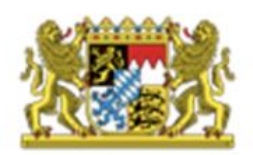

Regierung von Mittelfranken

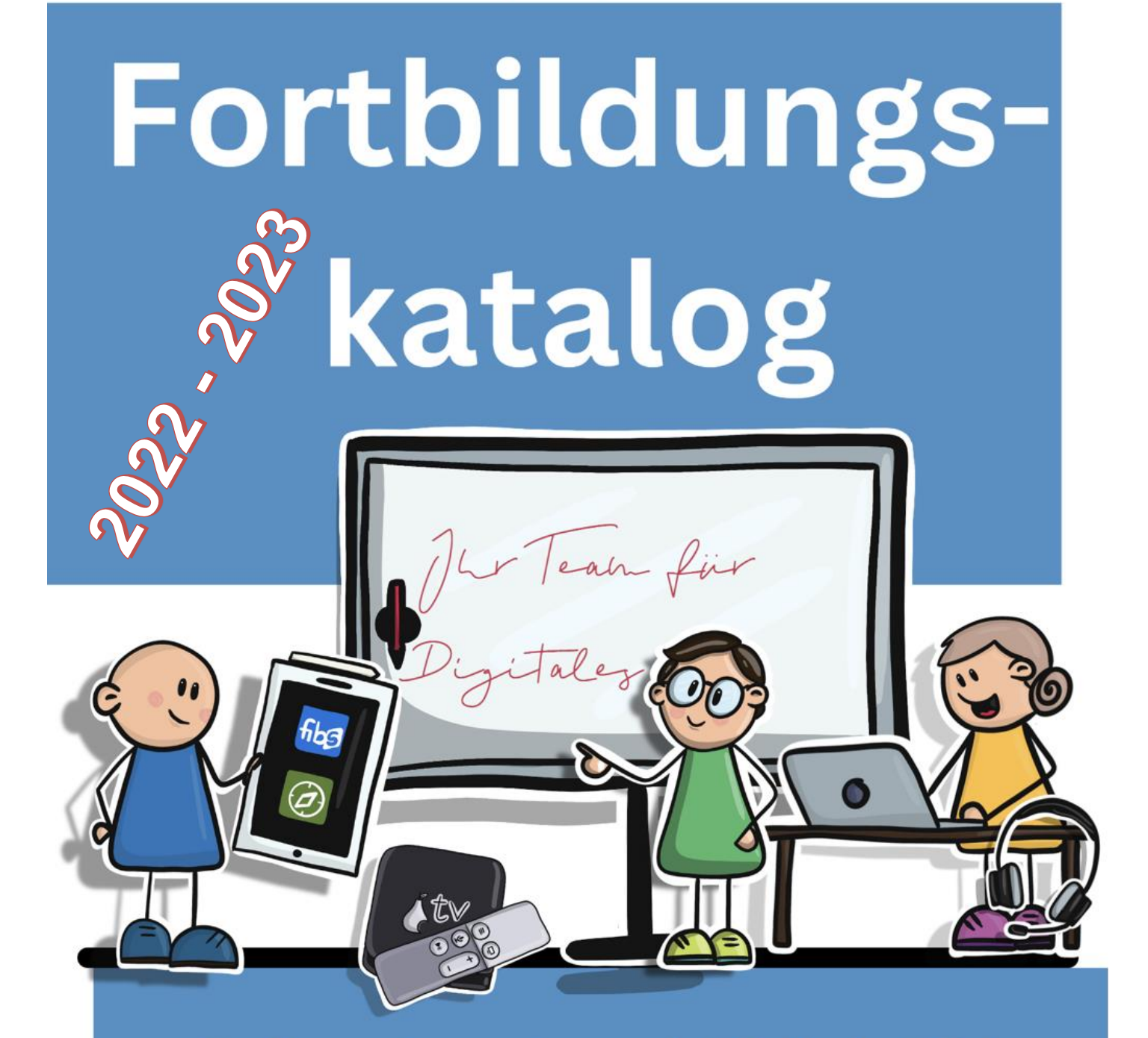

Referentennetzwerk Digitale Bildung **Grund- und Mittelschule Mittelfranken** 

## Vorwort

## **Flächenwirksame Fortbildungsoffensive**

Die Gestaltung des digitalen Wandels ist eine der großen Zukunftsaufgaben aller bayerischen Schulen. Den Lehrerinnen und Lehrern kommt hierbei herausragende Bedeutung zu. Deswegen wird im Masterplan BAY-ERN DIGITAL II auch die Weiterentwicklung der Kompetenzen der Lehrkräfte besonders hervorgehoben.

Mit einer flächenwirksamen Fortbildungsoffensive für alle Lehrkräfte wird die Lehrerfortbildung im Themenfeld der Digitalen Bildung massiv gestärkt und ausgebaut.

Die Fortbildungsoffensive basiert auf drei Säulen:

- Online-Selbstlernkurse für alle Lehrkräfte
- Ausbau der Angebote auf allen Ebenen der Lehrerfortbildung, insbesondere durch ein **bayernweites Referentennetzwerk**
- Begleitung und Koordinierung des digitalen Wandels an den Schulen vor Ort durch die Beratung digitale Bildung in Bayern

#### **Das Referentennetzwerk Digitale Bildung**

Zur Unterstützung der schulinternen, lokalen und regionalen Lehrerfortbildungen wurde zum Schuljahr 2019/2020 ein Referentennetzwerk von Expertinnen und Experten zu vielfältigen Aspekten der digitalen Bildung etabliert.

Im folgenden Fortbildungskatalog finden Sie die Ansprechpartnerinnen und Ansprechpartner, die Ihnen im Regierungsbezirk Mittelfranken aus dem Bereich der Grund- und Mittelschulen zur Verfügung stehen.

*Quelle: mebis-Redaktion (2019), Flächenwirksame Fortbildungsoffensive, in: mebis – Landesmedienzentrum Bayern, URL: <https://mebis.bycs.de/beitrag/flaechenwirksame-fortbildungsoffensive> (6. August 2021).*

## Buchung der SchiLF-Angebote

Das Angebot des Referentennetzwerkes ist für Schulen **kostenlos** und kann **formlos** über die Berater/innen digitale Bildung gebucht werden:

Um eine SchiLF für Ihre Schule zu buchen, wählen Sie zunächst ein für Ihr Kollegium passendes Angebot aus dem Katalog aus.

Nehmen Sie dann formlos per Mail Kontakt zu dem/der für Ihren Schulamtsbezirk zuständigen Berater/in digitale Bildung (BdB – siehe Seite 6) auf.

Diese/r vermittelt weiter an die Referentin bzw. den Referenten.

#### **Die vorgeschlagenen Themen sind recht allgemein gehalten und werden in einer Vorbesprechung auf die Bedürfnislage Ihrer Schule angepasst.**

Im Gespräch können Vorerfahrungen, (erwünschte) Ausstattung der Schule, erwarteter Kompetenzerwerb und spezifische Anforderungen Ihrer Schulart auf die Schwerpunktsetzung Einfluss nehmen.

**Themen außerhalb des vorliegenden Kataloges sind ebenfalls nach individueller Absprache möglich. Bitte wenden Sie sich auch hierfür an die bzw. den für Sie zuständigen Berater digitale Bildung Ihres Schulamtsbezirkes (siehe Seite 6).**

Für allgemeine Fragen stehe ich Ihnen gerne zur Verfügung.

Gunnar Scharrer

*[gunnar.scharrer@reg-mfr.bayern.de](mailto:gunnar.scharrer@reg-mfr.bayern.de) Berater digitale Bildung SG 40.1 – Grund- und Mittelschulen Promenade 27 91522 Ansbach*

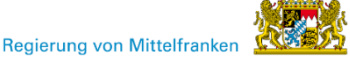

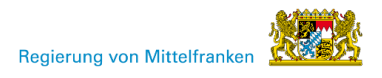

## Referentinnen und Referenten im Experten- und Referentennetzwerk Digitale Bildung

Folgende Referentinnen und Referenten stehen für das Schuljahr 2022/23 im Rahmen der flächenwirksamen Fortbildungsoffensive für Fortbildungen in Mittelfranken an den Grund- und Mittelschulen zur Verfügung:

Ein **ergänzendes Fortbildungsangebot und Beratung für Ihre Schule** erhalten Sie von den Vertretern der Beratung digitale Bildung.

#### **Referentinnen und Referenten in den Schulamtsbezirken**

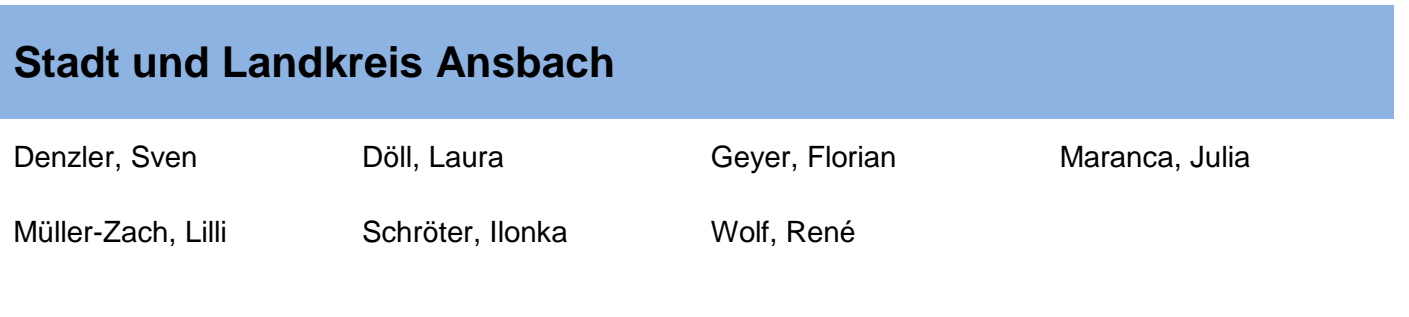

#### **Landkreis Neustadt a.d. Aisch – Bad Windsheim**

Rückl, Stefanie Schöttle, Ulrich

#### **Stadt Erlangen und Landkreis Erlangen-Höchstadt**

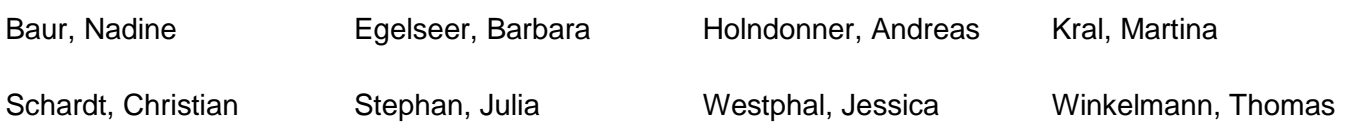

# **Stadt und Landkreis Fürth**

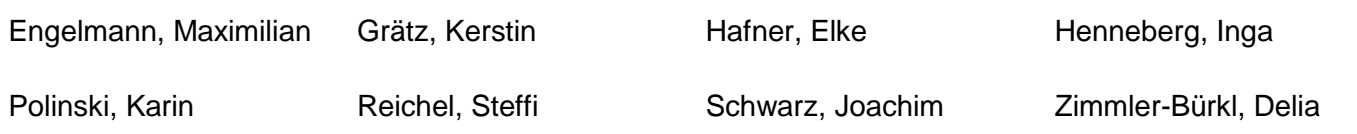

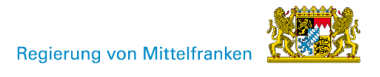

## **Stadt Nürnberg**

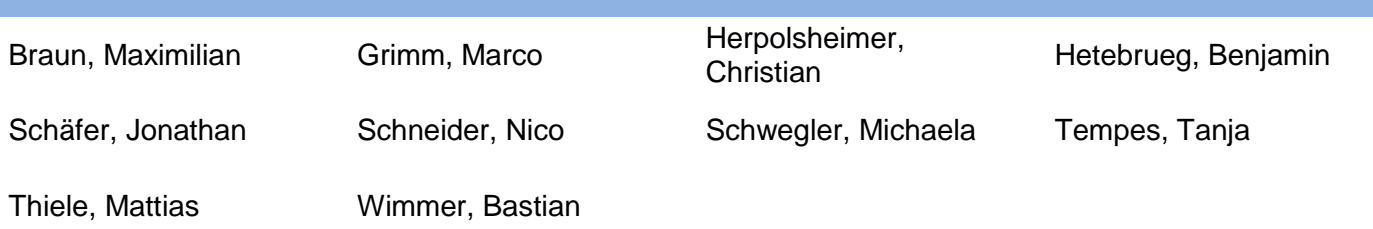

## **Landkreis Nürnberger Land**

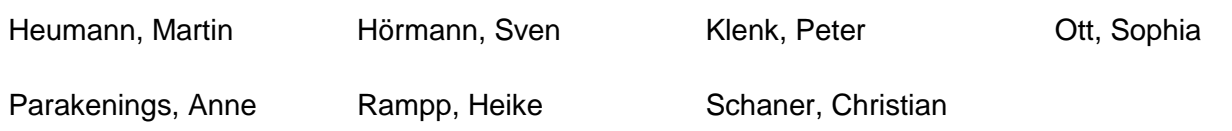

#### **Landkreis Roth-Schwabach**

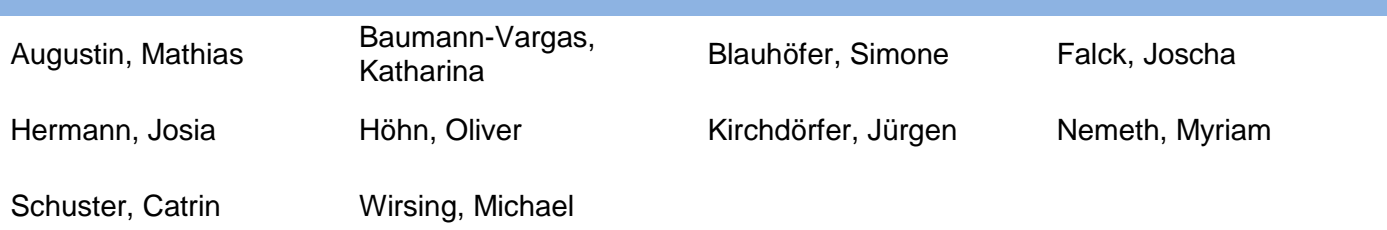

#### **Landkreis Weißenburg-Gunzenhausen**

Hertlein, Manuela Schenk, Florian Wokon, Daniel

## Ansprechpartner zur Buchung der Fortbildungsangebote

Für die Buchung eines Angebots des Experten-/ Referentennetzwerks (vorzugsweise aus Ihrem Schulamtsbezirk) wenden Sie sich bitte an die Beraterin bzw. den Berater digitale Bildung Ihres Schulamtsbezirks.

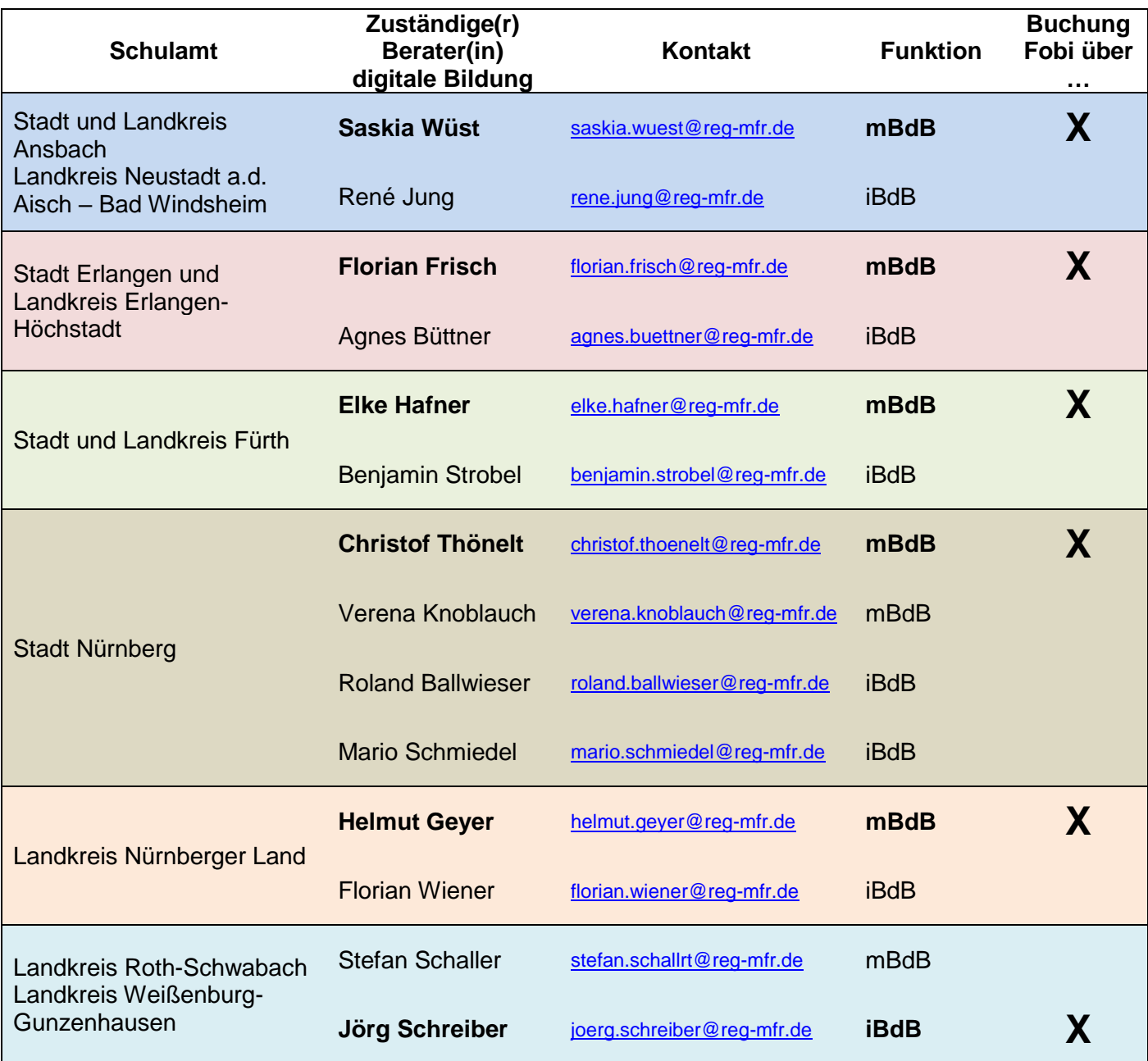

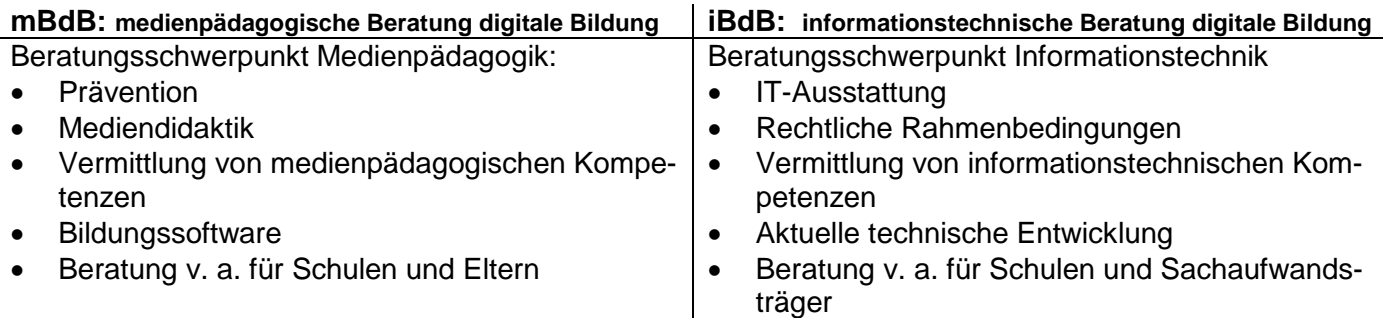

## DigCompEdu Bavaria

Das Inhaltsverzeichnis des vorliegenden Fortbildungskatalogs orientiert sich an den sechs Kompetenzbereichen des bayerischen Lehrerkompetenzrahmens "DigCompEdu Bavaria":

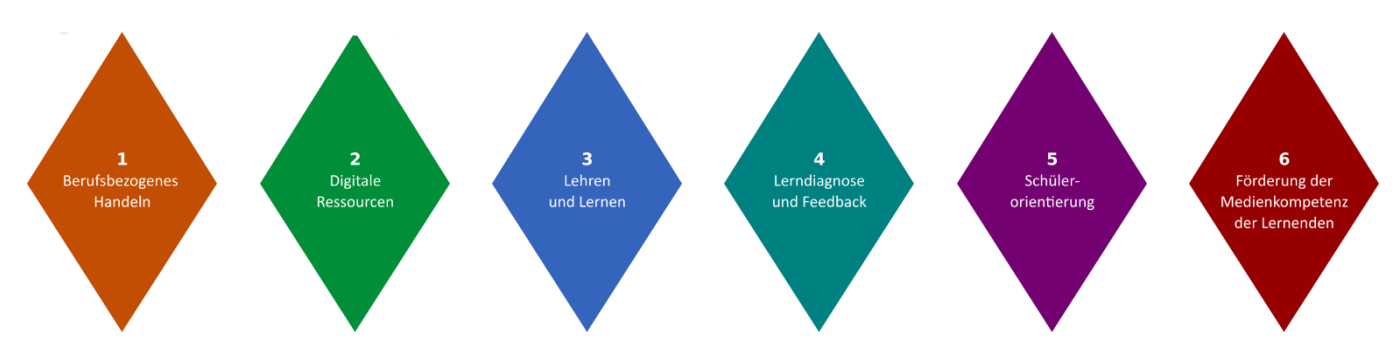

Diese Kompetenzbereiche sind untergliedert in 22 Teilbereiche:

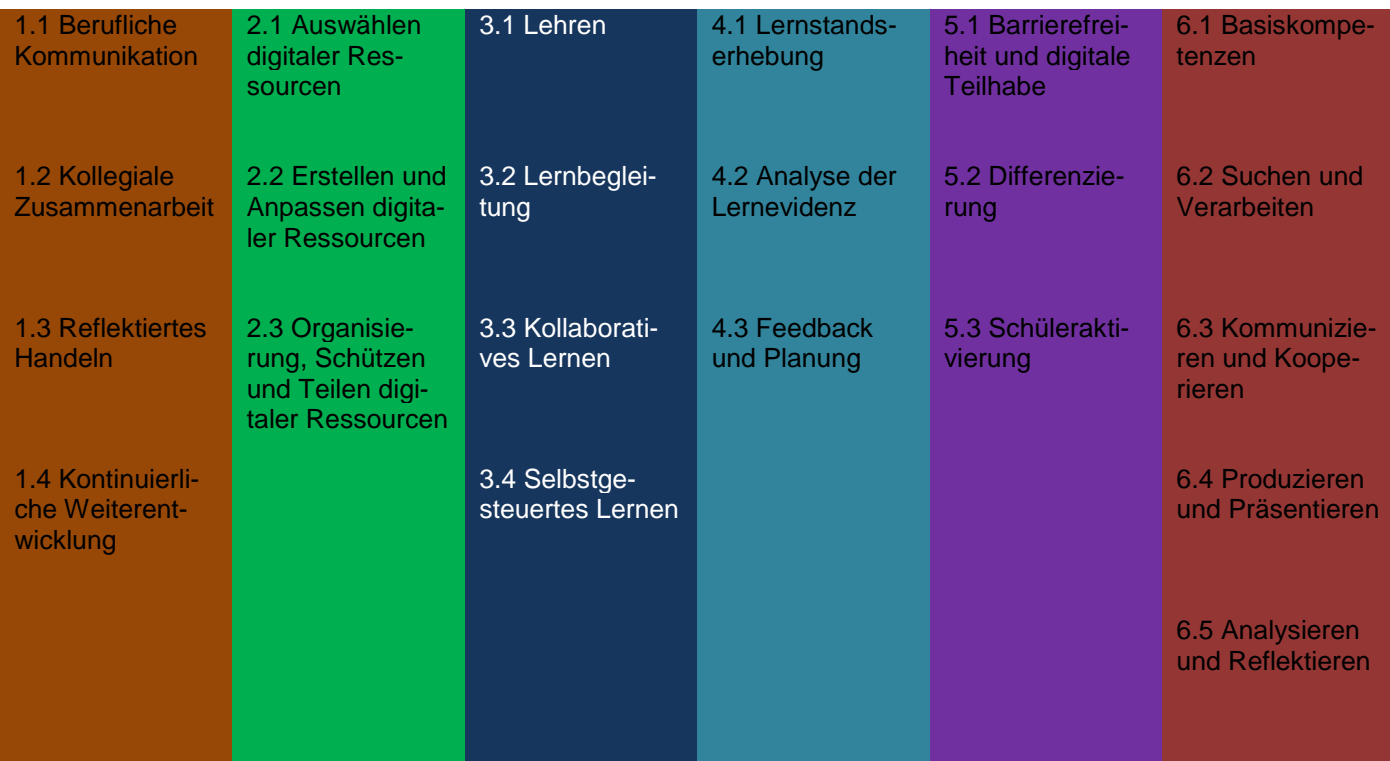

Weitere Informationen zum DigCompEdu Bavaria finden Sie u.a. hier: <https://mebis.bycs.de/beitrag/digcompedu-bavaria-digitale-und-medienbezogene-lehrkompetenzen#sec1>

Mit Hilfe des Selbsteinschätzungswerkzeugs haben Sie die Möglichkeit, den aktuellen Stand Ihrer Kompetenz für jeden Teilbereich festzustellen: <https://digcompedu.alp.dillingen.de/selbsteinschaetzung/index.php>

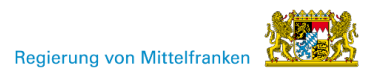

# Inhaltsverzeichnis – Übersicht der Fortbildungsangebote

(entsprechend DigCompEdu Bavaria)

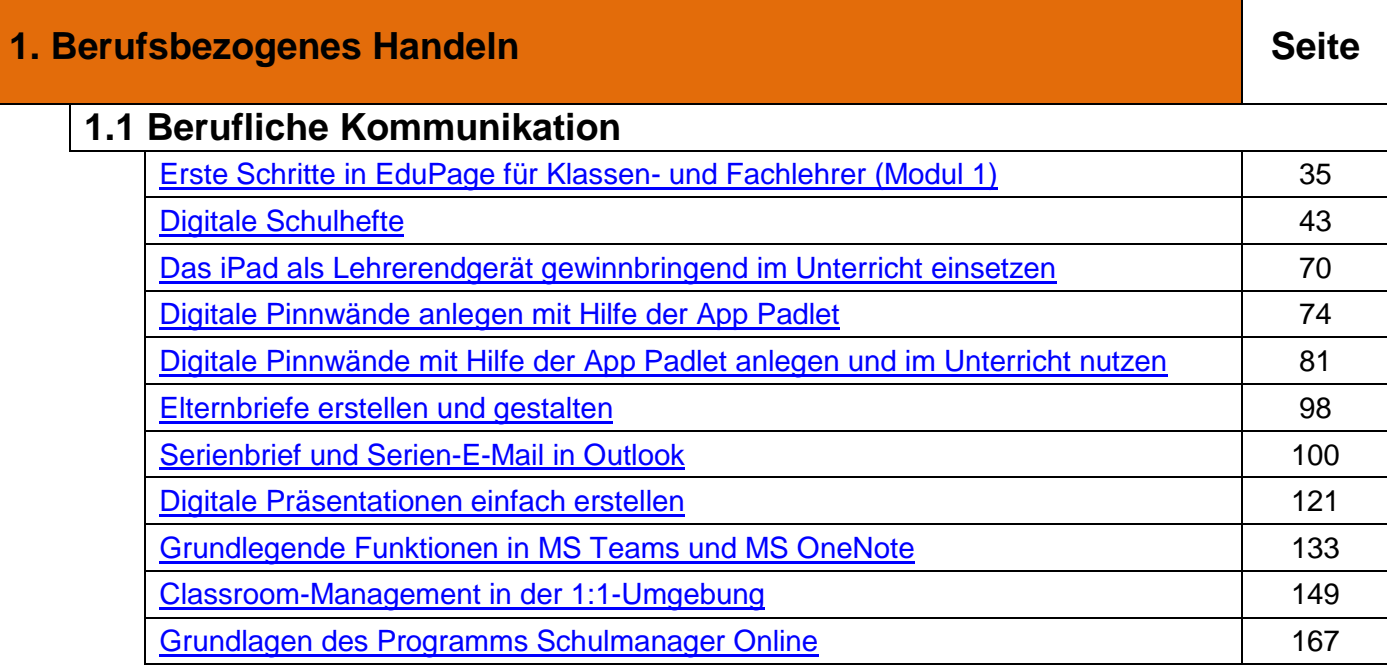

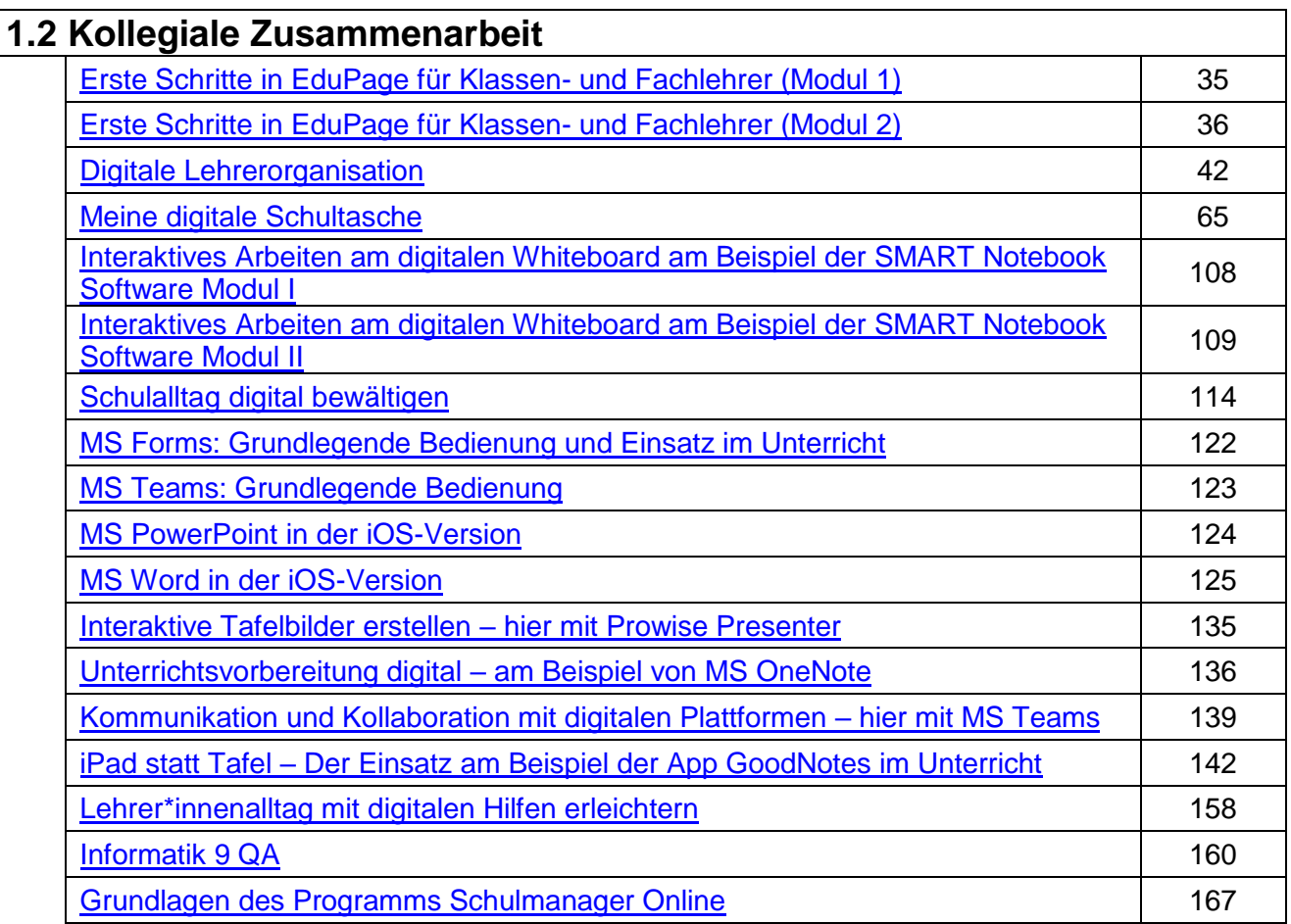

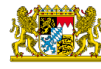

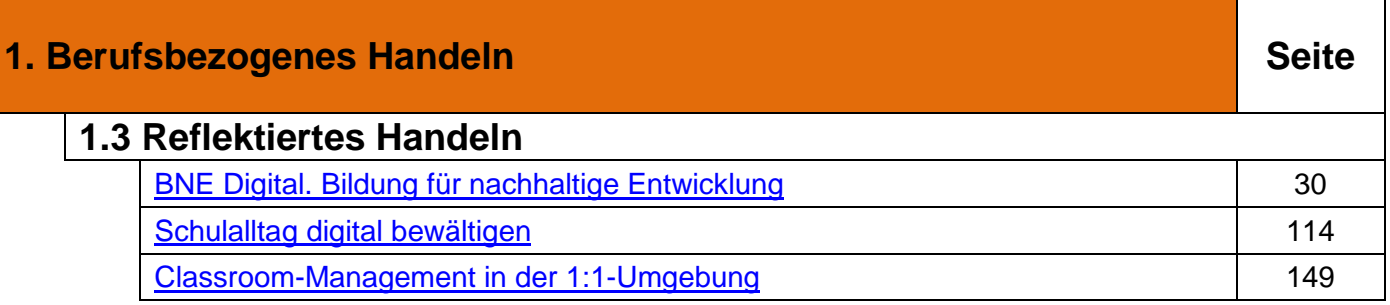

#### **1.4 Kontinuierliche Weiterentwicklung digitaler Medien und Werkzeuge**

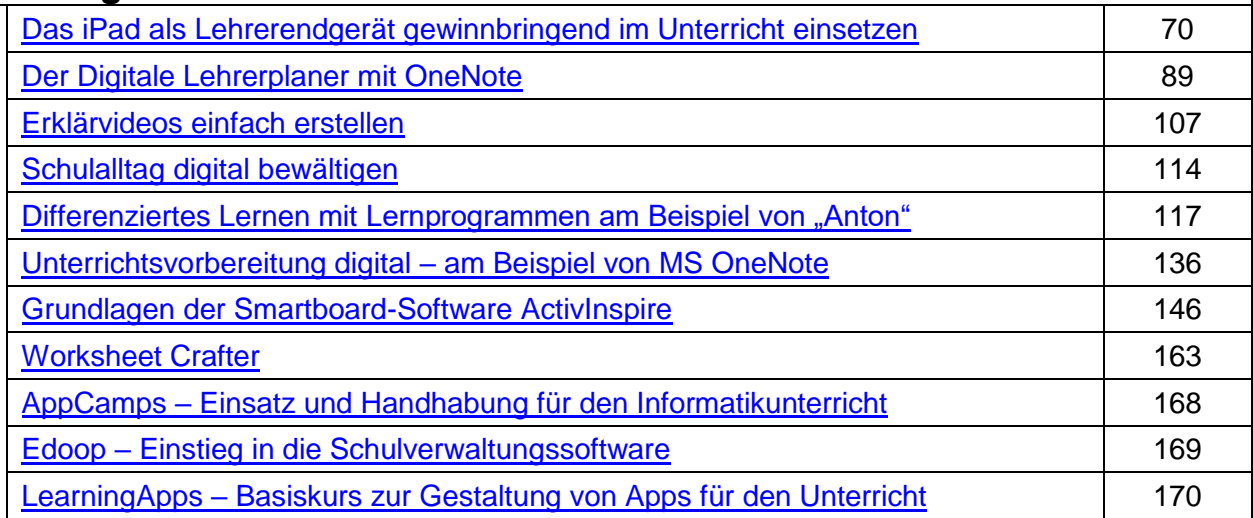

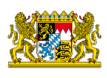

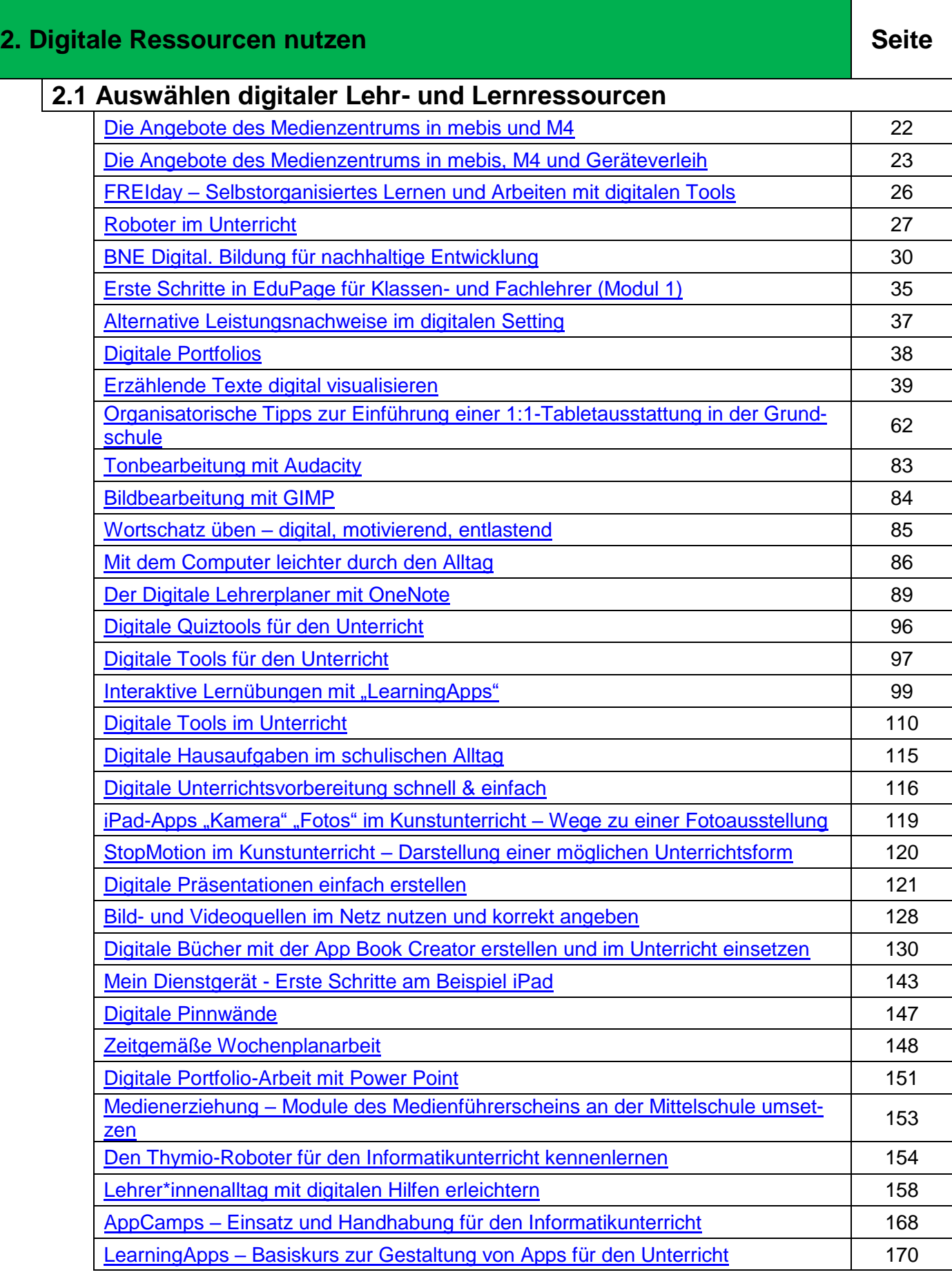

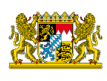

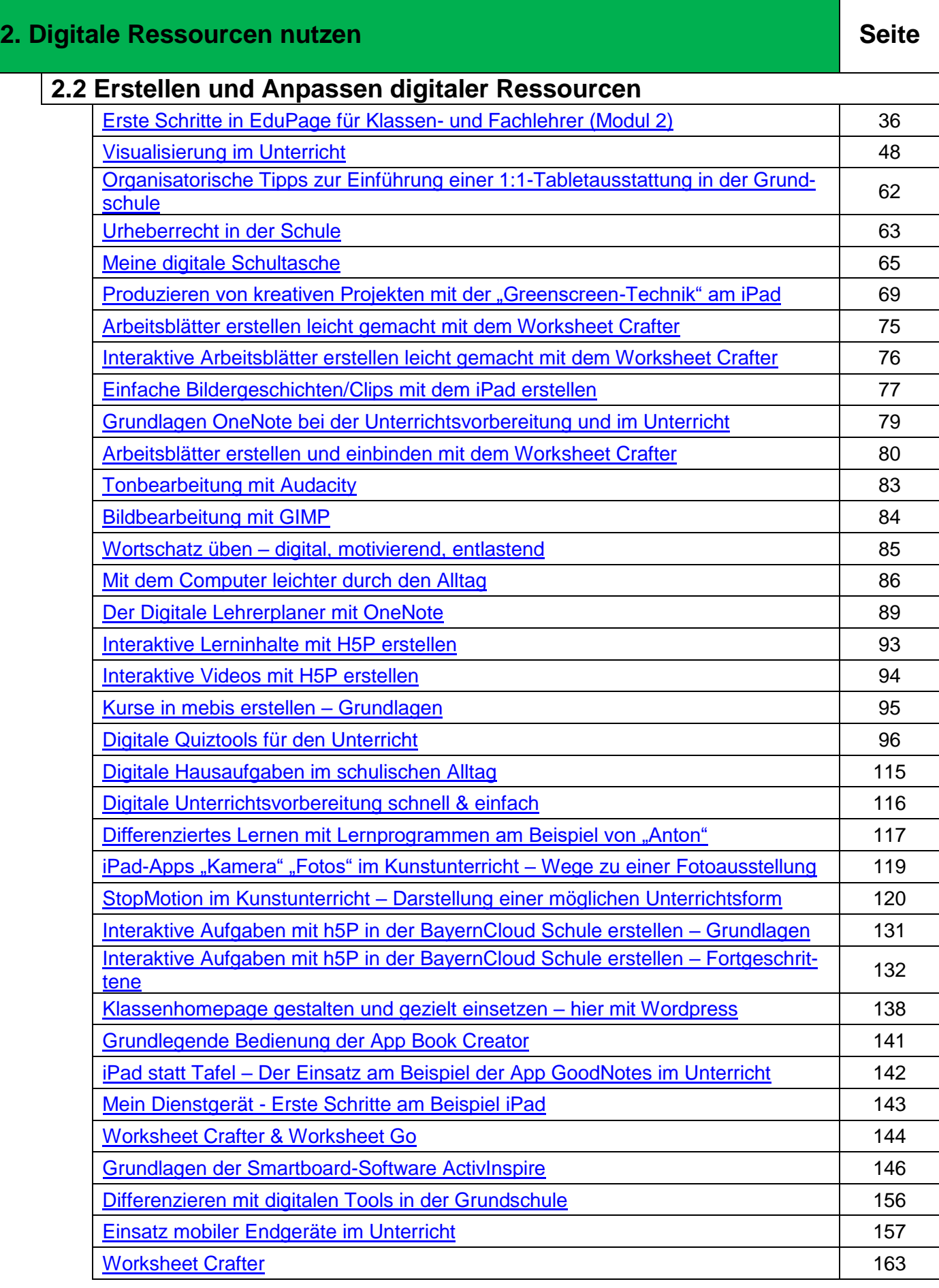

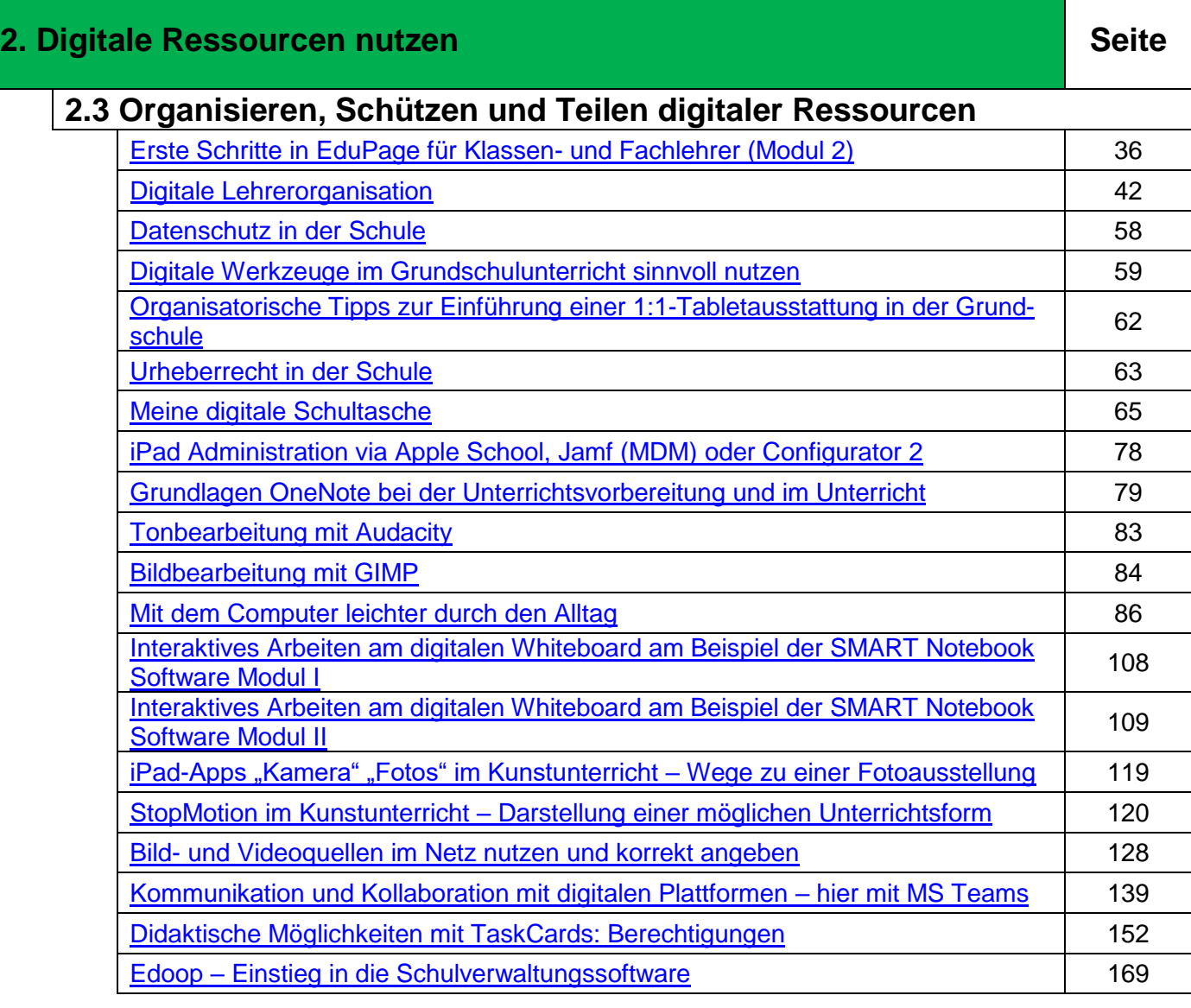

#### **3. Lehren und Lernen Seite Seite Seite Seite**

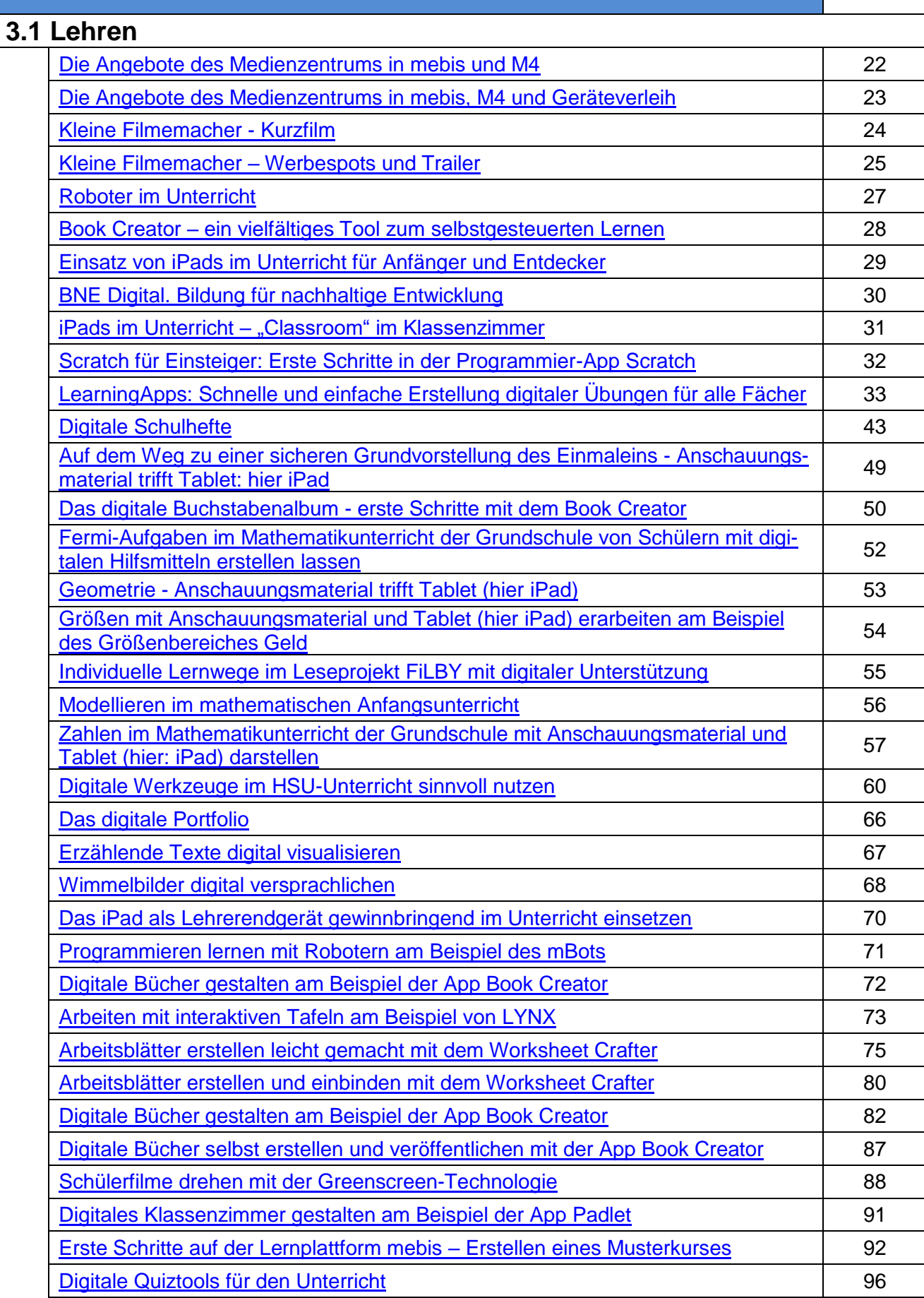

*Fortbildungskatalog 2022-2023* Seite | 13

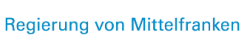

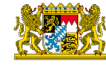

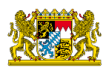

#### **3. Lehren und Lernen Seite Seite Seite Seite** [Digitale Tools für den Unterricht](#page-109-0) 97 [Interaktive Lernübungen mit "LearningApps"](#page-98-0) 1999 von 1999 von 1999 von 1999 von 1999 von 1999 von 199 [MS TEAMS –](#page-100-0) Grundlagen 101 auction 101 auction 101 auction 101 auction 101 auction 101 auction 101 auction 101 [MS TEAMS 2.0](#page-101-0)  $\vert$  102 [MS TEAMS 3.0](#page-102-0) 103 [Interaktives Arbeiten am digitalen Whiteboard am Beispiel der SMART Notebook](#page-107-0) 108<br>[Software Modul I](#page-107-0) [Interaktives Arbeiten am digitalen Whiteboard am Beispiel der SMART Notebook](#page-108-0) († 109<br>[Software Modul II](#page-108-0) [Flipped Classroom in der Grundschule](#page-110-0) 1111 auch auch 1111 auch 1111 auch 1111 auch 1111 auch 1111 auch 1111 auch 111 [Quiztools](#page-112-0) 113 [Digitale Hausaufgaben im schulischen Alltag](#page-114-0) 115 [Digitale Bücher mit der App Book Creator erstellen](#page-117-0) 118 [Digitale Präsentationen einfach erstellen](#page-120-0) 121 auch der Einfach erstellen 121 auch 121 auch 121 auch 121 auch 121 auch 121 auch 121 auch 121 auch 121 auch 121 auch 121 auch 121 auch 121 auch 121 auch 121 auch 121 auch 121 a [MS Forms: Grundlegende Bedienung und Einsatz im Unterricht](#page-121-0) 122 [MS Teams: Grundlegende Bedienung](#page-122-0) 123 [MS PowerPoint in der iOS-Version](#page-123-0) 124 and 124 and 124 and 124 and 124 and 124 and 124 and 124 and 124 and 124 and 124 and 124 and 125 and 127 and 128 and 128 and 128 and 128 and 129 and 129 and 129 and 129 and 129 and 129 a [MS Word in der iOS-Version](#page-124-0) 125 Coole Superstars – [Die Inszenierung von Castingshows erkennen und bewerten](#page-126-0)  [\(Medienführerschein\)](#page-126-0) <sup>127</sup> [Digitale Bücher mit der App Book Creator erstellen und im Unterricht einsetzen](#page-129-0) 130 [Interaktive Aufgaben mit h5P in der BayernCloud Schule erstellen –](#page-130-0) Grundlagen 131 [Interaktive Aufgaben mit h5P in der BayernCloud Schule erstellen –](#page-131-0) Fortgeschrit-[tene](#page-131-0) <sup>132</sup> [Grundlegende Funktionen in MS Teams und MS OneNote](#page-132-0) 133 [Digitale Schülerwerke –](#page-133-0) hier mit MS OneNote 134 [Interaktive Tafelbilder erstellen –](#page-134-0) hier mit Prowise Presenter 135 [Einsatz digitaler Bücher im Unterricht am Beispiel der App Book Creator](#page-136-0) 137 [Klassenhomepage gestalten und gezielt einsetzen –](#page-137-0) hier mit Wordpress 138 [Grundlegende Bedienung der App Book Creator](#page-140-0) 141 auch 141 iPad statt Tafel – [Der Einsatz am Beispiel der App GoodNotes im Unterricht](#page-141-0) 142 Mein Dienstgerät - [Erste Schritte am Beispiel iPad](#page-142-0) 143 [Worksheet Crafter & Worksheet Go](#page-143-0) 144 and the United States of the 144 [Grundlagen der Smartboard-Software ActivInspire](#page-145-0) 146 [Classroom-Management in der 1:1-Umgebung](#page-148-0) 149 [Digitale Portfolio-Arbeit mit Power Point](#page-150-0) 151 Medienerziehung – [Module des Medienführerscheins an der Mittelschule umset](#page-152-0)[zen](#page-152-0) 153 [Den Thymio-Roboter für den Informatikunterricht kennenlernen](#page-153-0) 154 [Einfaches Programmieren mit dem Thymio-Roboter](#page-154-0) 155 [Programmieren mit Scratch](#page-160-0) 161 besteht in der Europa in der Europa in der Europa in der Europa in der Europa in der Europa in der Europa in der Europa in der Europa in der Europa in der Europa in der Europa in der Europa in

# **1. Lehren und Lernen Seite Seite Seite Seite** [E-Books statt Lernplakate mit dem Book Creator](#page-163-0) 164 AppCamps – [Einsatz und Handhabung für den Informatikunterricht](#page-167-0) 168 LearningApps – [Basiskurs zur Gestaltung von Apps für](#page-169-0) den Unterricht 170

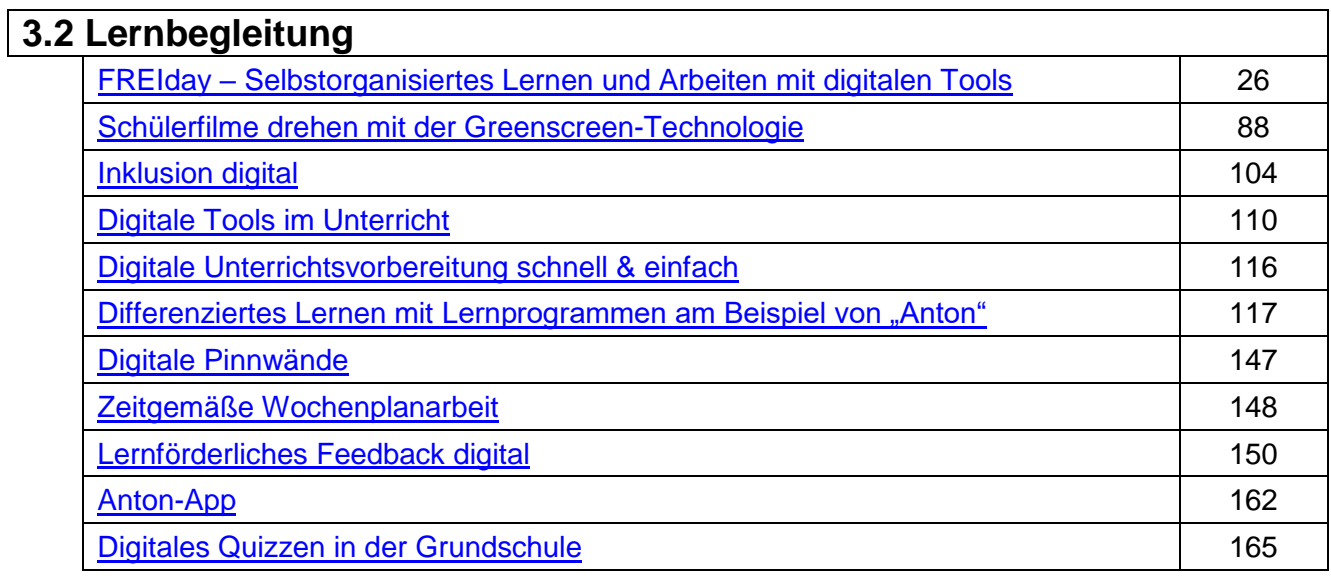

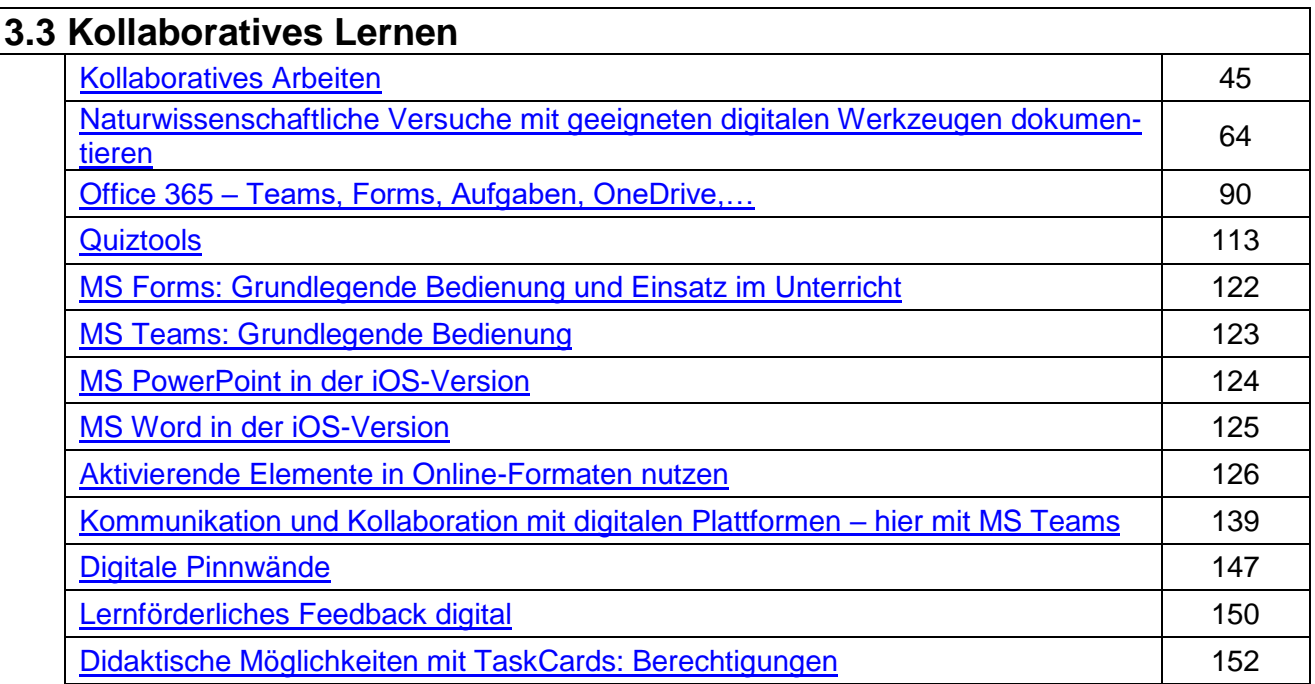

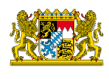

#### **3. Lehren und Lernen Seite Seite Seite Seite**

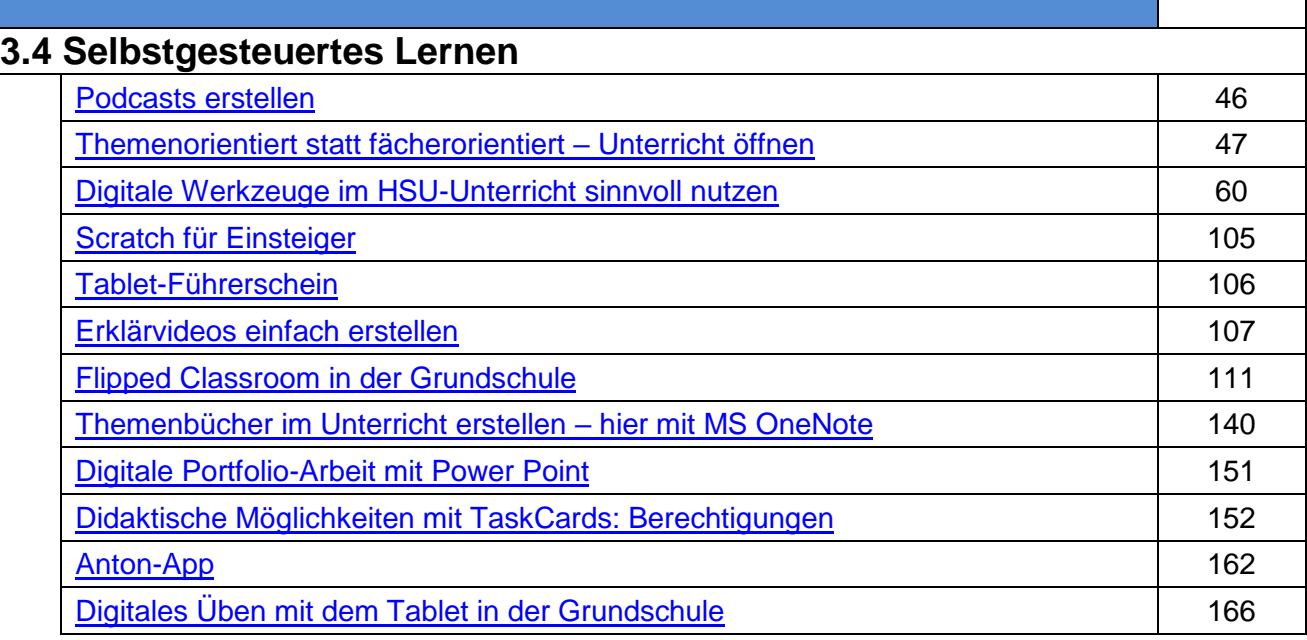

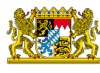

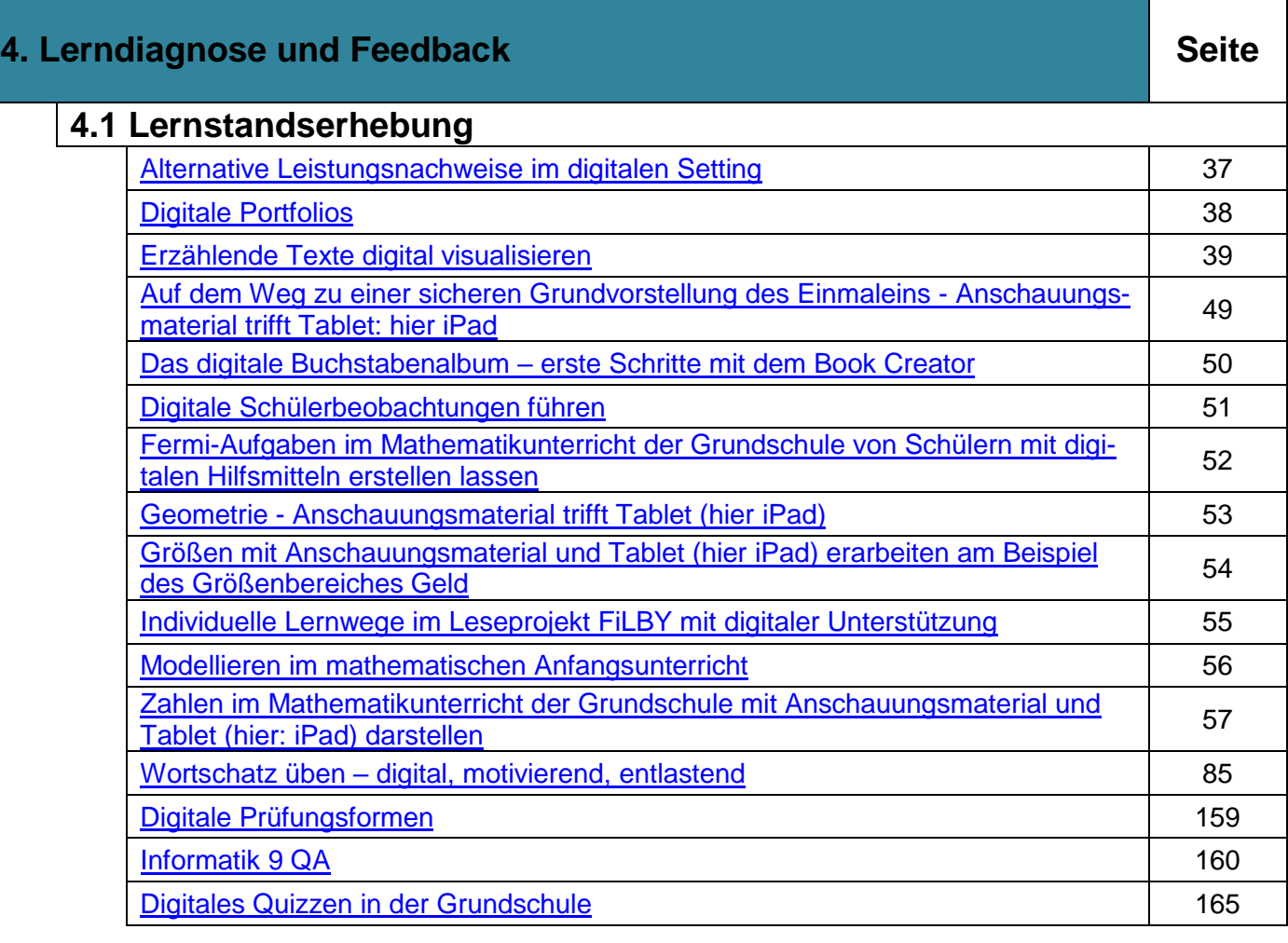

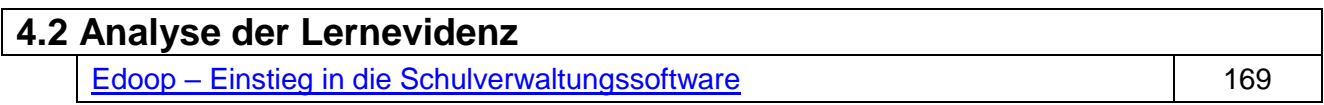

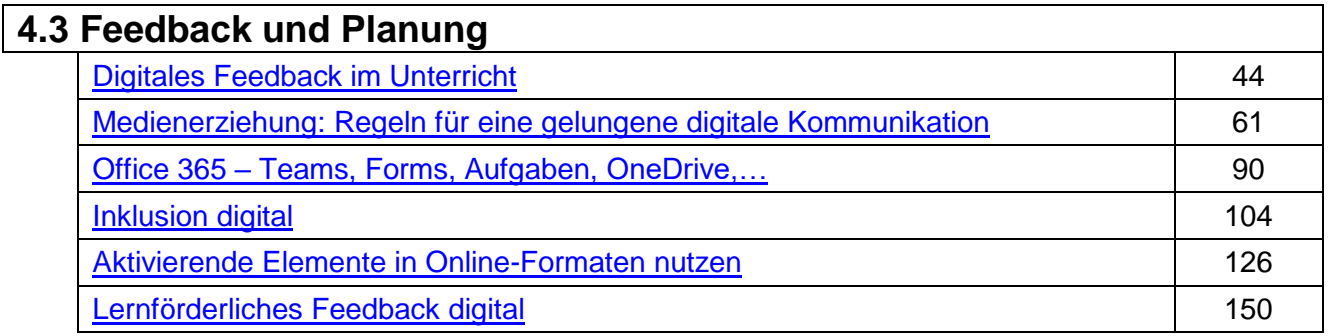

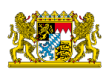

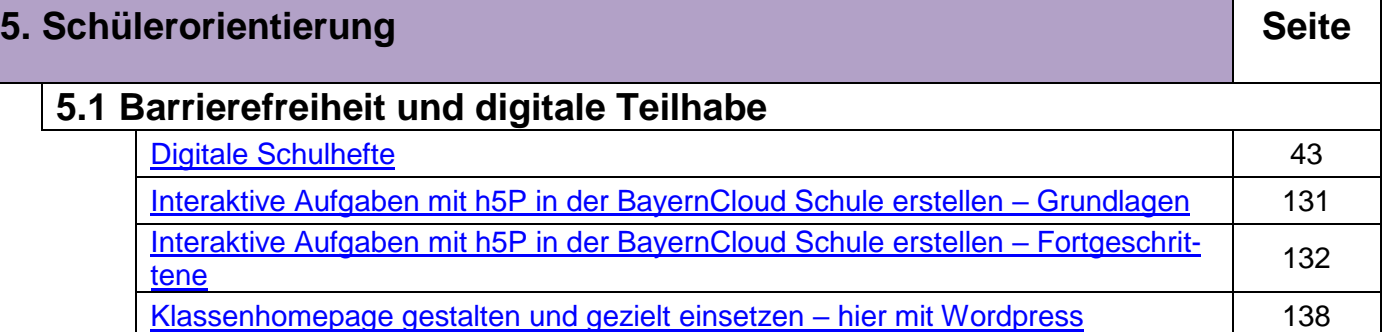

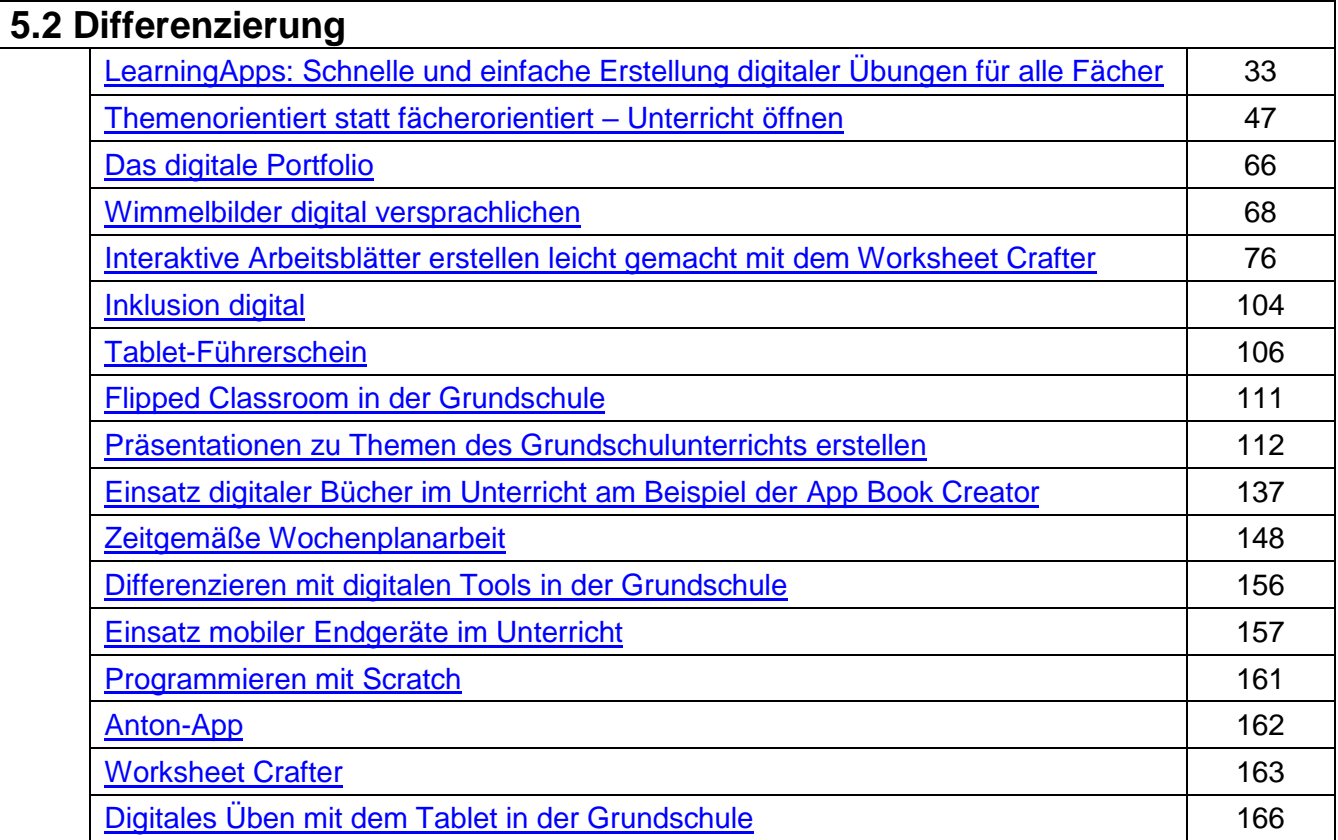

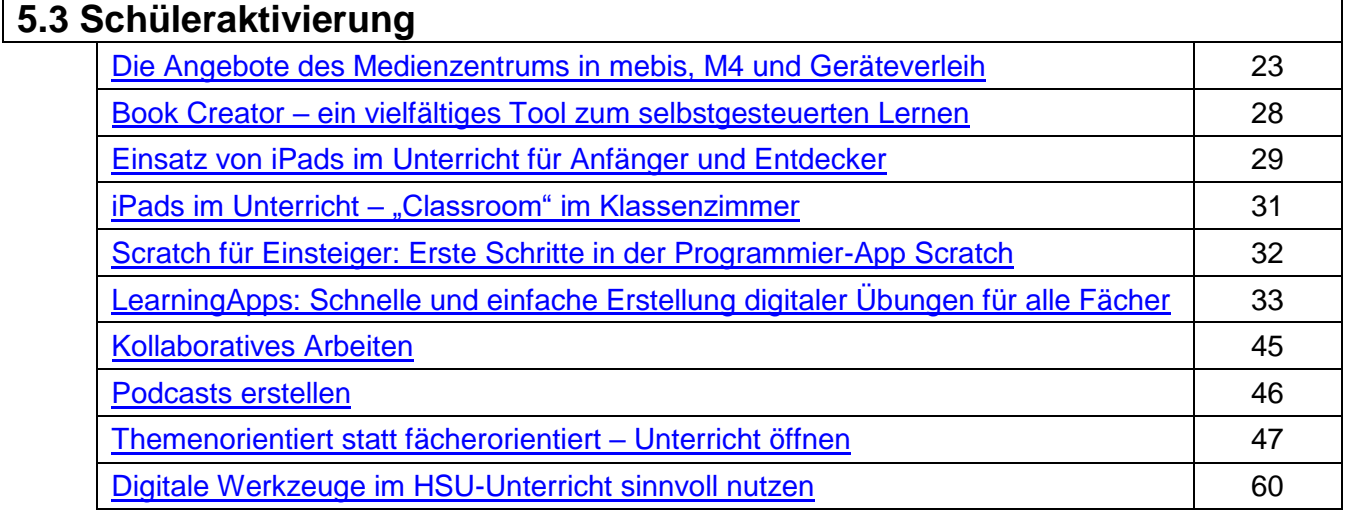

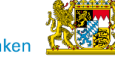

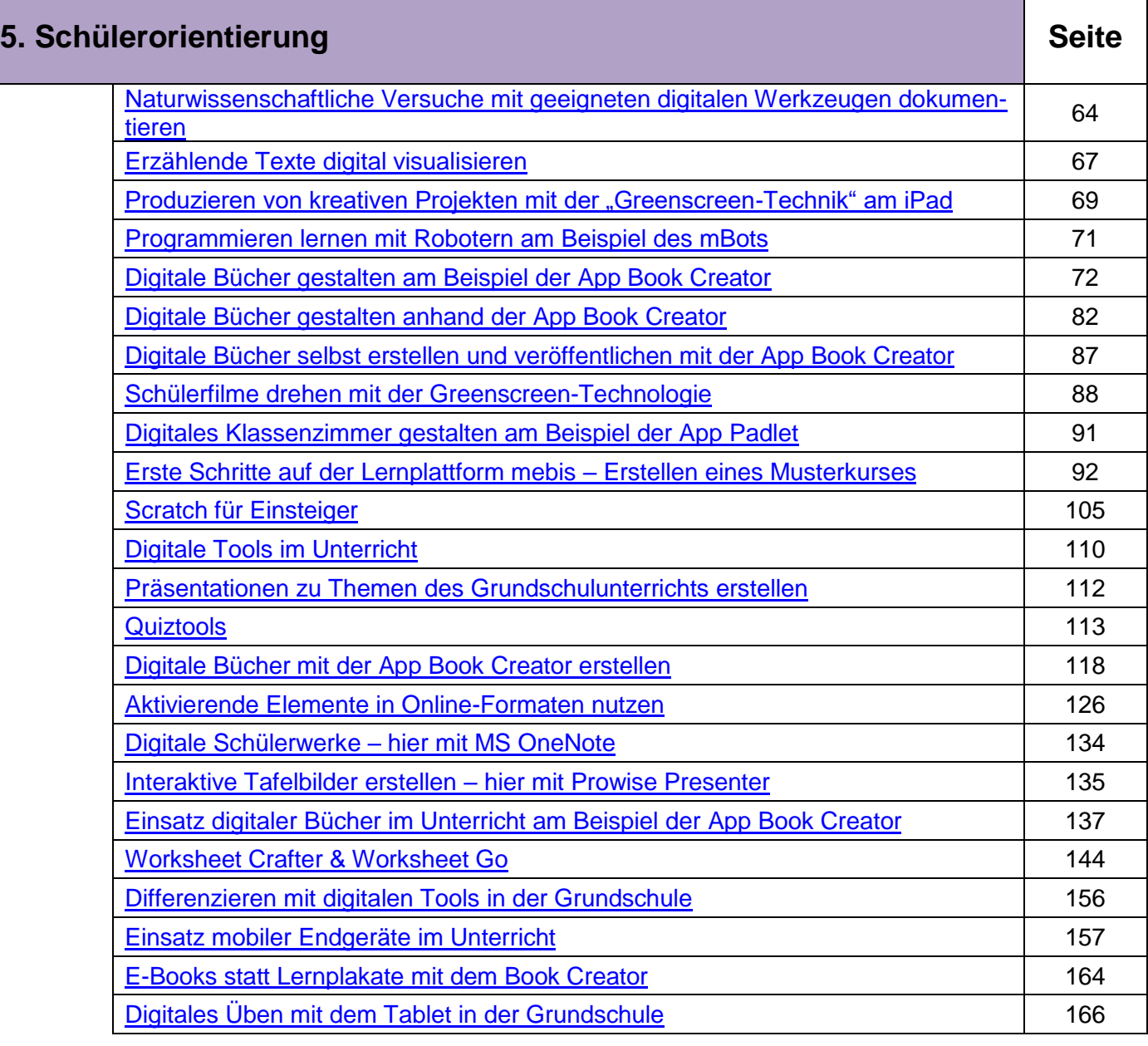

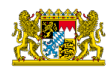

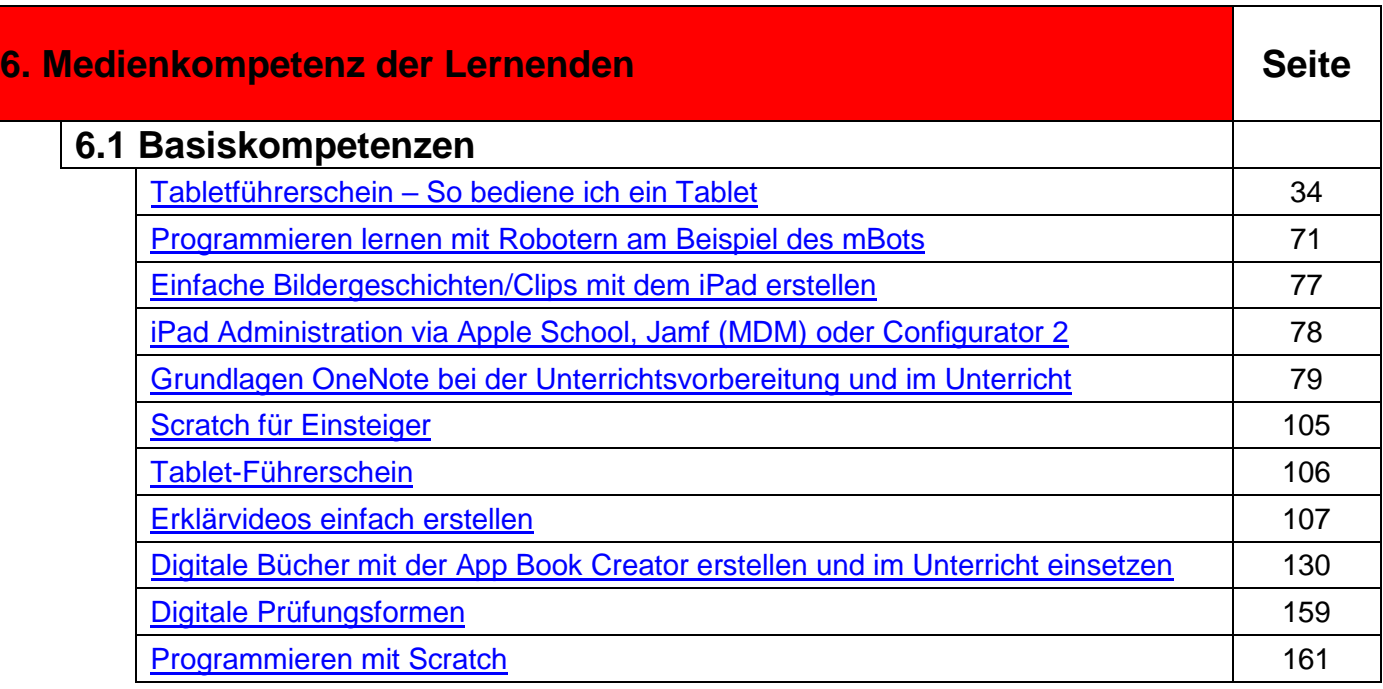

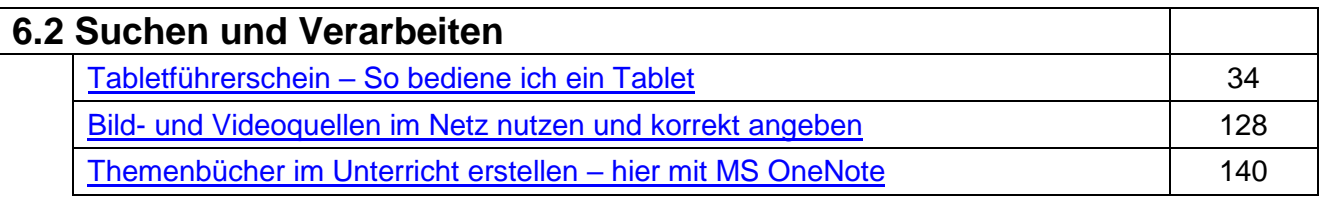

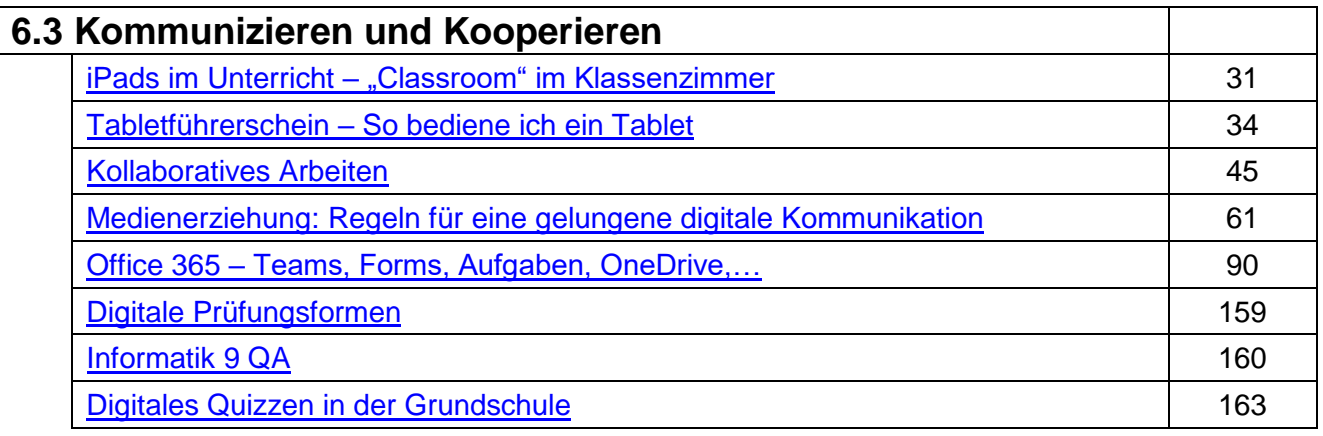

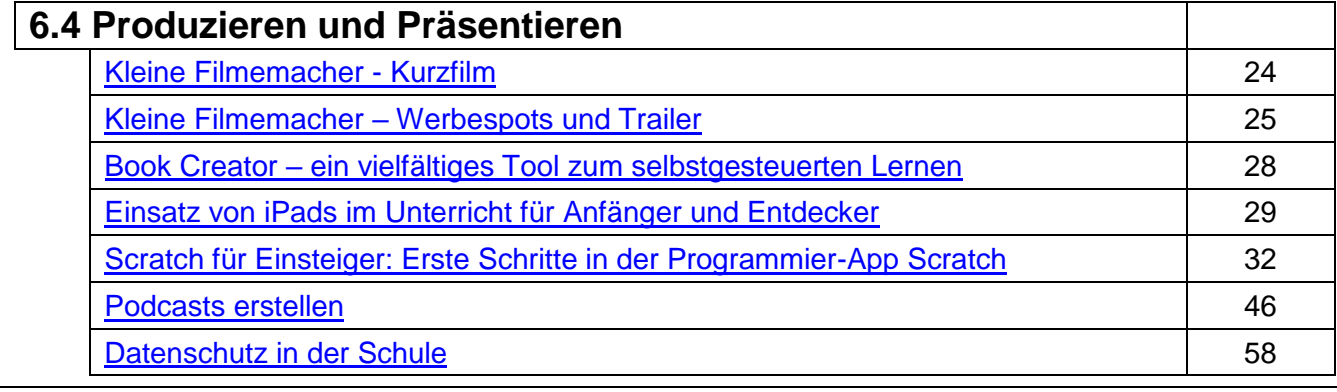

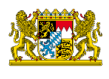

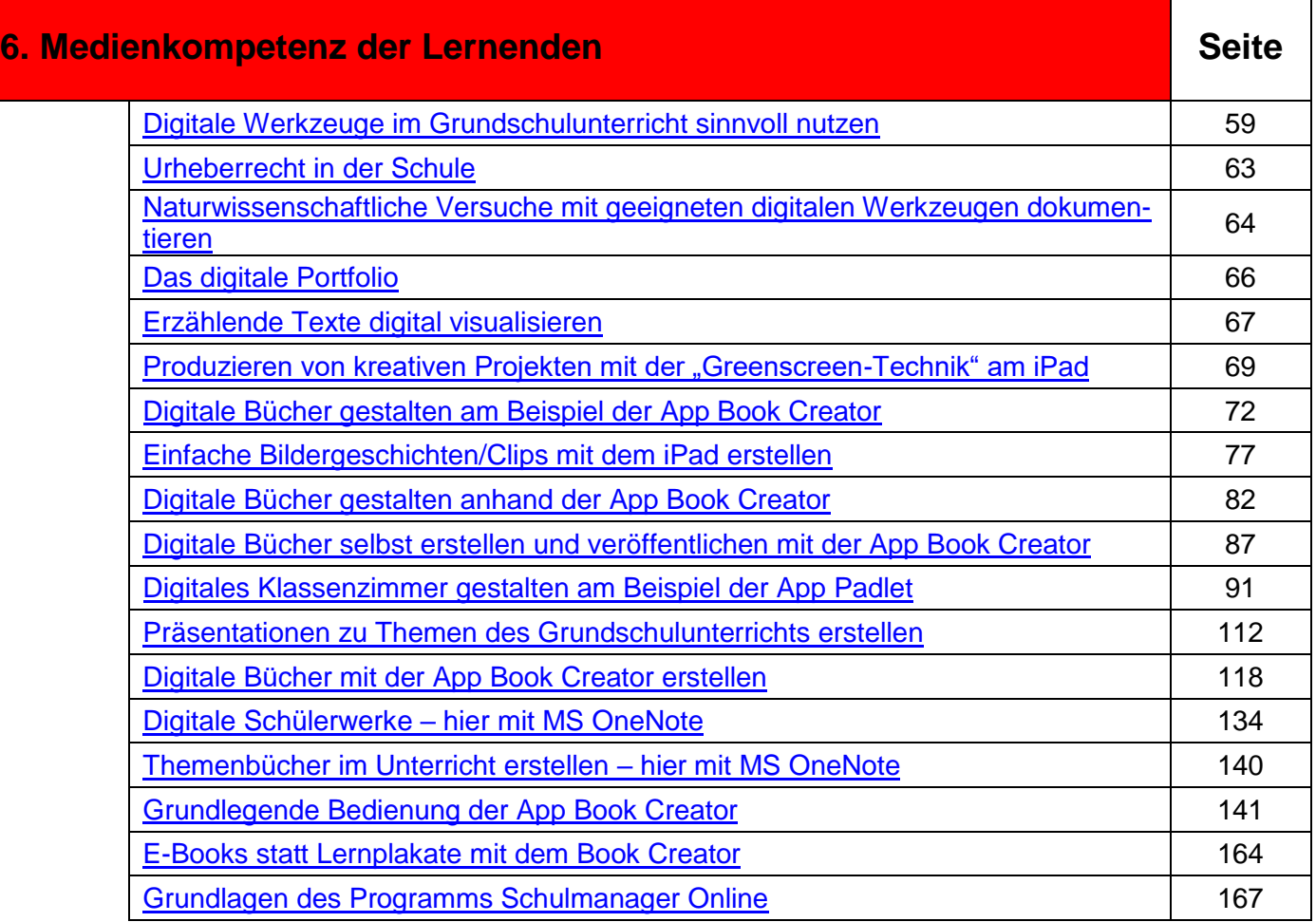

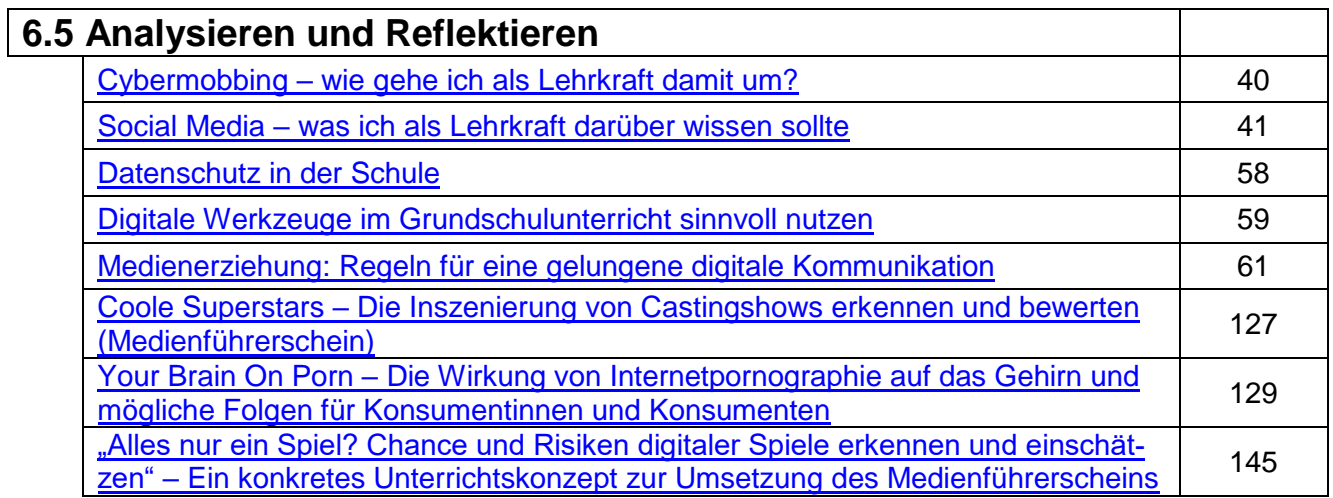

### <span id="page-21-0"></span>Die Angebote des Medienzentrums in **mebis und M4 Schulart:** GS / MS

Angesprochene Teilkompetenzen des Lehrer- **Jahrgangsstufe:** 1-10 kompetenzrahmens "DigCompEdu Bavaria":

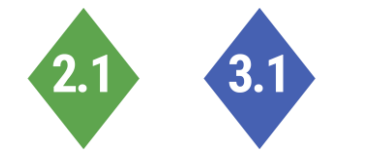

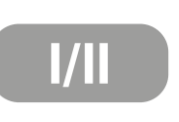

 $60<sup>o</sup>$ 

**Nach dieser Fortbildung kann die Lehrkraft …**

- die neu gestaltete mebis-Mediathek gezielt nach Inhalten durchsuchen, die das Medienzentrum bereitstellt.
- die Inhalte der Medienpakete (Film / Arbeitsblätter / interaktives Arbeitsmaterial) nutzen.
- Links zu Medieninhalten generieren, die es den Schülern erlauben, die Medien zu Hause zu nutzen.

**Fach:** fächerübergreifend

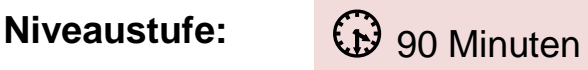

**in** Präsenz

max. 15

**Benötigte Ausstattung, ggf. Raum/ Sitzordnung:**

Notebook oder Tablet, individuelle Logindaten mebis, M4 Logindaten

**Referent:** Christian Schardt

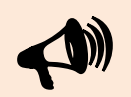

**Schulamtsbezirk:** ER, ERH

**In der Veranstaltung behandelte Software, Anwendung, App:**

mebis, M4 Merkur

### <span id="page-22-0"></span>Die Angebote des Medienzentrums: Medien in mebis, M4 und Geräteverleih

Angesprochene Teilkompetenzen des Lehrer- **Jahrgangsstufe:** 1-10 kompetenzrahmens "DigCompEdu Bavaria":

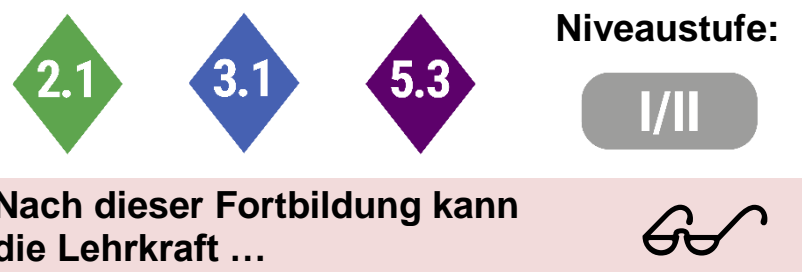

**Nach dieser Fortbildung kann die Lehrkraft …**

- die neu gestaltete mebis-Mediathek gezielt nach Inhalten durchsuchen, die das Medienzentrum bereitstellt.
- die Inhalte der Medienpakete (Film / Arbeitsblätter / interaktives Arbeitsmaterial) nutzen
- Links zu Medieninhalten generieren, die es den Schülern erlauben, die Medien zu Hause zu nutzen.
- das Angebot des Medienzentrums im Bereich Geräteverleih (Videoproduktion, Audioproduktion, MINT, Informatik, Robotik, …) überblicken und für den eigenen Unterricht nutzen.

**Schulart:** GS / MS **Fach:** fächerübergreifend **Niveaustufe:**  $\bigoplus$  90 Minuten **in** Präsenz max. 12

> **Benötigte Ausstattung, ggf. Raum/ Sitzordnung:**

Notebook oder Tablet, individuelle Logindaten mebis, M4 Logindaten

**Referent:** Christian Schardt

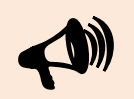

**Schulamtsbezirk:** ER, ERH

**In der Veranstaltung behandelte Software, Anwendung, App:**

mebis, M4 Merkur

<span id="page-23-0"></span>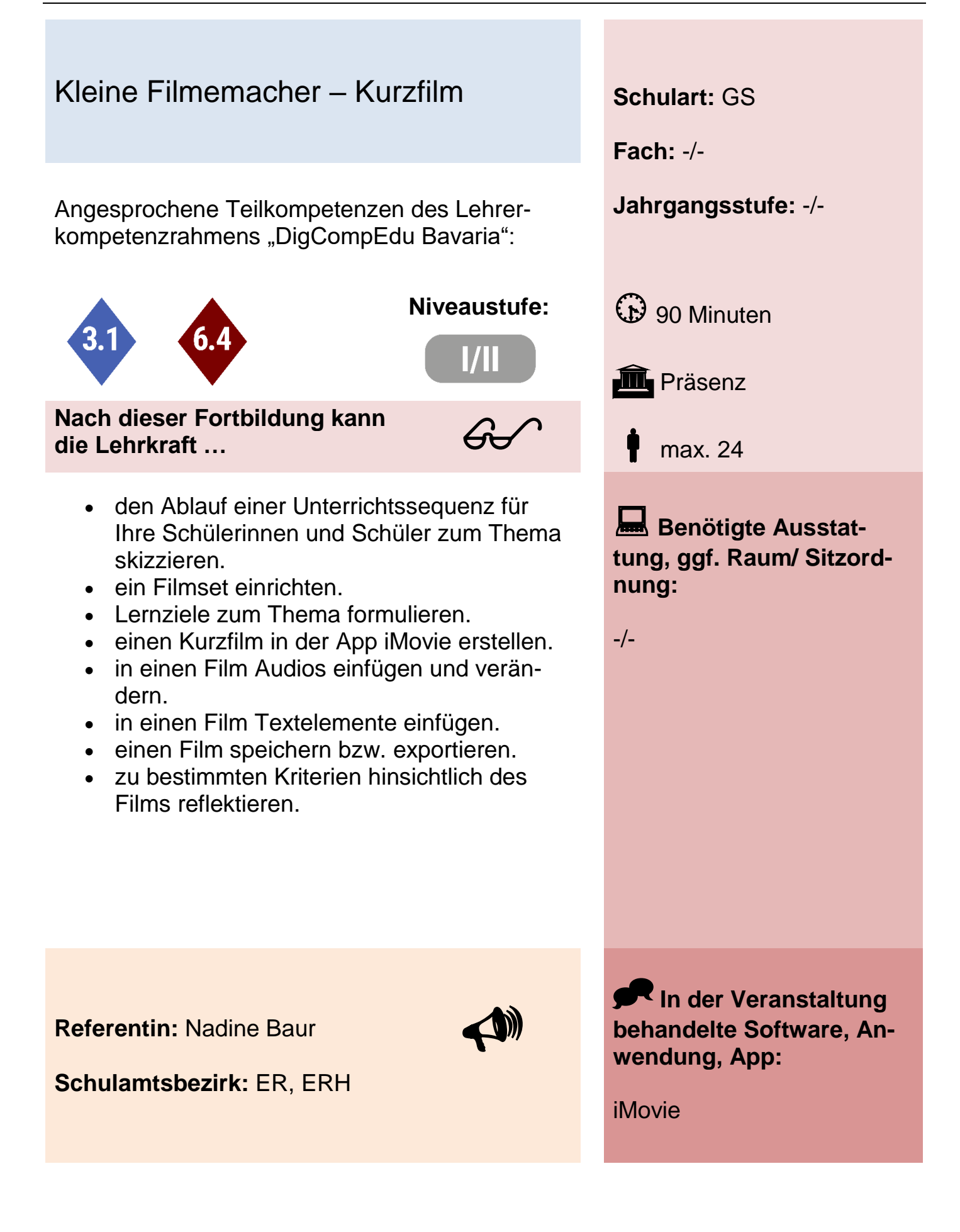

## <span id="page-24-0"></span>Kleine Filmemacher – Werbespots und Trailer **Schulart:** GS

Angesprochene Teilkompetenzen des Lehrer- **Jahrgangsstufe:** -/ kompetenzrahmens "DigCompEdu Bavaria":

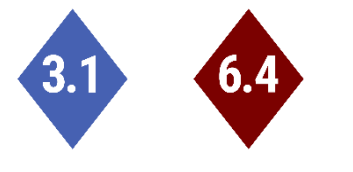

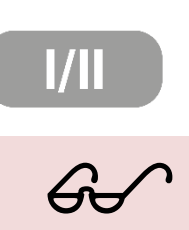

**Nach dieser Fortbildung kann die Lehrkraft …**

- den Ablauf einer Unterrichtssequenz für ihre Schüler zum Thema skizzieren.
- Kriterien für gute Werbung kennen.
- Lernziele zum Thema formulieren.
- ein Filmset einrichten.
- ein Drehbuch erstellen.
- Trailervorlagen nutzen.
- in einen Film Audios einfügen und verändern.
- in einen Film Textelemente einfügen.
- **einen Film speichern bzw. exportieren.**
- zu bestimmten Kriterien hinsichtlich des Films reflektieren.

**Referentin:** Nadine Baur

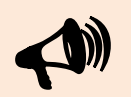

**Schulamtsbezirk:** ER, ERH

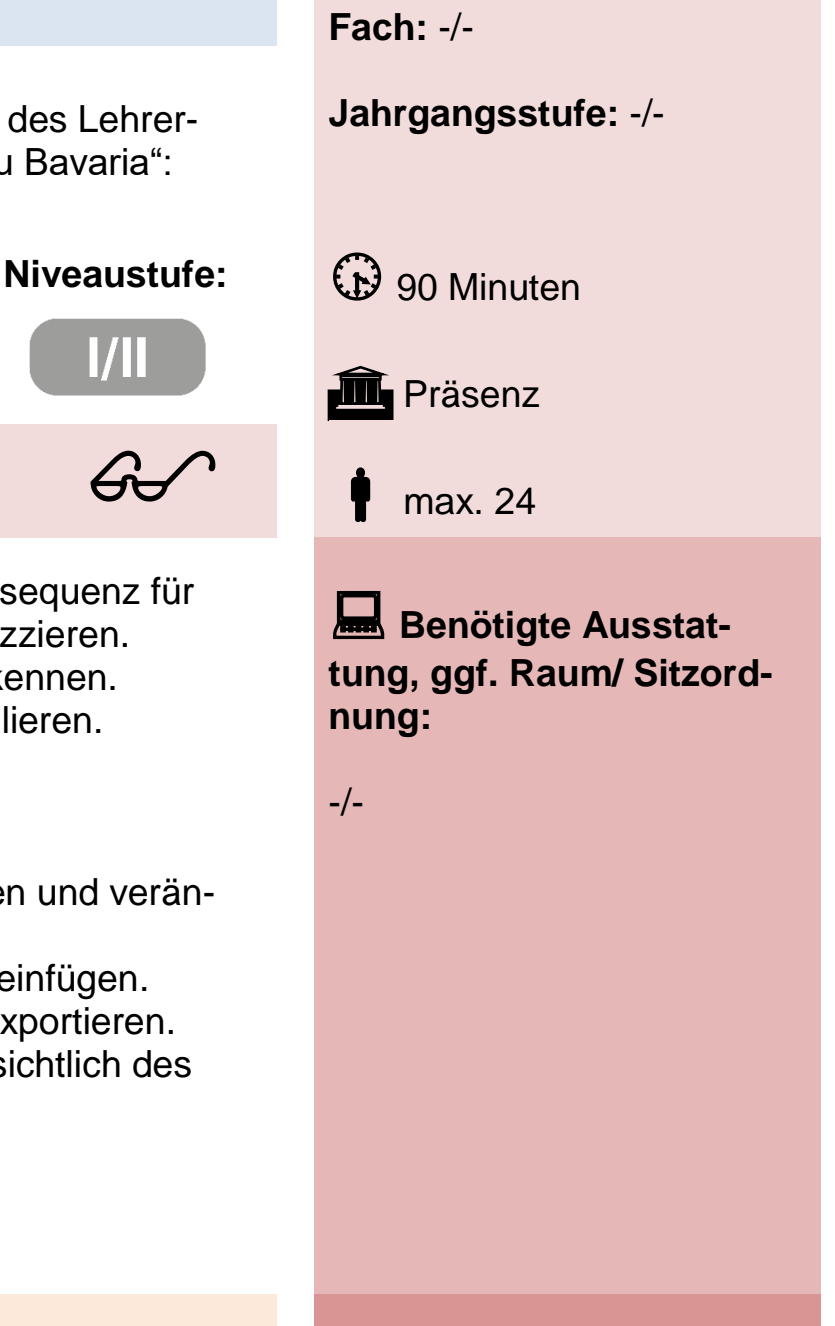

**In der Veranstaltung behandelte Software, Anwendung, App:**

iMovie

## <span id="page-25-0"></span>FREIday – Selbstorganisiertes Lernen und Arbeiten mit digitalen Tools **Schulart:** GS

Angesprochene Teilkompetenzen des Lehrer- **Jahrgangsstufe:** -/ kompetenzrahmens "DigCompEdu Bavaria":

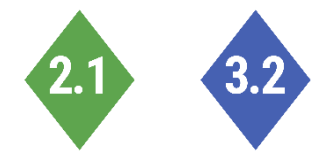

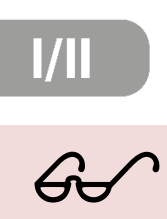

**Nach dieser Fortbildung kann die Lehrkraft …**

- das Lernformat FREIday als Form selbstorganisierten Lernens und Arbeitens kennenlernen.
- digital Ideen sammeln.
- ein Meinungsbild erstellen.
- **einfache Funktionen in einem digitalen Ta**gebuch nutzen.
- digitale Kollaborationstools nutzen.

**Fach:** -/-

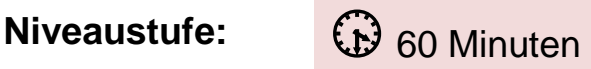

 $\mathbf{\overline{m}}$ e-Session

max. unbegrenzt

**Benötigte Ausstattung, ggf. Raum/ Sitzordnung:**

-/-

**Referentin:** Nadine Baur

**Schulamtsbezirk:** ER, ERH

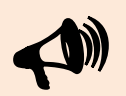

**In der Veranstaltung behandelte Software, Anwendung, App:**

goodnotes, kits.blogg

<span id="page-26-0"></span>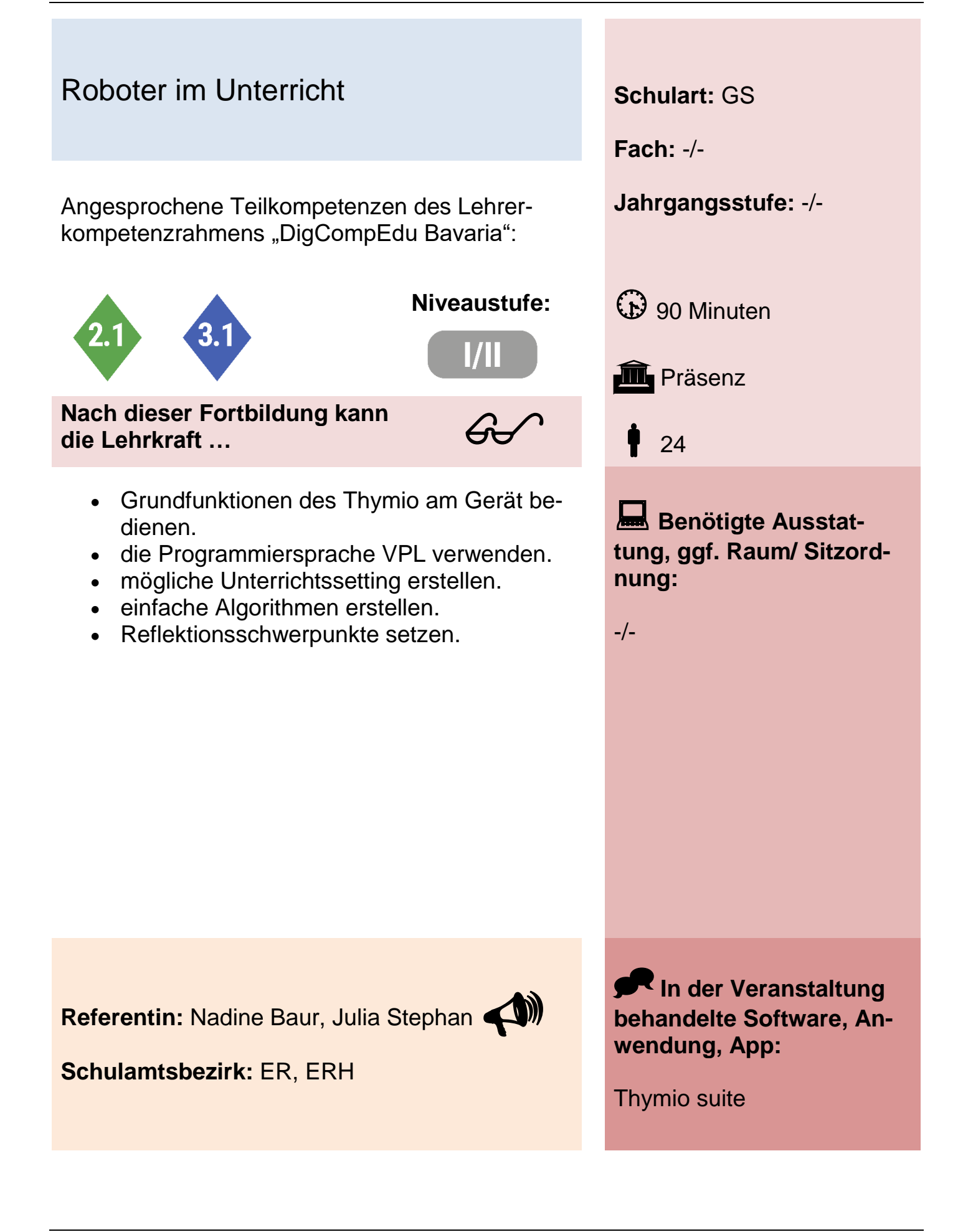

## <span id="page-27-0"></span>Book Creator – ein vielfältiges Tool zum selbstgesteuerten Lernen **Schulart:** GS

Angesprochene Teilkompetenzen des Lehrer- **Jahrgangsstufe:** -/ kompetenzrahmens "DigCompEdu Bavaria":

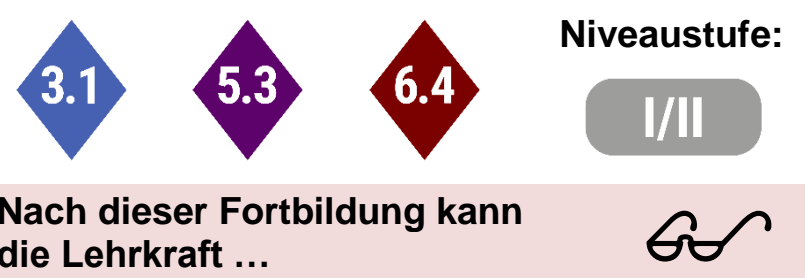

**Nach dieser Fortbildung kann die Lehrkraft …**

- eigene Bücher erstellen.
- Konten für Schülerinnen und Schüler einrichten.
- die unterschiedlichen Funktionen der App anwenden, um Bücher zu gestalten.
- Bücher veröffentlichen.
- auf Möglichkeiten der vielfältigen Nutzung in unterschiedlichen Fächern zurückgreifen.

**Fach:** übergreifend

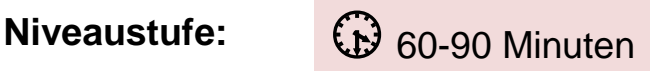

**III** Präsenz, eSession

max. 20 (in Präsenz)

**Benötigte Ausstattung, ggf. Raum/ Sitzordnung:**

PC mit Internetzugang, Kamera, Mikrofon

**Referentin:** Barbara Egelseer

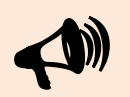

**Schulamtsbezirk:** ER, ERH

**In der Veranstaltung behandelte Software, Anwendung, App:**

Book Creator

## <span id="page-28-0"></span>Einsatz von iPads im Unterricht für Anfänger und Entdecker **Schulart:** GS

Angesprochene Teilkompetenzen des Lehrer- **Jahrgangsstufe:** -/ kompetenzrahmens "DigCompEdu Bavaria":

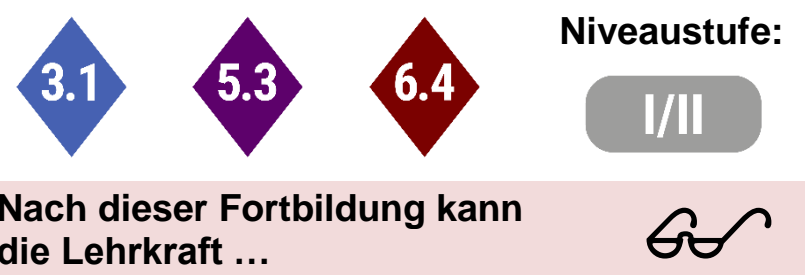

**Nach dieser Fortbildung kann die Lehrkraft …**

- die Grundfunktionen des iPads bedienen und kennt Nutzungsmöglichkeiten für den Unterricht.
- erste einfache Apps zum Arbeiten in der Klasse kennenlernen und anwenden.

**Fach:** fächerübergreifend

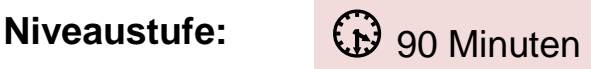

**III** Präsenz,

max. 20

**Benötigte Ausstattung, ggf. Raum/ Sitzordnung:**

Im besten Fall Tablet der **Schule** 

**Referentinnen:** Barbara Egelseer, Martina Krahl

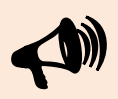

**Schulamtsbezirk:** ER, ERH

**In der Veranstaltung behandelte Software, Anwendung, App:** Grundfunktionen des iPads, Apps (oberflächlich): Anton, Book Creator, Puppet Pals, LearningApps,…

# <span id="page-29-0"></span>BNE Digital. Bildung für nachhaltige **Entwicklung Contract Schulart: MS**

Angesprochene Teilkompetenzen des Lehrer- **Jahrgangsstufe:** -/ kompetenzrahmens "DigCompEdu Bavaria":

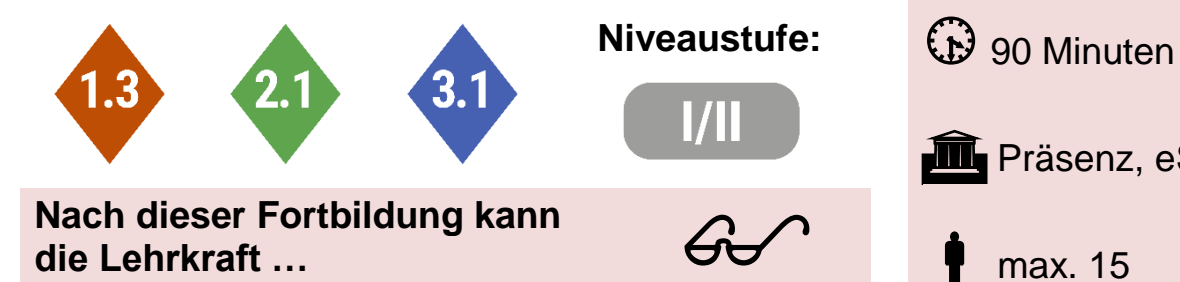

 die 17 SDGs nennen und im Lehrplan verorten.

 Angebote zu allen Bereichen der Thematik auffinden, einordnen und nutzen.

**Fach:** -/-

**III** Präsenz, eSession

max. 15

**Benötigte Ausstattung, ggf. Raum/ Sitzordnung:**

PC mit Internetzugang, Kamera, Mikrofon, VISAVID-Zugang

**Referent:** Andreas Holndonner

**Schulamtsbezirk:** ER, ERH

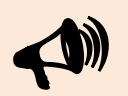

**In der Veranstaltung behandelte Software, Anwendung, App:**

-/-

## <span id="page-30-0"></span>iPads im Unterricht – "Classroom" im Klassenzimmer **Schulart:** GS / MS

Angesprochene Teilkompetenzen des Lehrer- **Jahrgangsstufe:** -/ kompetenzrahmens "DigCompEdu Bavaria":

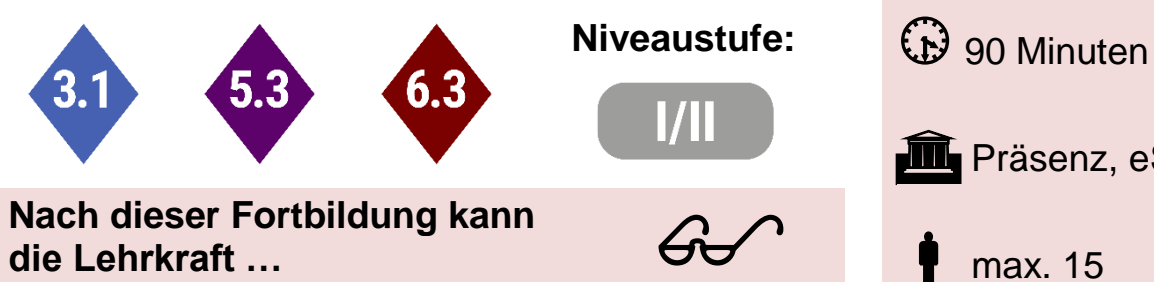

**die Lehrkraft …**

- Möglichkeiten und Grenzen der shared iPads im Unterricht nennen.
- iPads erfolgreich im Unterricht einsetzen.
- Tätigkeiten der Schüler\*innen mit Classroom steuern.

**Fach:** -/-

**III** Präsenz, eSession

max. 15

**Benötigte Ausstattung, ggf. Raum/ Sitzordnung:**

PC mit Internetzugang, Kamera, Mikrofon, VISAVID-Zugang

**Referent:** Andreas Holndonner

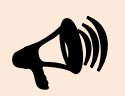

**In der Veranstaltung behandelte Software, Anwendung, App:**

**Schulamtsbezirk:** ER, ERH

Classroom

## <span id="page-31-0"></span>Scratch für Einsteiger: Erste Schritte in der Programmier-App Scratch **Schulart:** GS / MS

Angesprochene Teilkompetenzen des Lehrer- **Jahrgangsstufe:** -/ kompetenzrahmens "DigCompEdu Bavaria":

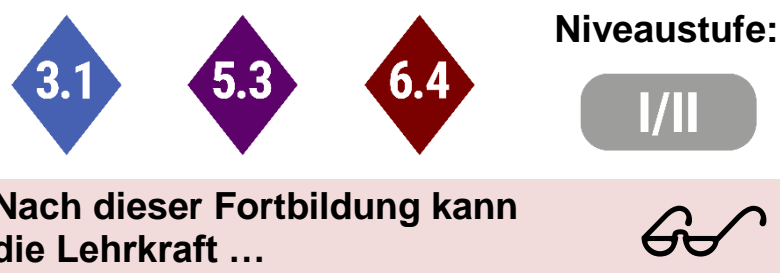

**Nach dieser Fortbildung kann die Lehrkraft …**

- die App "Scratch" im Unterricht einsetzen.
- erste Programme mit "Scratch" schreiben. **Benötigte Ausstat-**

**Fach:** Informatik **Niveaustufe:**  $\bigoplus$  90 Minuten **III** Präsenz, eSession max. 15 **tung, ggf. Raum/ Sitzordnung:** PC mit Internetzugang, Kamera, Mikrofon, VISAVID-Zugang

**Referent:** Andreas Holndonner

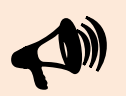

**In der Veranstaltung behandelte Software, Anwendung, App:**

**Schulamtsbezirk:** ER, ERH

**Scratch** 

## <span id="page-32-0"></span>LearningApps: Schnelle und einfache Erstellung digitaler Übungen für alle Fächer

Angesprochene Teilkompetenzen des Lehrer- **Jahrgangsstufe:** -/ kompetenzrahmens "DigCompEdu Bavaria":

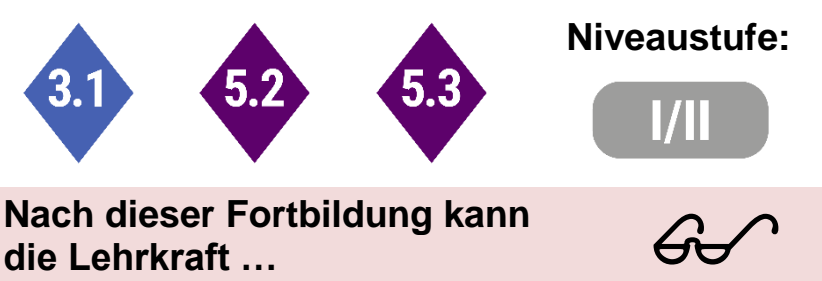

**Nach dieser Fortbildung kann die Lehrkraft …**

- das Programm LearningApps öffnen.
- sich ein kostenloses Konto anlegen.
- vorhandene Übungen an den eigenen Unterricht/die eigene Klasse anpassen.
- eigene Übungen erstellen.
- Übungen per QR-Code, Einbettung in Mebis, Link an SuS übermitteln.
- die Funktion "Kollektion" anwenden.

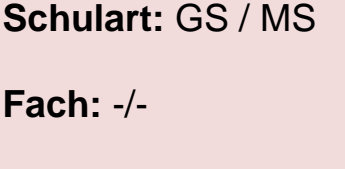

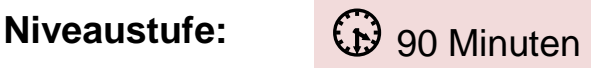

**III** Präsenz, eSession

max. 30

**Benötigte Ausstattung, ggf. Raum/ Sitzordnung:**

(eigene) Endgeräte mit Internetzugang, Beamer

**Referentin:** Martina Kral

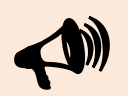

**In der Veranstaltung behandelte Software, Anwendung, App:**

**Schulamtsbezirk:** ER, ERH

LearningApps

## <span id="page-33-0"></span>Tabletführerschein – So bediene ich ein Tablet **Schulart:** GS / MS

Angesprochene Teilkompetenzen des Lehrer- **Jahrgangsstufe:** -/ kompetenzrahmens "DigCompEdu Bavaria":

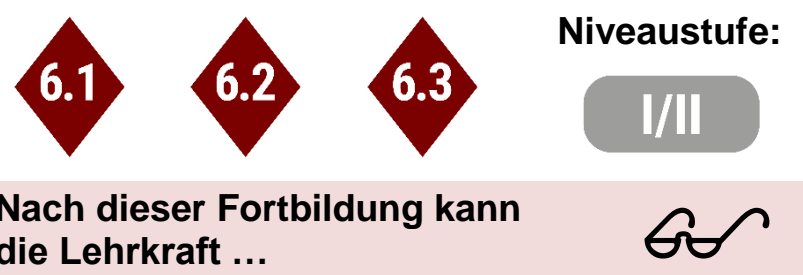

**Nach dieser Fortbildung kann die Lehrkraft …**

- ein iPad/Tablet bedienen.
- die Grundfunktionen an einem Tablet anwenden.
- der Klasse Regeln zum Umgang mit Tablets im Unterricht nennen.
- der Klasse im Rahmen eines Tabletführerscheins die Grundlagen vermitteln.
- sich gezielt in weitere kurz vorgestellte Apps einarbeiten oder weitere Fortbildungen zu den einzelnen Apps besuchen, z.B. Book Creator, Keynote, LearningApps, GreenScreen, Puppet Pals, … .

**Fach:** -/-

**Niveaustufe:**  $\bigoplus$  90 Minuten

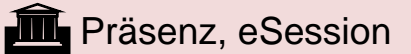

max. 20

**Benötigte Ausstattung, ggf. Raum/ Sitzordnung:**

Tablets mit Internetzugang, Beamer, ggf. Apple TV

**Referentin:** Martina Kral

**Schulamtsbezirk:** ER, ERH

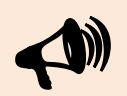

**In der Veranstaltung behandelte Software, Anwendung, App:**

verschiedene Apps werden kurz vorgestellt (s.o.)

## <span id="page-34-0"></span>Erste Schritte in EduPage für Klassenund Fachlehrer (Modul 1) **Schulart:** GS / MS

Angesprochene Teilkompetenzen des Lehrerkom- **Jahrgangsstufe:** -/ petenzrahmens "DigCompEdu Bavaria":

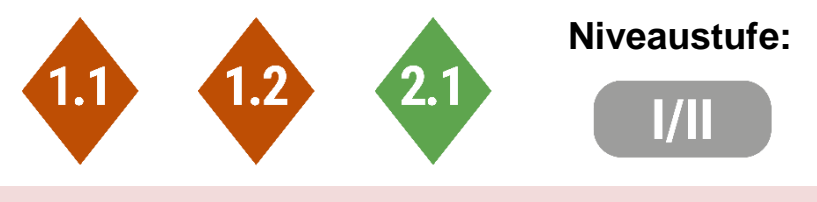

#### **Nach dieser Fortbildung kann die Lehrkraft …**

- mit dem Klassenbuch umgehen.
- die An- und Abwesenheit der Schüler eintragen.
- Noten eingeben und verwalten.
- Lerngruppen anlegen.
- Stunden- und Vertretungspläne einsehen.
- das Kommunikationstool nutzen.
- Termine erstellen und verwalten.

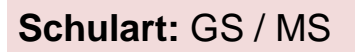

**Fach:** -/-

**Niveaustufe:** (e) 120 Minuten

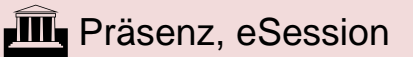

max. <sup>25</sup>

#### **Benötigte Ausstattung, ggf. Raum/ Sitzordnung:**

Computer und mobile Endgeräte

**Referent:** Thomas Winkelmann

**Schulamtsbezirk:** ER, ERH

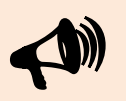

**In der Veranstaltung behandelte Software, Anwendung, App:**

EduPage (App und Browser)

<span id="page-35-0"></span>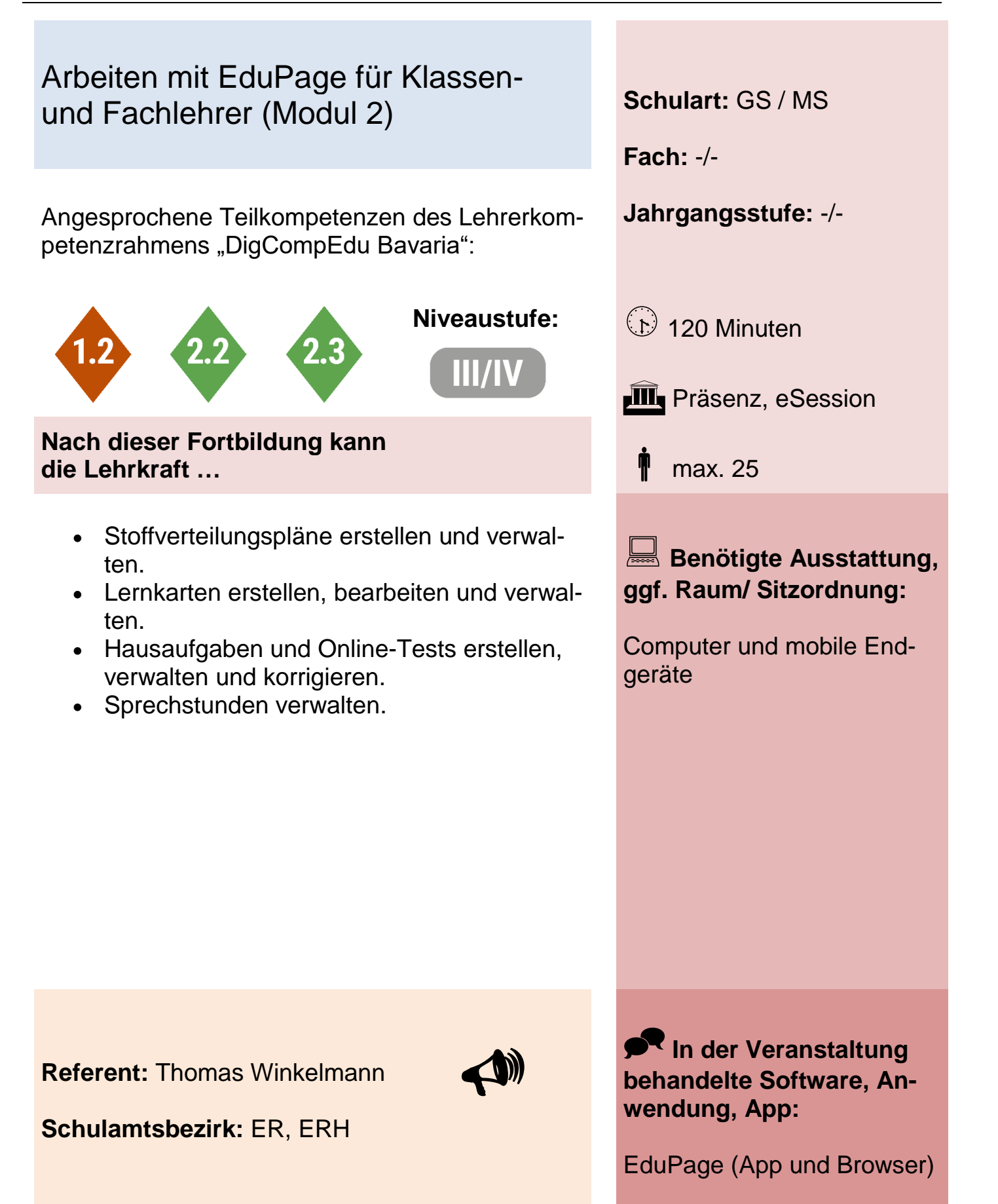
# Alternative Leistungsnachweise im digitalen Setting **Schulart:** GS

Angesprochene Teilkompetenzen des Lehrer- **Jahrgangsstufe:** 3-4 kompetenzrahmens "DigCompEdu Bavaria":

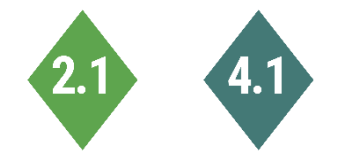

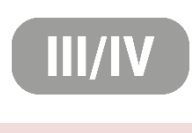

**Nach dieser Fortbildung kann die Lehrkraft …**

 $60<sup>o</sup>$ 

 verschiedene digitale Leistungserhebungen in den Fächern Deutsch und HSU erstellen und im Unterricht einsetzten.

**Niveaustufe:**  $\bigoplus$  90 Minuten **III** Präsenz max. 15 **Benötigte Ausstattung, ggf. Raum/ Sitzord-**

**Fach:** HSU, Deutsch

**Tablets** Beamer/Smartboard Book Creator

**nung:**

**Referent:** Maximilian Engelmann

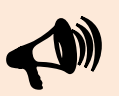

**Schulamtsbezirk:** FÜ, FÜL

**In der Veranstaltung behandelte Software, Anwendung, App:**

Book Creator

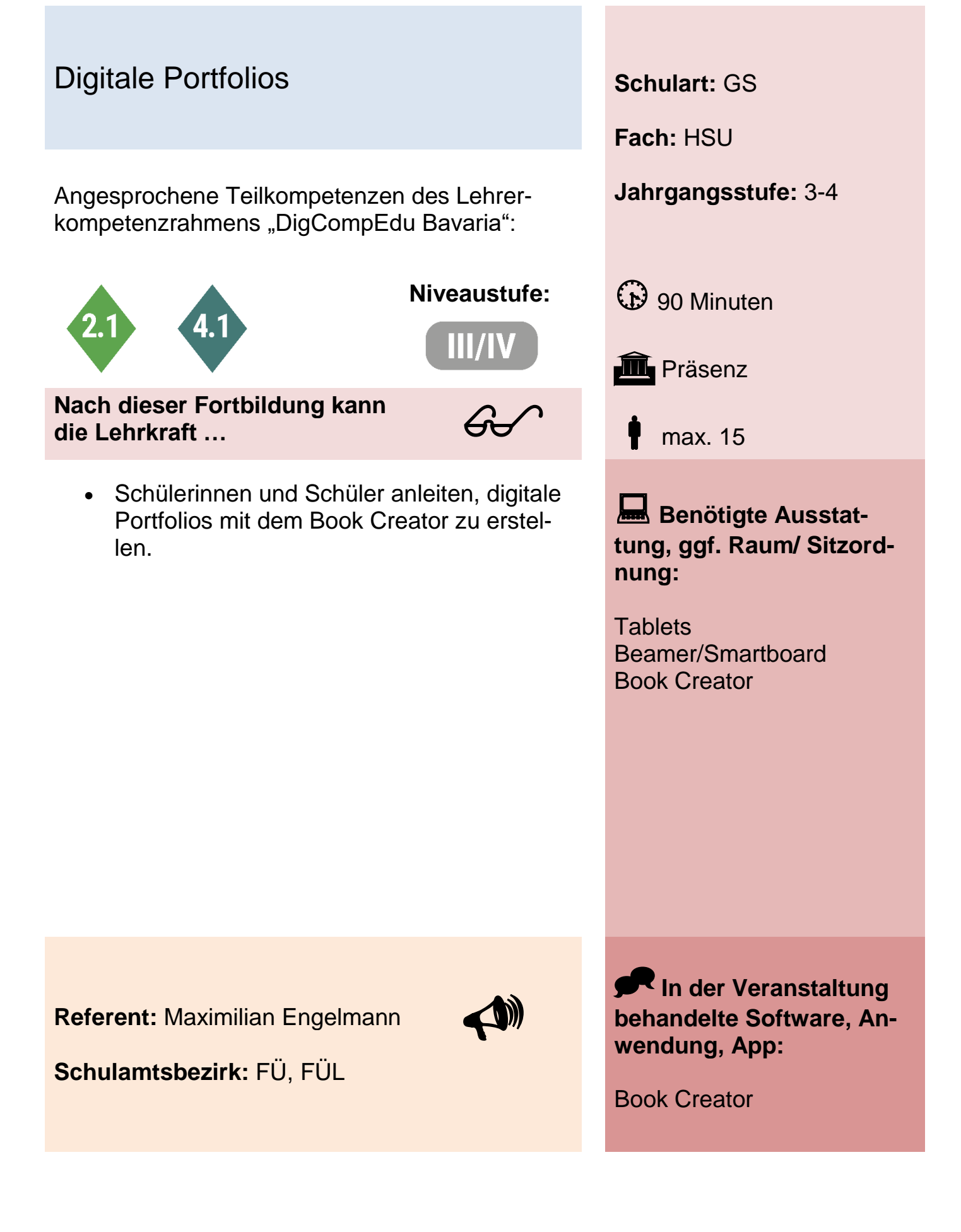

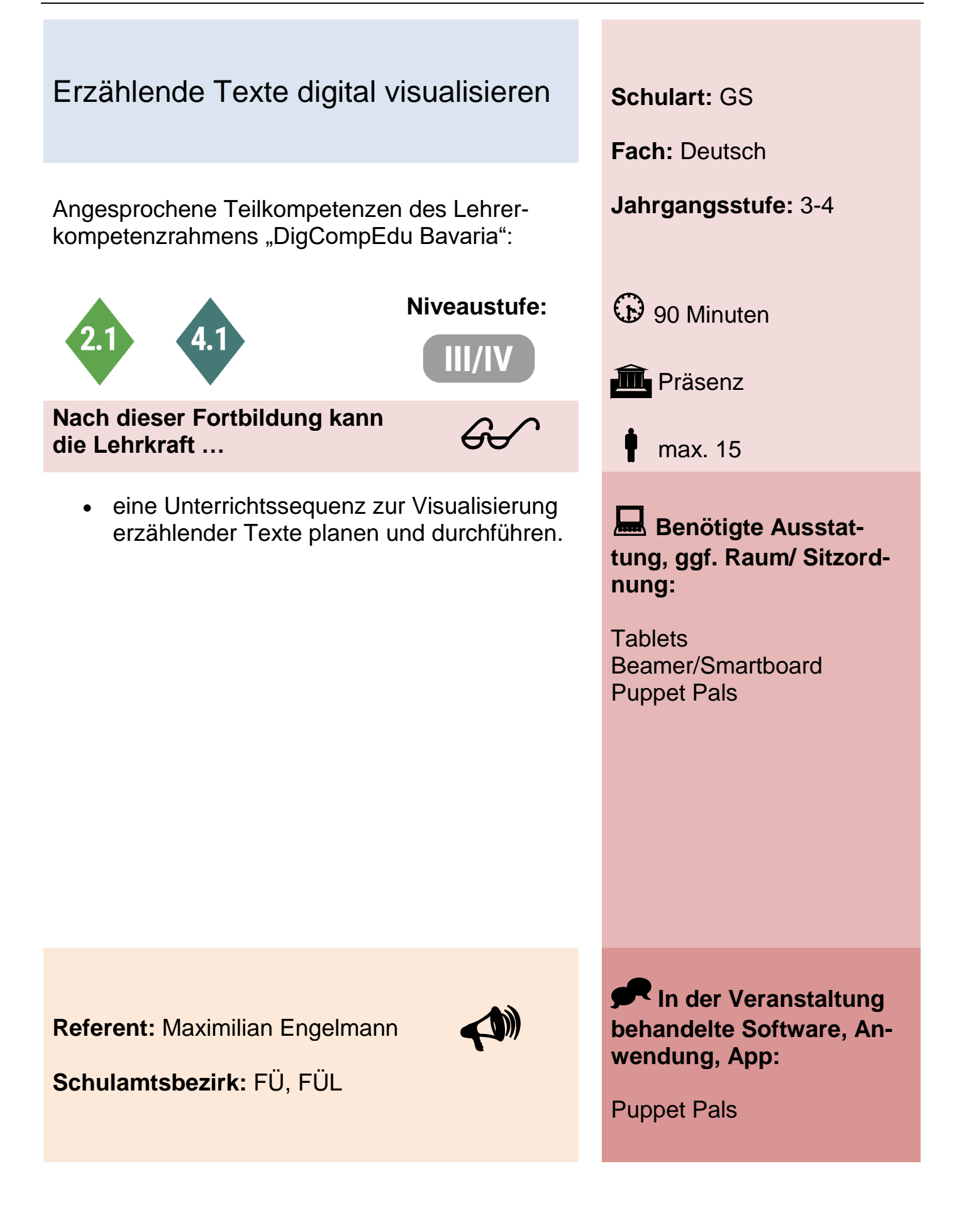

# Cybermobbing – wie gehe ich als Lehrkraft damit um? **Schulart:** GS / MS

Angesprochene Teilkompetenzen des Lehrer- **Jahrgangsstufe:** -/ kompetenzrahmens "DigCompEdu Bavaria":

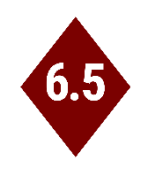

 $60<sup>o</sup>$ 

**Nach dieser Fortbildung kann die Lehrkraft …**

- Merkmale von Cybermobbing erkennen.
- Unterschiede zu analogem Mobbing benennen.
- Hinweise zu Cybermobbing wahrnehmen.
- Schülerinnen, Schüler und Eltern für das Thema Cybermobbing sensibilisieren.
- Cybermobbing zielführend entgegentreten und bekämpfen.

**Fach:** -/-

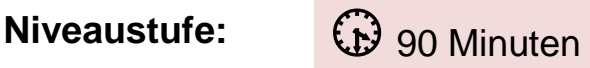

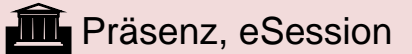

max. 25

**Benötigte Ausstattung, ggf. Raum/ Sitzordnung:**

PC mit Internetzugang, Kamera, Mikrofon

**Referentin:** Kerstin Grätz

**Schulamtsbezirk:** FÜ, FÜL

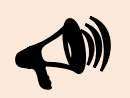

**In der Veranstaltung behandelte Software, Anwendung, App:**

-/-

**Fach:** -/-

# Social Media - was ich als Lehrkraft darüber wissen sollte **Schulart:** GS / MS

Angesprochene Teilkompetenzen des Lehrer- **Jahrgangsstufe:** -/ kompetenzrahmens "DigCompEdu Bavaria":

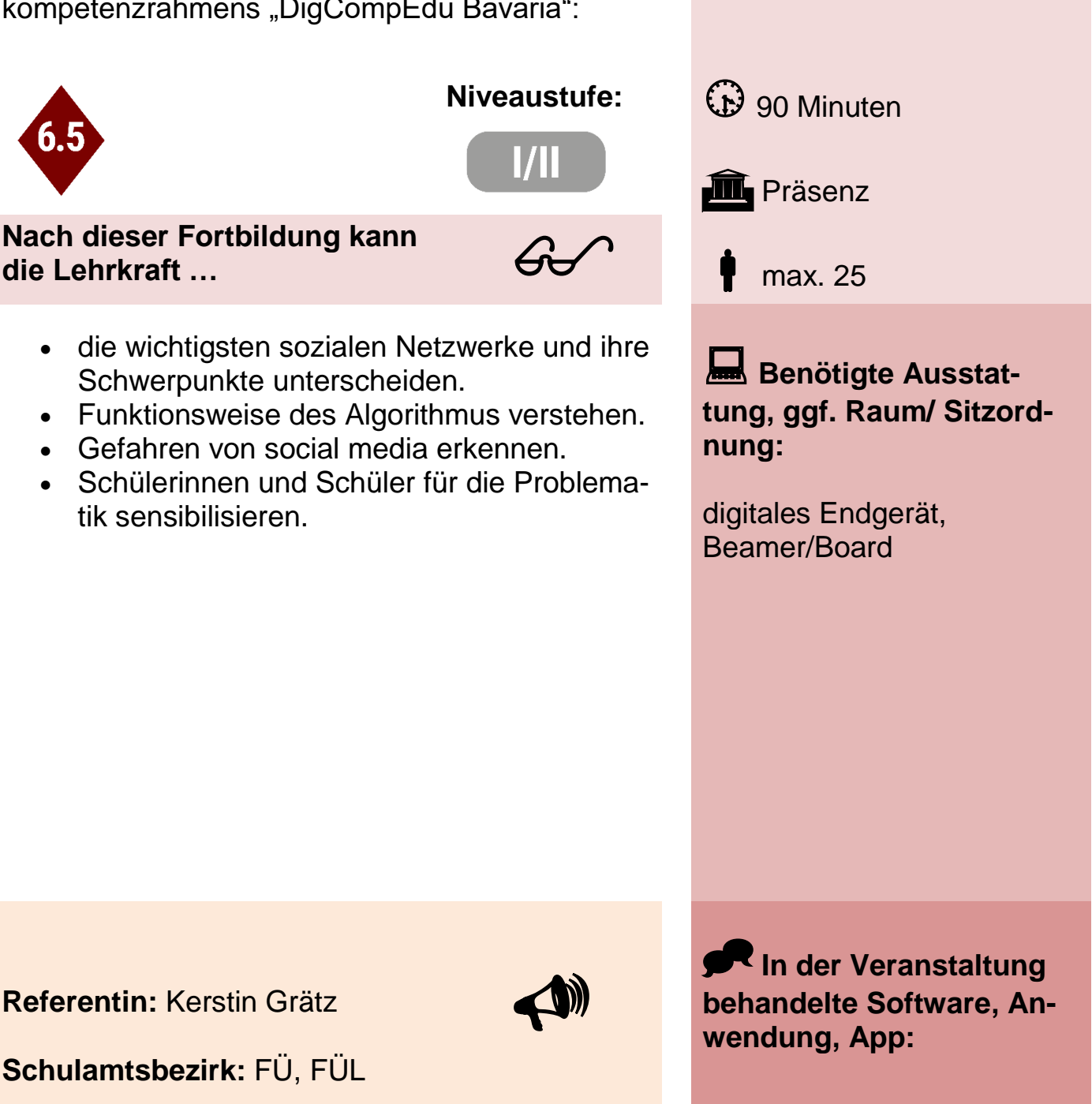

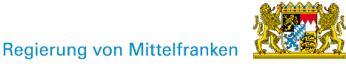

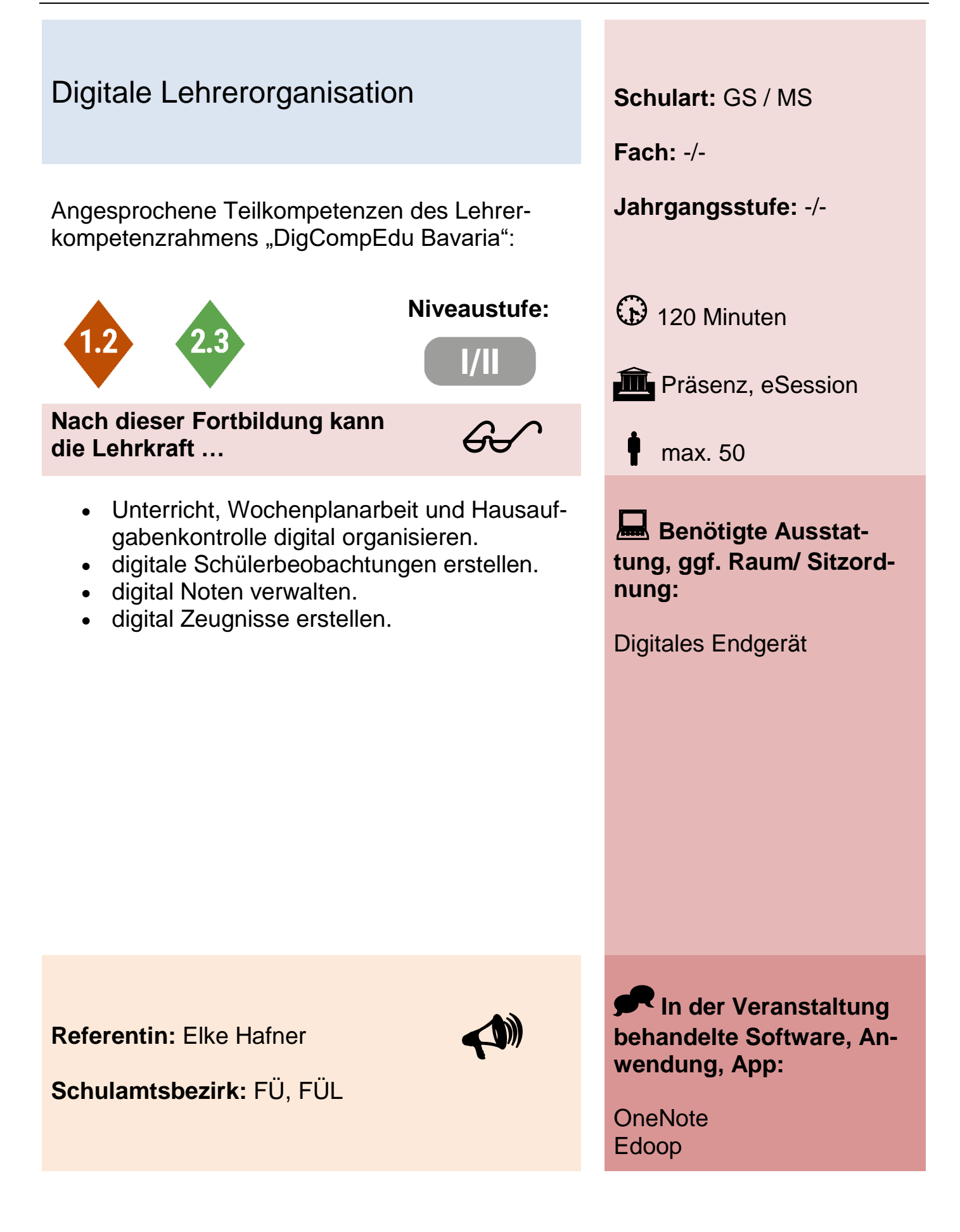

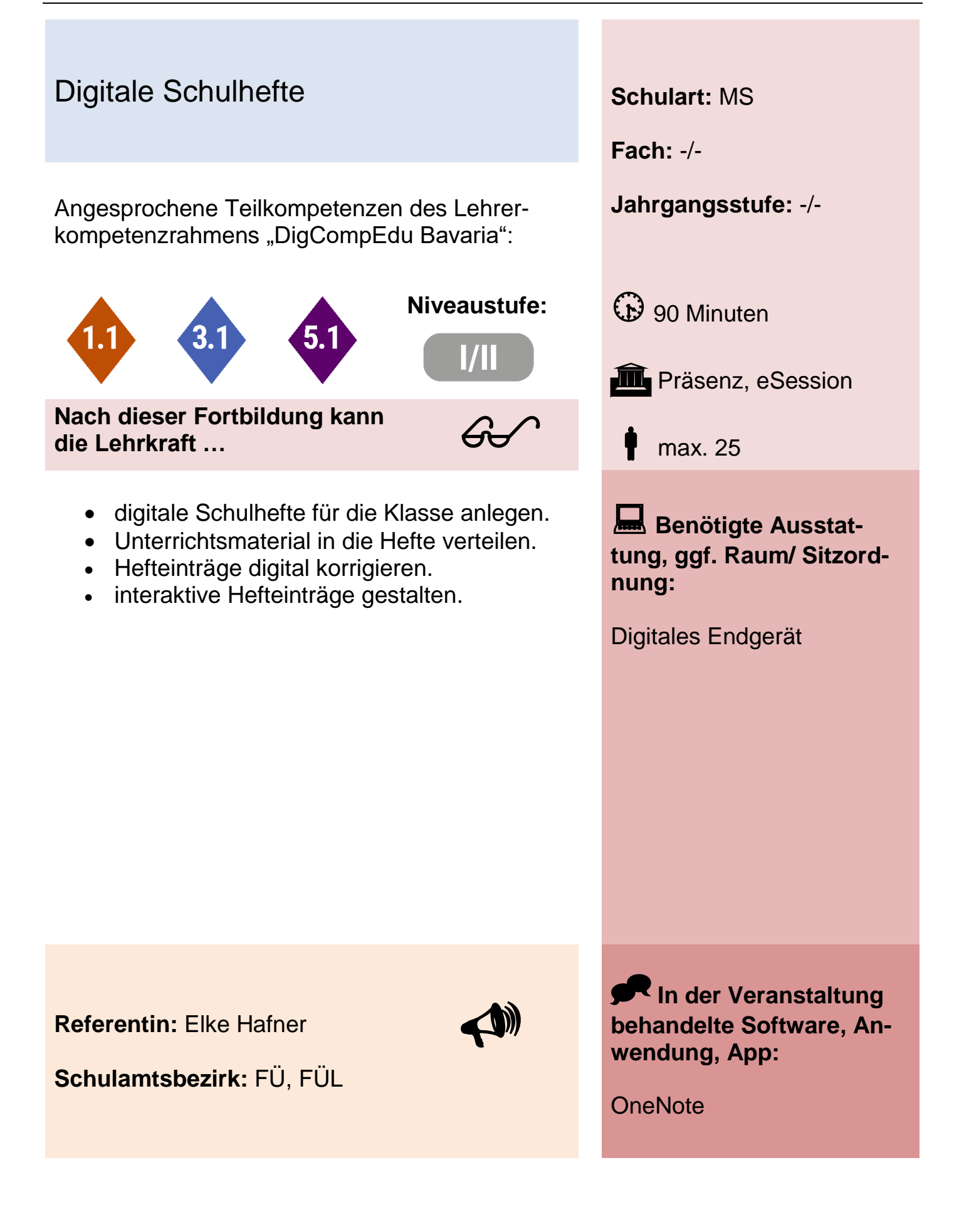

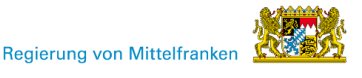

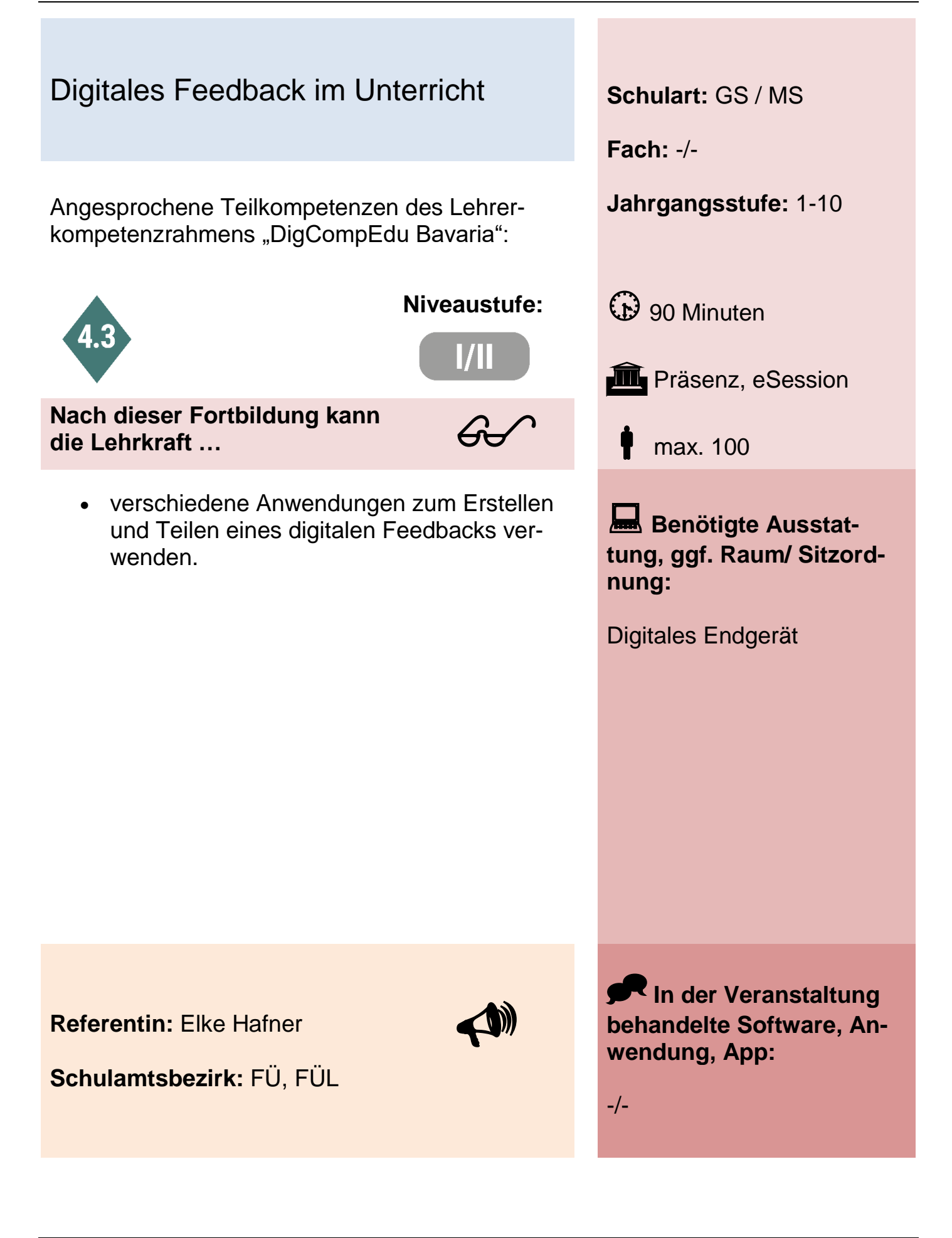

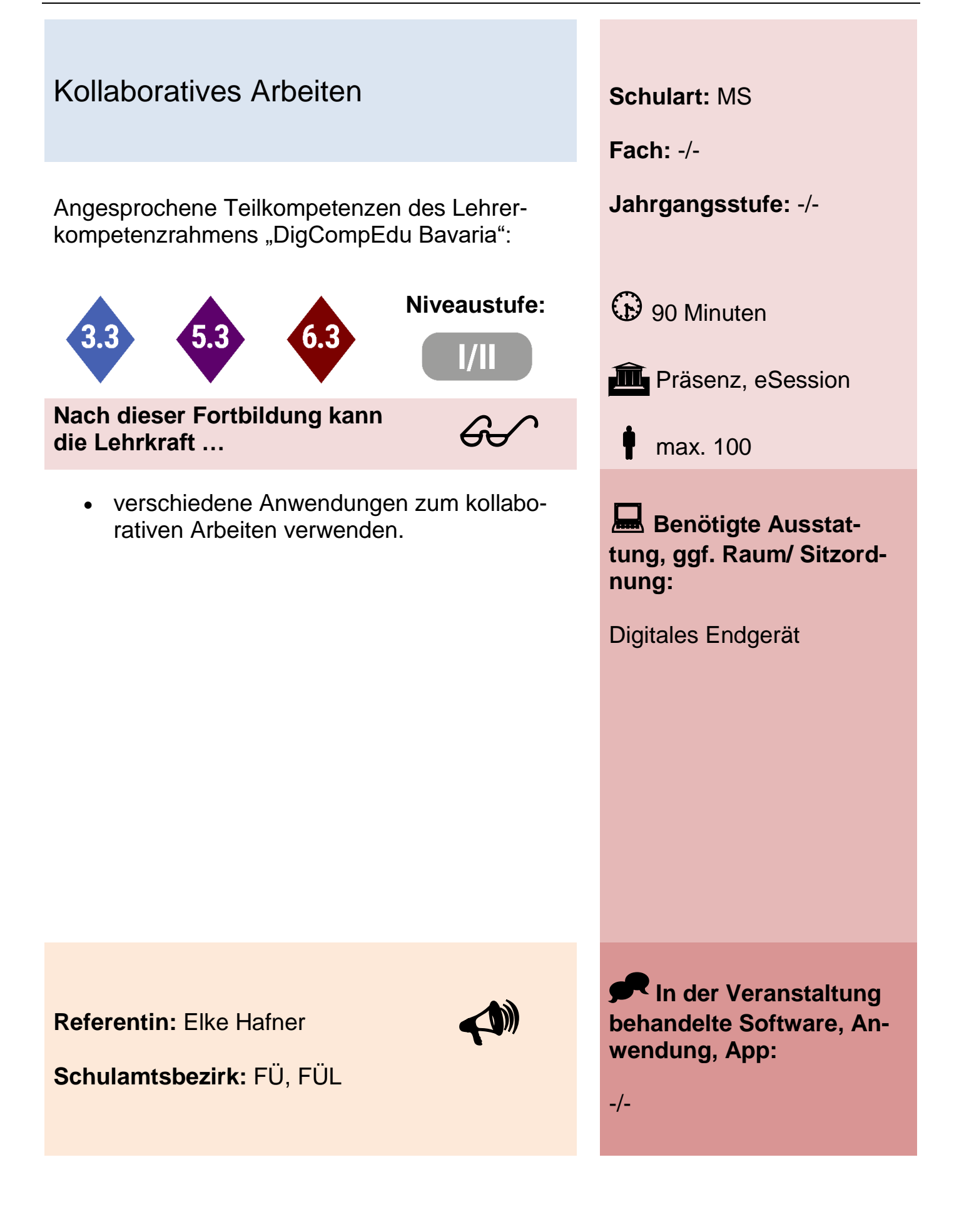

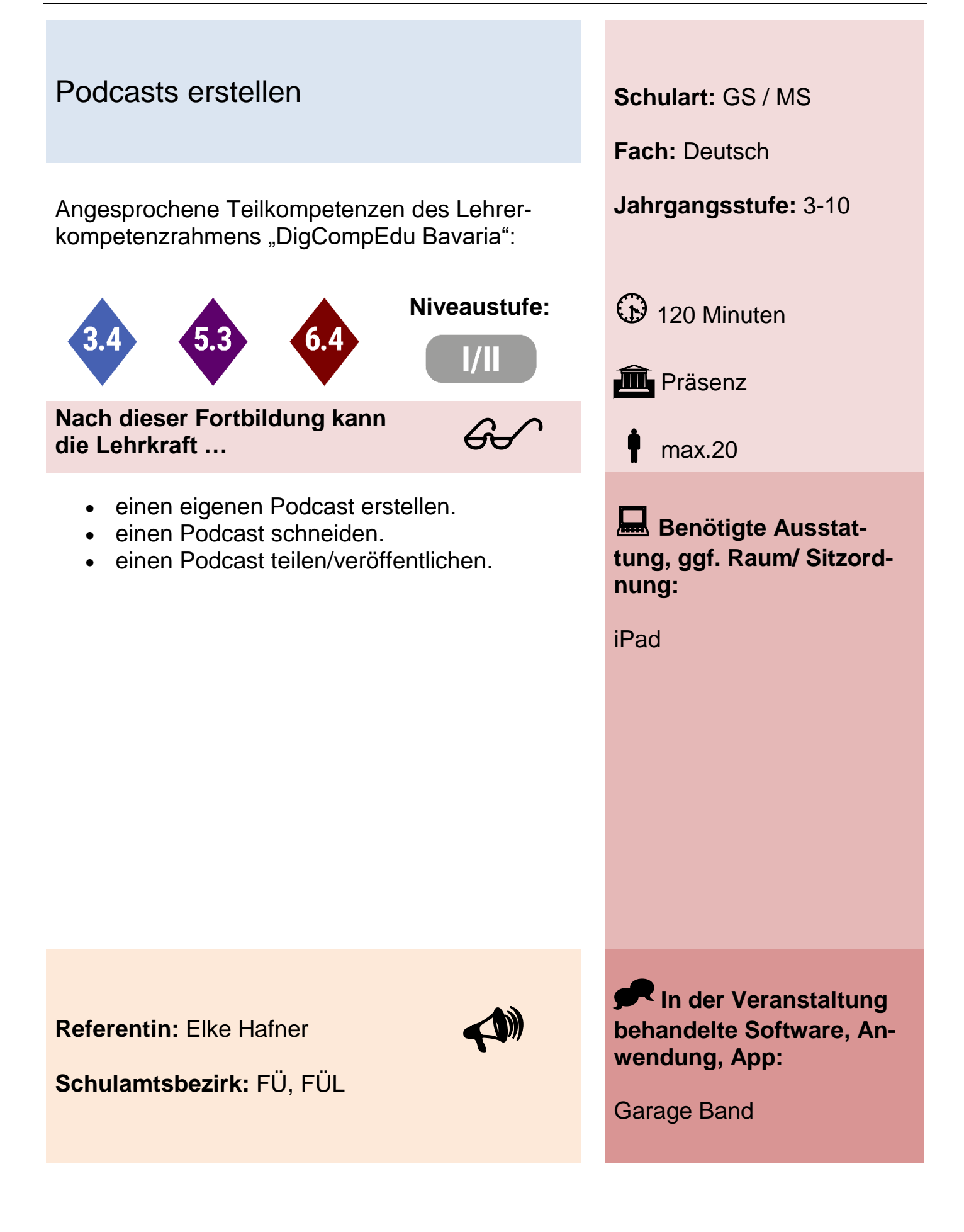

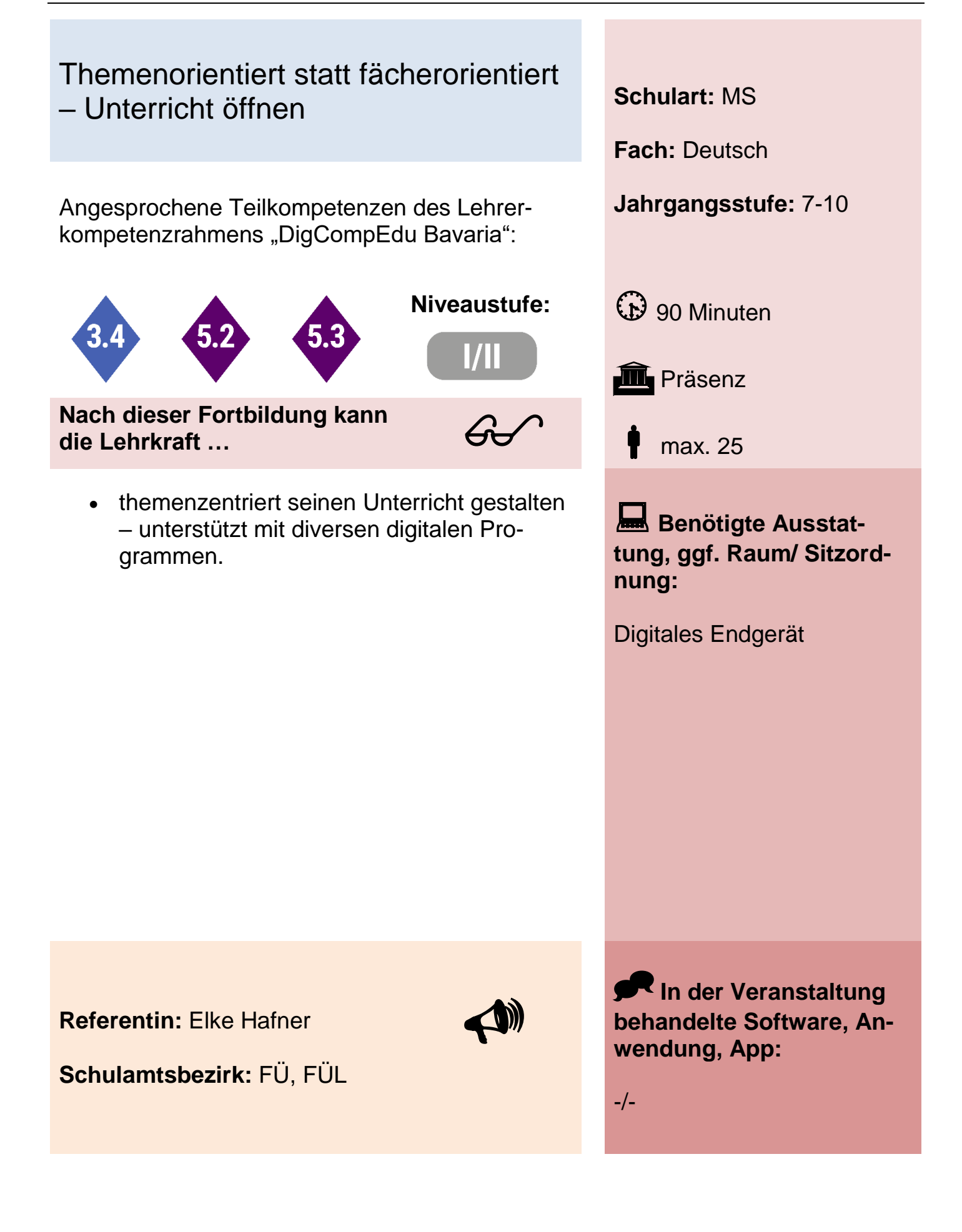

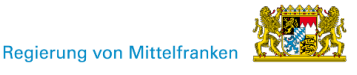

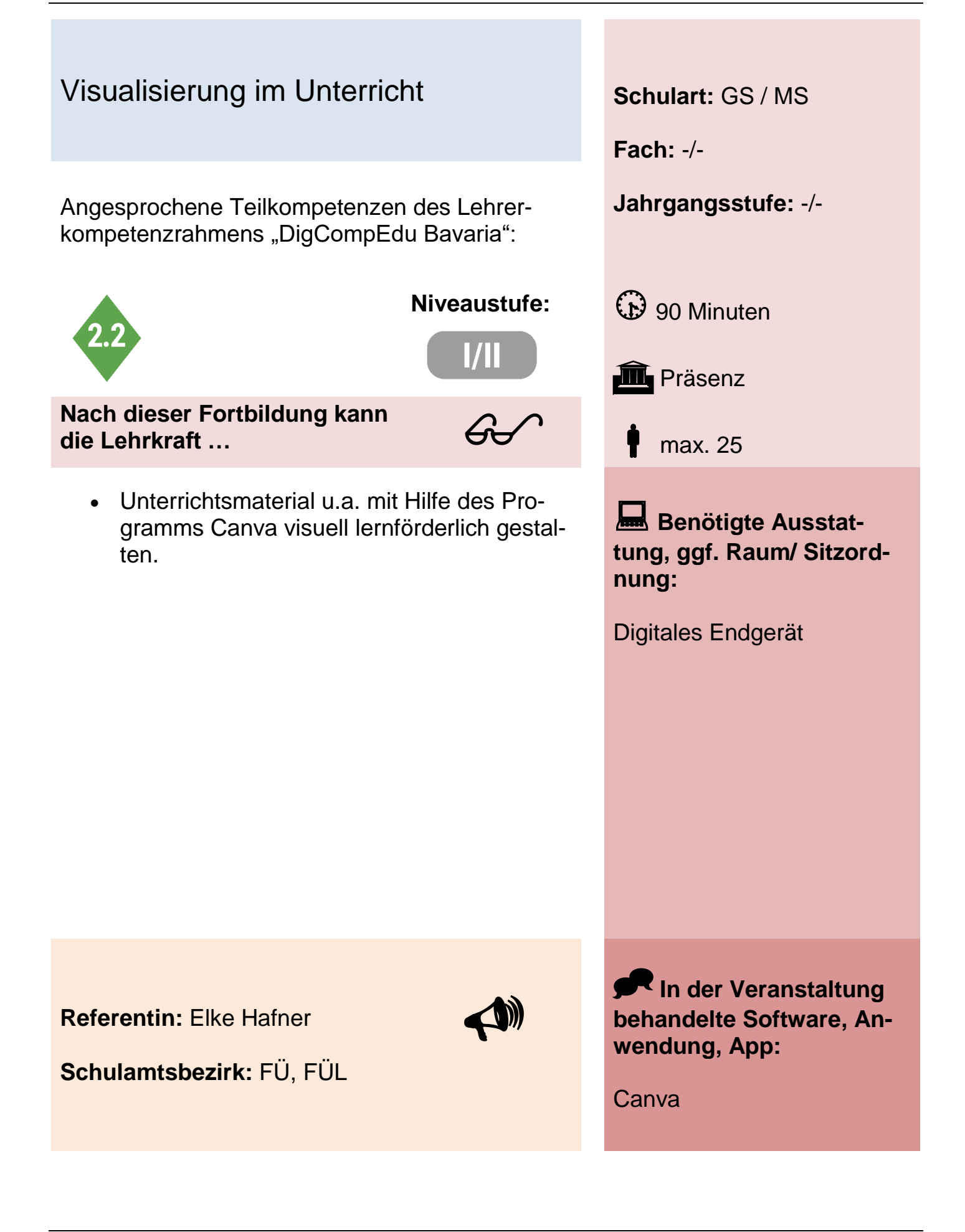

### Auf dem Weg zu einer sicheren Grundvorstellung des Einmaleins - Anschauungsmaterial trifft Tablet: hier iPad

Angesprochene Teilkompetenzen des Lehrer- **Jahrgangsstufe:** 1-4 kompetenzrahmens "DigCompEdu Bavaria":

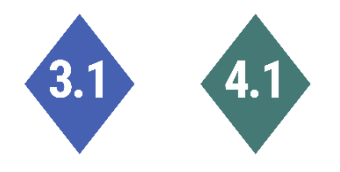

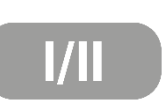

 $60<sup>o</sup>$ 

**Nach dieser Fortbildung kann die Lehrkraft …**

- Schülerinnen und Schüler anleiten, Fotos von flüchtigen Arbeitsergebnissen zu machen.
- Fotos wieder in den aufbauenden Unterricht einfließen lassen (mit PowerPoint und Pingo).
- didaktische und methodische Grenzen und Möglichkeiten dieses Unterrichtssetting benennen.
- Fotos zur Dokumentation der Schülerleistungen nutzen (mit OneNote).

**Niveaustufe:** (b) 60 Minuten **in** Präsenz max. 16 **Benötigte Ausstattung, ggf. Raum/ Sitzordnung:** 1 Tablet und 1 Dienstgerät pro Teilnehmer

**Schulart:** GS

**Fach:** Mathematik

Beamer

**Referentin:** Inga Henneberg

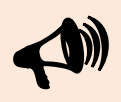

**Schulamtsbezirk:** FÜ, FÜL

**In der Veranstaltung behandelte Software, Anwendung, App:**

### Das digitale Buchstabenalbum - erste Schritte mit dem Book Creator **Schulart:** GS

Angesprochene Teilkompetenzen des Lehrer- **Jahrgangsstufe:** 1 kompetenzrahmens "DigCompEdu Bavaria":

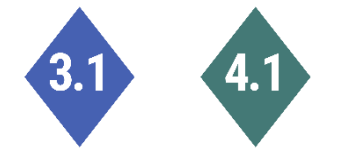

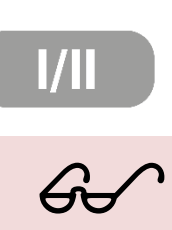

**Nach dieser Fortbildung kann die Lehrkraft …**

- ein einfaches digitales Buch mit dem Book Creator erstellen.
- Arbeitsergebnisse von einem iPad auf ein anderes übertragen.
- mehrere Seiten zu einem gemeinsamen digitalen Buch zusammenführen.
- Möglichkeiten kennen, wie ein digitalen und analoges Buchstabenalbum zusammenwirken können.

**Fach:** Deutsch **Niveaustufe:** (b) 60 Minuten **in** Präsenz max. 16

**Benötigte Ausstattung, ggf. Raum/ Sitzordnung:**

1 Tablet und 1 Dienstgerät pro Teilnehmer

Beamer

**Referentin:** Inga Henneberg

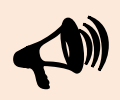

**Schulamtsbezirk:** FÜ, FÜL

**In der Veranstaltung behandelte Software, Anwendung, App:**

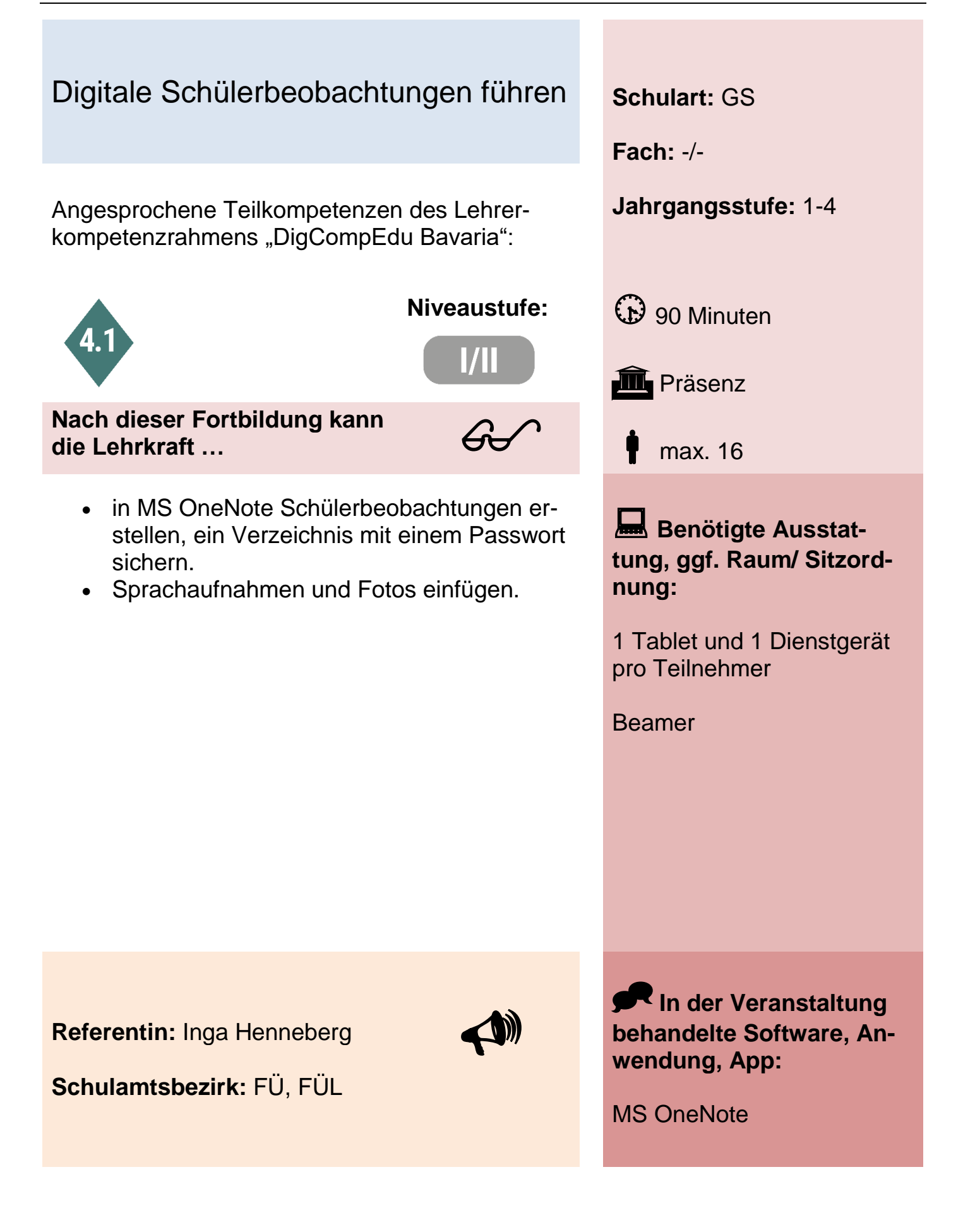

#### Fermi-Aufgaben im Mathematikunterricht der Grundschule von Schülern mit digitalen Hilfsmitteln erstellen lassen

Angesprochene Teilkompetenzen des Lehrer- **Jahrgangsstufe:** 3-4 kompetenzrahmens "DigCompEdu Bavaria":

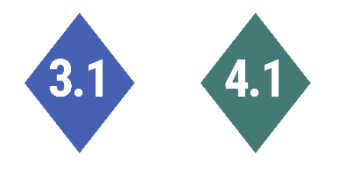

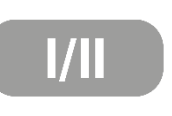

 $60<sup>o</sup>$ 

**Nach dieser Fortbildung kann die Lehrkraft …**

- Schülerinnen und Schüler anleiten, Fotos von flüchtigen Arbeitsergebnissen zu machen.
- Fotos wieder in den aufbauenden Unterricht einfließen lassen (MS PowerPoint, Book Creator, Pingo).
- didaktische und methodische Grenzen und Möglichkeiten dieses Unterrichtssetting benennen.
- Fotos zur Dokumentation der Schülerleistungen nutzen (MS OneNote).

**Schulart:** GS **Fach:** Mathematik

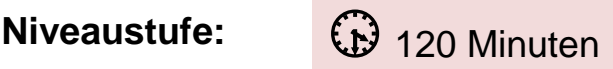

**in** Präsenz

max. 16

**Benötigte Ausstattung, ggf. Raum/ Sitzordnung:**

1 Tablet und 1 Dienstgerät pro Teilnehmer

Beamer

**Referentin:** Inga Henneberg

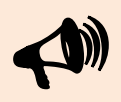

**Schulamtsbezirk:** FÜ, FÜL

**In der Veranstaltung behandelte Software, Anwendung, App:**

# Geometrie - Anschauungsmaterial trifft Tablet (hier iPad)

Angesprochene Teilkompetenzen des Lehrer- **Jahrgangsstufe:** 1-4 kompetenzrahmens "DigCompEdu Bavaria":

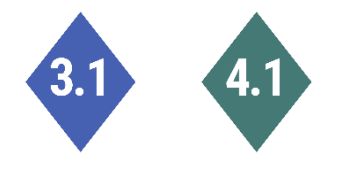

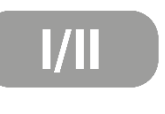

 $60<sup>o</sup>$ 

**Nach dieser Fortbildung kann die Lehrkraft …**

- Schülerinnen und Schüler anleiten, Fotos von flüchtigen Arbeitsergebnissen zu machen.
- Fotos wieder in den aufbauenden Unterricht einfließen lassen (PowerPoint oder Book Creator, Pingo).
- didaktische und methodische Grenzen und Möglichkeiten dieses Unterrichtssetting benennen.
- Fotos zur Dokumentation der Schülerleistungen nutzen (OneNote).

**Schulart:** GS

**Fach:** Mathematik

**Niveaustufe:** (p) 120 Minuten

**III** Präsenz

max. 16

**Benötigte Ausstattung, ggf. Raum/ Sitzordnung:**

1 Tablet und 1 Dienstgerät pro Teilnehmer

Beamer

**Referentin:** Inga Henneberg

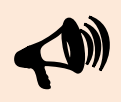

**Schulamtsbezirk:** FÜ, FÜL

**In der Veranstaltung behandelte Software, Anwendung, App:**

#### Größen mit Anschauungsmaterial und Tablet (hier iPad) erarbeiten am Beispiel des Größenbereiches Geld

Angesprochene Teilkompetenzen des Lehrer- **Jahrgangsstufe:** 1-3 kompetenzrahmens "DigCompEdu Bavaria":

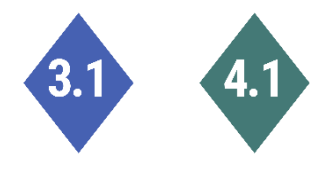

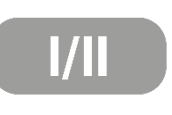

 $60<sup>o</sup>$ 

**Nach dieser Fortbildung kann die Lehrkraft …**

- Schülerinnen und Schüler anleiten, Fotos von flüchtigen Arbeitsergebnissen zu machen.
- Fotos wieder in den aufbauenden Unterricht einfließen lassen (PowerPoint oder Book Creator, Pingo).
- didaktische und methodische Grenzen und Möglichkeiten dieses Unterrichtssetting benennen.
- Fotos zur Dokumentation der Schülerleistungen nutzen (OneNote).

**Schulart:** GS

**Fach:** Mathematik

**Niveaustufe:** (120 Minuten

**in** Präsenz

max. 16

**Benötigte Ausstattung, ggf. Raum/ Sitzordnung:**

1 Tablet und 1 Dienstgerät pro Teilnehmer

Beamer

**Referentin:** Inga Henneberg

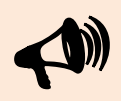

**Schulamtsbezirk:** FÜ, FÜL

**In der Veranstaltung behandelte Software, Anwendung, App:**

# Individuelle Lernwege im Leseprojekt FiLBY mit digitaler Unterstützung **Schulart:** GS

Angesprochene Teilkompetenzen des Lehrer- **Jahrgangsstufe:** 2-3 kompetenzrahmens "DigCompEdu Bavaria":

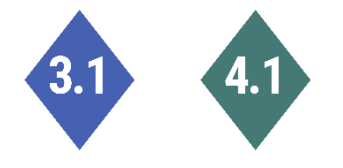

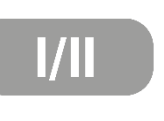

 $60<sup>o</sup>$ 

**Nach dieser Fortbildung kann die Lehrkraft …**

- Hörtexte abspeichern, so dass die Schülerinnen und Schüler darauf zugreifen können (TaskCards).
- einen QR-Code erstellen.
- die Schülerinnen und Schüler anleiten, Hörtexte in Rahmen der Leseförderung sinnvoll zu nutzen.
- (die Schülerinnen und Schüler anleiten, eigene Texte aufzunehmen und diese Aufnahmen zur Schülerbeobachtung mit One-Note nutzen).

**Niveaustufe:** (p) 120 Minuten **III** Präsenz max. 16 **Benötigte Ausstattung, ggf. Raum/ Sitzord-**

**Fach:** Deutsch

**nung:** 1 Tablet und 1 Dienstgerät

pro Teilnehmer

Beamer

**Referentin:** Inga Henneberg

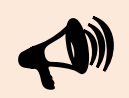

**Schulamtsbezirk:** FÜ, FÜL

**In der Veranstaltung behandelte Software, Anwendung, App:**

QR-Reader, TaskCards, **OneNote** 

# Modellieren im mathematischen Anfangsunterricht **Schulart:** GS

Angesprochene Teilkompetenzen des Lehrer- **Jahrgangsstufe:** 1-2 kompetenzrahmens "DigCompEdu Bavaria":

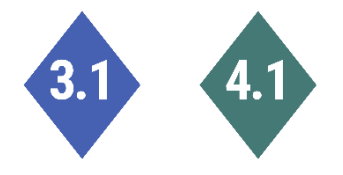

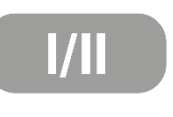

 $60<sup>o</sup>$ 

**Nach dieser Fortbildung kann die Lehrkraft …**

- Schülerinnen und Schüler anleiten, Fotos von flüchtigen Arbeitsergebnissen zu machen.
- Fotos wieder in den aufbauenden Unterricht einfließen lassen (PowerPoint oder Book Creator, Pingo).
- didaktische und methodische Grenzen und Möglichkeiten dieses Unterrichtssettings benennen.
- Fotos zur Dokumentation der Schülerleistungen nutzen (OneNote).

**Fach:** Mathematik

**Niveaustufe:** (b) 120 Minuten

**III** Präsenz

max. 16

**Benötigte Ausstattung, ggf. Raum/ Sitzordnung:**

1 Tablet und 1 Dienstgerät pro Teilnehmer

Beamer

**Referentin:** Inga Henneberg

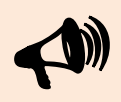

**Schulamtsbezirk:** FÜ, FÜL

**In der Veranstaltung behandelte Software, Anwendung, App:**

## Zahlen im Mathematikunterricht der Grundschule mit Anschauungsmaterial und Tablet (hier: iPad) darstellen

Angesprochene Teilkompetenzen des Lehrer- **Jahrgangsstufe:** 1-4 kompetenzrahmens "DigCompEdu Bavaria":

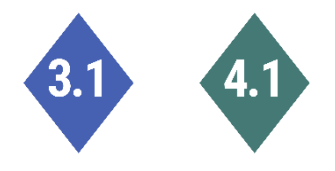

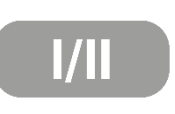

 $60<sup>o</sup>$ 

**Nach dieser Fortbildung kann die Lehrkraft …**

- Schülerinnen und Schüler anleiten, Fotos von flüchtigen Arbeitsergebnissen zu machen.
- Fotos wieder in den aufbauenden Unterricht einfließen lassen (PowerPoint oder Book Creator, Pingo).
- didaktische und methodische Grenzen und Möglichkeiten dieses Unterrichtssetting benennen.
- Fotos zur Dokumentation der Schülerleistungen nutzen (OneNote).

**Niveaustufe:** (b) 60 Minuten **in** Präsenz max. 16 **Benötigte Ausstattung, ggf. Raum/ Sitzordnung:**

**Schulart:** GS

**Fach:** Mathematik

1 Tablet und 1 Dienstgerät pro Teilnehmer

Beamer

**Referentin:** Inga Henneberg

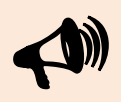

**Schulamtsbezirk:** FÜ, FÜL

**In der Veranstaltung behandelte Software, Anwendung, App:**

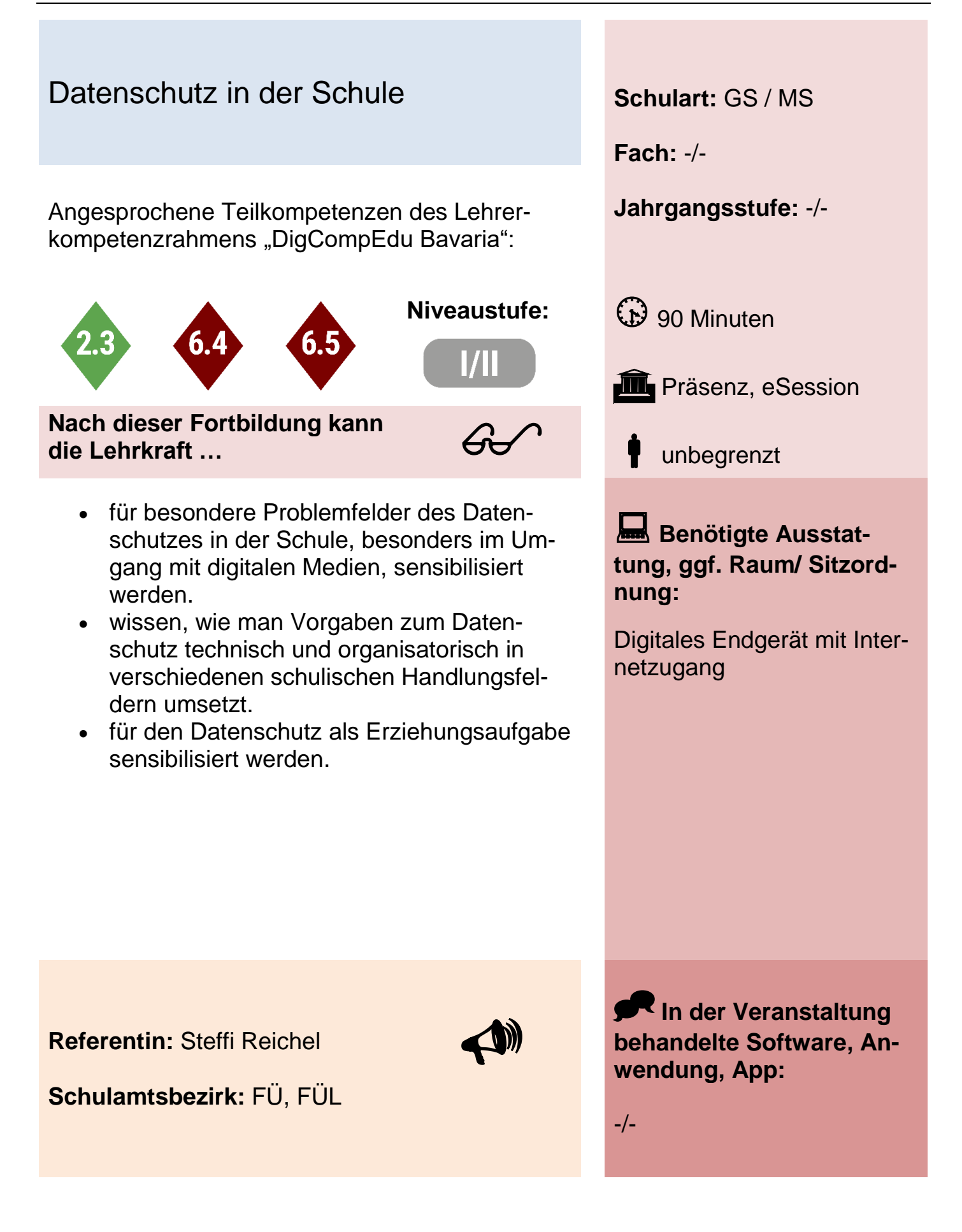

### Digitale Werkzeuge im Grundschulunterricht sinnvoll nutzen **Schulart:** GS

Angesprochene Teilkompetenzen des Lehrer- **Jahrgangsstufe:** -/ kompetenzrahmens "DigCompEdu Bavaria":

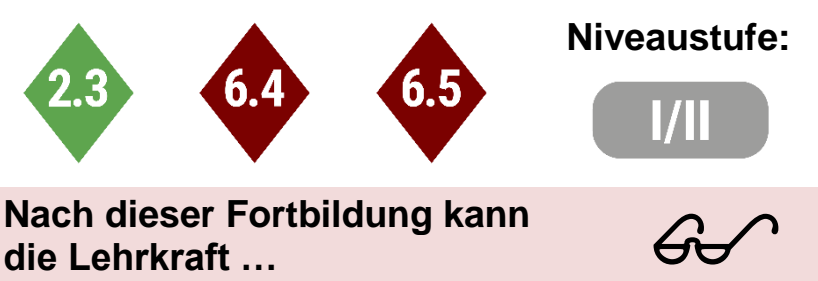

**Nach dieser Fortbildung kann die Lehrkraft …**

- den sinnvollen didaktischen Ort von digitalen Werkzeugen in ihrem Unterricht bestimmen und individuelle nächste Schritte für deren Einsatz finden.
- Unterrichtsinhalte mit geeigneten Medien digital präsentieren.
- geeignete Apps und Programme zum Üben von Wissen kennen.
- Unterrichtsinhalte produktiv verarbeiten.

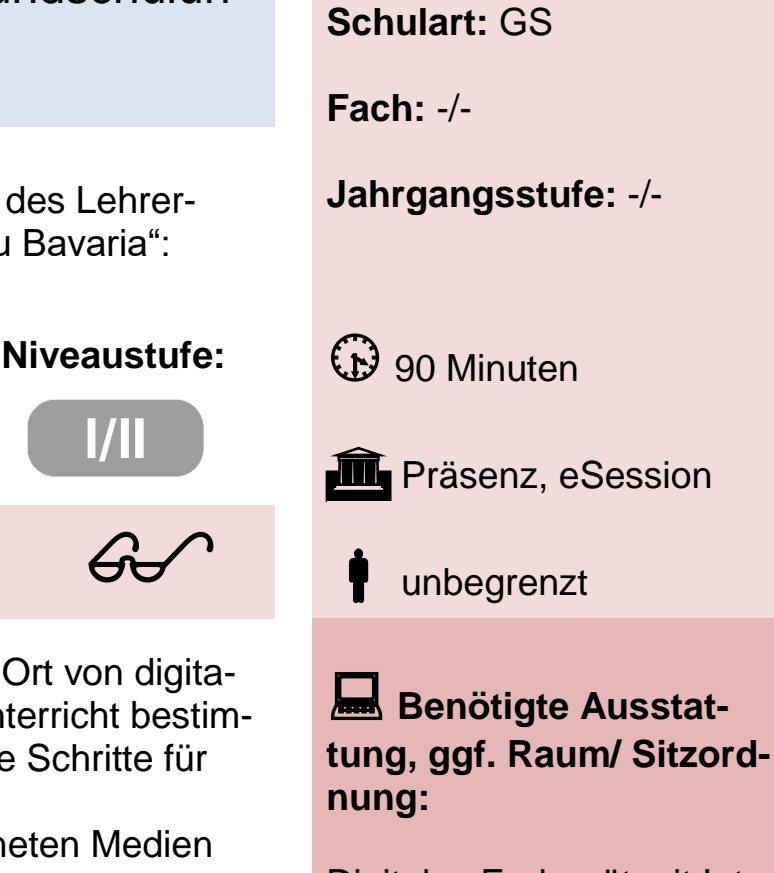

Digitales Endgerät mit Internetzugang

**Referentin:** Steffi Reichel

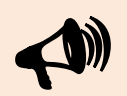

**In der Veranstaltung behandelte Software, Anwendung, App:**

Verschiedene digitale Anwendungen im Überblick

**Schulamtsbezirk:** FÜ, FÜL

### Digitale Werkzeuge im HSU-Unterricht sinnvoll nutzen **Schulart:** GS

Angesprochene Teilkompetenzen des Lehrer- **Jahrgangsstufe:** 1 - 4 kompetenzrahmens "DigCompEdu Bavaria":

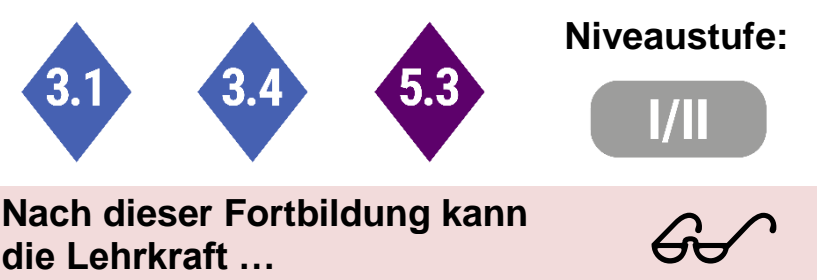

**Nach dieser Fortbildung kann die Lehrkraft …**

- den sinnvollen didaktischen Ort von digitalen Werkzeugen im speziell im HSU-Unterricht bestimmen und individuelle nächste Schritte für deren Einsatz finden.
- Unterrichtsinhalte mit geeigneten Medien digital präsentieren.
- geeignete Apps und Programme zum Üben von Wissen kennen.
- Unterrichtsinhalte produktiv verarbeiten.

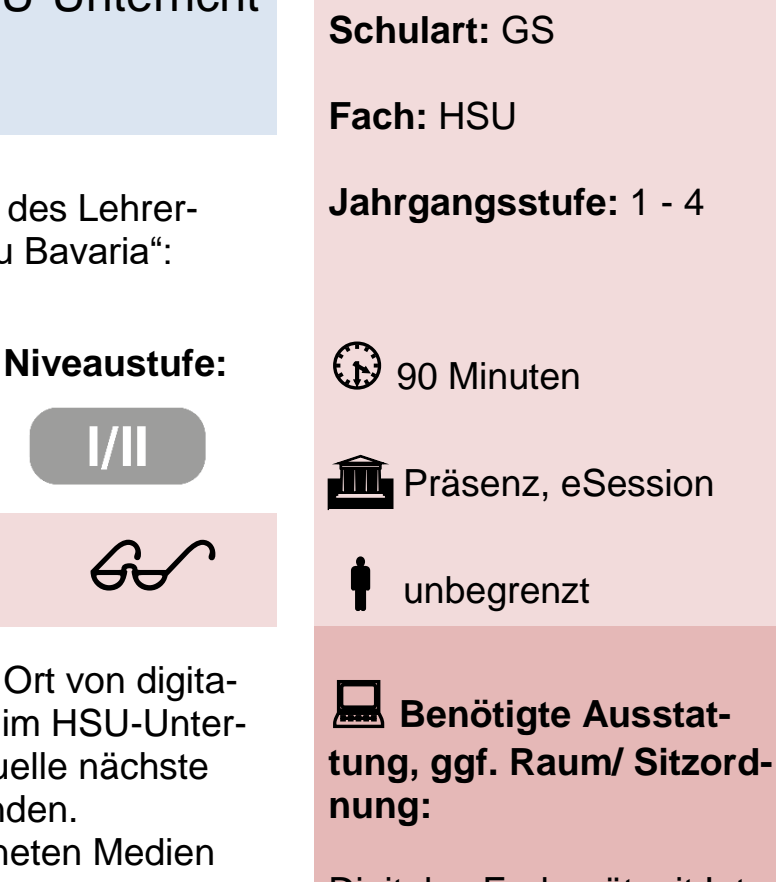

Digitales Endgerät mit Internetzugang

**Referentin:** Steffi Reichel

**Schulamtsbezirk:** FÜ, FÜL

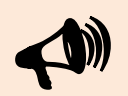

**In der Veranstaltung behandelte Software, Anwendung, App:**

verschiedene digitale Anwendungen im Überblick

*Fortbildungskatalog 2022-2023* Seite | 60

# Medienerziehung: Regeln für eine gelungene digitale Kommunikation **Schulart:** GS / MS

Angesprochene Teilkompetenzen des Lehrer- **Jahrgangsstufe:** 1 - 6 kompetenzrahmens "DigCompEdu Bavaria":

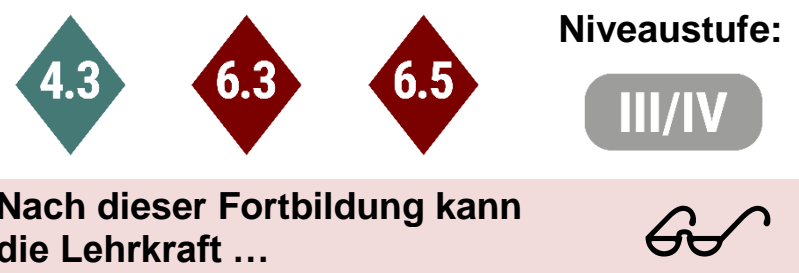

**Nach dieser Fortbildung kann die Lehrkraft …**

- technische und organisatorische Maßnahmen anwenden, die es ermöglichen, ein datenschutzkonformes Kommunikationstool mit den Schülern zu nutzen.
- Schülerinnen und Schüler anleiten, gemeinsam jugendschutz-, urheberrechts- und datenschutzgerechte Umgangsformen (Netiquette) beim Chatten auszuarbeiten.
- ein Kommunikationstool mit den Schülerinnen und Schülern praktisch ausprobieren.
- Vor- und Nachteile eines dauerhaften "Klassenchats" abwägen.

**Fach:** Deutsch

**Niveaustufe:** (i) 60 Minuten

**III** Präsenz, eSession

<sup>15</sup>

**Benötigte Ausstattung, ggf. Raum/ Sitzordnung:**

Digitales Endgerät mit Internetzugang

**Referentin:** Steffi Reichel

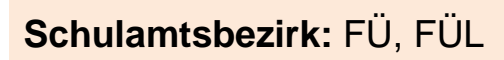

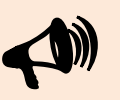

**In der Veranstaltung behandelte Software, Anwendung, App:** Digitales Endgerät (bei e-Session) Smartgerät (Tablet, Smartphone)

### Organisatorische Tipps zur Einführung einer 1:1-Tabletausstattung in der Grundschule

Angesprochene Teilkompetenzen des Lehrer- **Jahrgangsstufe:** -/ kompetenzrahmens "DigCompEdu Bavaria":

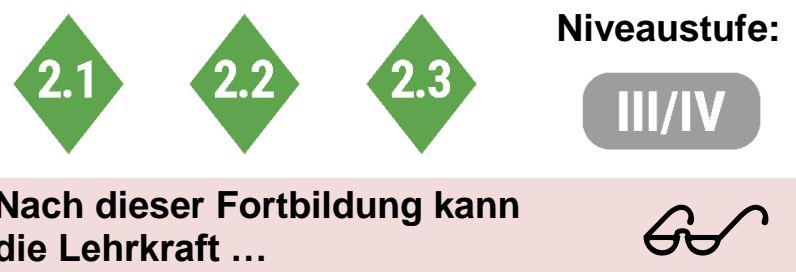

**Nach dieser Fortbildung kann die Lehrkraft …**

- die Ausgabe und Rückgabe, Leihverträge, Nutzungsordnungen organisieren.
- geeignete Absprachen mit einer Supportfirma und Schulaufwandsträger treffen.
- Erziehungsberechtigte, nachschulische Betreuungseinrichtungen in geeigneter Weise informieren und organisatorisch einbinden.
- einen guten Start für den dauerhaften Einsatz der Tablets im Unterricht und bei der Erledigung der Hausaufgaben organisieren.

**Schulart:** GS

**Fach:** -/-

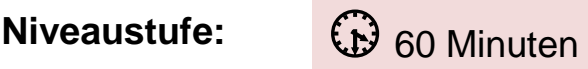

**III** Präsenz, eSession

-/-

**Benötigte Ausstattung, ggf. Raum/ Sitzordnung:**

Digitales Endgerät mit Internetzugang

**Referentin:** Steffi Reichel

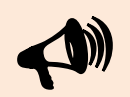

**In der Veranstaltung behandelte Software, Anwendung, App:** -/-

**Schulamtsbezirk:** FÜ, FÜL

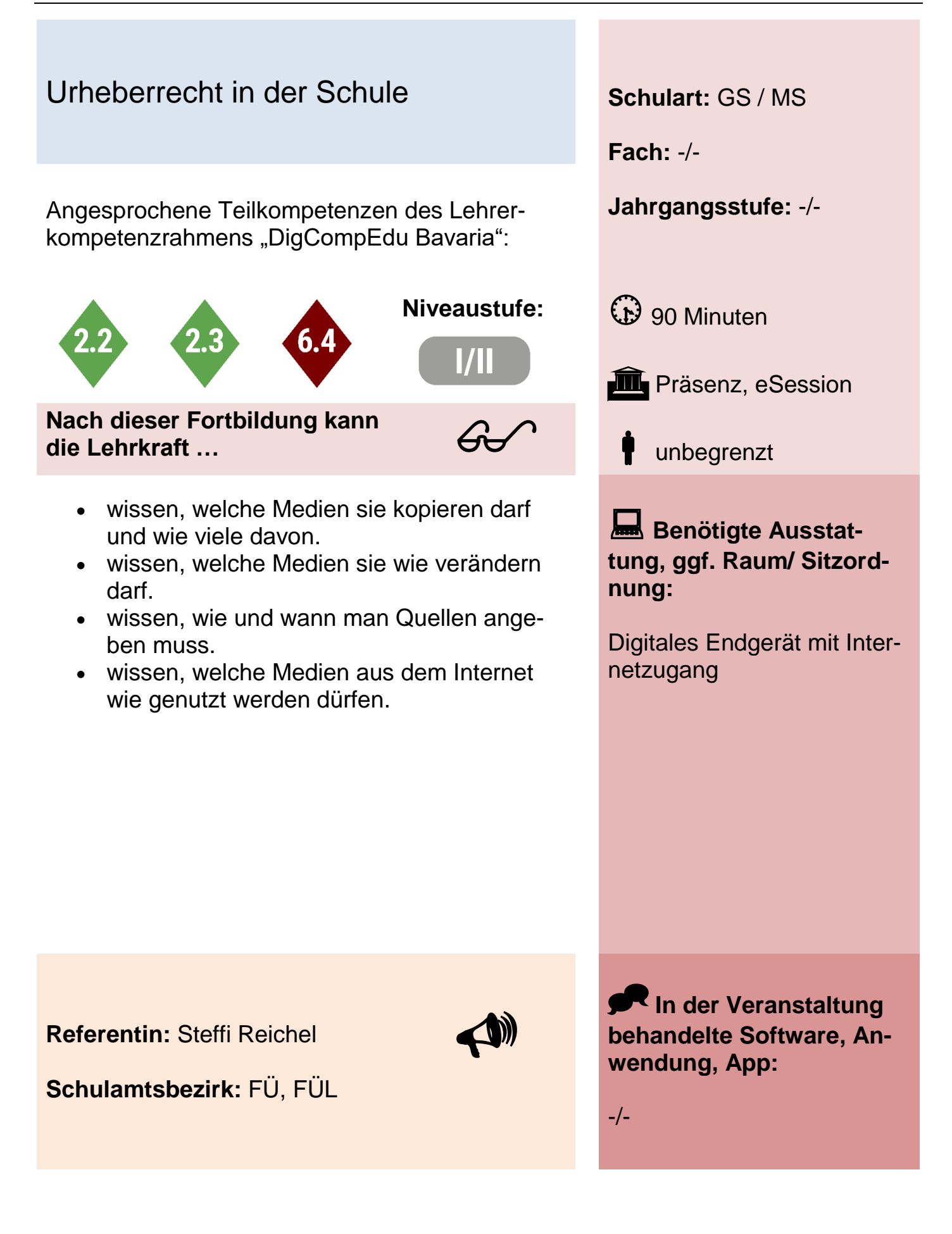

## Naturwissenschaftliche Versuche mit geeigneten digitalen Werkzeugen dokumentieren

Angesprochene Teilkompetenzen des Lehrer- **Jahrgangsstufe:** 3-10 kompetenzrahmens "DigCompEdu Bavaria":

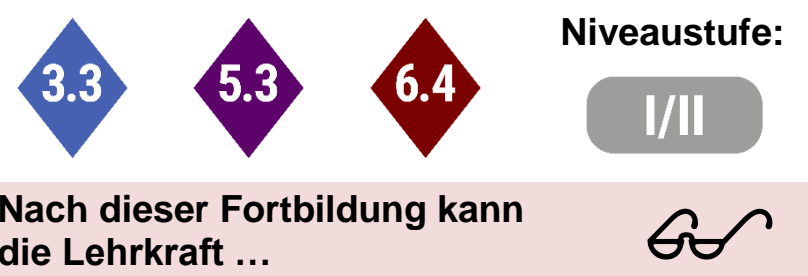

**Nach dieser Fortbildung kann die Lehrkraft …**

- selbst einen naturwissenschaftlichen Versuch mit geeigneten digitalen Werkzeugen aufzeichnen.
- mit Hilfe der App "StopMotionStudio" Langzeitbeobachtungen dokumentieren und als Zeitraffer sichtbar machen.
- eine multimediale Dokumentation aus verschiedenen digitalen "Schnipseln" zusammensetzen: Audio, Foto, Text, Video
- ihr praktisches Wissen im Unterricht einsetzen

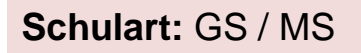

**Fach:** MINT Fächer

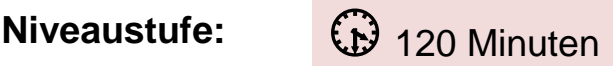

**in** Präsenz

<sup>10</sup>

**Benötigte Ausstattung, ggf. Raum/ Sitzordnung:**

gute Beleuchtung

ruhiger Ort zum Aufnehmen von Audios

wenn vorhanden: eigene Tablets mit installierter Stop-MotionStudio App

**Referentin:** Steffi Reichel

**Schulamtsbezirk:** FÜ, FÜL

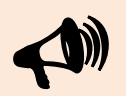

**In der Veranstaltung behandelte Software, Anwendung, App: StopMotionStudio AudioApp** KameraApp

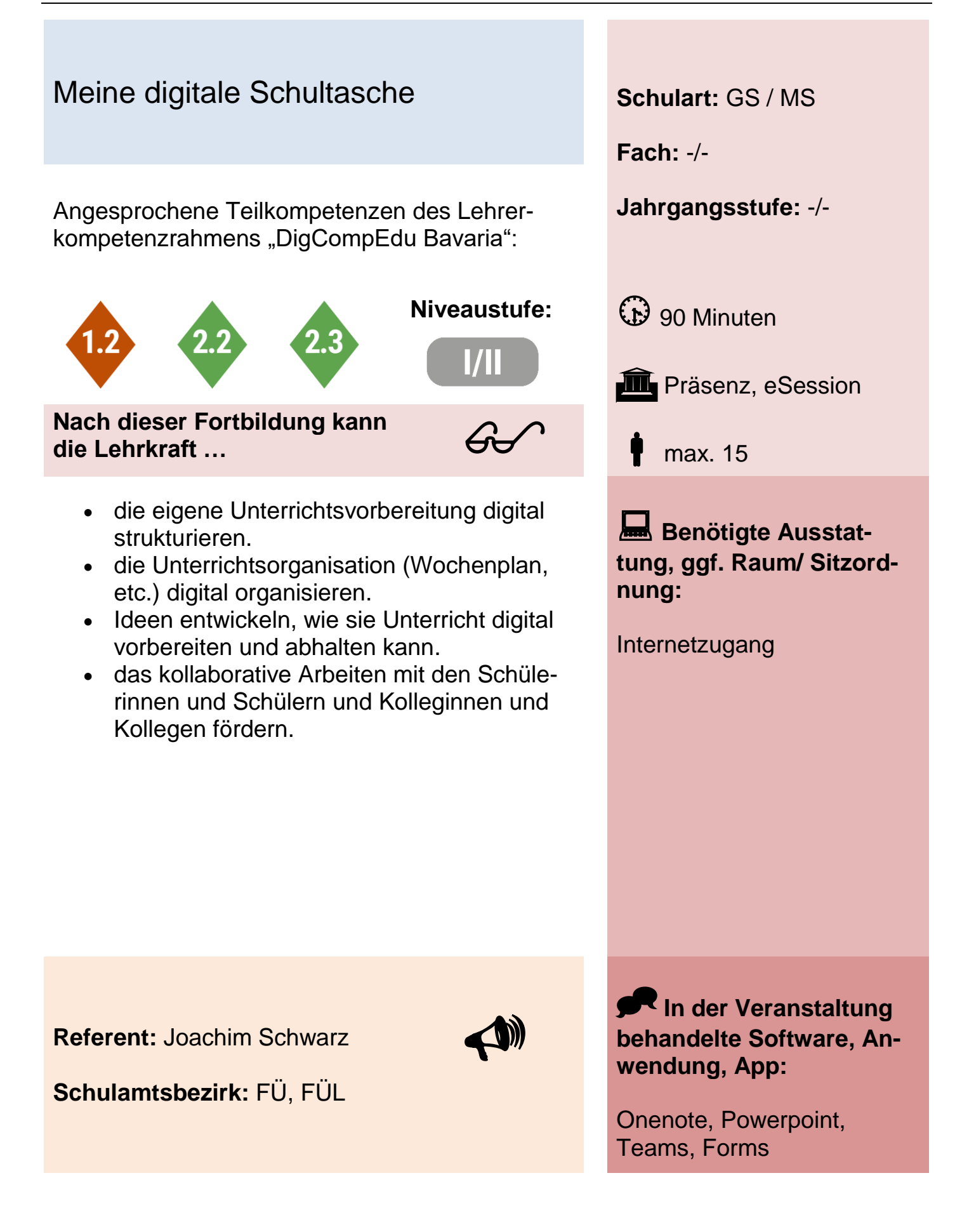

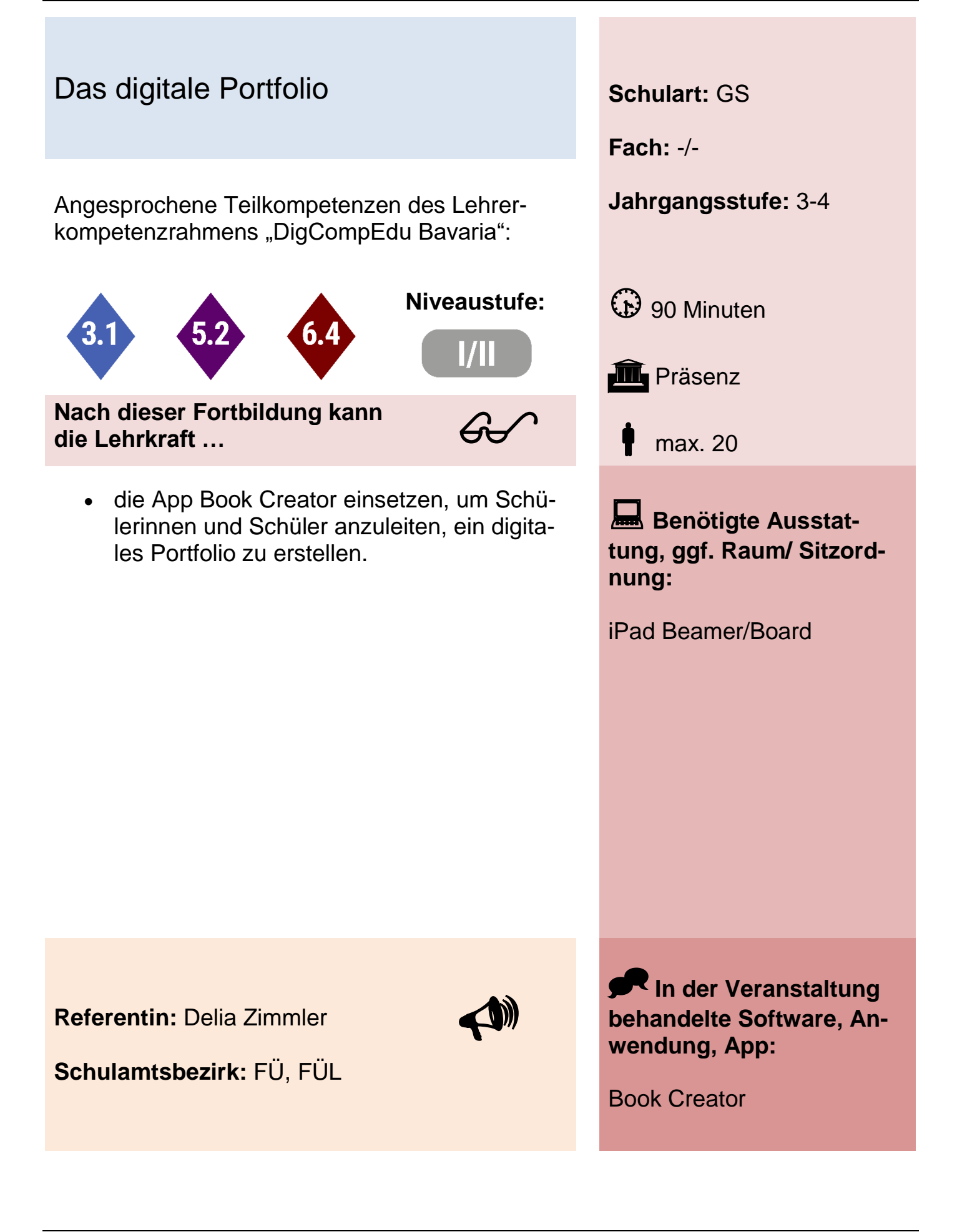

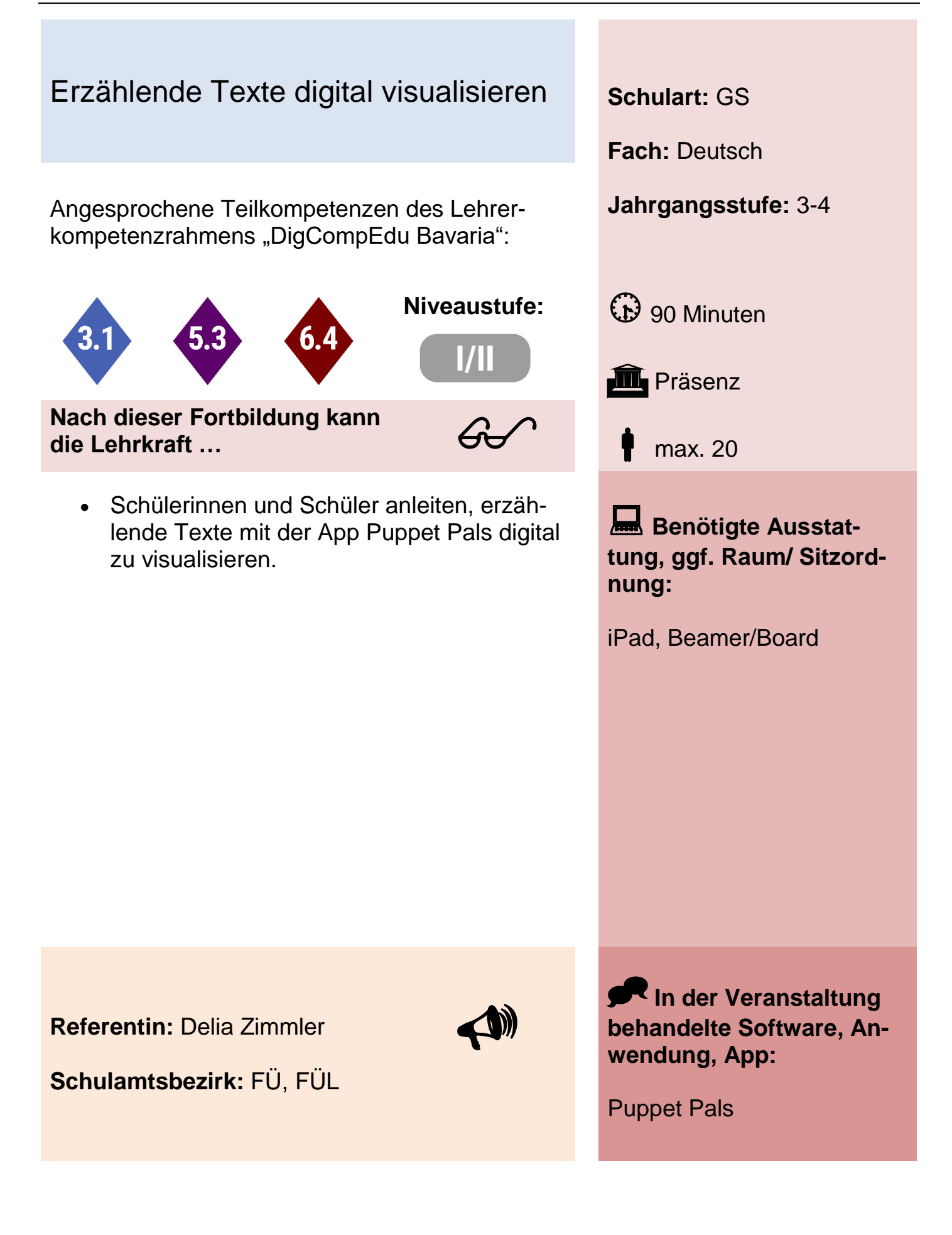

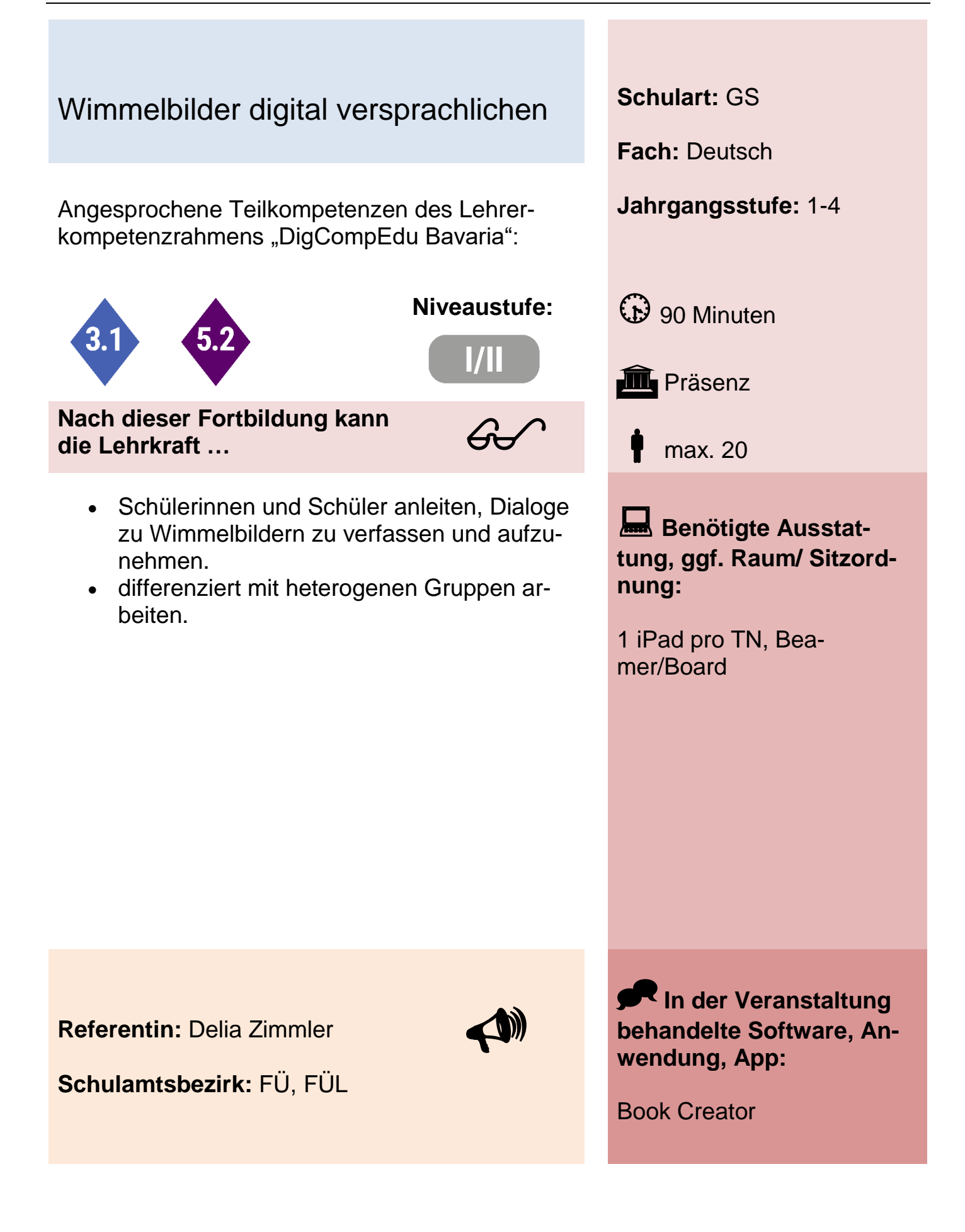

#### Produzieren von kreativen Projekten mit der "Greenscreen - Technik" am i-Pad

Angesprochene Teilkompetenzen des Lehrer- **Jahrgangsstufe:** -/ kompetenzrahmens "DigCompEdu Bavaria":

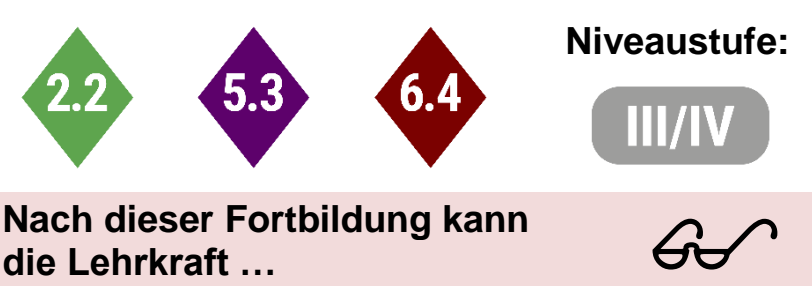

**Nach dieser Fortbildung kann die Lehrkraft …**

- verstehen, wie die Green-Screen-Technik funktioniert.
- technische Hinweise zum Fotografieren und Filmen (Beleuchtung, Kameraführung) umsetzen.
- gängige Effekte der Green-Screen-Technik anwenden.
- Anwendungen auf den Unterricht übertragen.
- einschätzen, in welcher Hinsicht Green-Screen-Effekte für den kritischen Umgang mit Medien (FakeNews, Verstehen von Filmeffekten) hilfreich sind.

**Schulart:** GS / MS

**Fach:** -/-

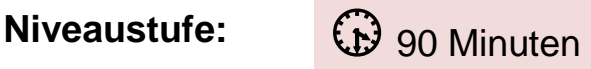

**in** Präsenz

max. 12

**Benötigte Ausstattung, ggf. Raum/ Sitzordnung:**

Display, Apple-TV, Green-Screen in Raumhöhe

**Referentin:** Karin Polinski

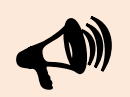

**Schulamtsbezirk:** FÜ, FÜL

**In der Veranstaltung behandelte Software, Anwendung, App:**

iPad: Green-Screen (doInk), Keynote, iMovie

# Das iPad als Lehrerendgerät gewinnbringend im Unterricht einsetzen **Schulart:** GS / MS

Angesprochene Teilkompetenzen des Lehrer- **Jahrgangsstufe:** -/ kompetenzrahmens "DigCompEdu Bavaria":

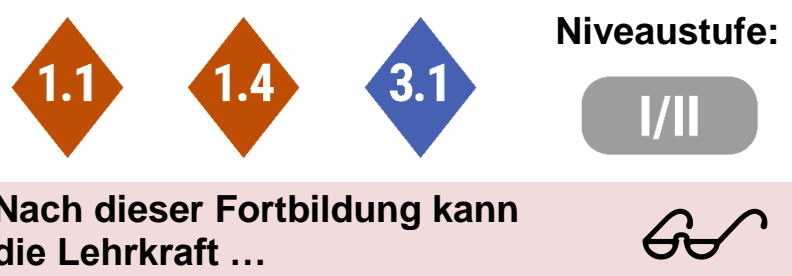

**Nach dieser Fortbildung kann die Lehrkraft …**

- grundlegende Einstellungen und Funktionen die das Arbeiten am iPad vereinfachen vornehmen.
- Recherche-Ergebnisse des Internets für den Unterricht aufbereiten und den Schülern zur Verfügung stellen.
- den Überblick behalten über Daten, Dokumente und Fotos.
- einschätzen, ob Apple-eigene on-Board-Apps für den eigenen Unterricht gewinnbringend sind.

**Fach:** -/-

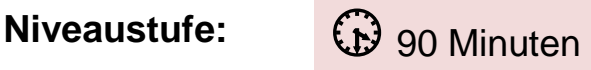

**in** Präsenz

max. 15

**Benötigte Ausstattung, ggf. Raum/ Sitzordnung:**

Display, Apple-TV

**Referentin:** Karin Polinski

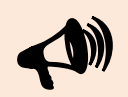

**Schulamtsbezirk:** FÜ, FÜL

**In der Veranstaltung behandelte Software, Anwendung, App:**

iPad: on-Board-Apps (Safari, Daten, Keynote…)

### Programmieren lernen mit Robotern am Beispiel des mBots **Schulart:** GS / MS

Angesprochene Teilkompetenzen des Lehrer- **Jahrgangsstufe:** -/ kompetenzrahmens "DigCompEdu Bavaria":

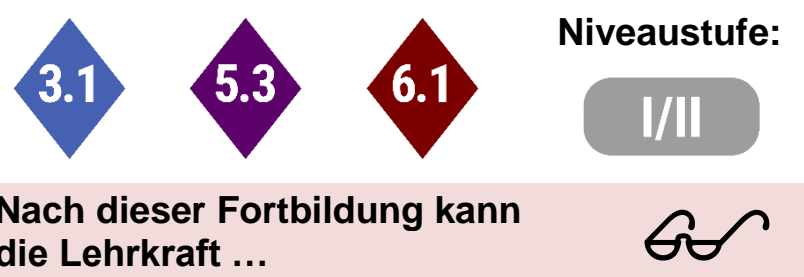

**Nach dieser Fortbildung kann die Lehrkraft …**

- verstehen wie das EVA-Prinzip in der Robotik angewendet werden kann.
- Grundbegriffe der Blockprogrammierung verstehen und benennen.
- einfache Programme mit Hilfe der App mBlockly für den mBot erstellen.
- Programme für den mBot oder andere Roboter in openRoberta und Scratch erstellen und auf einen Roboter übertragen (hier mBot).
- praktische Unterrichtsbeispiele nachvollziehen.
- einfache Programmierungen im Alltag verstehen.

**Referentin:** Karin Polinski

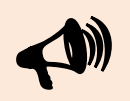

**Schulamtsbezirk:** FÜ,FÜL

**Fach:** Informatik

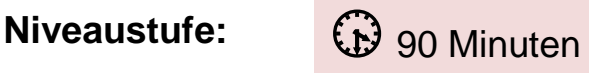

**in** Präsenz

max. 12

**Benötigte Ausstattung, ggf. Raum/ Sitzordnung:**

IPads und mBots für je zwei Teilnehmer, Display, Apple-TV

**In der Veranstaltung behandelte Software, Anwendung, App:**

IPad: mBlockly, open-Roberta, Scratch

**Fach:** -/-

### Digitale Bücher gestalten am Beispiel der App Book Creator **Schulart:** GS

Angesprochene Teilkompetenzen des Lehrer- **Jahrgangsstufe:** -/ kompetenzrahmens "DigCompEdu Bavaria":

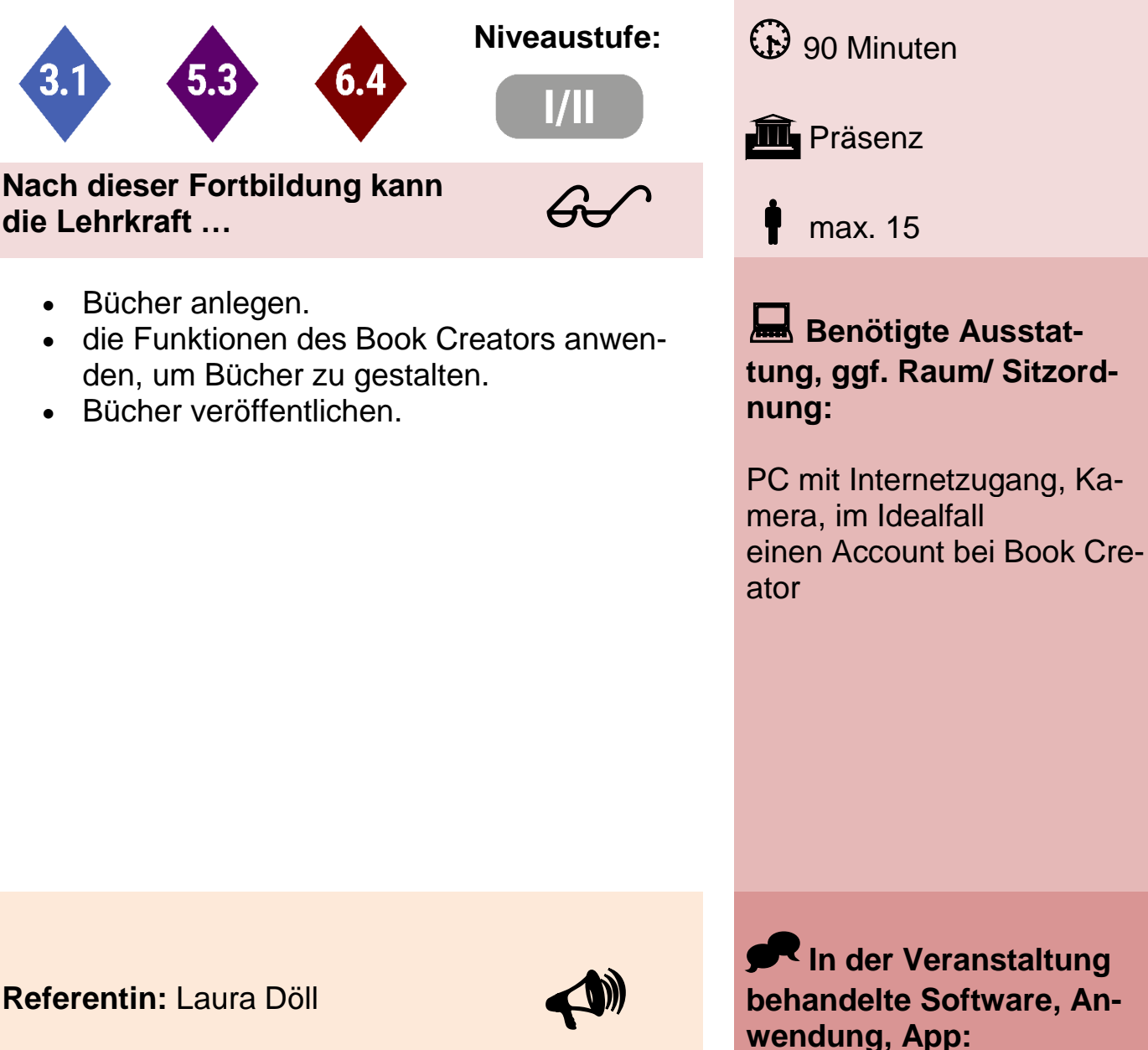

**Schulamtsbezirk:** AN, ANL

Book Creator
### Arbeiten mit interaktiven Tafeln am **Beispiel von LYNX** Schulart: GS

Angesprochene Teilkompetenzen des Lehrer- **Jahrgangsstufe:** -/ kompetenzrahmens "DigCompEdu Bavaria":

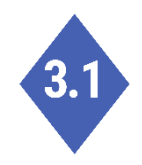

 $60<sup>o</sup>$ 

**Nach dieser Fortbildung kann die Lehrkraft …**

- ein Tafelbild mit der App "Lynx" erstellen.
- einige der verschiedenen Werkzeuge nutzen (Stifte, Grafiken einfügen, Links einfügen…).
- ihre Schülerinnen und Schüler aktiv an der Erstellung eines Tafelbilds beteiligen.

**Fach:** -/-

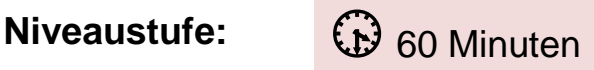

**III** Präsenz

max. 20

**Benötigte Ausstattung, ggf. Raum/ Sitzordnung:**

Interaktive Tafel von Clevertouch mit der App Lynx

**Referentin:** Laura Döll

**Schulamtsbezirk:** AN, ANL

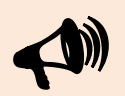

**In der Veranstaltung behandelte Software, Anwendung, App:**

Lynx, LynxCloud

### Digitale Pinnwände anlegen mit Hilfe der App Padlet **Schulart:** GS

Angesprochene Teilkompetenzen des Lehrer- **Jahrgangsstufe:** -/ kompetenzrahmens "DigCompEdu Bavaria":

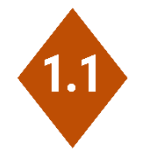

 $60<sup>o</sup>$ 

**Nach dieser Fortbildung kann die Lehrkraft …**

- ein Padlet anlegen.
- verschiedene Elemente in ein Padlet einbinden.
- das Padlet in ihrem Unterricht und für die Elternarbeit einsetzen.

**Niveaustufe:**  $\bigoplus$  60 Minuten

**Fach:** -/-

**III** Präsenz, eSession

max. 20

**Benötigte Ausstattung, ggf. Raum/ Sitzordnung:**

PC mit Internetzugang, Kamera, Mikrofon, Padlet-Zugang (Benutzerkonto)

**Referentin:** Laura Döll

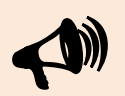

**In der Veranstaltung behandelte Software, Anwendung, App:**

**Schulamtsbezirk:** AN, ANL

Padlet

### Arbeitsblätter erstellen leicht gemacht mit dem Worksheet Crafter **Schulart:** GS

Angesprochene Teilkompetenzen des Lehrer- **Jahrgangsstufe:** -/ kompetenzrahmens "DigCompEdu Bavaria":

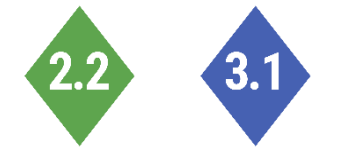

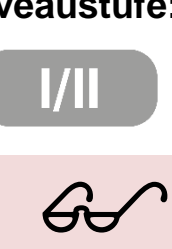

**Nach dieser Fortbildung kann die Lehrkraft …**

- Arbeitsblätter anlegen.
- Arbeitsblätter aus der Tauschbörse laden und verändern.
- Arbeitsblätter formatieren.
- Aufgabenfelder, Textfelder, Grafiken und mehr in ein Arbeitsblatt einbinden.

**Fach:** -/-

**Niveaustufe:**  $\bigoplus$  90 Minuten

**III** Präsenz, eSession

max. 20

**Benötigte Ausstattung, ggf. Raum/ Sitzordnung:**

PC mit Internetzugang, Worksheet Crafter Zugang

**Referentin:** Laura Döll

**Schulamtsbezirk:** AN, ANL

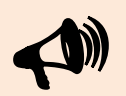

**In der Veranstaltung behandelte Software, Anwendung, App:**

Worksheet Crafter

*Fortbildungskatalog 2022-2023* Seite | 75

**Schulart:** GS

**Fach:** -/-

### Interaktive Arbeitsblätter erstellen leicht gemacht mit dem Worksheet **Crafter**

Angesprochene Teilkompetenzen des Lehrer- **Jahrgangsstufe:** -/ kompetenzrahmens "DigCompEdu Bavaria":

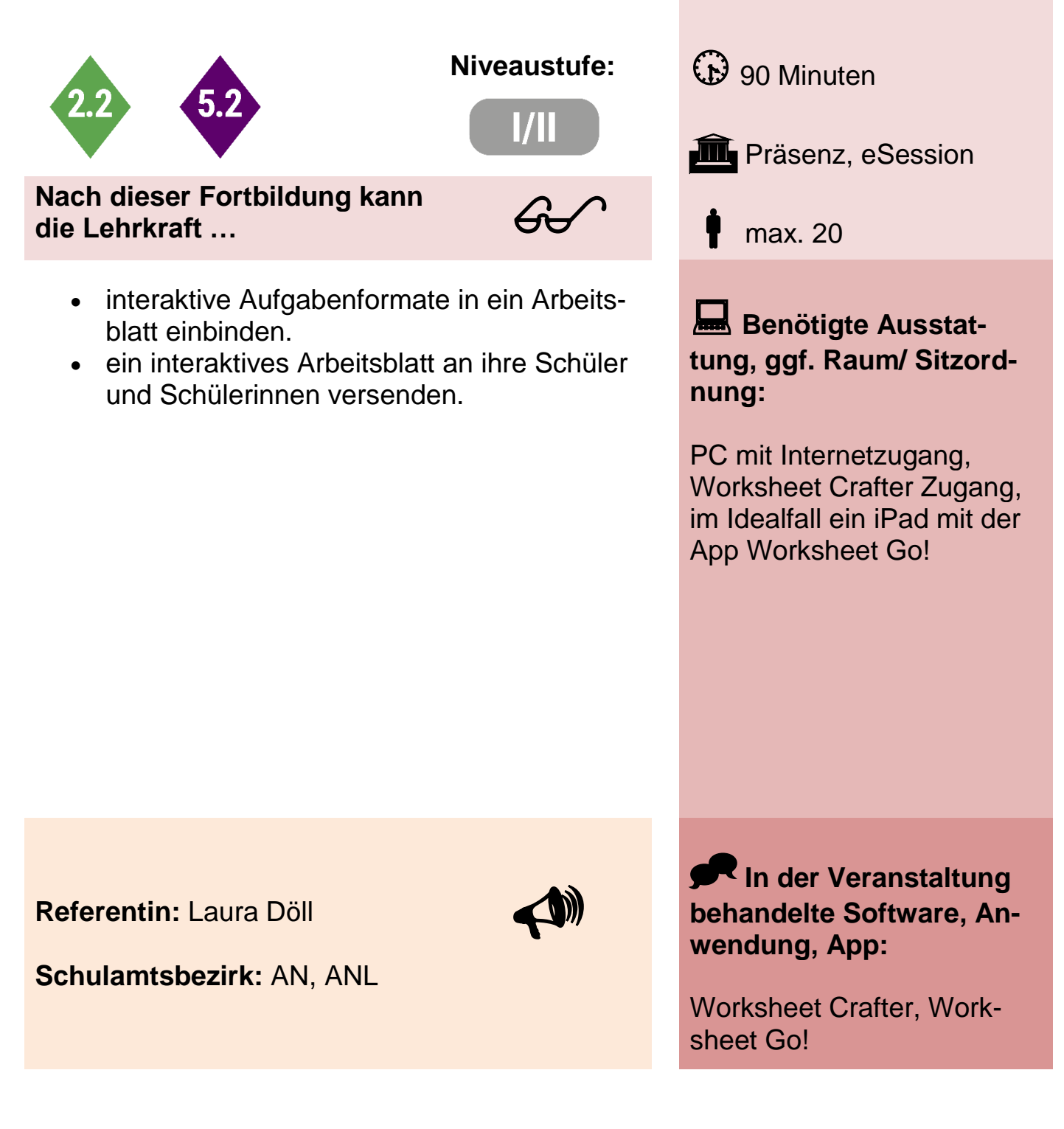

# Einfache Bildergeschichten/Clips mit dem iPad erstellen **Schulart:** GS / MS

Angesprochene Teilkompetenzen des Lehrer- **Jahrgangsstufe:** -/ kompetenzrahmens "DigCompEdu Bavaria":

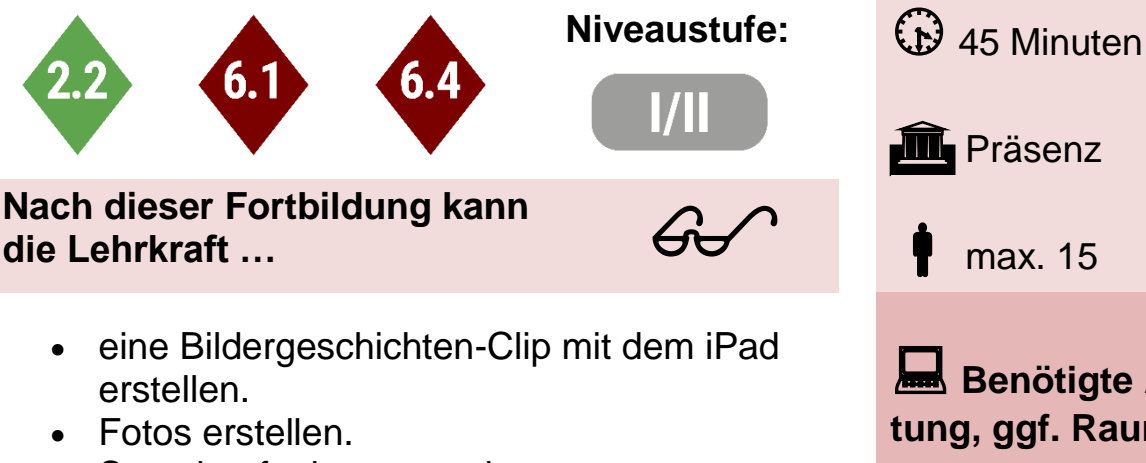

- Sprachaufnahmen machen.
- ein Video in der App iMovie erstellen, bearbeiten und sichern.

**Fach:** -/-

**III** Präsenz

max. 15

**Benötigte Ausstattung, ggf. Raum/ Sitzordnung:**

iPads **Requisiten** 

**Referent:** Florian Geyer

**Schulamtsbezirk:** AN, ANL

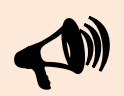

**In der Veranstaltung behandelte Software, Anwendung, App:**

Foto App; Sprachmemo App; iMovie App;

# iPad Administration via Apple School, Jamf (MDM) oder Configurator 2 **Schulart:** GS / MS

Angesprochene Teilkompetenzen des Lehrer- **Jahrgangsstufe:** -/ kompetenzrahmens "DigCompEdu Bavaria":

• Geräte bei Apple School registrieren.

Gerätegruppen, Profile, Einschränkungen

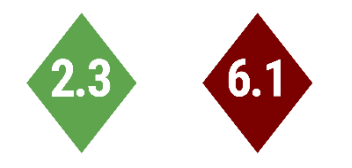

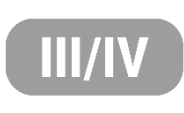

**Nach dieser Fortbildung kann die Lehrkraft …**

Geräte in Jamf einbinden.

• Apps über VPP laden.

definieren. Apps installieren. Geräte pflegen.

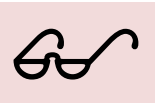

max. -/-

**in** Präsenz

**Fach:** -/-

**Niveaustufe:**  $\bigoplus_{n=0}^{\infty}$  90 Minuten

**Benötigte Ausstattung, ggf. Raum/ Sitzordnung:**

Internetzugang; Mac PC und iPads; Account bei Apple School und Jamf; Administratorenrechte bei Apple School und Jamf;

**Referent:** Florian Geyer

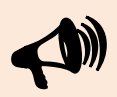

**Schulamtsbezirk:** AN, ANL

**In der Veranstaltung behandelte Software, Anwendung, App:**

Apple School Manager, Jamf, Configurator 2, kompatible Browser

# Grundlagen OneNote bei der Unterrichtsvorbereitung und im Unterricht **Schulart:** GS / MS

Angesprochene Teilkompetenzen des Lehrer- **Jahrgangsstufe:** -/ kompetenzrahmens "DigCompEdu Bavaria":

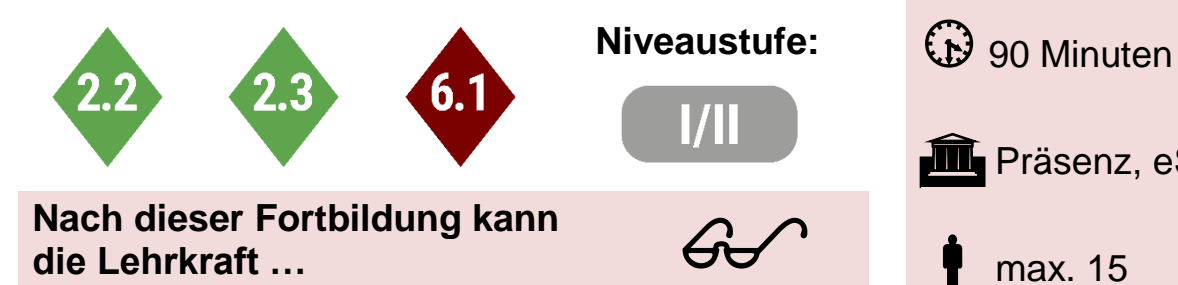

- Material in OneNote organisieren und strukturieren.
- Unterrichtsstunden mit OneNote vorbereiten.
- Notizbücher und Kurs-/Klassennotizbücher im Unterricht einsetzen.

**Fach:** -/-

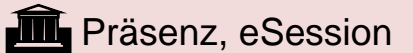

max. 15

**Benötigte Ausstattung, ggf. Raum/ Sitzordnung:**

Internetzugang; PC oder Tablet; Optional Office365 Zugang

**Referent:** Florian Geyer

**Schulamtsbezirk:** AN, ANL

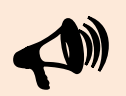

**In der Veranstaltung behandelte Software, Anwendung, App:**

Microsoft OneNote, optional Microsoft Teams

**Fach:** -/-

### Arbeitsblätter erstellen und einbinden mit dem Worksheet Crafter **Schulart:** GS

Angesprochene Teilkompetenzen des Lehrer- **Jahrgangsstufe:** -/ kompetenzrahmens "DigCompEdu Bavaria":

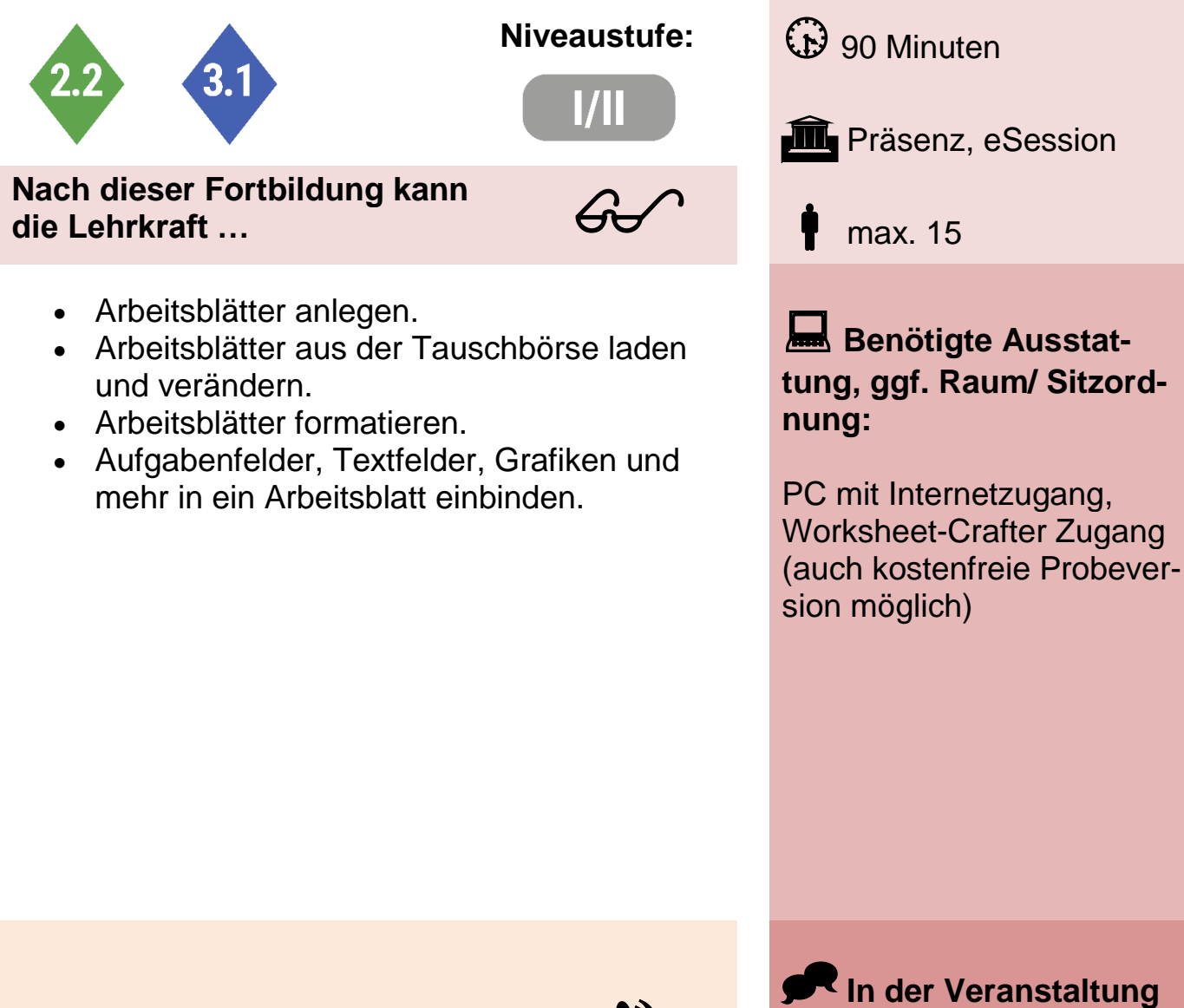

**Referentin:** Julia Maranca

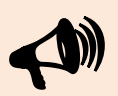

**Schulamtsbezirk:** AN, ANL

**wendung, App:** Worksheet Crafter

**behandelte Software, An-**

#### Digitale Pinnwände mit Hilfe der App Padlet anlegen und im Unterricht nutzen

Angesprochene Teilkompetenzen des Lehrer- **Jahrgangsstufe:** -/ kompetenzrahmens "DigCompEdu Bavaria":

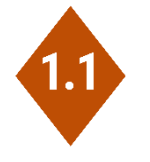

 $60<sup>o</sup>$ 

**Nach dieser Fortbildung kann die Lehrkraft …**

- ein Padlet anlegen.
- verschiedene Elemente in ein Padlet einbinden.
- ein Padlet in unterschiedlichen Varianten im Unterricht zum Einsatz bringen.

**Fach:** -/- **Niveaustufe:**  $\bigoplus$  60 Minuten **III** Präsenz, eSession max. 15

**Schulart:** GS

**Benötigte Ausstattung, ggf. Raum/ Sitzordnung:**

PC mit Internetzugang, Kamera, Mikrofon, Padlet-Zugang

**Referentin:** Julia Maranca

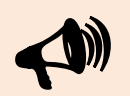

**In der Veranstaltung behandelte Software, Anwendung, App:**

**Schulamtsbezirk:** AN, ANL

Padlet

**Fach:** -/-

# Digitale Bücher gestalten anhand der App Book Creator **Schulart:** GS

Angesprochene Teilkompetenzen des Lehrer- **Jahrgangsstufe:** -/ kompetenzrahmens "DigCompEdu Bavaria":

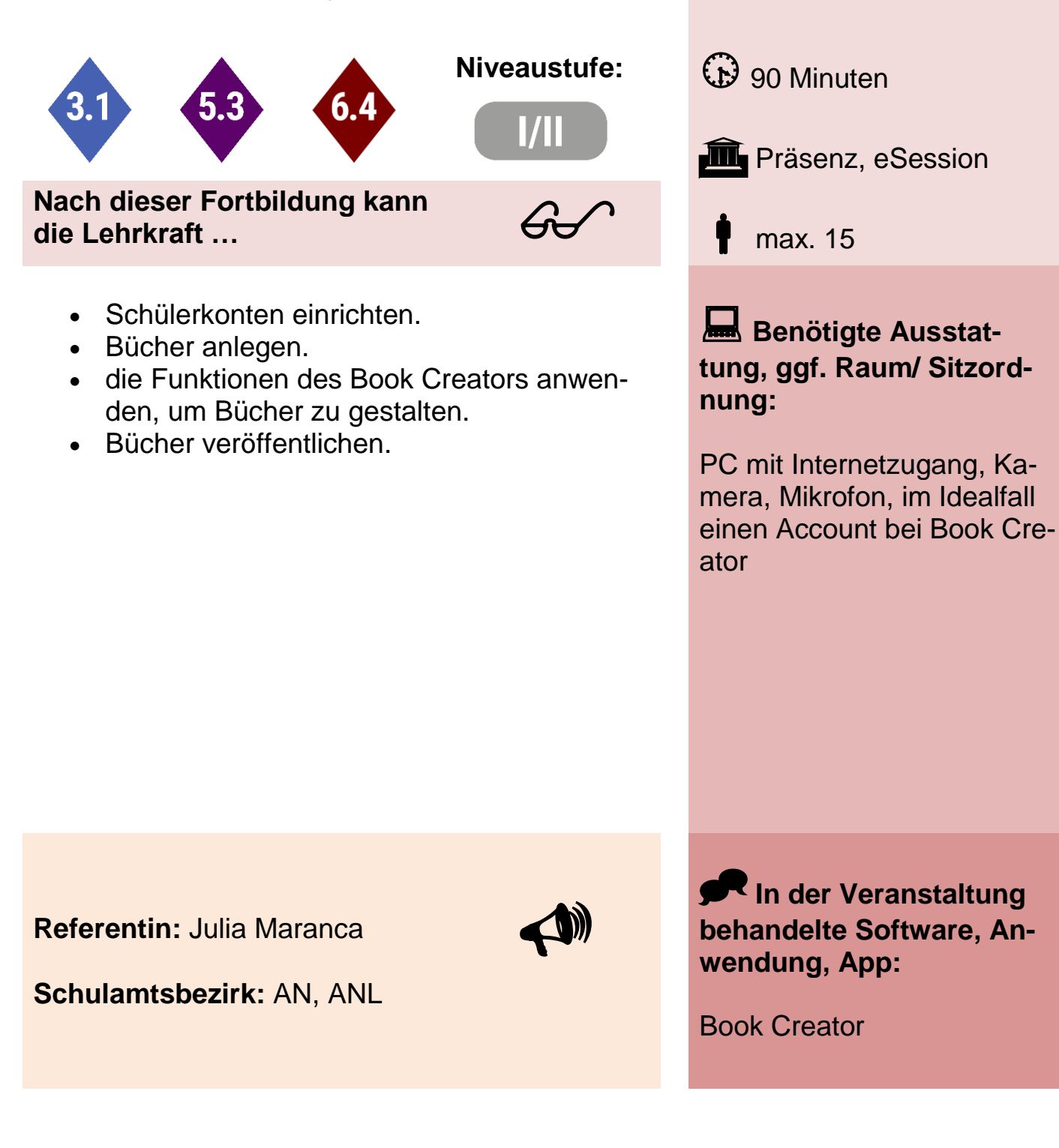

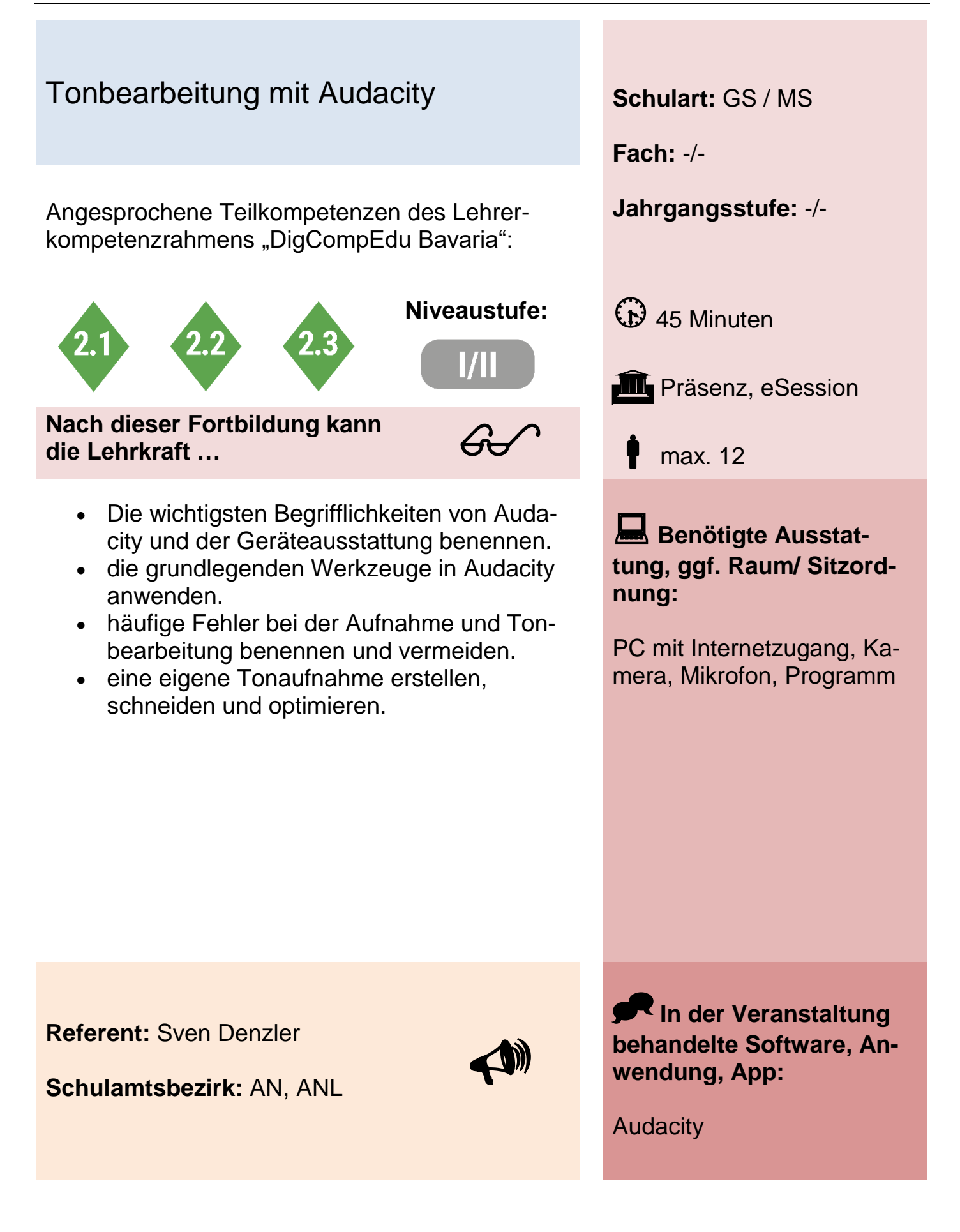

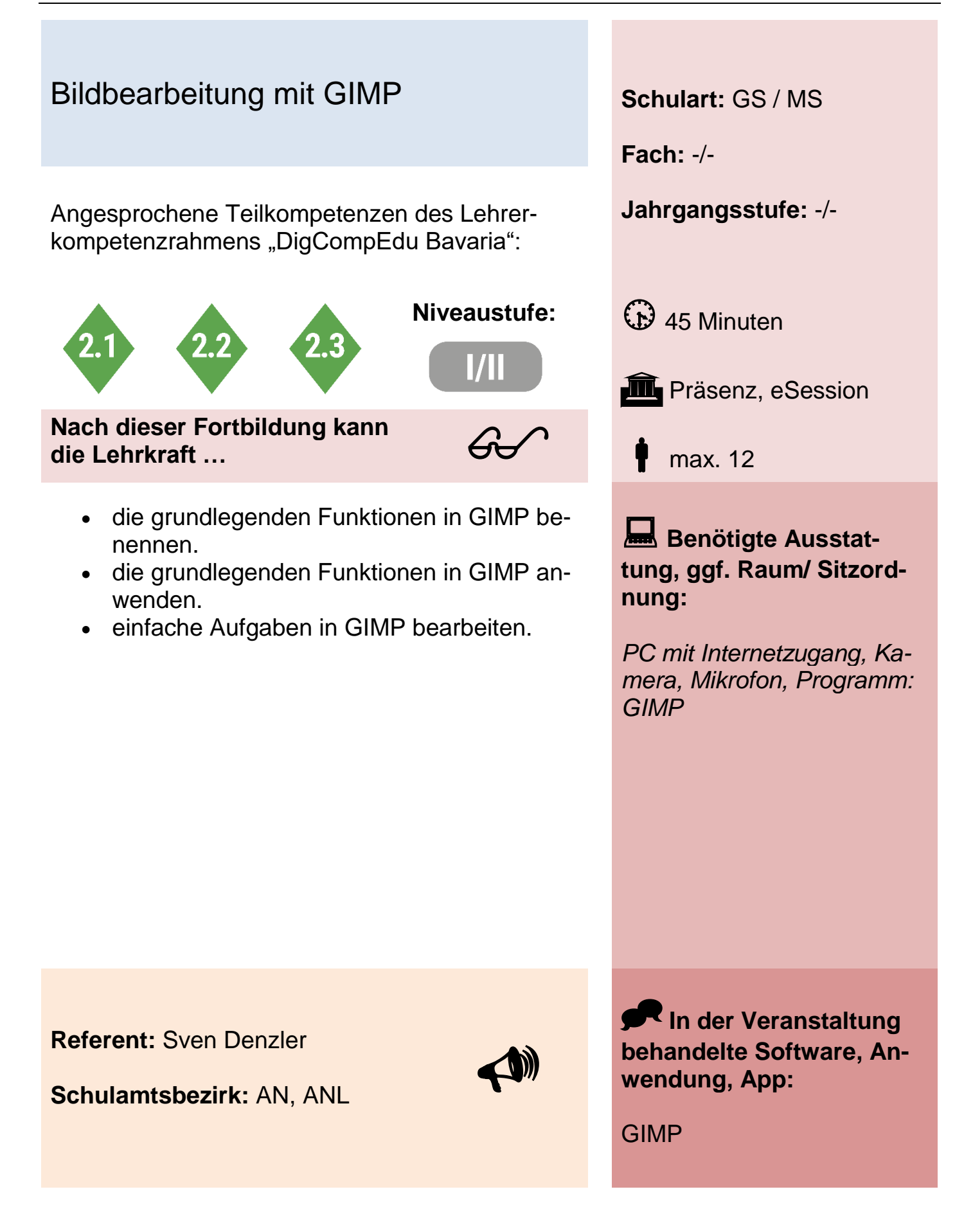

# Wortschatz üben – digital, motivierend, entlastend **SCHULART:** GS / MS

Angesprochene Teilkompetenzen des Lehrer- **Jahrgangsstufe:** -/ kompetenzrahmens "DigCompEdu Bavaria":

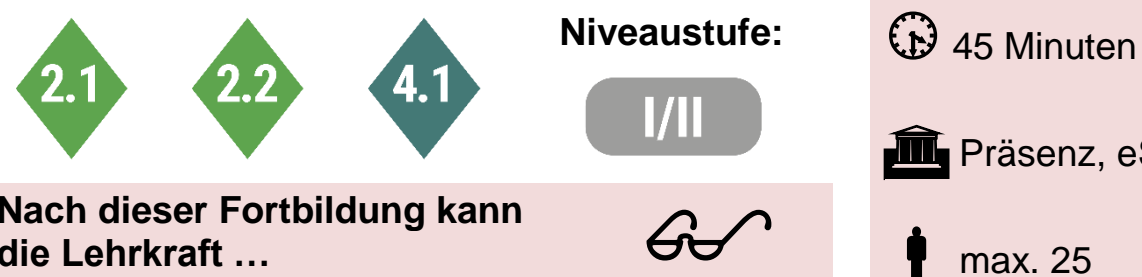

**Nach dieser Fortbildung kann die Lehrkraft …**

- Voraussetzungen für die Nutzung der Wortschatzprogramme benennen.
- die Anwendungsmöglichkeiten, sowie die Vor- und Nachteile der einzelnen Plattformen benennen.
- eigene Übungen auf den Plattformen erstellen.

**Fach:** -/- **III** Präsenz, eSession

max. 25

**Benötigte Ausstattung, ggf. Raum/ Sitzordnung:**

PC mit Internetzugang, Kamera, Mikrofon

**Referenten:** Sven Denzler, Lilli Müller-Zach

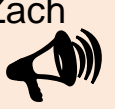

**In der Veranstaltung behandelte Software, Anwendung, App:**

Microsoft Forms, LearningApps, wordwall

**Schulamtsbezirk:** AN, ANL

### Mit dem Computer leichter durch den Alltag **Schulart:** GS / MS

Angesprochene Teilkompetenzen des Lehrer- **Jahrgangsstufe:** -/ kompetenzrahmens "DigCompEdu Bavaria":

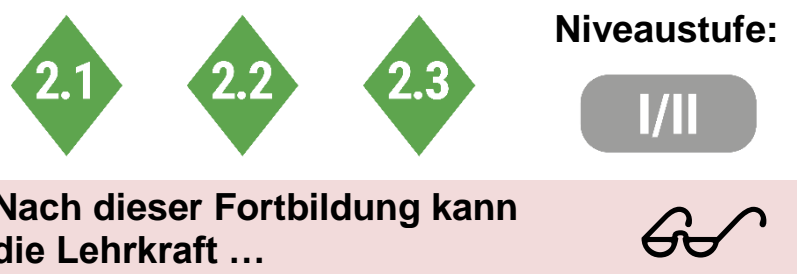

**Nach dieser Fortbildung kann die Lehrkraft …**

- die geläufigsten Tastenkombinationen benennen.
- die grundlegenden Funktionen der Office Programme anwenden.
- die Unterschiede, Vorteile und Nachteile von Programmen und Internetseiten erkennen.
- mehrere Hilfsmittel für den Lehreralltag benennen.

**Fach:** -/-

Niveaustufe: *CD* 45 Minuten

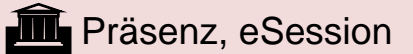

max. 20

**Benötigte Ausstattung, ggf. Raum/ Sitzordnung:**

PC mit Internetzugang, Kamera, Mikrofon

**Referent:** Sven Denzler

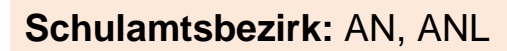

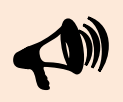

**In der Veranstaltung behandelte Software, Anwendung, App:**

Office Programme, Mentimeter, Classroomscreen, Classdojo, Klassenmappe

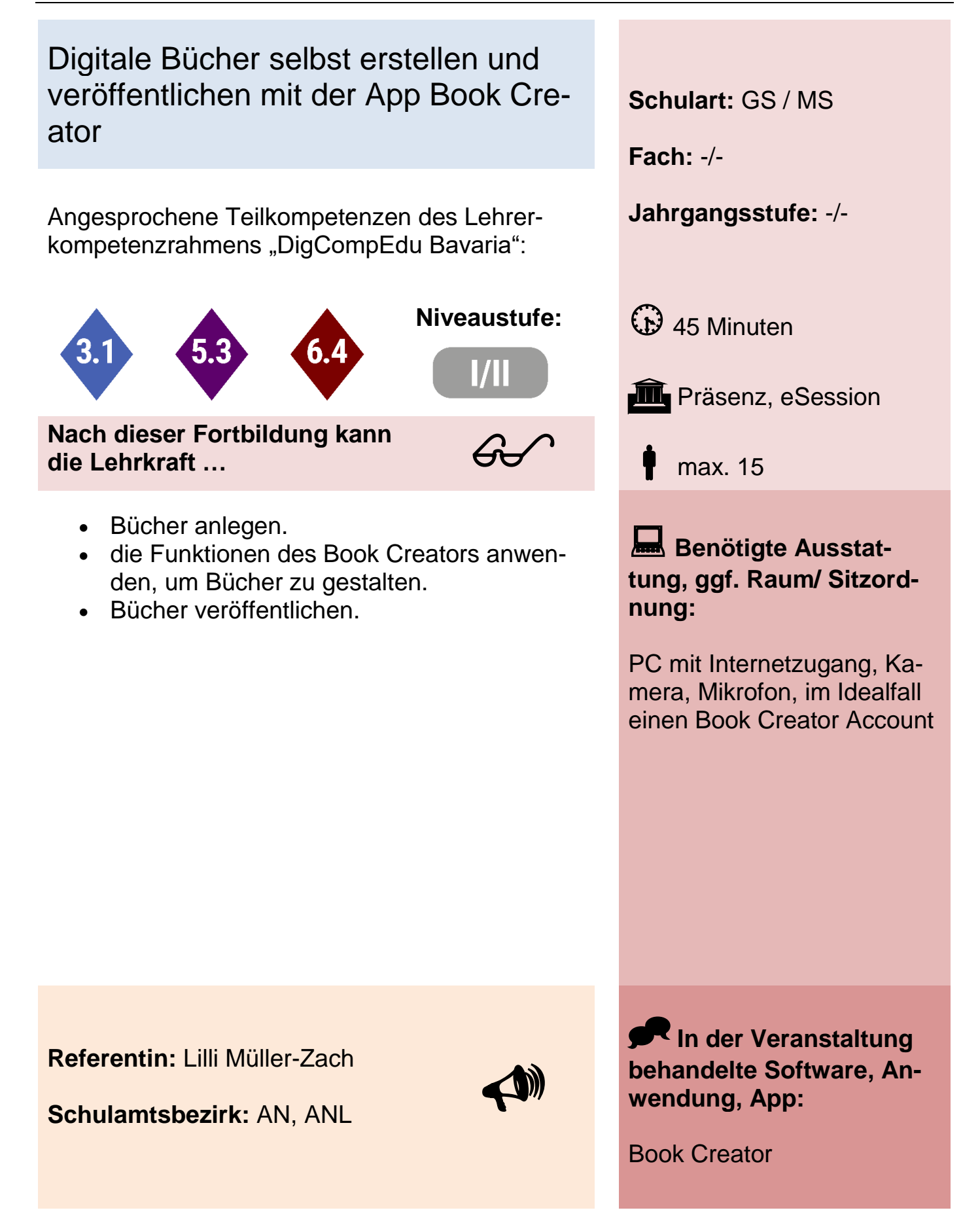

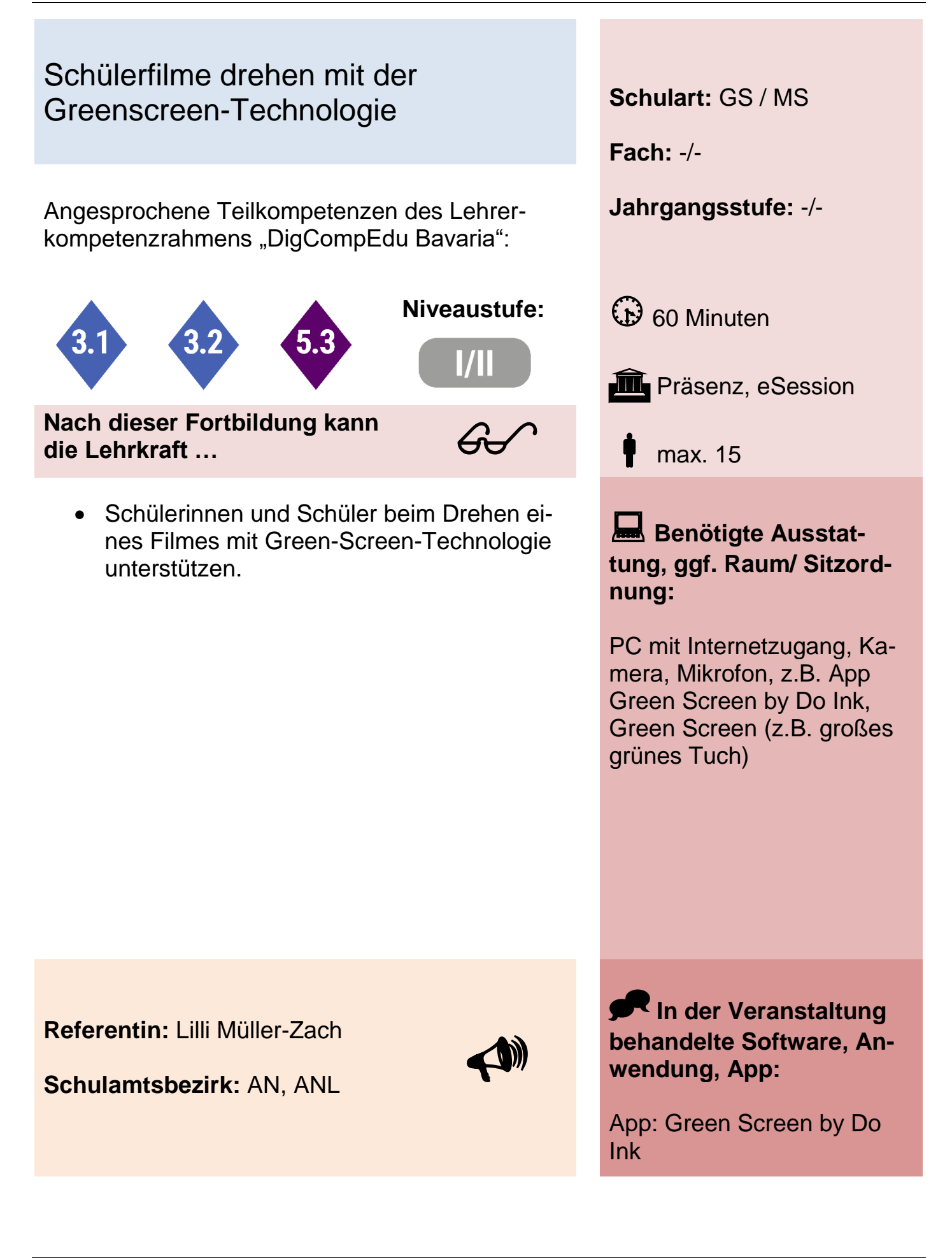

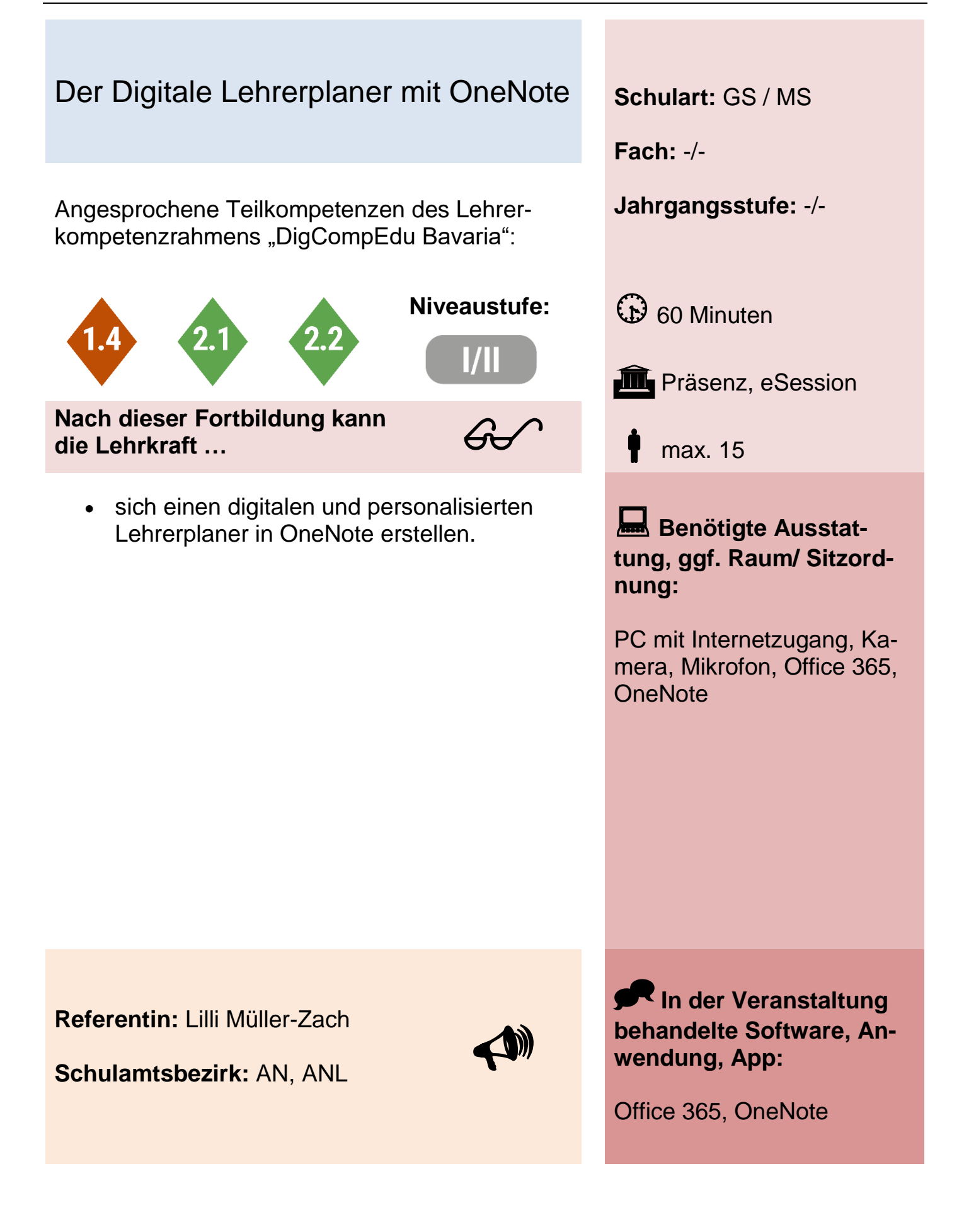

Office 365 – Teams, Forms, Aufgaben, OneDrive,...

Angesprochene Teilkompetenzen des Lehrer- **Jahrgangsstufe:** -/ kompetenzrahmens "DigCompEdu Bavaria":

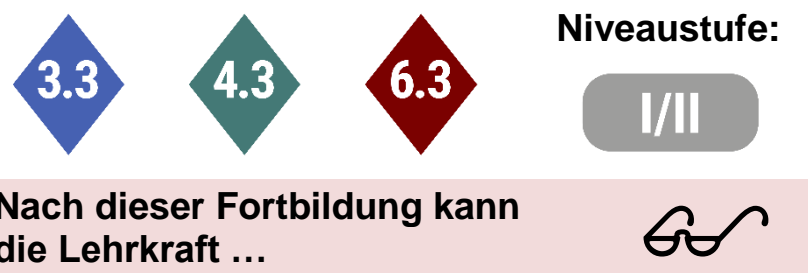

**Nach dieser Fortbildung kann die Lehrkraft …**

- Teams Kanäle und Chats anlegen.
- Aufgaben und Umfragen erstellen und den Schülerinnen und Schülern zur Verfügung stellen.
- Aufgaben überprüfen und korrigieren.
- Die Cloud OneDrive als Speicherort nutzen und Dateien teilen.

*(Gerne kann die Fortbildung kleinschrittiger gehalten werden.)*

**Fach:** -/-

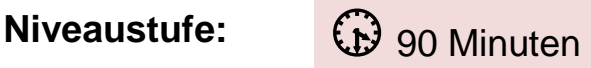

**III** Präsenz, eSession

max. 15

**Benötigte Ausstattung, ggf. Raum/ Sitzordnung:**

PC mit Internetzugang, Kamera, Mikrofon, Office 365

**Referentin:** Lilli Müller-Zach

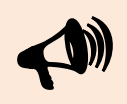

**In der Veranstaltung behandelte Software, Anwendung, App:**

Office 365, Teams, Forms, **OneDrive** 

**Schulamtsbezirk:** AN, ANL

### Digitales Klassenzimmer gestalten am Beispiel der App Padlet **Schulart:** GS / MS

Angesprochene Teilkompetenzen des Lehrer- **Jahrgangsstufe:** -/ kompetenzrahmens "DigCompEdu Bavaria":

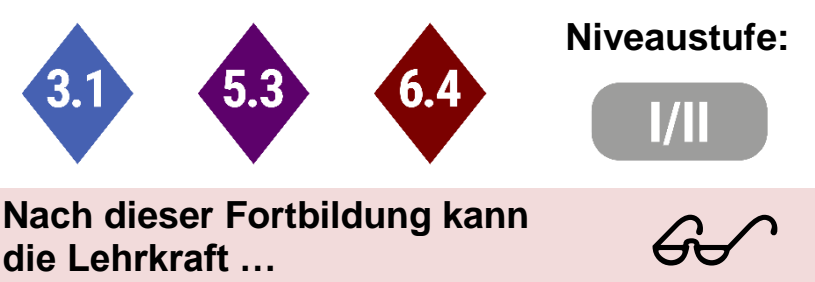

**Nach dieser Fortbildung kann die Lehrkraft …**

- einen Account anlegen.
- die Funktionen von Padlet anwenden, um ein digitales Klassenzimmer zu gestalten.
- das Padlet der Klasse zur Verfügung stellen.

**Fach:** -/-

**Niveaustufe:**  $\bigoplus$  90 Minuten

**III** Präsenz, eSession

max. 15

**Benötigte Ausstattung, ggf. Raum/ Sitzordnung:**

PC mit Internetzugang, Kamera, Mikrofon, im Idealfall einen Padlet Account

**Referentin:** Lilli Müller-Zach

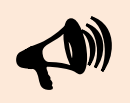

**In der Veranstaltung behandelte Software, Anwendung, App:**

**Schulamtsbezirk:** AN, ANL

Padlet

# Erste Schritte auf der Lernplattform mebis – Erstellen eines Musterkurses **Schulart:** GS / MS

Angesprochene Teilkompetenzen des Lehrer- **Jahrgangsstufe:** -/ kompetenzrahmens "DigCompEdu Bavaria":

• einen einfachen mebis-Kurs erstellen Material und Aktivitäten einbauen.

Schülerinnen und Schüler in den Kurs ein-

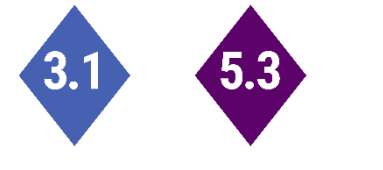

schreiben.

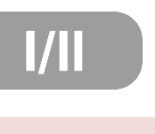

**Nach dieser Fortbildung kann die Lehrkraft …**

den mebis-Kurs sichern.

 $60<sup>o</sup>$ 

max. 15

**in** Präsenz

**Fach:** -/-

**Niveaustufe:**  $\bigoplus$  90 Minuten

**Benötigte Ausstattung, ggf. Raum/ Sitzordnung:**

PC-Raum mit Internetzugang, Beamer

Mebiszugang

**Referentin:** Ilonka Schröter

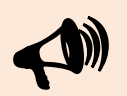

**Schulamtsbezirk:** AN, ANL

**In der Veranstaltung behandelte Software, Anwendung, App:**

mebis Lernplattform

#### Interaktive Lerninhalte mit H5P erstellen **Schulart:** GS / MS

Angesprochene Teilkompetenzen des Lehrer- **Jahrgangsstufe:** -/ kompetenzrahmens "DigCompEdu Bavaria":

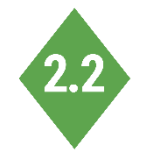

**Nach dieser Fortbildung kann die Lehrkraft …**

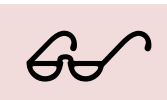

- H5P kennenlernen.
- Lückentexte und Zuordnungen erstellen.
- H5P in einen mebis-Kurs integrieren.

**Fach:** -/-

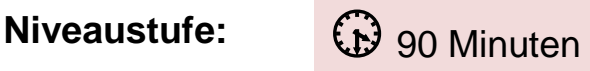

**in** eSession

-/-

**Benötigte Ausstattung, ggf. Raum/ Sitzordnung:**

PC mit Internetzugang, Kamera, Mikrofon, Teams

**Referent:** René Wolf

**Schulamtsbezirk:** AN, ANL

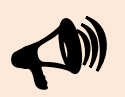

**In der Veranstaltung behandelte Software, Anwendung, App:**

H5P

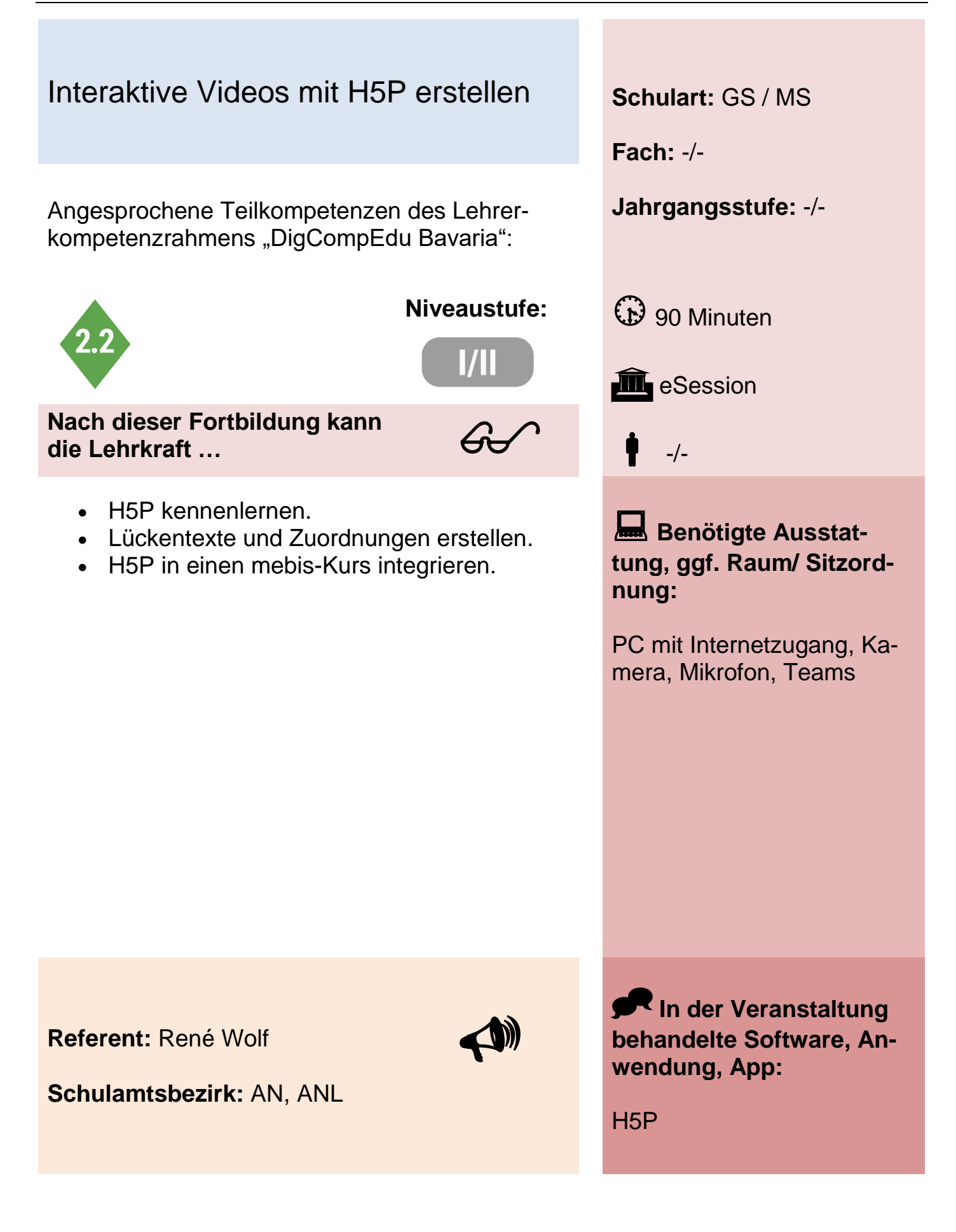

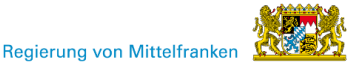

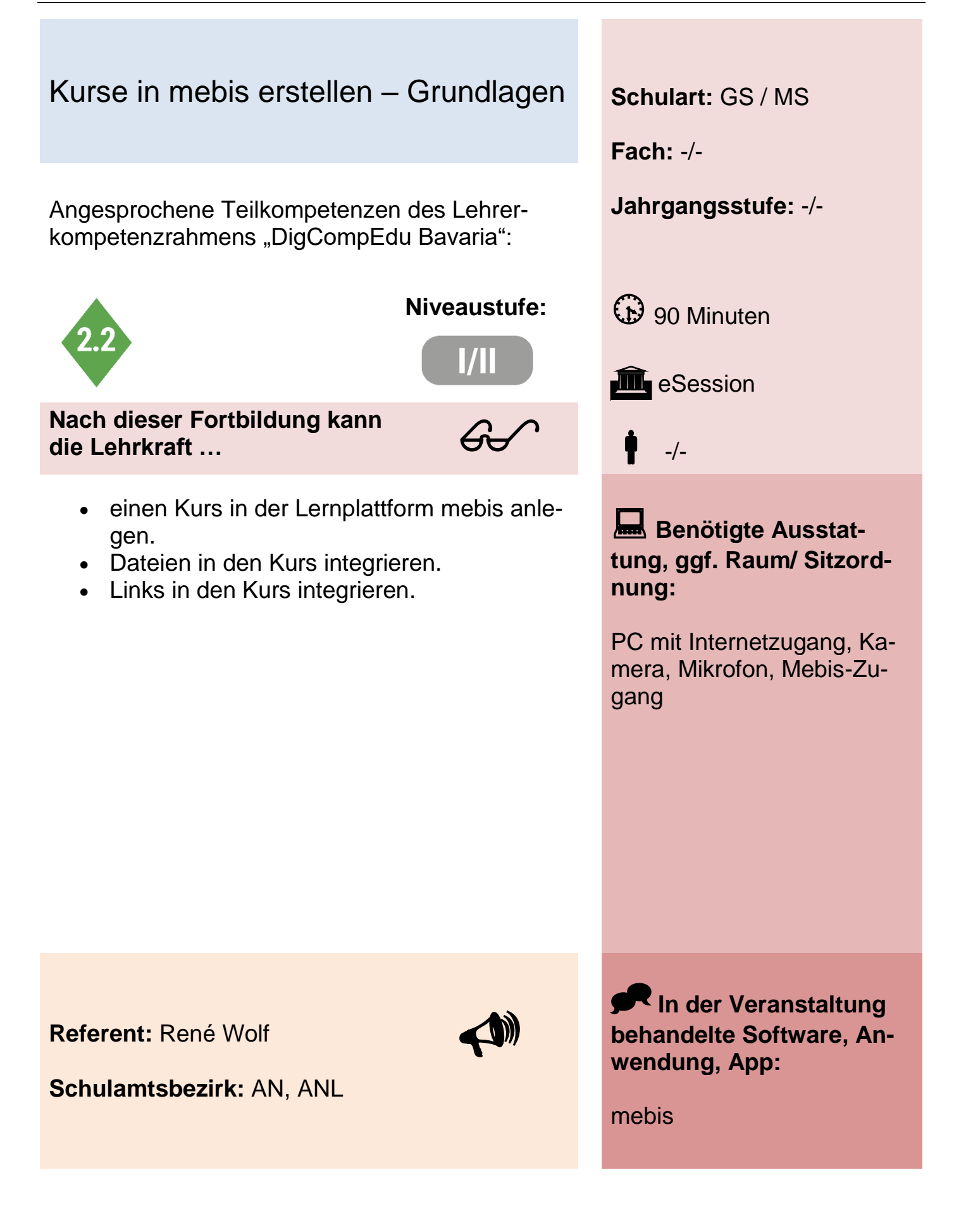

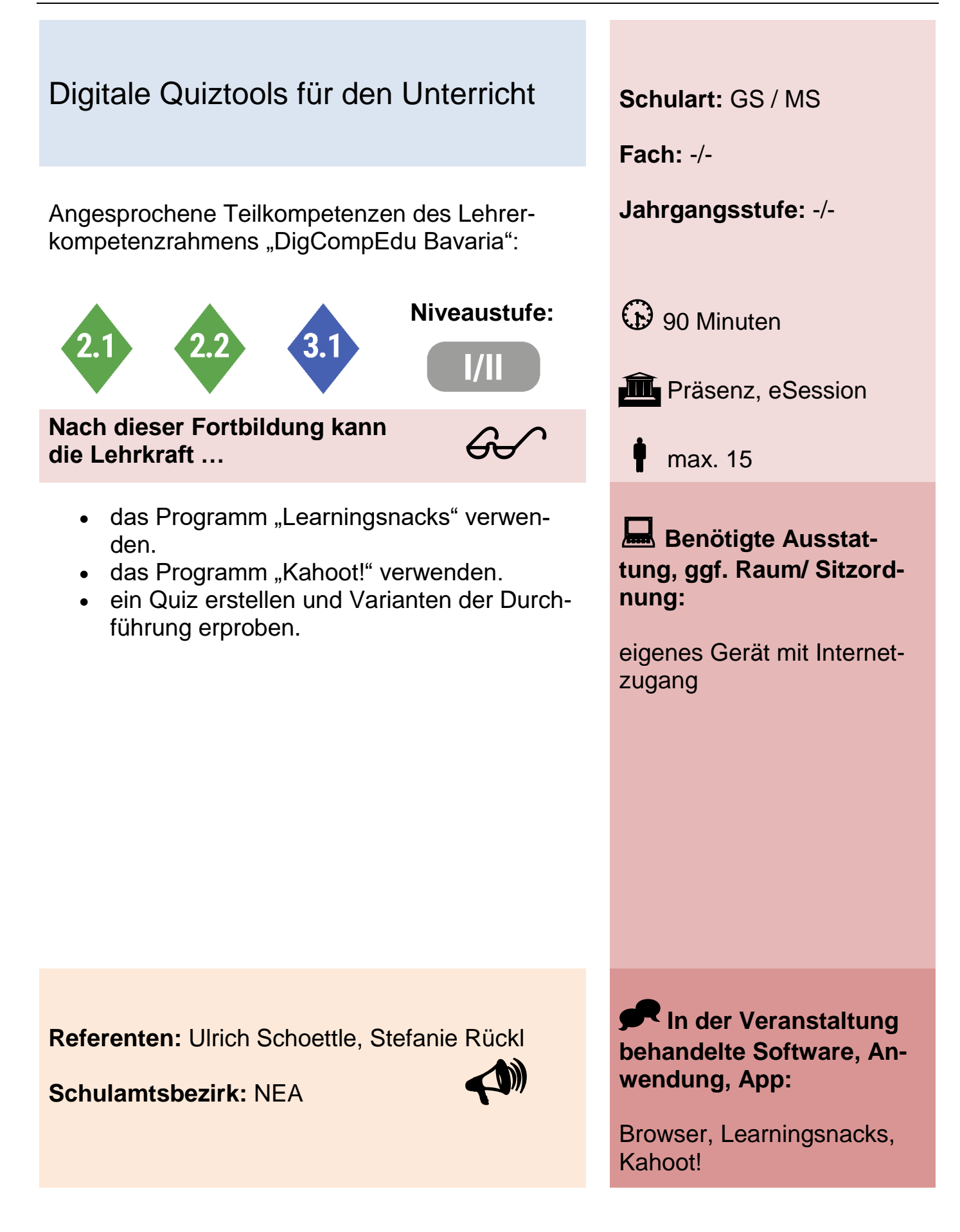

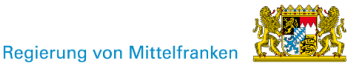

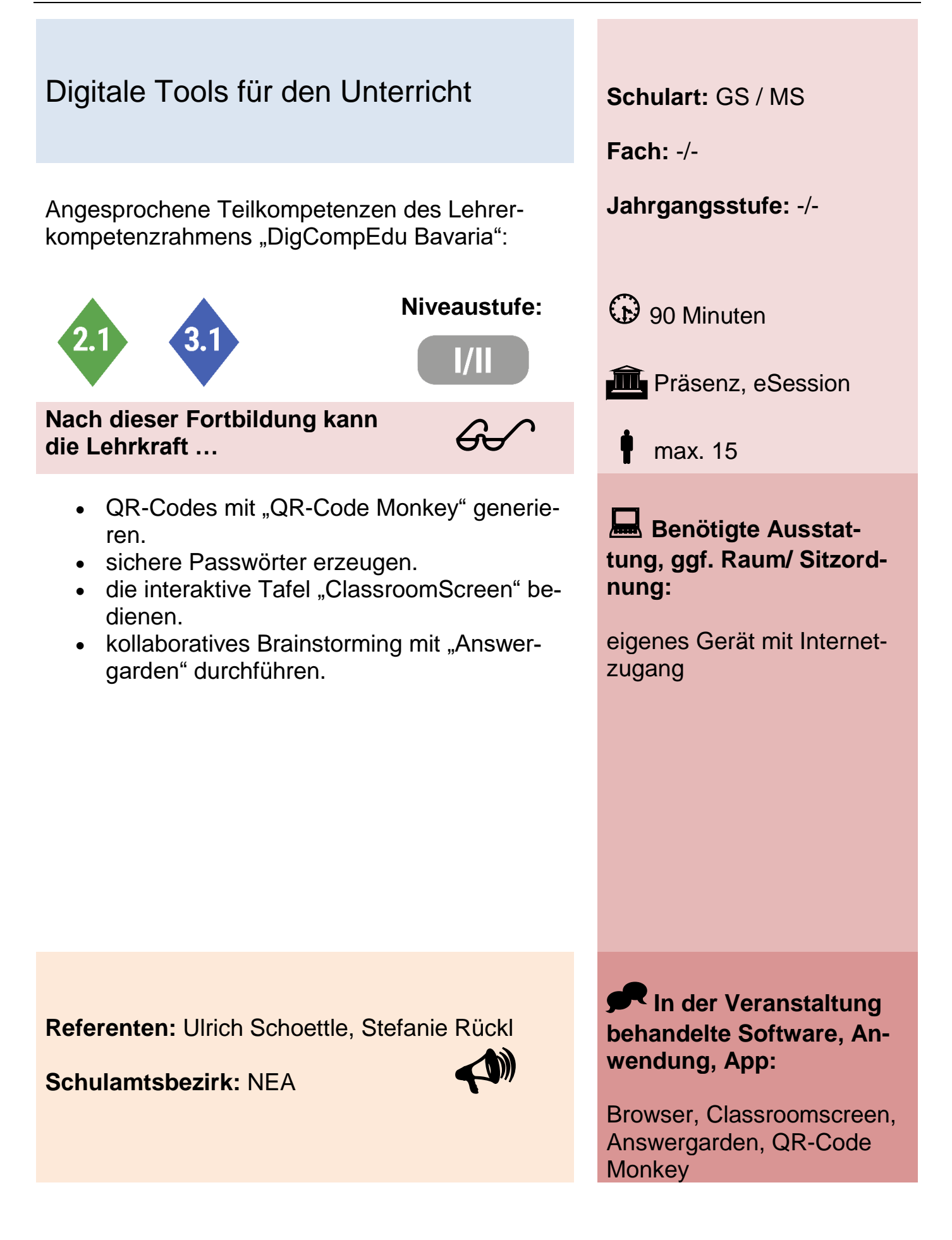

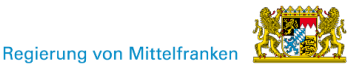

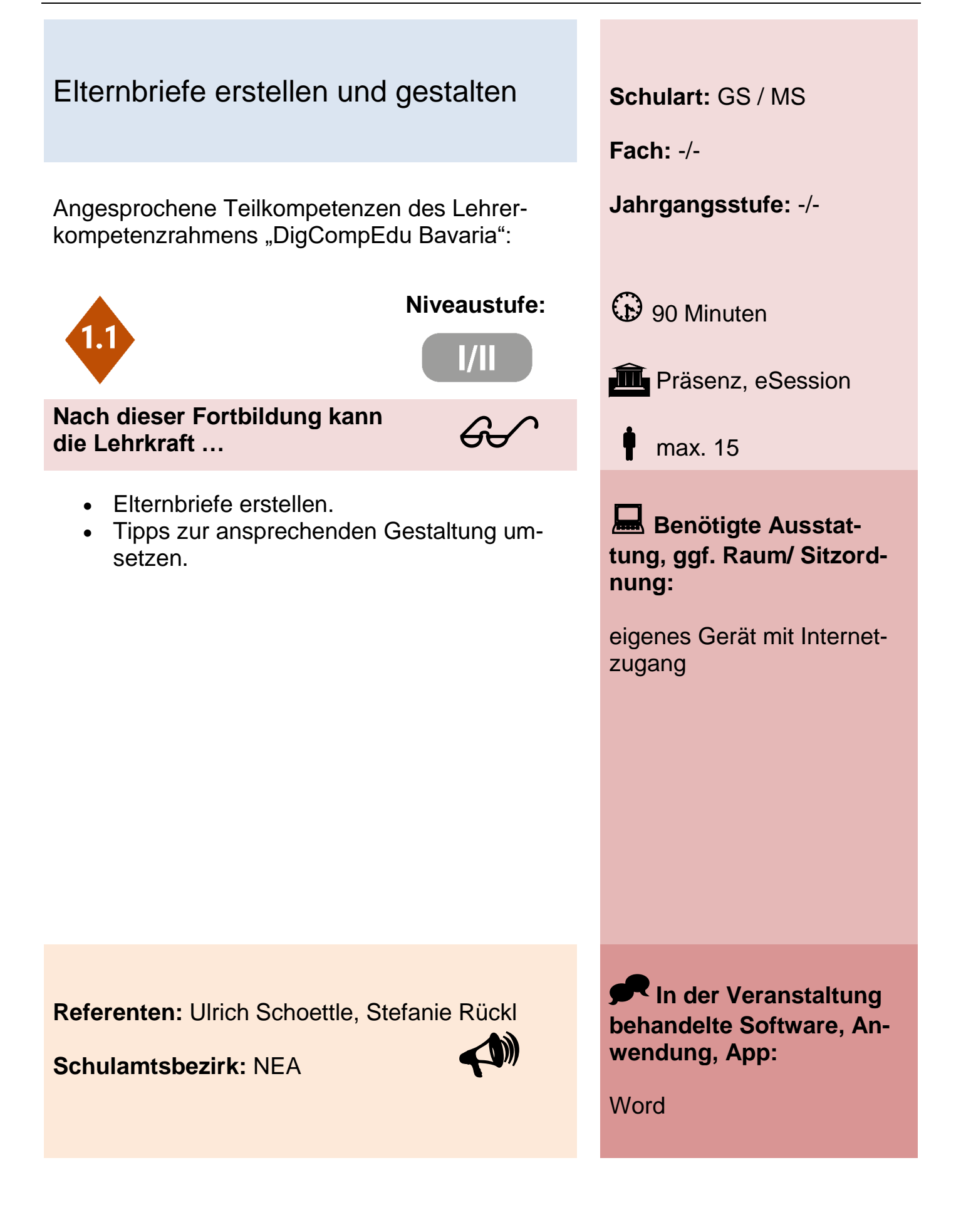

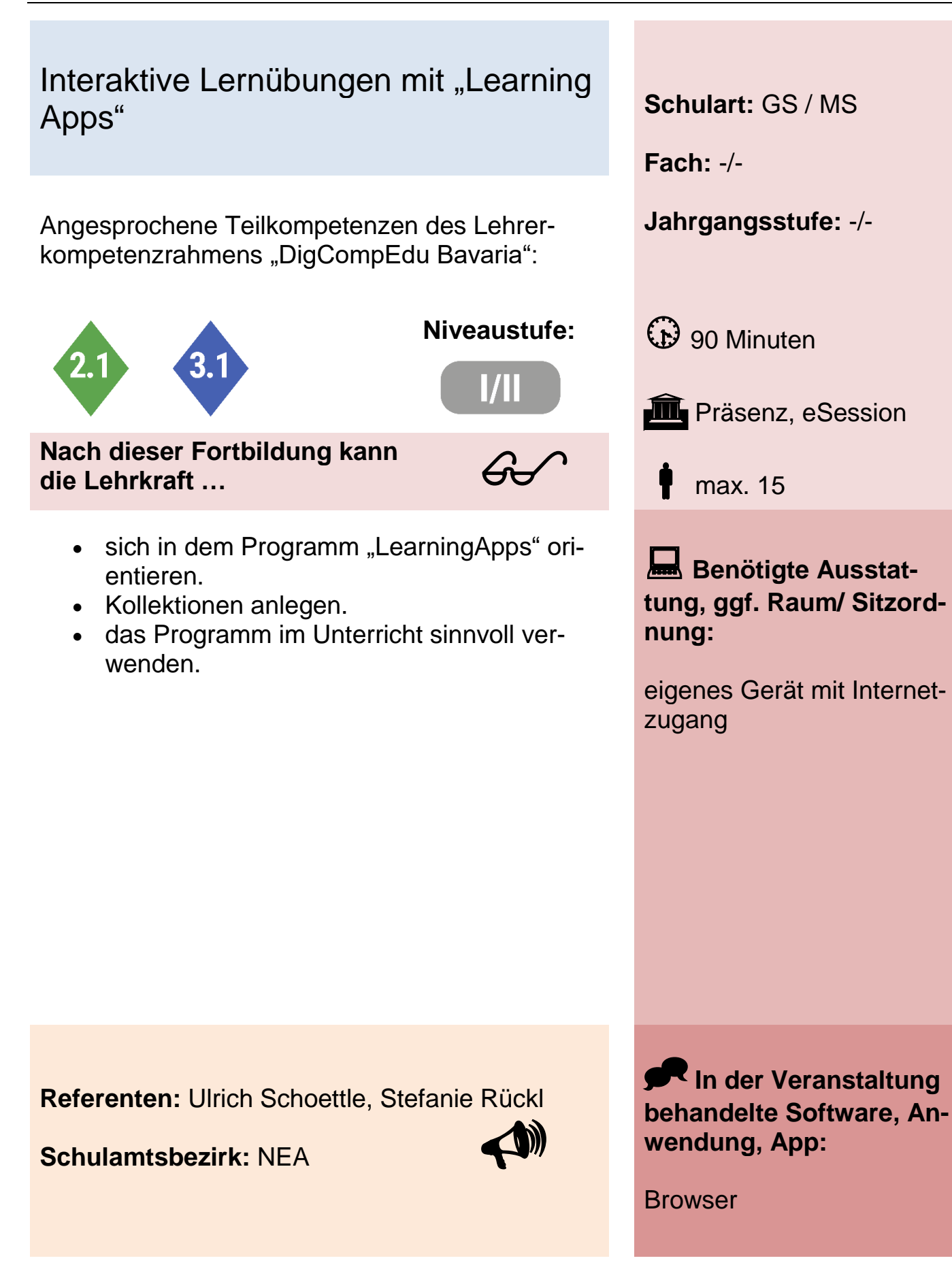

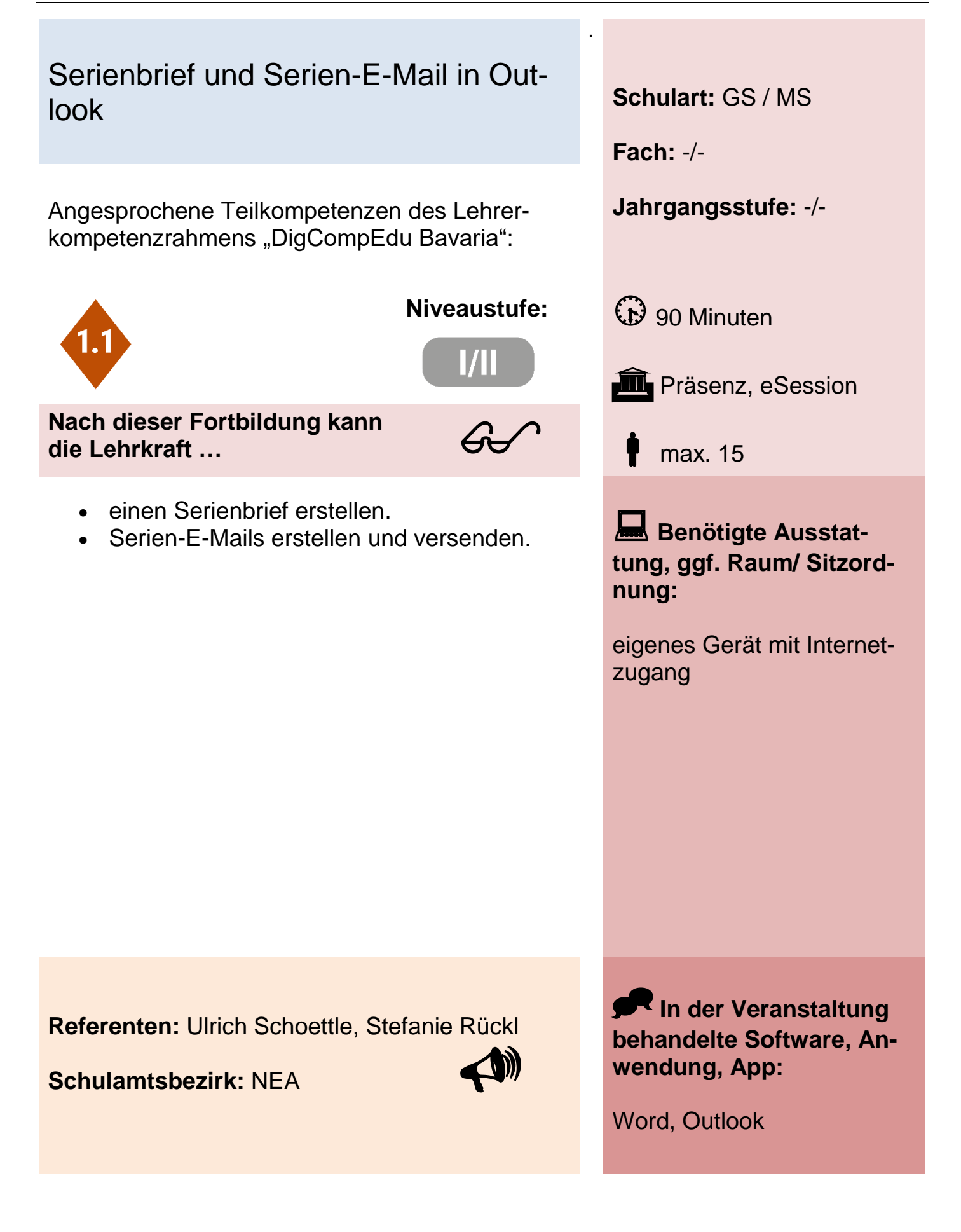

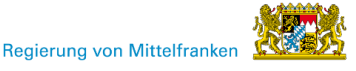

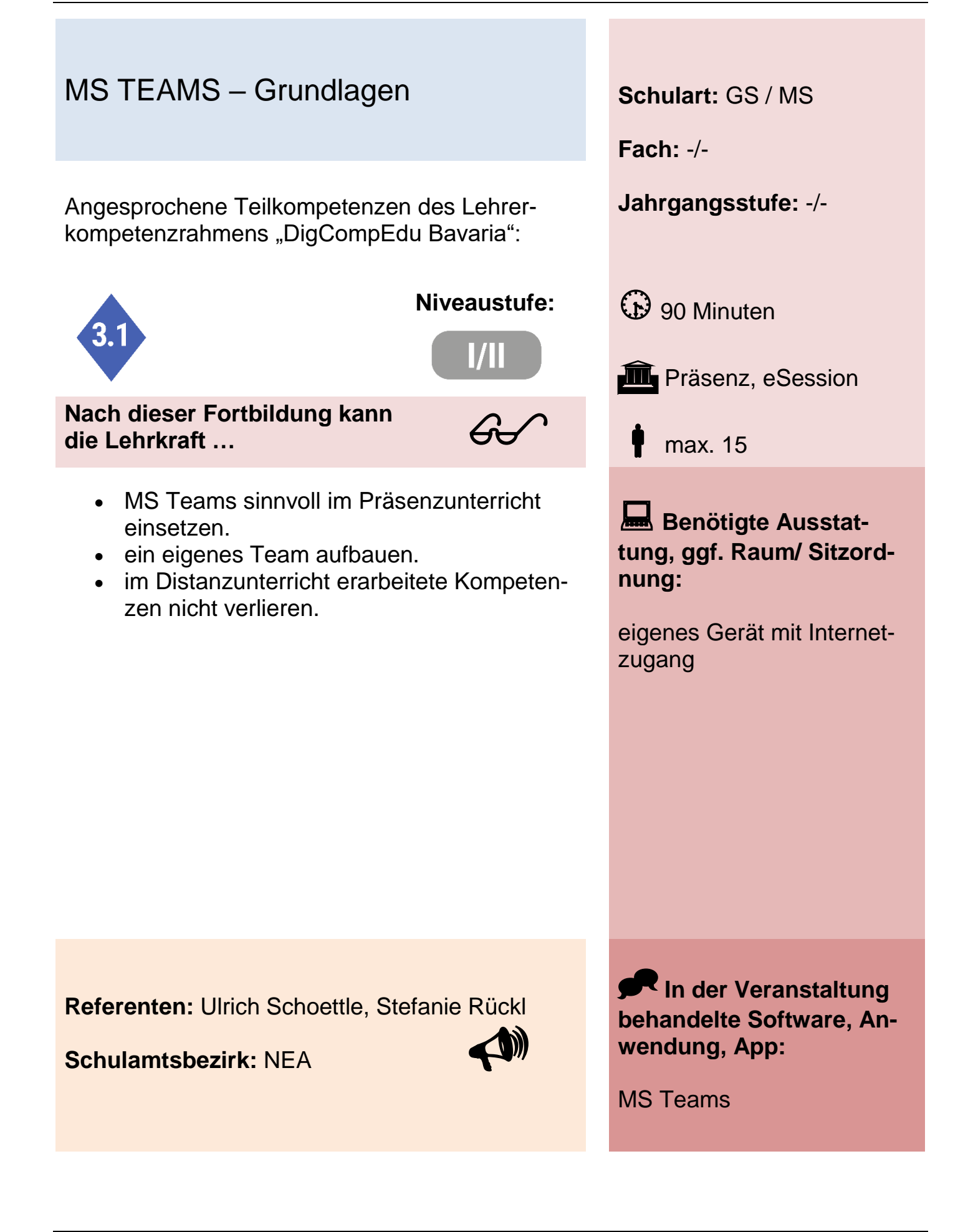

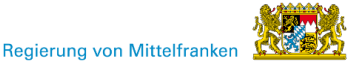

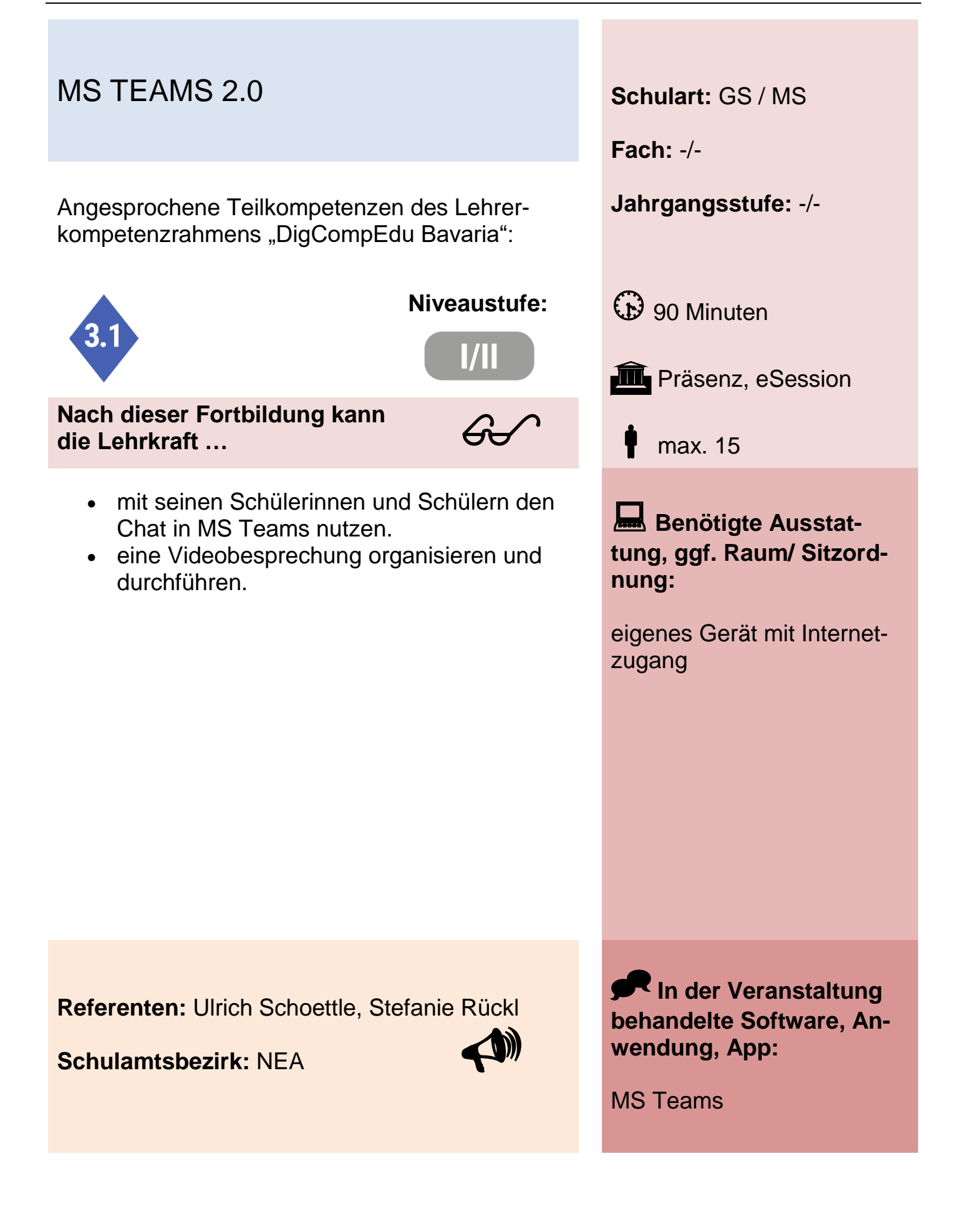

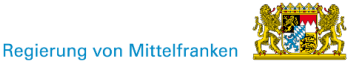

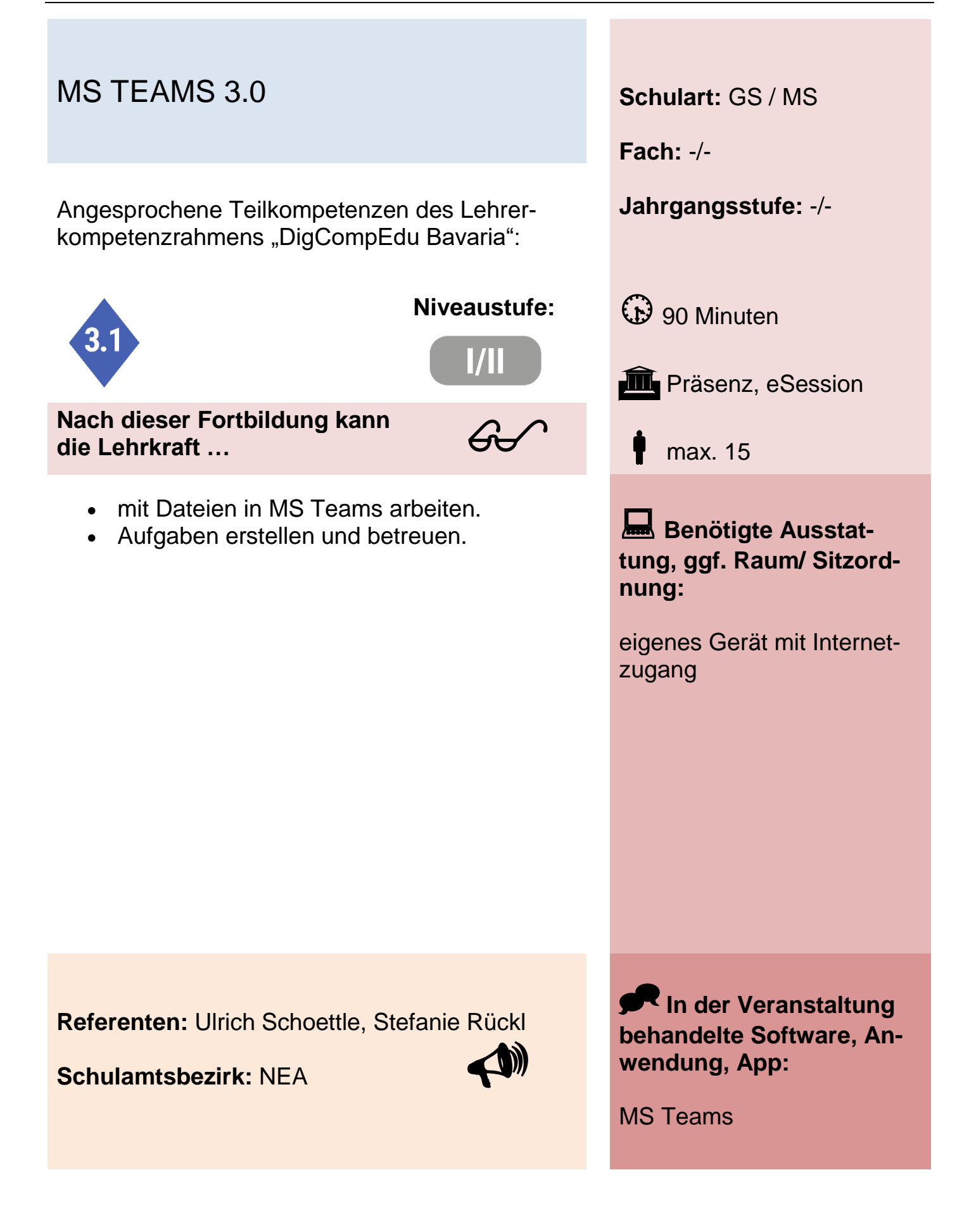

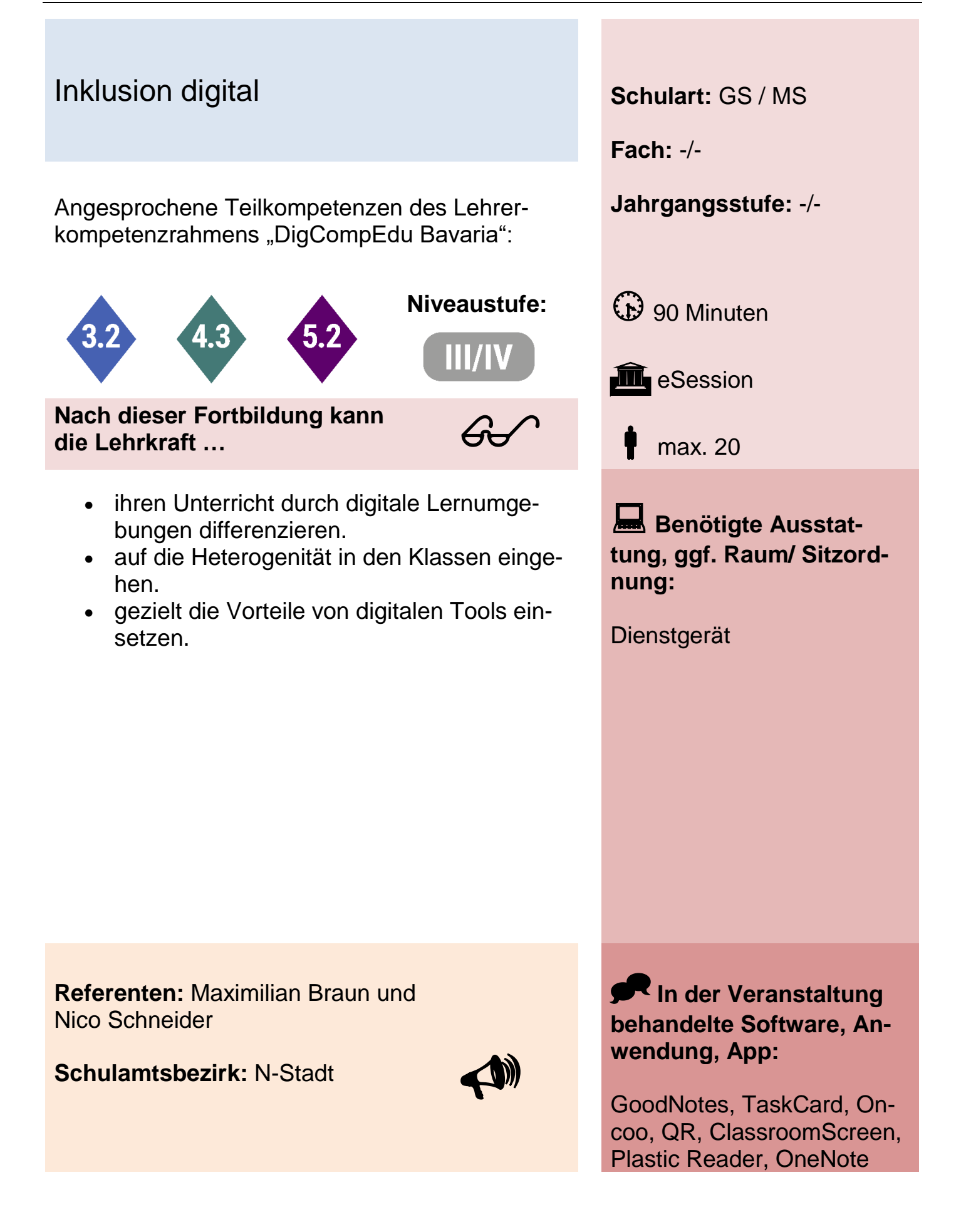

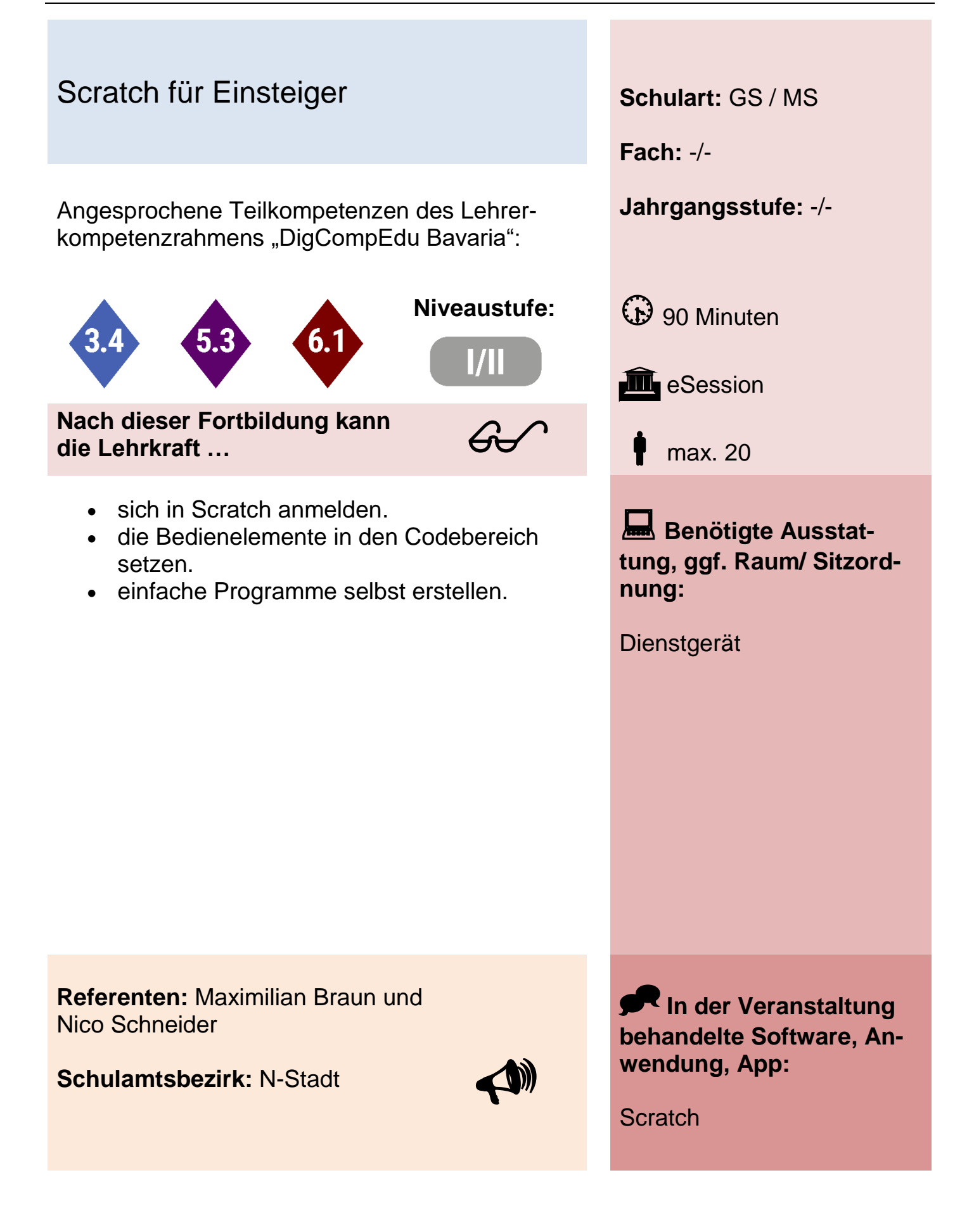

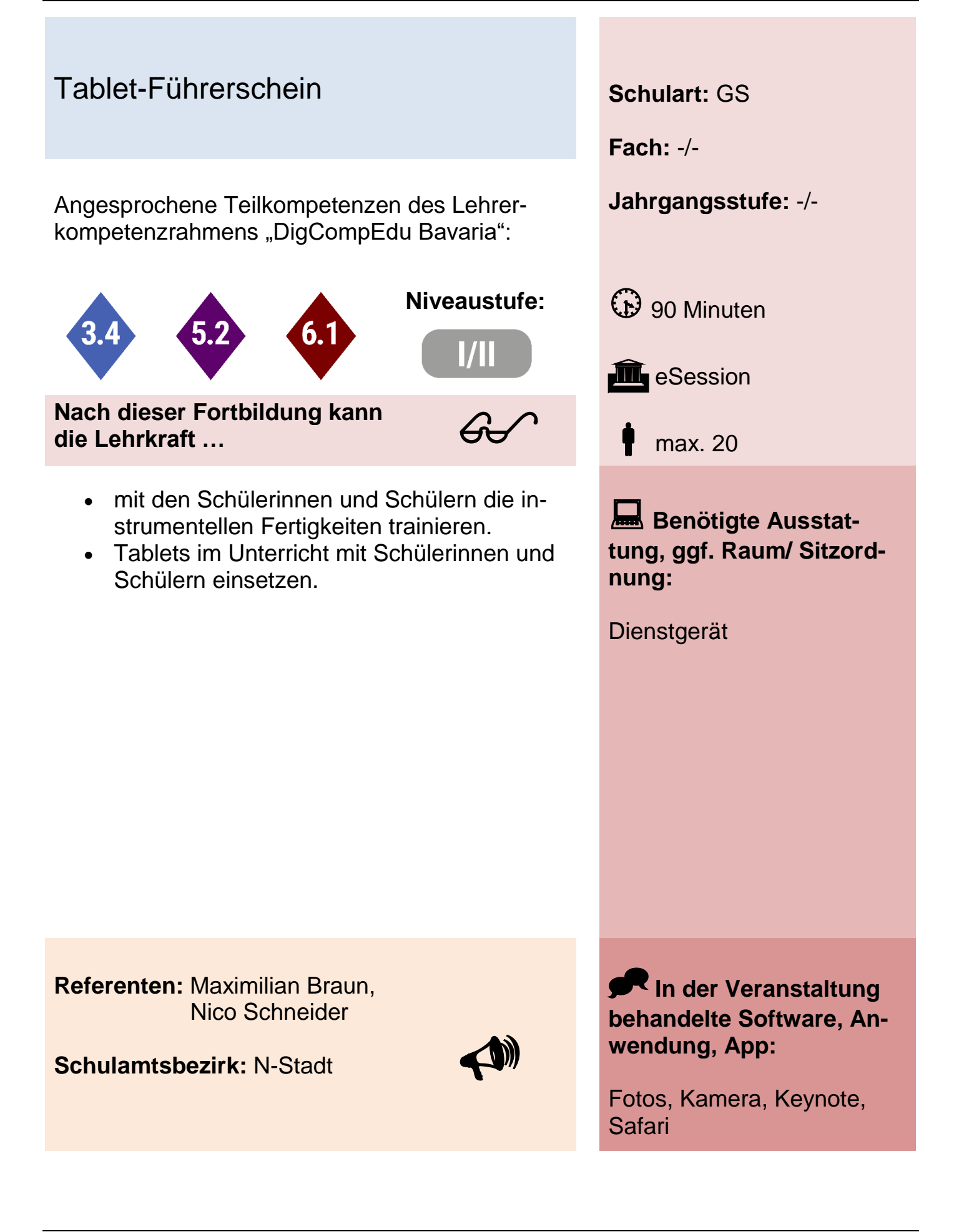

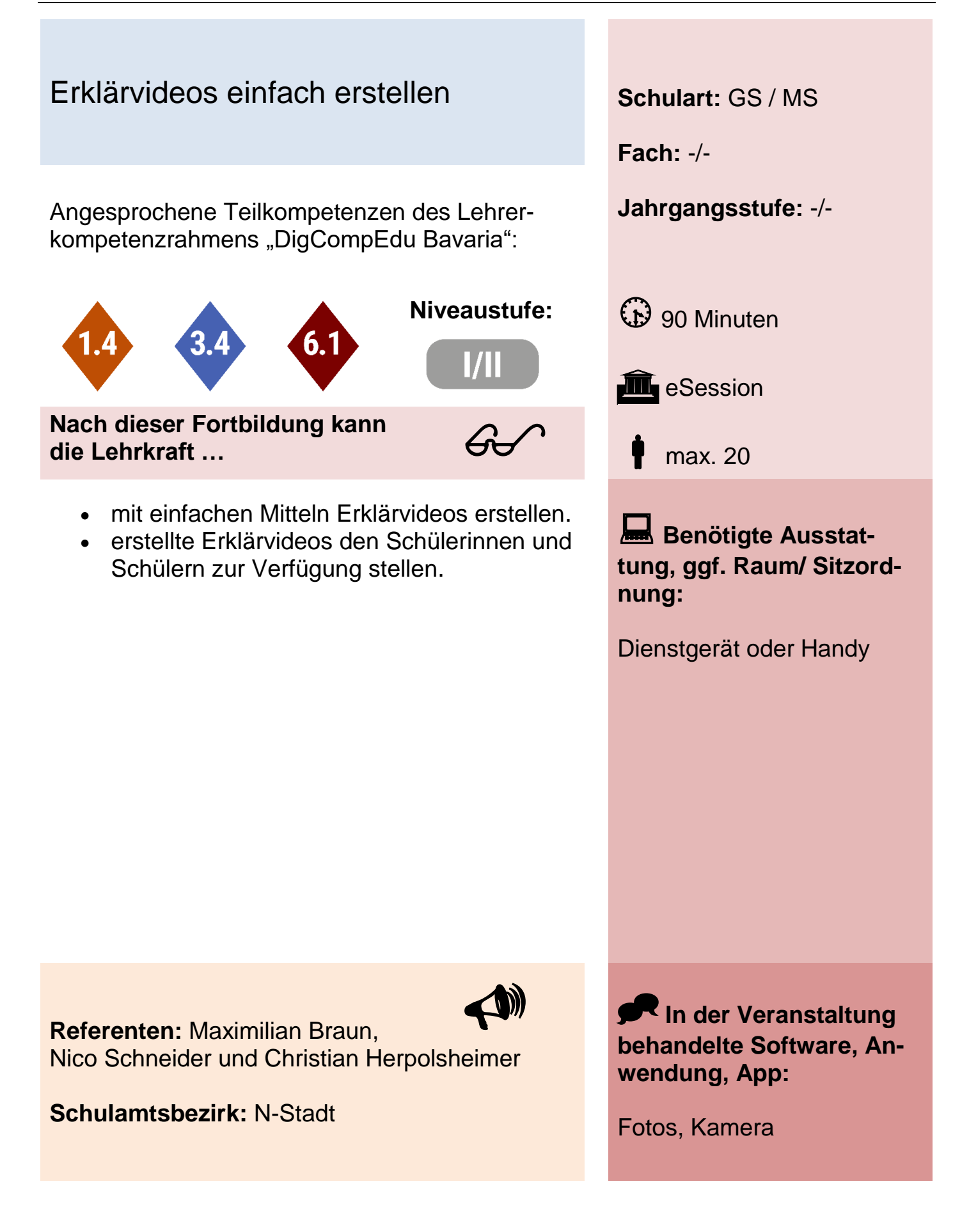

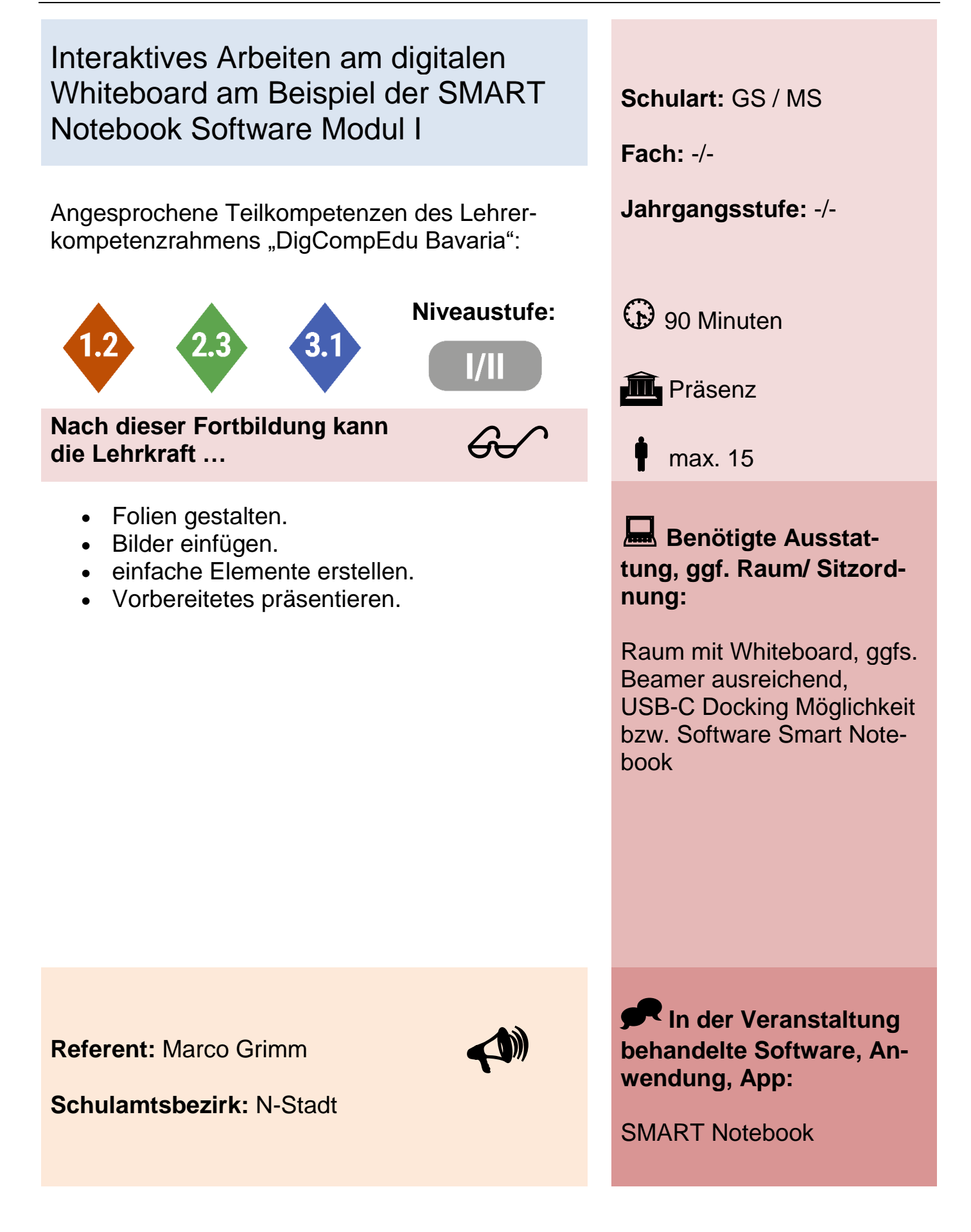
## Interaktives Arbeiten am digitalen Whiteboard am Beispiel der SMART Notebook Software Modul II **Schulart:** GS / MS **Fach:** -/- Angesprochene Teilkompetenzen des Lehrer- **Jahrgangsstufe:** -/ kompetenzrahmens "DigCompEdu Bavaria": **Niveaustufe:** (p) 90 Minuten **III** Präsenz max. 15 **Nach dieser Fortbildung kann die Lehrkraft …** Lineaturen einfügen. Elemente fixieren. Audiodateien einfügen und abspielen. Verlinkungen einfügen. **Benötigte Ausstattung, ggf. Raum/ Sitzordnung:** Raum mit Whiteboard, ggfs. Beamer ausreichend, USB-C Docking Möglichkeit bzw. Software Smart Notebook **Referent:** Marco Grimm **Schulamtsbezirk:** N-Stadt **In der Veranstaltung behandelte Software, Anwendung, App:** SMART Notebook  $\blacklozenge$  $60<sup>o</sup>$

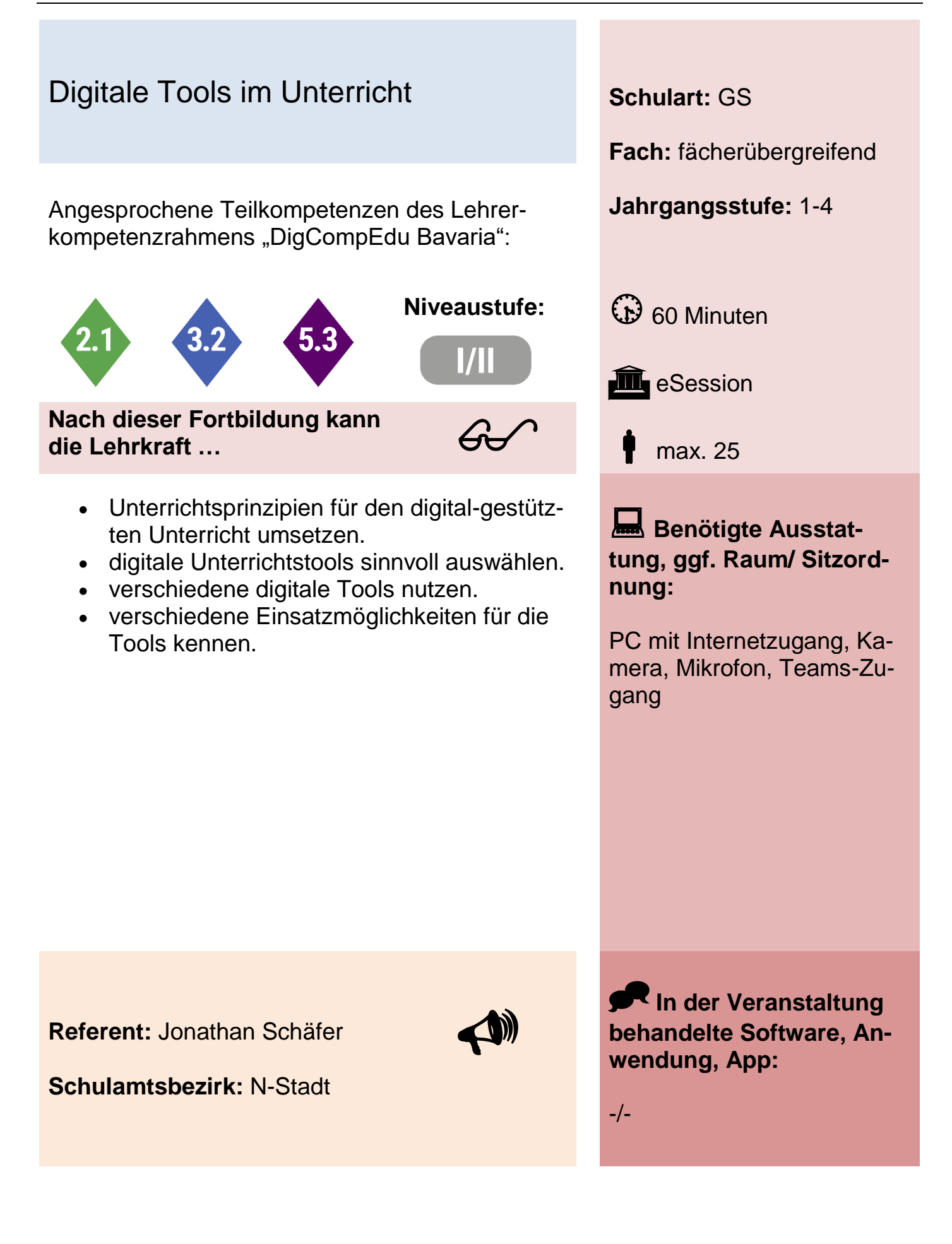

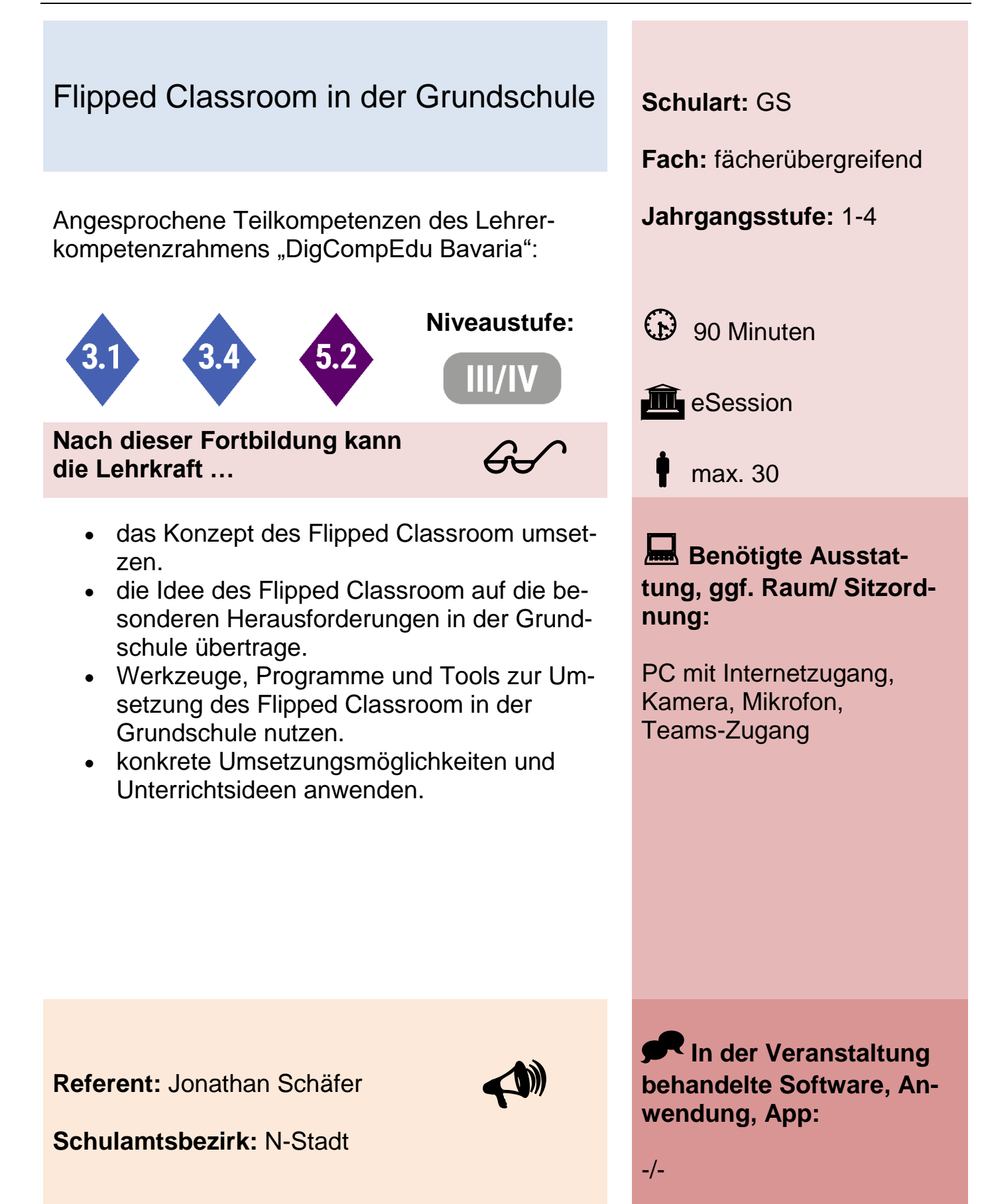

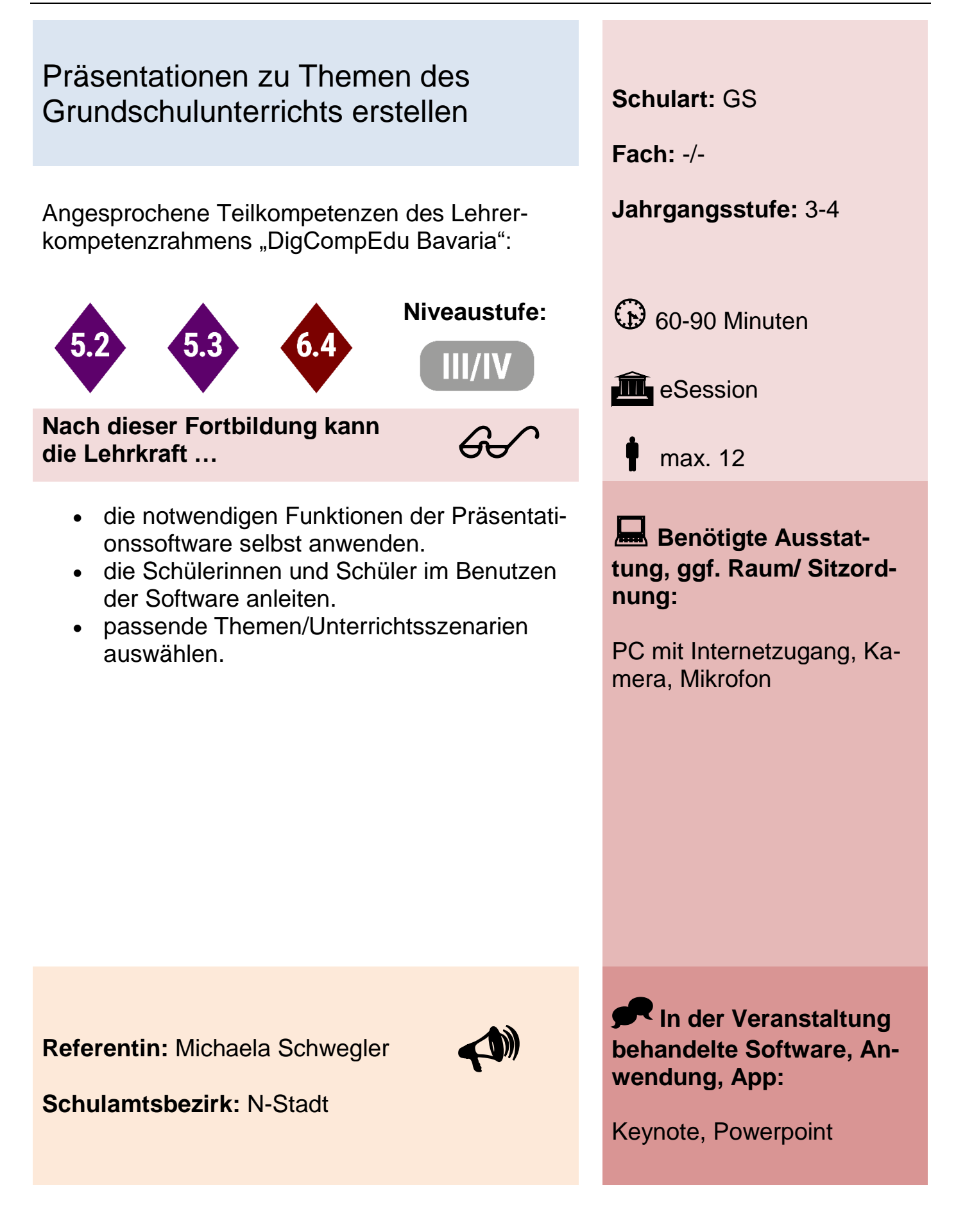

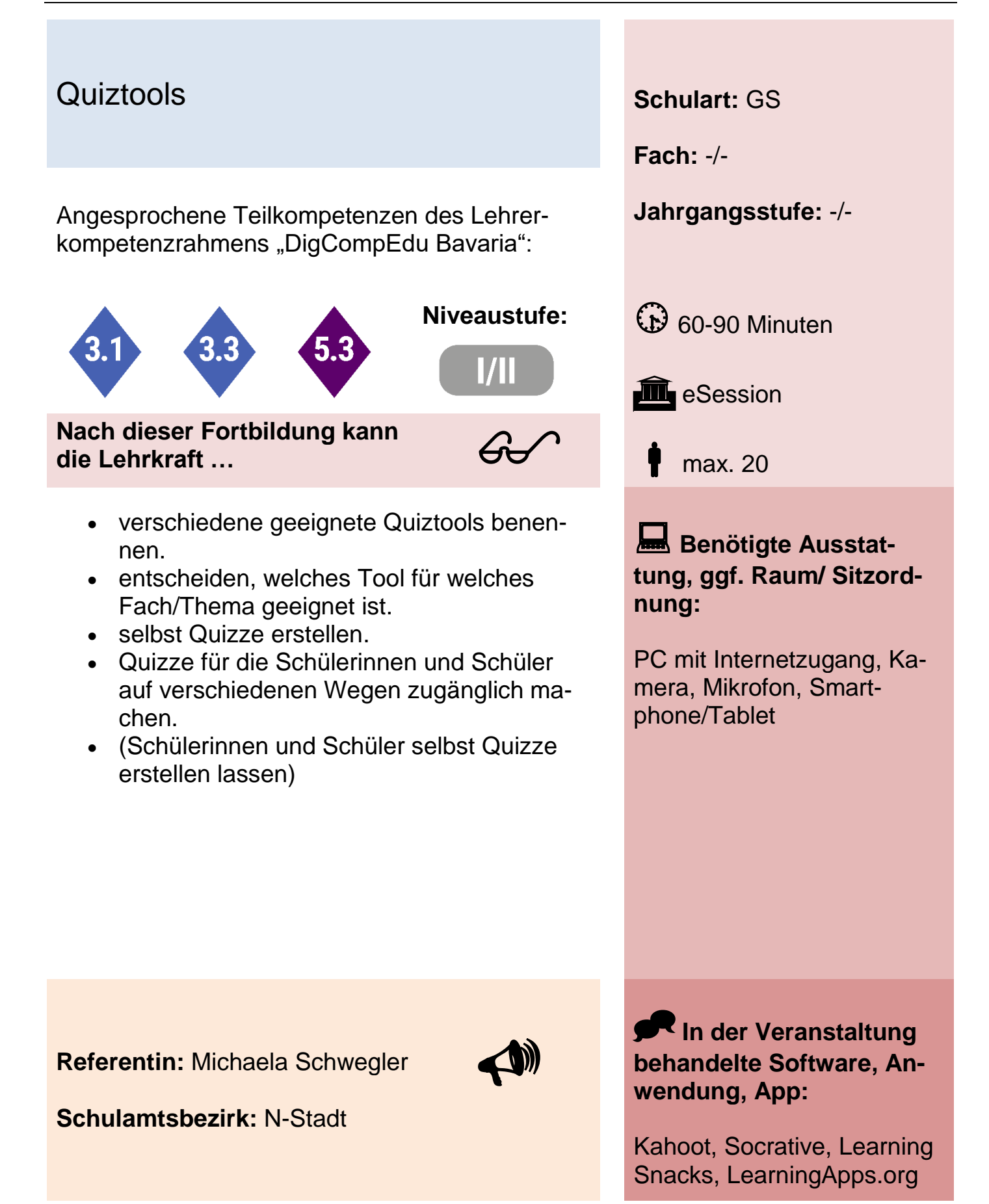

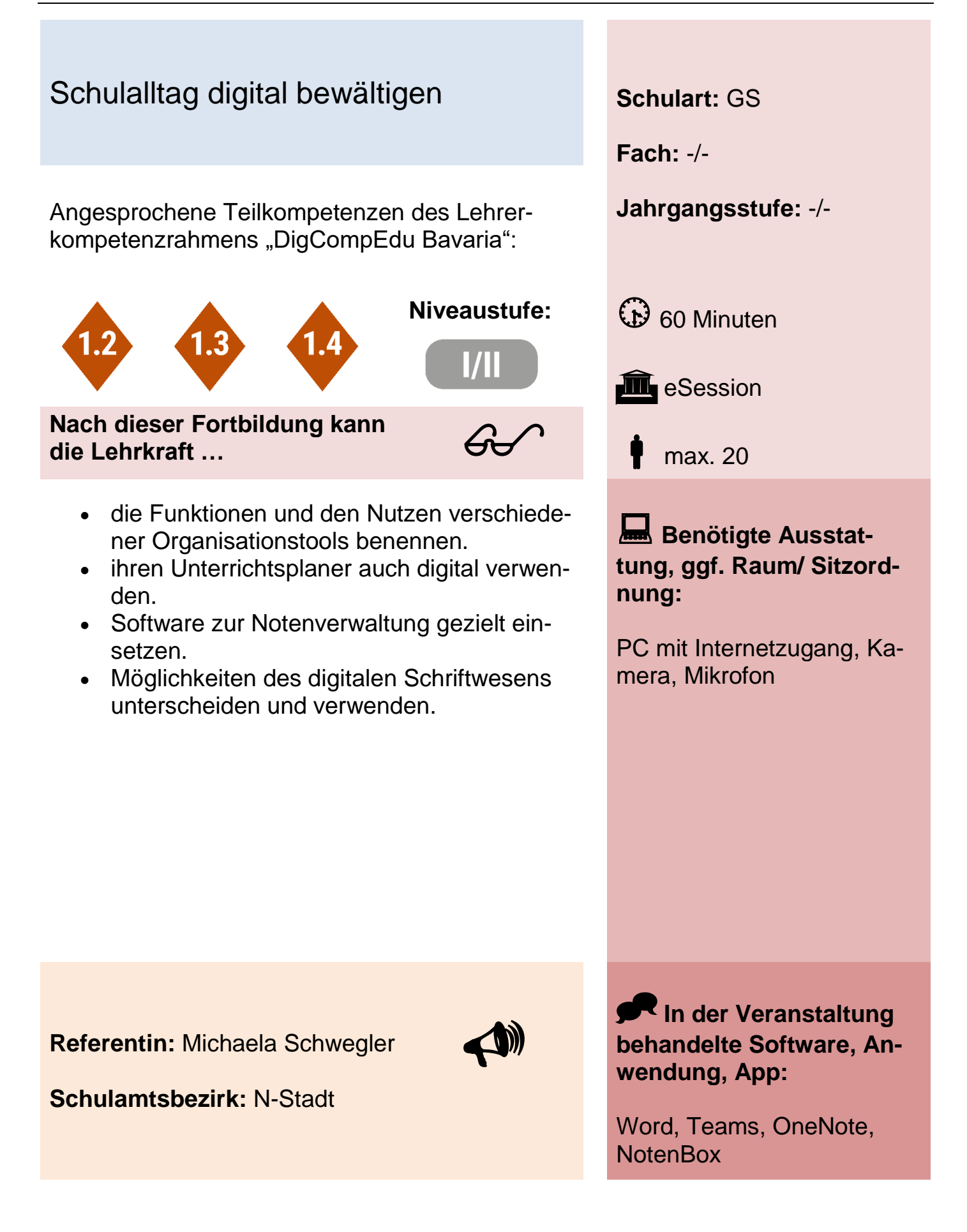

## Digitale Hausaufgaben im schulischen Alltag **Schulart:** GS / MS

Angesprochene Teilkompetenzen des Lehrer- **Jahrgangsstufe:** -/ kompetenzrahmens "DigCompEdu Bavaria":

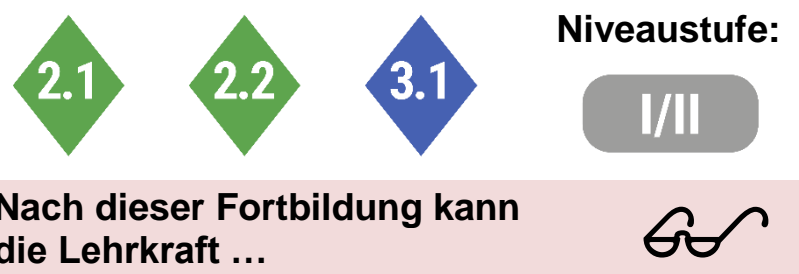

**Nach dieser Fortbildung kann die Lehrkraft …**

- verschiedene Apps (Anton, TaskCards, LearningApps) zur Vergabe digitaler HA nutzen.
- Schülerinnen und Schüler zuhause digitale Hausaufgaben über verschiedene Apps bearbeiten lassen.

**Fach:** -/-

**Niveaustufe:**  $\bigoplus$  60 Minuten

**III** Präsenz, eSession

max. 30

**Benötigte Ausstattung, ggf. Raum/ Sitzordnung:**

PC mit Internetzugang, Kamera, Mikrofon

**Referentin:** Tanja Tempes

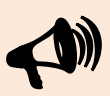

**Schulamtsbezirk:** N-Stadt

**In der Veranstaltung behandelte Software, Anwendung, App:**

TaskCards / Anton App / **LearningApps** 

# Digitale Unterrichtsvorbereitung schnell & einfach

Angesprochene Teilkompetenzen des Lehrer- **Jahrgangsstufe:** -/ kompetenzrahmens "DigCompEdu Bavaria":

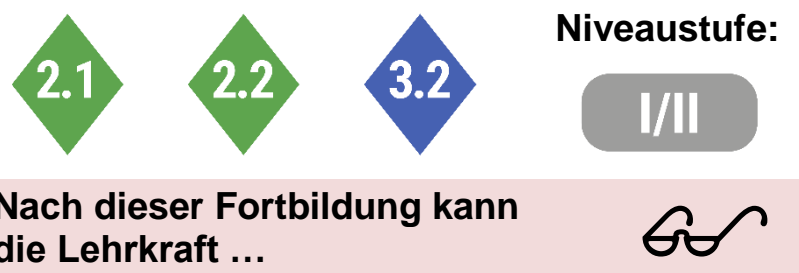

**Nach dieser Fortbildung kann die Lehrkraft …**

- Arbeitsblätter, digitale Tafelbilder, Erklärvideos oder interaktive Übungen mit dem Dienstgerät erstellen.
- Schülerinnen und Schüler digital Übungen am Smartboard, zuhause oder auf dem schuleigenen Tablet bearbeiten lassen.

**Schulart:** GS / MS

**Fach:** -/-

.

**Niveaustufe:**  $\bigoplus$  60 Minuten

**III** Präsenz, eSession

max. 30

**Benötigte Ausstattung, ggf. Raum/ Sitzordnung:**

PC mit Internetzugang, Kamera, Mikrofon

**Referentin:** Tanja Tempes

**Schulamtsbezirk:** N-Stadt

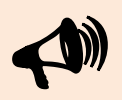

**In der Veranstaltung behandelte Software, Anwendung, App:**

Microsoft Powerpoint, PDF Reader

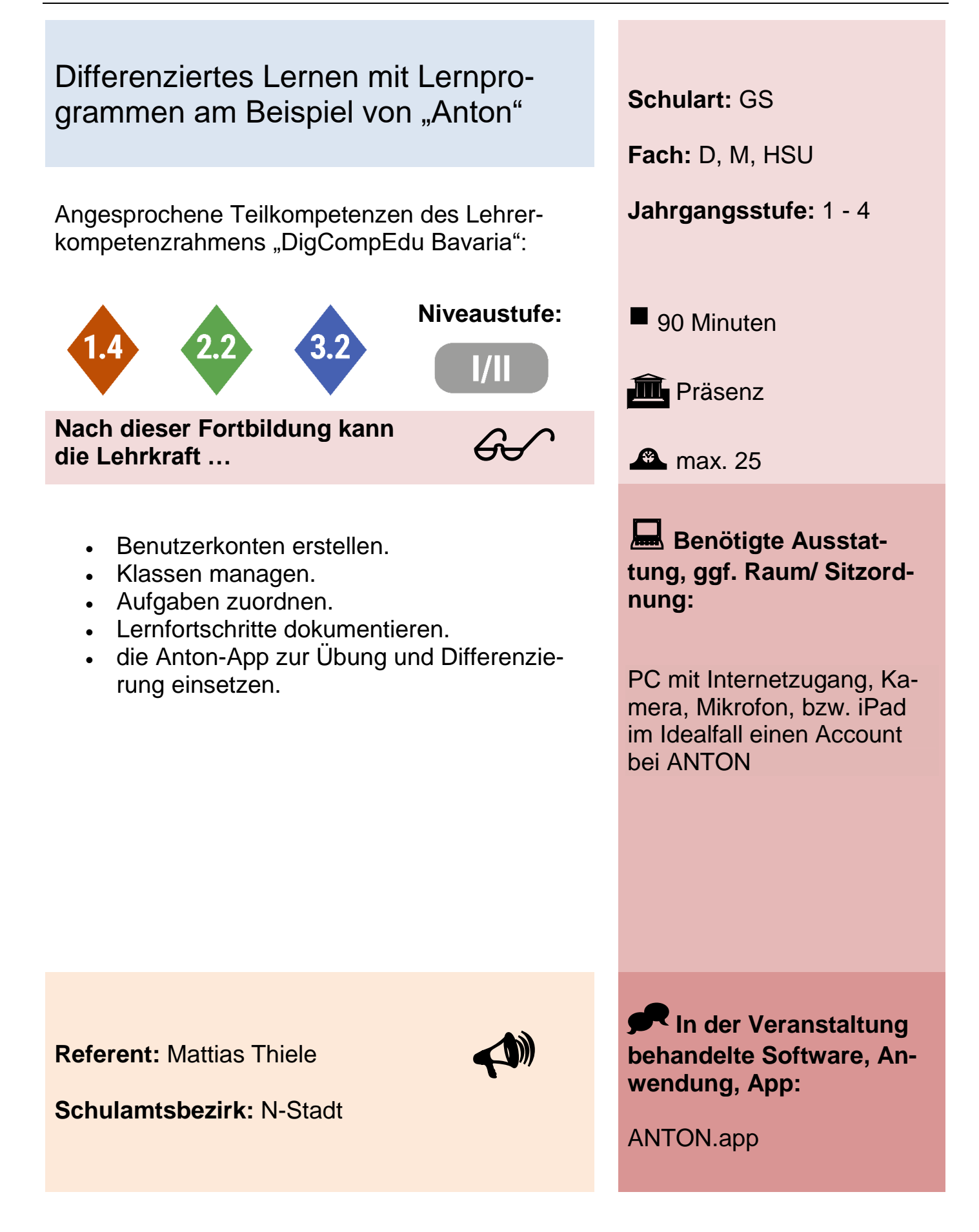

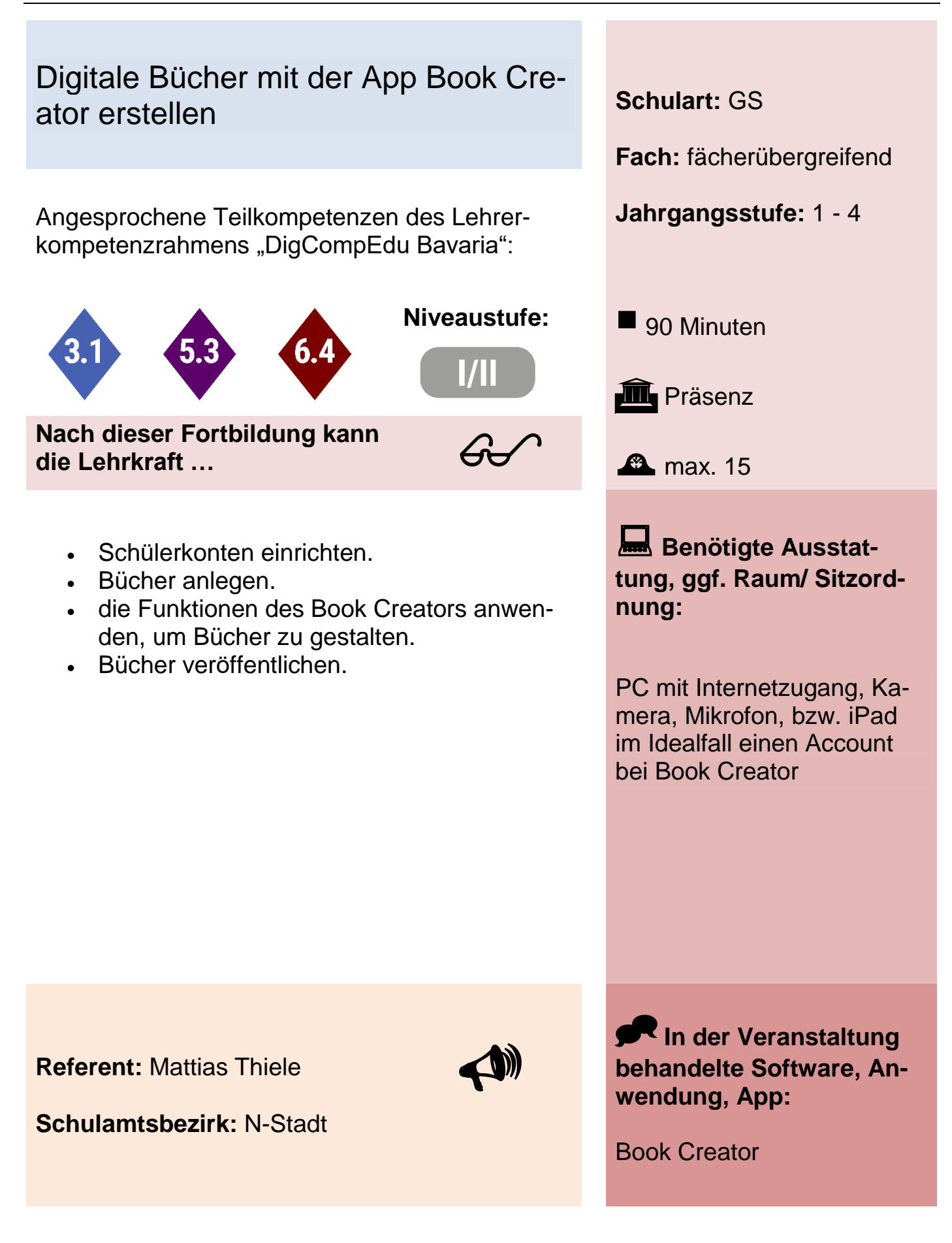

## iPad-Apps "Kamera" "Fotos" im Kunstunterricht – Wege zu einer Fotoausstellung

Angesprochene Teilkompetenzen des Lehrer- **Jahrgangsstufe:** ab Jgst. 3 kompetenzrahmens "DigCompEdu Bavaria":

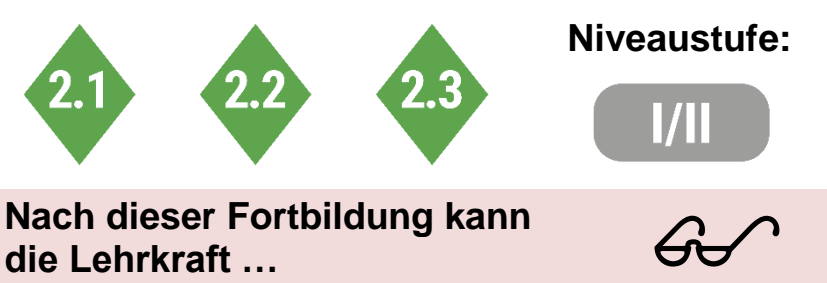

**Nach dieser Fortbildung kann die Lehrkraft …**

- die iPad-Kamera bedienen.
- Bilder anpassen und verändern.
- sich Bilder von anderen iPads schicken lassen.

**Schulart:** GS / MS

**Fach:** variabel

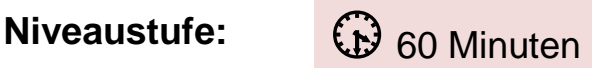

**in** eSession

max. 25

**Benötigte Ausstattung, ggf. Raum/ Sitzordnung:**

PC mit Internetzugang, Kamera, Mikrofon, MS Teams

in der schulischen Anwendung: iPad

**Referent:** Bastian Wimmer

**Schulamtsbezirk:** N-Stadt

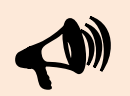

**In der Veranstaltung behandelte Software, Anwendung, App:**

iOS Kamera und iOS Fotos

## StopMotion im Kunstunterricht – Darstellung einer möglichen Unterrichtsform

Angesprochene Teilkompetenzen des Lehrer- **Jahrgangsstufe:** ab Jgst. 2 kompetenzrahmens "DigCompEdu Bavaria":

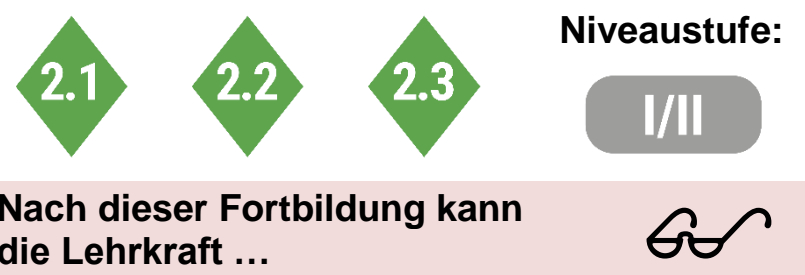

**Nach dieser Fortbildung kann die Lehrkraft …**

- die App "StopMotion" grundlegend bedienen.
- ein StopMotion-Video erstellen.
- **ein StopMotion-Video exportieren.**
- Videos in der App iMovie zusammenfügen.

**Schulart:** GS / MS

**Fach:** variabel

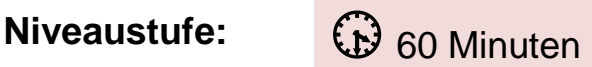

**in** eSession

max. 25

**Benötigte Ausstattung, ggf. Raum/ Sitzordnung:**

PC mit Internetzugang, Kamera, Mikrofon, MS Teams

in der schulischen Anwendung: iPad, StopMotion App, iMovie für iOS

**Referent:** Bastian Wimmer

**Schulamtsbezirk:** N-Stadt

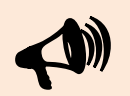

**In der Veranstaltung behandelte Software, Anwendung, App:**

StopMotion, Fotos, iMovie für iOS

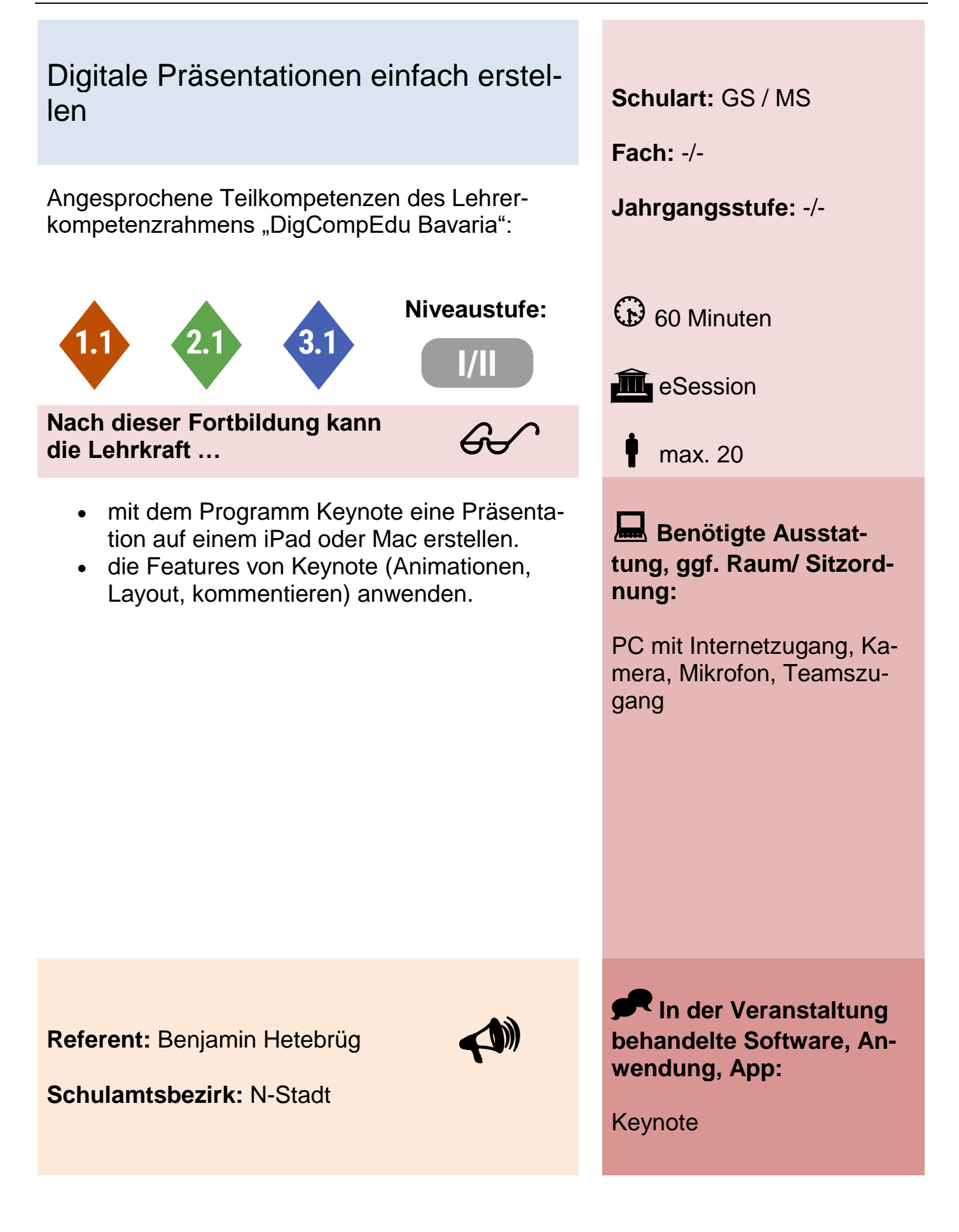

## MS Forms: Grundlegende Bedienung und Einsatz im Unterricht **Schulart:** GS / MS

Angesprochene Teilkompetenzen des Lehrer- **Jahrgangsstufe:** -/ kompetenzrahmens "DigCompEdu Bavaria":

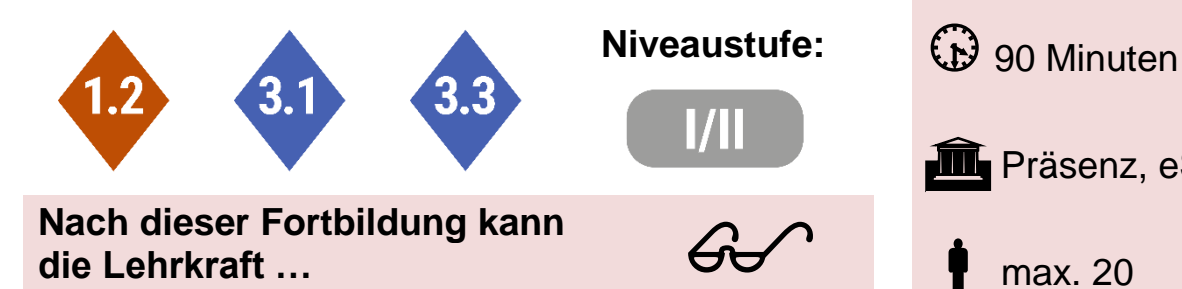

- ein Quiz erstellen.
- ein Formular erstellen.
- Fragen auswählen und Antworten sammeln.
- allgemeine Einstellungen vornehmen.
- Vorlagen zusammen nutzen.
- Quizzes in Microsoft Teams/Aufgaben integrieren.

**Fach:** -/-

**III** Präsenz, eSession

max. 20

 **Benötigte Ausstattung, ggf. Raum/ Sitzordnung:**

PC mit Internetzugang, Kamera, Mikrofon, Zugang MS-Forms

**Referent:** Martin Heumann

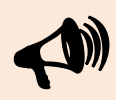

**Schulamtsbezirk:** N-Land

**In der Veranstaltung behandelte Software, Anwendung, App:**

MS-Forms im Paket Microsoft 365 (Lizenz A1/A3)

# MS Teams: Grundlegende Bedienung Schulart: GS / MS

Angesprochene Teilkompetenzen des Lehrer- **Jahrgangsstufe:** -/ kompetenzrahmens "DigCompEdu Bavaria":

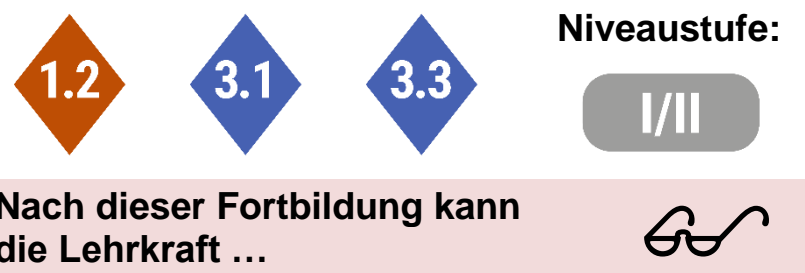

**Nach dieser Fortbildung kann die Lehrkraft …**

- MS Teams allgemein einrichten.
- die Chatfunktion verwenden.
- Teams/Kanäle sinnvoll einrichten.
- die Kalenderfunktion bedienen.
- meetings erstellen und einrichten.
- die Anruffunktion nutzen.
- die Dateiverwaltung benutzen.

**Fach:** -/-

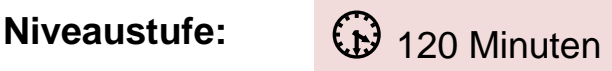

**III** Präsenz, eSession

max. 20

 **Benötigte Ausstattung, ggf. Raum/ Sitzordnung:**

PC mit Internetzugang, Kamera, Mikrofon, Zugang MS-Teams

**Referent:** Martin Heumann

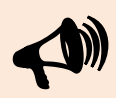

**Schulamtsbezirk:** N-Land

**In der Veranstaltung behandelte Software, Anwendung, App:**

MS-Teams im Paket Microsoft 365 (Lizenz A1/A3)

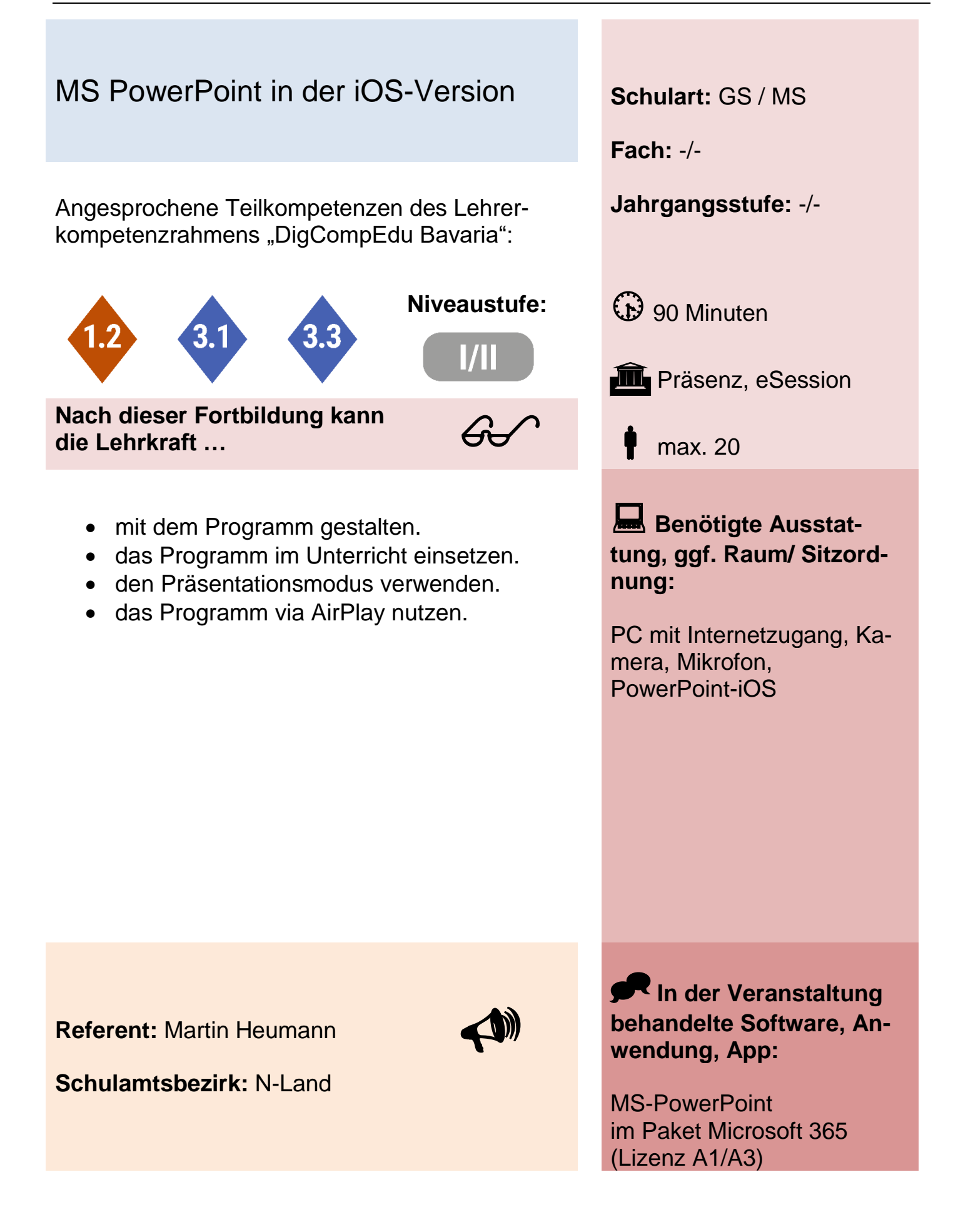

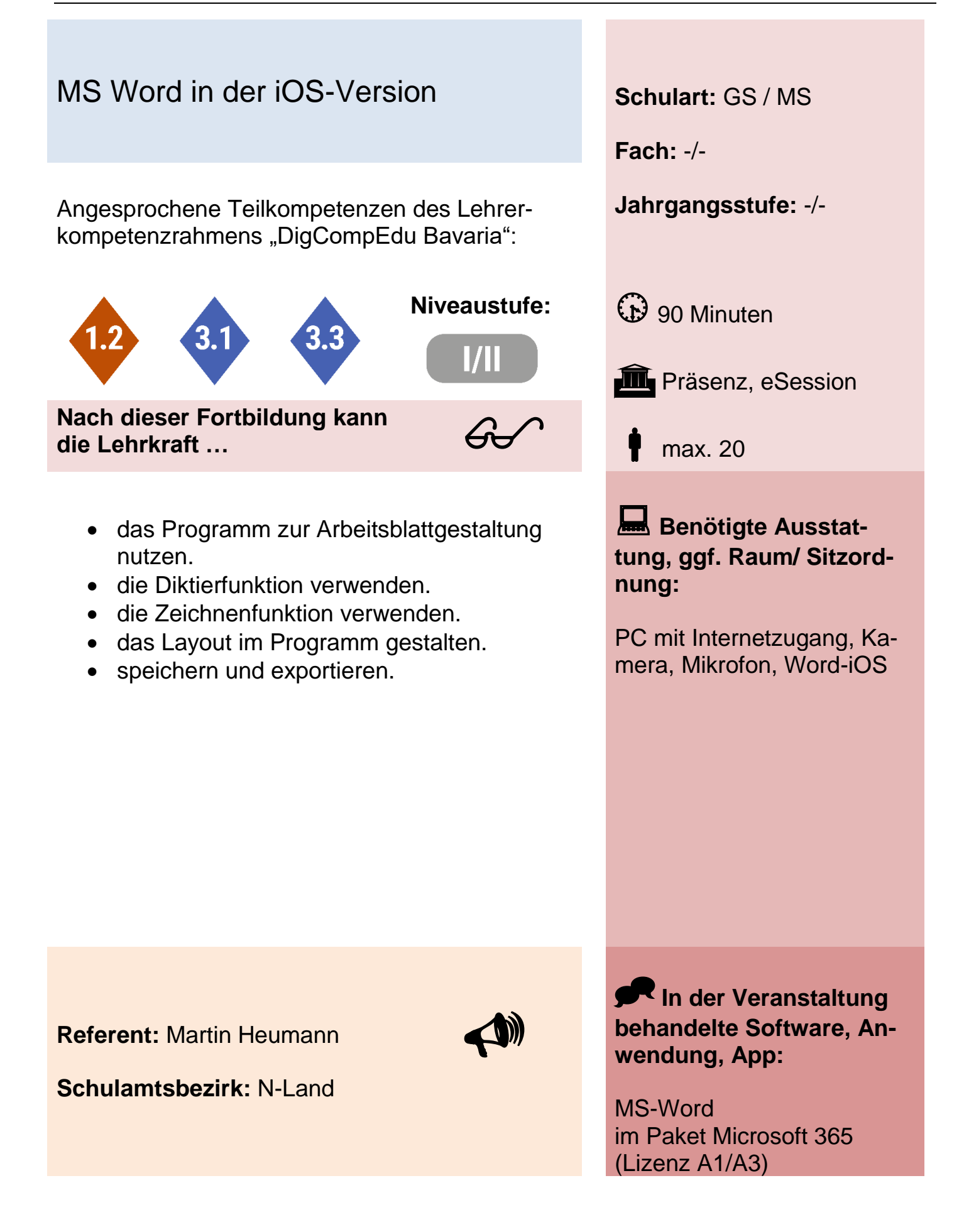

# Aktivierende Elemente in Online-Formaten nutzen **Schulart:** GS / MS

Angesprochene Teilkompetenzen des Lehrer- **Jahrgangsstufe:** -/ kompetenzrahmens "DigCompEdu Bavaria":

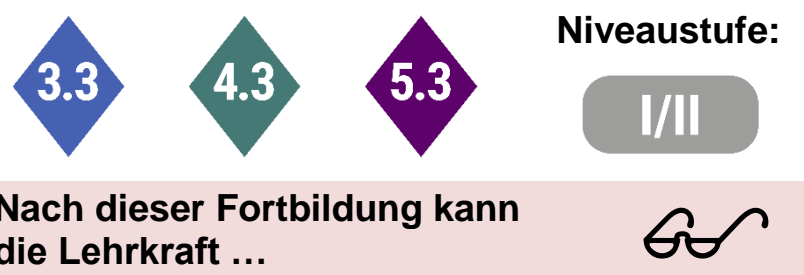

**Nach dieser Fortbildung kann die Lehrkraft …**

- QR-Codes erstellen, die zu gezielt ausgewählten Medienangeboten weiterführen, nutzen.
- mithilfe von Kahoot! einfache Quizze zu einem bestimmten Unterrichtsthema erstellen.
- ausgewählte Tools der Seite kits.blog zur Schaffung kollaborativer Angebote nutzen.
- mithilfe von Mentimeter einfache digitale Echtzeit-Abstimmungen gestalten.

**Fach:** -/-

**Niveaustufe:**  $\bigoplus_{120 \text{ Minuten}}$ 

**in** eSession

max. 50

**Benötigte Ausstattung, ggf. Raum/ Sitzordnung:**

PC mit Internetzugang, Kamera, Mikrofon, Visavid-Zugang

**Referent:** Sven Hörmann

**Schulamtsbezirk:** N-Land

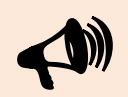

**In der Veranstaltung behandelte Software, Anwendung, App:**

QR-Codes, Kahoot!, kits.blog, Mentimeter

*Fortbildungskatalog 2022-2023* Seite | 126

# Coole Superstars – Die Inszenierung von Castingshows erkennen und bewerten (Medienführerschein)

Angesprochene Teilkompetenzen des Lehrer- **Jahrgangsstufe:** 6-7 kompetenzrahmens "DigCompEdu Bavaria":

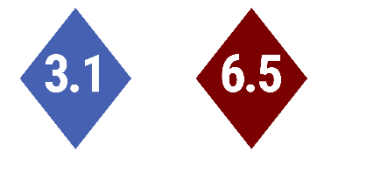

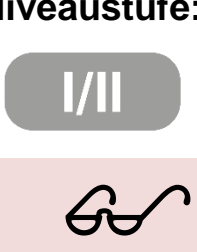

**Nach dieser Fortbildung kann die Lehrkraft …**

- Eigenschaften von Castingshows benennen, die unter den Zuschauerinnen und Zuschauer für Faszination sorgen.
- Elemente von Inszenierung erkennen und kritisch bewerten.
- positive und negative Aspekte der Teilnahme an Castingshows sowie deren Folgen miteinander abwägen.

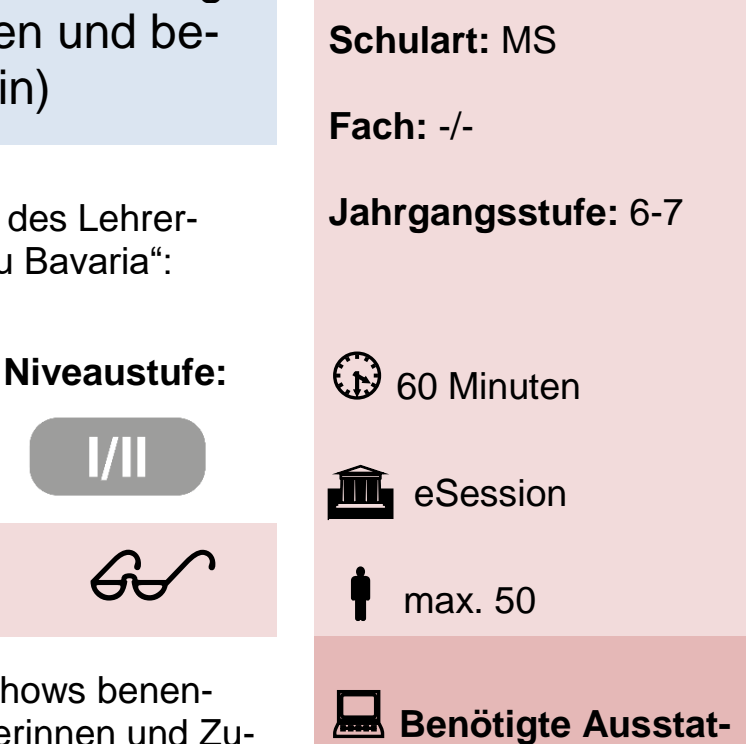

**tung, ggf. Raum/ Sitzordnung:**

PC mit Internetzugang, Kamera, Mikrofon, Visavid-Zugang

**Referent:** Sven Hörmann

**Schulamtsbezirk:** N-Land

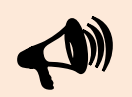

**In der Veranstaltung behandelte Software, Anwendung, App:**

-/-

## Bild- und Videoquellen im Netz nutzen und korrekt angeben **Schulart:** GS / MS

Angesprochene Teilkompetenzen des Lehrer- **Jahrgangsstufe:** -/ kompetenzrahmens "DigCompEdu Bavaria":

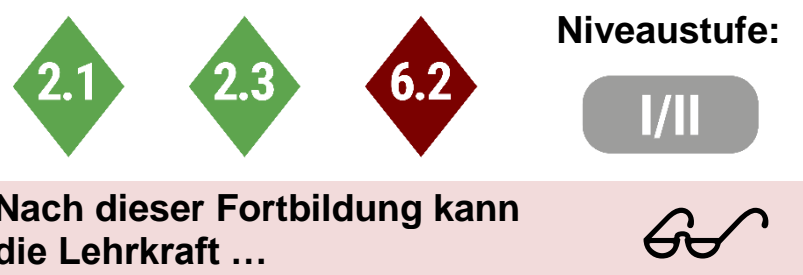

**Nach dieser Fortbildung kann die Lehrkraft …**

- erklären, warum Quellen angegeben werden müssen.
- anhand bestimmter Kriterien (z.B. CC-Lizenz, Gemeinfreiheit, Pixabay-Lizenz...) entscheiden, ob eine Bild- oder Videoquelle für die eigene Nutzung geeignet ist.
- gezielt urheberrechtlich unbedenkliche Inhalte im Netz suchen.
- mithilfe der TASL-Regel Quellen aus dem Netz korrekt angeben.

**Fach:** -/-

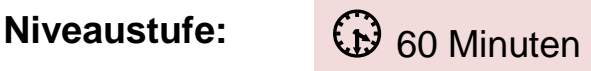

eSession

max. 50

**Benötigte Ausstattung, ggf. Raum/ Sitzordnung:**

PC mit Internetzugang, Kamera, Mikrofon, Visavid-Zugang

**Referent:** Sven Hörmann

**Schulamtsbezirk:** N-Land

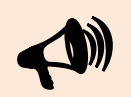

**In der Veranstaltung behandelte Software, Anwendung, App:**

-/-

**Schulart:** MS

**Fach:** -/-

Your Brain On Porn – Die Wirkung von Internetpornographie auf das Gehirn und mögliche Folgen für Konsumentinnen und Konsumenten

Angesprochene Teilkompetenzen des Lehrer- **Jahrgangsstufe:** -/ kompetenzrahmens "DigCompEdu Bavaria":

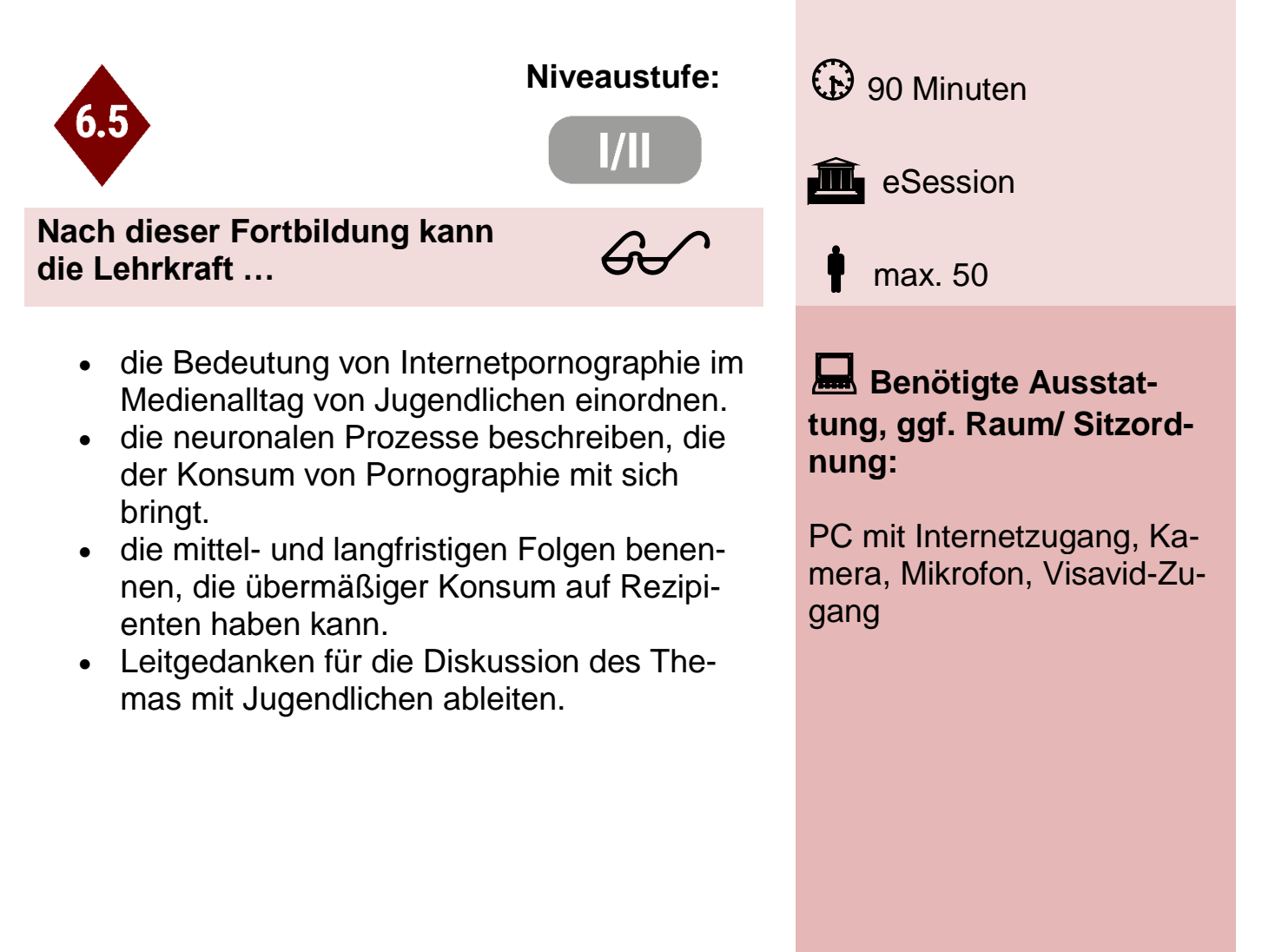

**Referent:** Sven Hörmann

**Schulamtsbezirk:** N-Land

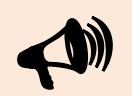

**In der Veranstaltung behandelte Software, Anwendung, App:**

-/-

## Digitale Bücher mit der App Book Creator erstellen und im Unterricht einsetzen

Angesprochene Teilkompetenzen des Lehrer- **Jahrgangsstufe:** 5-10 kompetenzrahmens "DigCompEdu Bavaria":

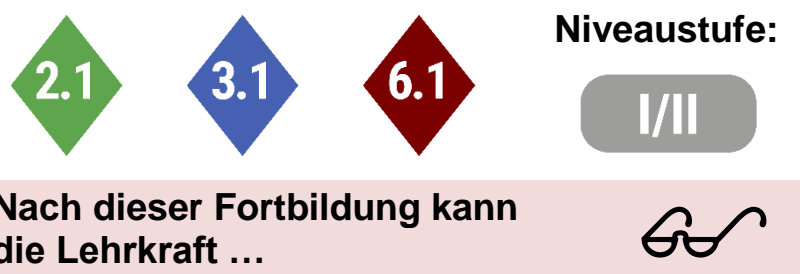

**Nach dieser Fortbildung kann die Lehrkraft …**

- eigene Bücher erstellen.
- Audiodateien und/oder Videos einbetten.
- Bücher mit anderen Nutzern teilen.
- ein mögliches Einsatzszenario im Unterricht kennen.

**Schulart:** GS / MS

**Fach:** -/-

**Niveaustufe:**  $\bigoplus$  90 Minuten

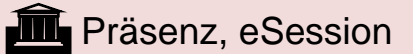

max. 20

**Benötigte Ausstattung, ggf. Raum/ Sitzordnung:**

PC/Tablet mit Internetzugang, App Book Creator oder einen Book Creator Onlinezugang

**Referent:** Peter Klenk

**Schulamtsbezirk:** N-Land

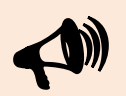

**In der Veranstaltung behandelte Software, Anwendung, App:**

Book Creator/Book Creator **Online** 

# Interaktive Aufgaben mit h5P in der BayernCloud Schule erstellen – **Grundlagen**

Angesprochene Teilkompetenzen des Lehrer- **Jahrgangsstufe:** 5-10 kompetenzrahmens "DigCompEdu Bavaria":

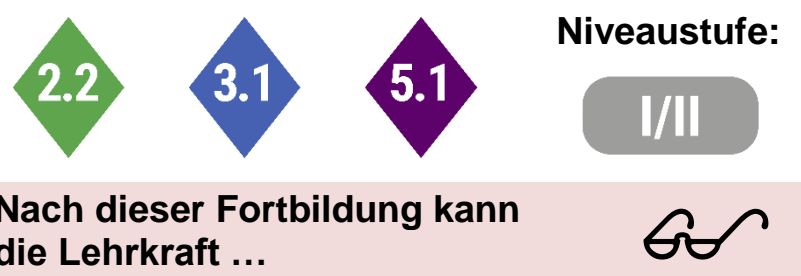

**Nach dieser Fortbildung kann die Lehrkraft …**

- verschiedene, einfache Aufgabenformate erstellen.
- Aufgaben in der BayernCloud Schule in Kursen einbetten.
- das Urheberrecht im Rahmen der Creative Commons bei der Aufgabenerstellung beachten.
- didaktische Szenarien für den passenden unterrichtlichen Einsatz erkennen.

**Schulart:** GS / MS

**Fach:** -/-

**Niveaustufe:** (b) 120 Minuten

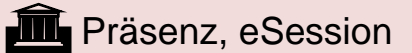

max. 20

**Benötigte Ausstattung, ggf. Raum/ Sitzordnung:**

PC/Tablet mit Internetzugang, Zugang zur ByCS

**Referent:** Peter Klenk

**Schulamtsbezirk:** N-Land

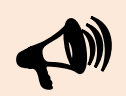

**In der Veranstaltung behandelte Software, Anwendung, App:**

Book Creator/Book Creator Online, ByCS

# Interaktive Aufgaben mit h5P in der BayernCloud Schule erstellen – Fortgeschrittene

Angesprochene Teilkompetenzen des Lehrer- **Jahrgangsstufe:** 5-10 kompetenzrahmens "DigCompEdu Bavaria":

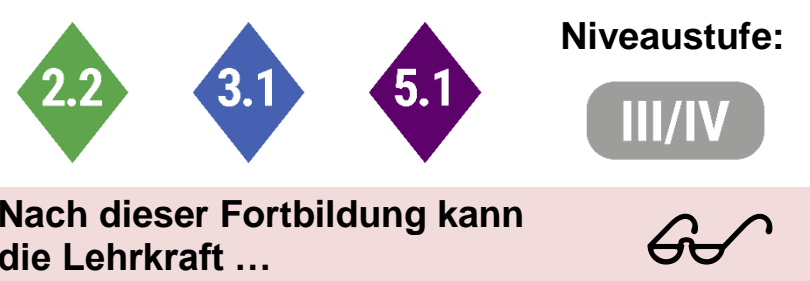

**Nach dieser Fortbildung kann die Lehrkraft …**

- komplexe Aufgabenformate (Interactive Book, Interactive Video, Timeline) erstellen
- Aufgaben in der BayernCloud Schule in Kursen einbetten.
- das Urheberrecht im Rahmen der Creative Commons bei der Aufgabenerstellung beachten.
- didaktische Szenarien für den passenden unterrichtlichen Einsatz erkennen.

**Schulart:** GS / MS

**Fach:** -/-

**Niveaustufe:** (b) 120 Minuten

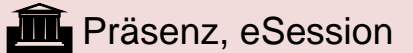

max. 20

**Benötigte Ausstattung, ggf. Raum/ Sitzordnung:**

PC/Tablet mit Internetzugang, Zugang zur ByCS

**Referent:** Peter Klenk

**Schulamtsbezirk:** N-Land

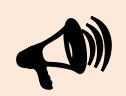

**In der Veranstaltung behandelte Software, Anwendung, App:**

Book Creator/Book Creator Online, ByCS

# Grundlegende Funktionen in MS Teams und MS OneNote **Schulart:** MS **Fach:** -/- Angesprochene Teilkompetenzen des Lehrer- **Jahrgangsstufe:** 5-10 kompetenzrahmens "DigCompEdu Bavaria": **Niveaustufe:**  $\bigoplus$  120 Minuten **III** Präsenz, eSession max. 20 **Nach dieser Fortbildung kann die Lehrkraft …** die Elemente der Oberfläche in MS Teams benennen. • ein Klassenteam verwalten. • Kanäle hinzufügen oder entfernen. das Klassennotizbuch erstellen. • im Klassennotizbuch Seiten erstellen und verteilen. **Benötigte Ausstattung, ggf. Raum/ Sitzordnung:** PC mit Internetzugang, MS 365 Zugang **Referent:** Peter Klenk **Schulamtsbezirk:** N-Land **In der Veranstaltung behandelte Software, Anwendung, App:** MS Teams, MS OneNote  $\blacklozenge$  $60<sup>o</sup>$

# Digitale Schülerwerke – hier mit MS **OneNote**

Angesprochene Teilkompetenzen des Lehrer- **Jahrgangsstufe:** 3-4 kompetenzrahmens "DigCompEdu Bavaria":

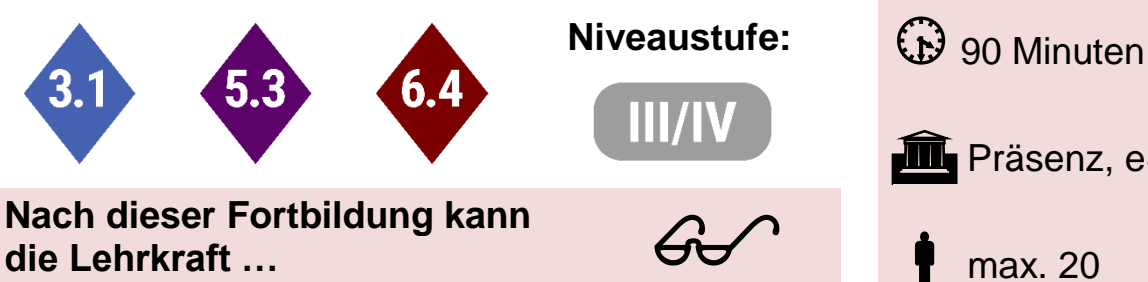

**Nach dieser Fortbildung kann die Lehrkraft …**

- ein Klassennotizbuch einrichten und verwalten.
- Notizbuch-Seiten verteilen und durchsehen
- Einsatzmöglichkeiten didaktisch verorten.

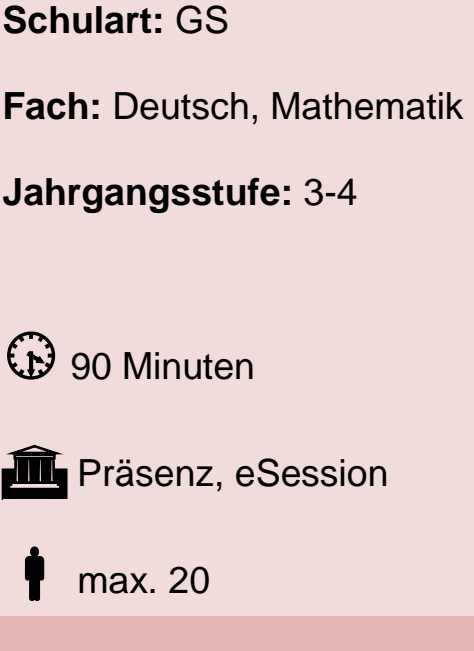

.

**Benötigte Ausstattung, ggf. Raum/ Sitzordnung:**

Notebook, Account MS 365

**Referentin:** Anne Parakenings

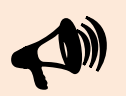

**In der Veranstaltung behandelte Software, Anwendung, App:**

**Schulamtsbezirk:** N-Land

MS OneNote

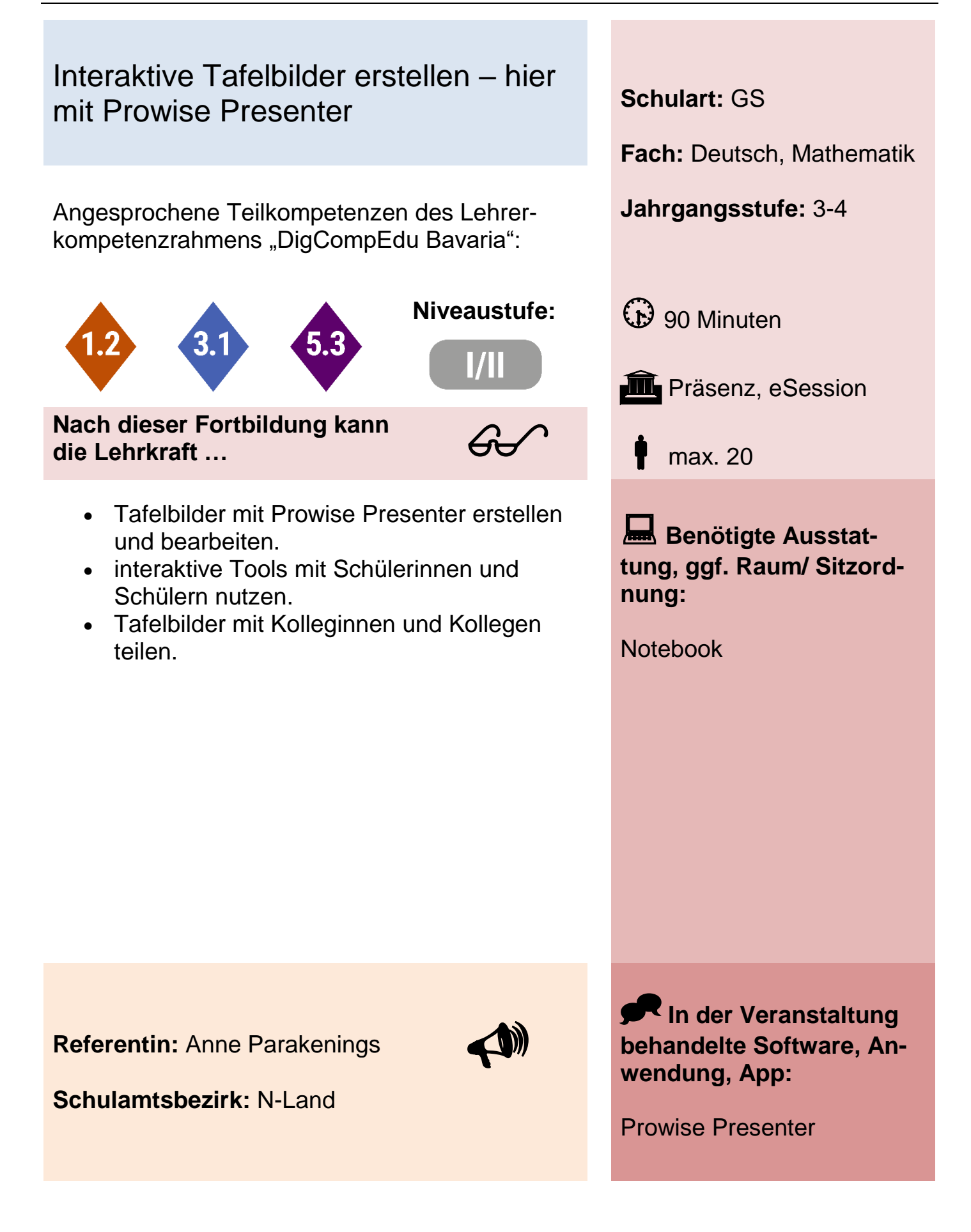

# Unterrichtsvorbereitung digital – am Beispiel von MS OneNote **Schulart:** GS

Angesprochene Teilkompetenzen des Lehrer- **Jahrgangsstufe:** 3-4 kompetenzrahmens "DigCompEdu Bavaria":

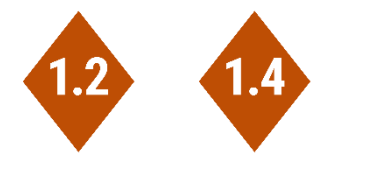

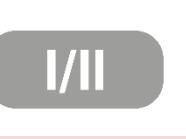

**Nach dieser Fortbildung kann die Lehrkraft …**

- $60<sup>o</sup>$
- MS OneNote Abschnitte und Seiten anlegen und verwalten.
- Seiten bearbeiten und organisieren.

**Fach:** Deutsch, Mathematik

**Niveaustufe:**  $\bigoplus$  90 Minuten

**III** Präsenz, eSession

max. 20

**Benötigte Ausstattung, ggf. Raum/ Sitzordnung:**

Notebook, Account MS 365

**Referentin:** Anne Parakenings

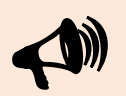

**Schulamtsbezirk:** N-Land

**In der Veranstaltung behandelte Software, Anwendung, App:**

MS OneNote

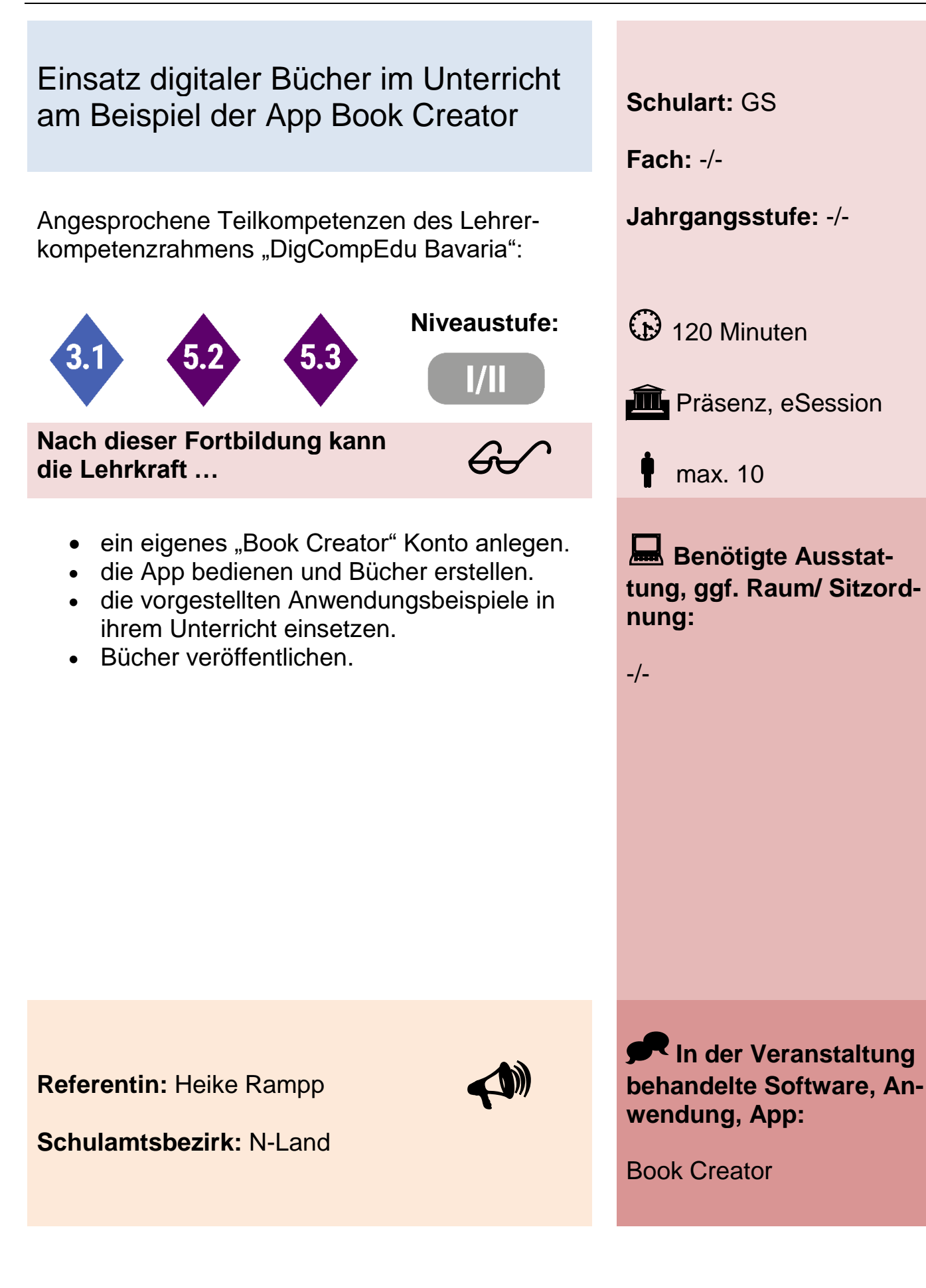

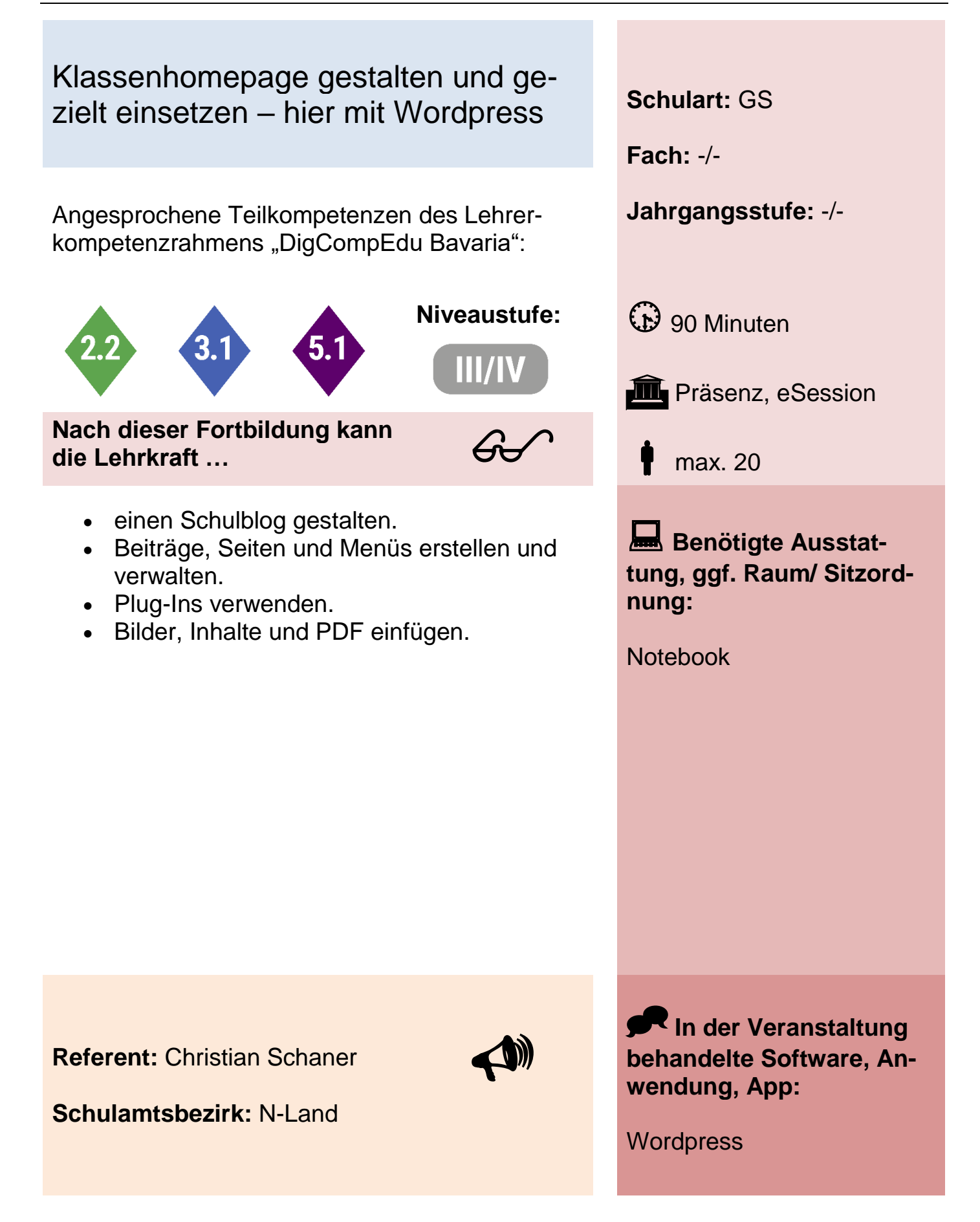

## Kommunikation und Kollaboration mit digitalen Plattformen – hier mit MS Teams

Angesprochene Teilkompetenzen des Lehrer- **Jahrgangsstufe:** -/ kompetenzrahmens "DigCompEdu Bavaria":

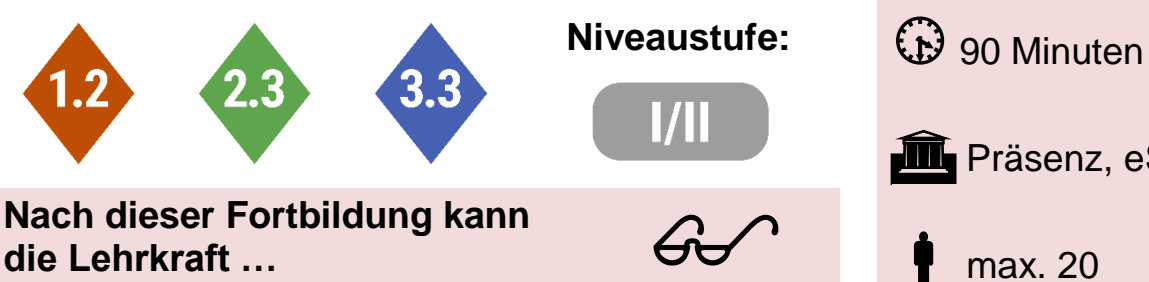

**Nach dieser Fortbildung kann die Lehrkraft …**

- Inhalte und Dateien organisieren.
- Dokumente synchron bearbeiten.
- Beiträge und Links erstellen und einfügen.
- Teams und Kanäle erstellen.

**Schulart:** GS **Fach:** -/- **III** Präsenz, eSession

max. 20

**Benötigte Ausstattung, ggf. Raum/ Sitzordnung:**

Notebook, Account MS 365

**Referent:** Christian Schaner

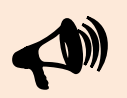

**In der Veranstaltung behandelte Software, Anwendung, App:**

**Schulamtsbezirk:** N-Land

MS Teams

# Themenbücher im Unterricht erstellen – hier mit MS OneNote **Schulart:** GS

Angesprochene Teilkompetenzen des Lehrer- **Jahrgangsstufe:** 3-4 kompetenzrahmens "DigCompEdu Bavaria":

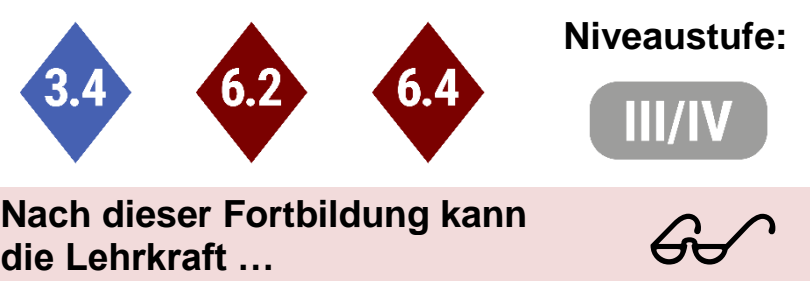

**Nach dieser Fortbildung kann die Lehrkraft …**

- mit Klassennotizbüchern umgehen.
- Abschnitte und Seiten erstellen, einsehen und überarbeiten.
- Inhalte auf einer Seite zusammenstellen.

**Fach:** HSU

**Niveaustufe:**  $\bigoplus$  90 Minuten

**III** Präsenz, eSession

max. 20

**Benötigte Ausstattung, ggf. Raum/ Sitzordnung:**

Notebook, Account MS 365

**Referent:** Christian Schaner

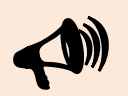

**In der Veranstaltung behandelte Software, Anwendung, App:**

**Schulamtsbezirk:** N-Land

MS OneNote

# Grundlegende Bedienung der App Book Creator **Schulart:** GS

Angesprochene Teilkompetenzen des Lehrer- **Jahrgangsstufe:** -/ kompetenzrahmens "DigCompEdu Bavaria":

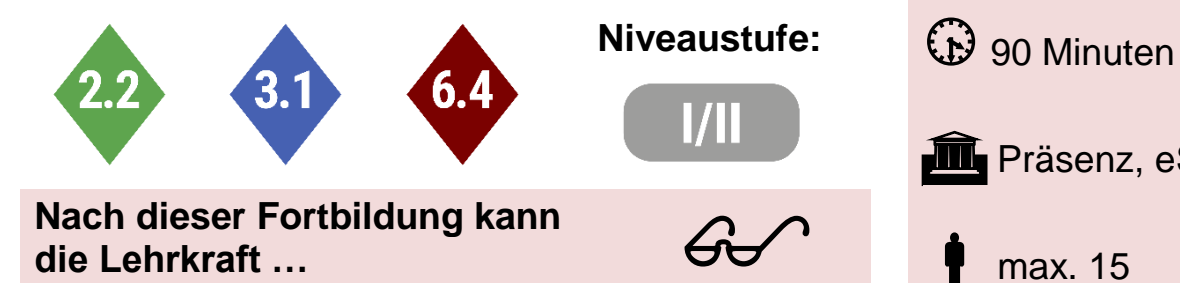

 grundsätzlich mit der Book Creator App umgehen.

**die Lehrkraft …**

- grundlegenden Funktionen beherrschen.
- Ideen für e-Books zu verschiedenen Themen und Fächern haben.

**Fach:** -/- **III** Präsenz, eSession max. 15 **Benötigte Ausstat-**

**tung, ggf. Raum/ Sitzordnung:**

Beamer, Raum mit W-LAN

**Referentin:** Myriam Nemeth

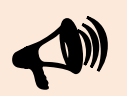

**In der Veranstaltung behandelte Software, Anwendung, App:**

**Schulamtsbezirk:** RH-SC

Book Creator

#### iPad statt Tafel – Der Einsatz am Beispiel der App GoodNotes im Unterricht

Angesprochene Teilkompetenzen des Lehrer- **Jahrgangsstufe:** -/ kompetenzrahmens "DigCompEdu Bavaria":

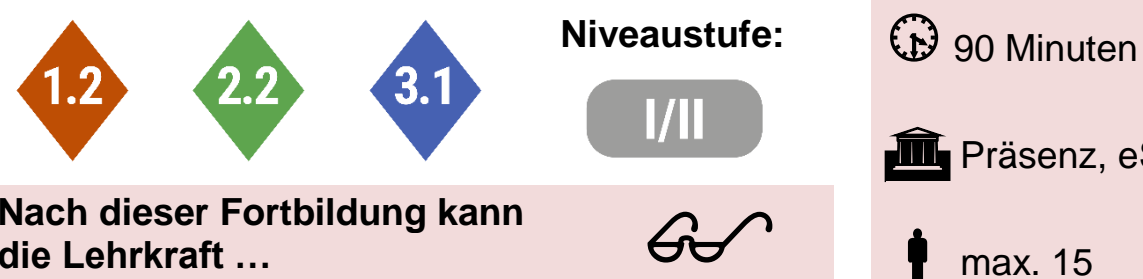

**Nach dieser Fortbildung kann die Lehrkraft …**

- Hefteinträge, Zeichnungen und Ähnliches erstellen und per Beamer präsentieren.
- Hefteinträge mit Kollegen und Schülern teilen.

**Schulart:** GS **Fach:** -/- **III** Präsenz, eSession max. 15

**Benötigte Ausstattung, ggf. Raum/ Sitzordnung:**

Beamer, Raum mit W-LAN

**Referentin:** Myriam Nemeth

**Schulamtsbezirk:** RH-SC

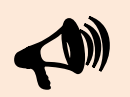

**In der Veranstaltung behandelte Software, Anwendung, App:**

iPad mit der App GoodNotes

# Mein Dienstgerät - Erste Schritte am Beispiel iPad **Schulart:** GS / MS

Angesprochene Teilkompetenzen des Lehrer- **Jahrgangsstufe:** -/ kompetenzrahmens "DigCompEdu Bavaria":

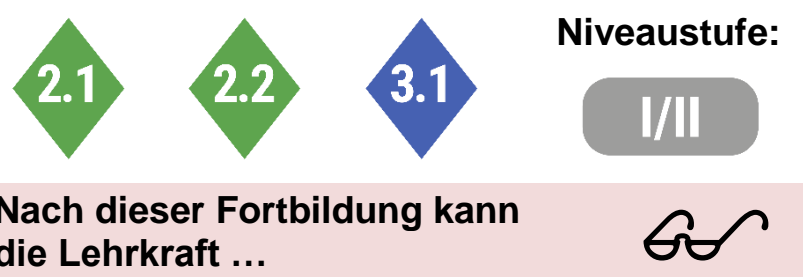

**Nach dieser Fortbildung kann die Lehrkraft …**

- grundlegende Einstellungen (Bildschirmeinstellungen, Kurzbefehle, Apps installieren) nach eigenem Bedarf anpassen.
- eigene Daten (Arbeitsblätter, Unterrichtsvorbereitung, etc.) auf das Dienstgerät übertragen.
- das iPad mit dem Beamer im Klassenzimmer verbinden.

**Fach:** -/-

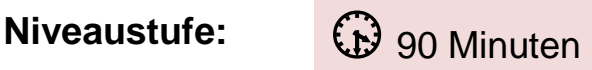

**III** Präsenz, eSession

max. 10

**Benötigte Ausstattung, ggf. Raum/ Sitzordnung:**

Beamer, Raum mit W-LAN

**Referentin:** Myriam Nemeth

**Schulamtsbezirk:** RH-SC

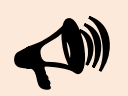

**In der Veranstaltung behandelte Software, Anwendung, App:**

bestenfalls iPad mit eingerichteter AppleID

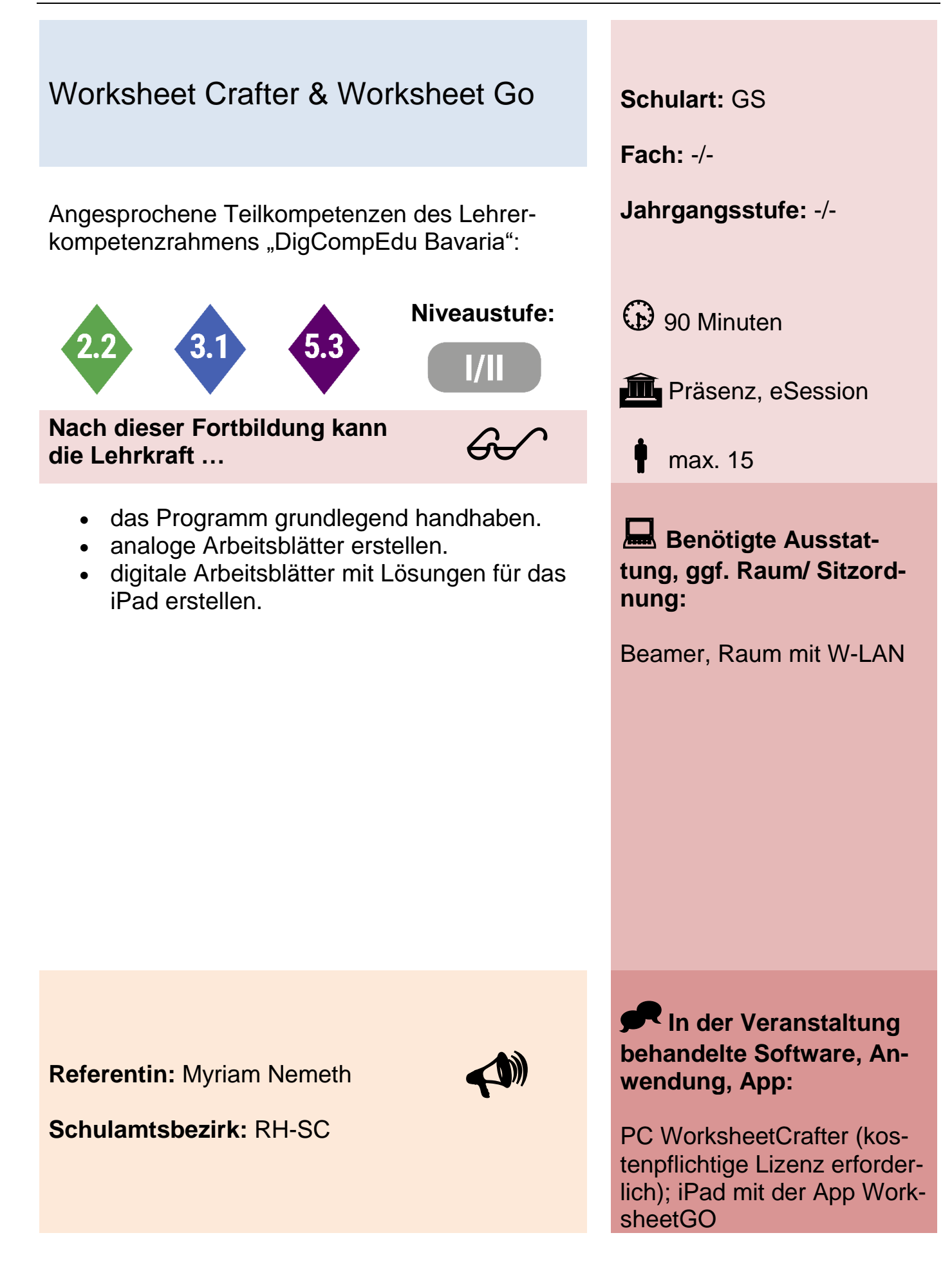
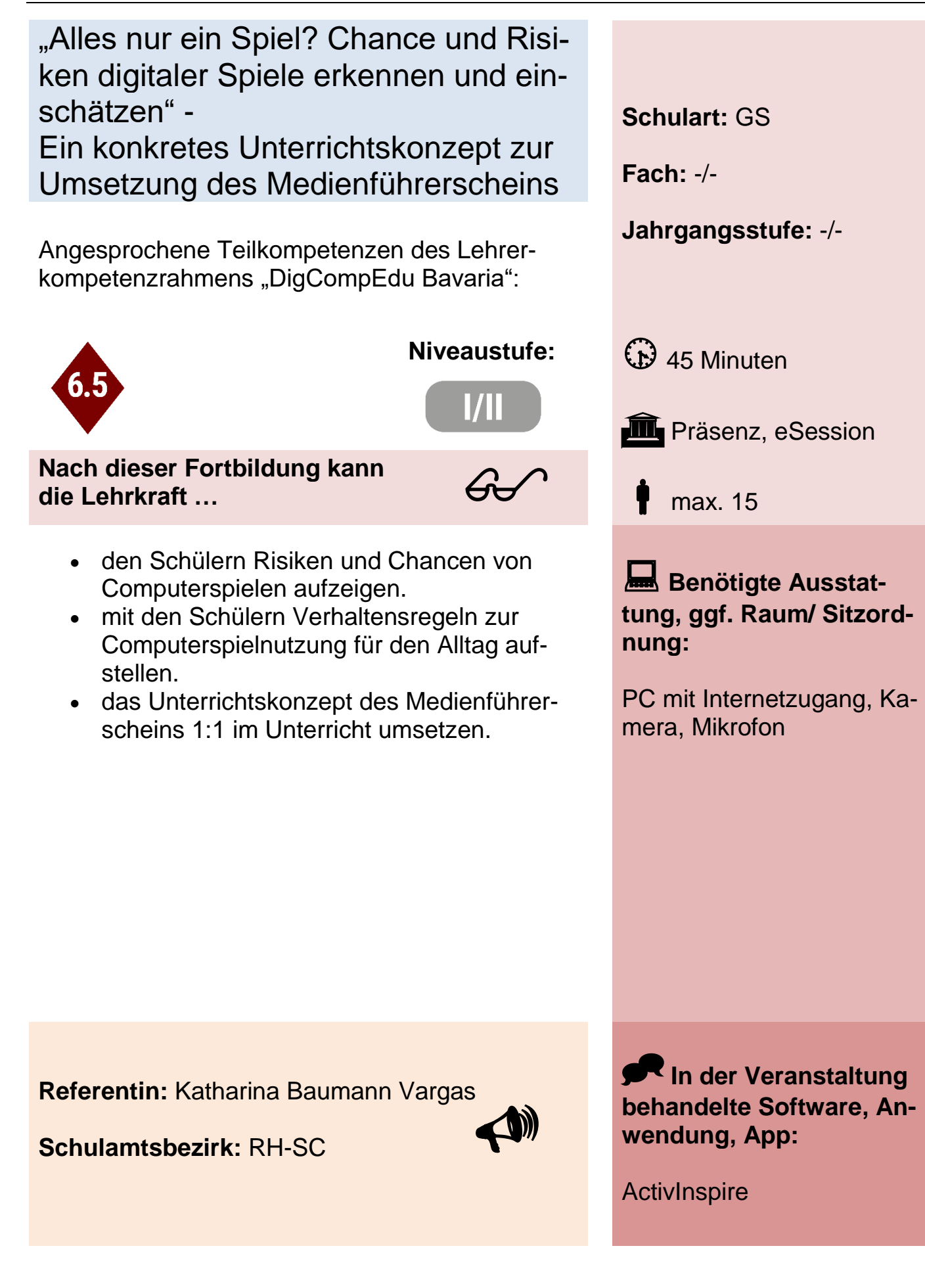

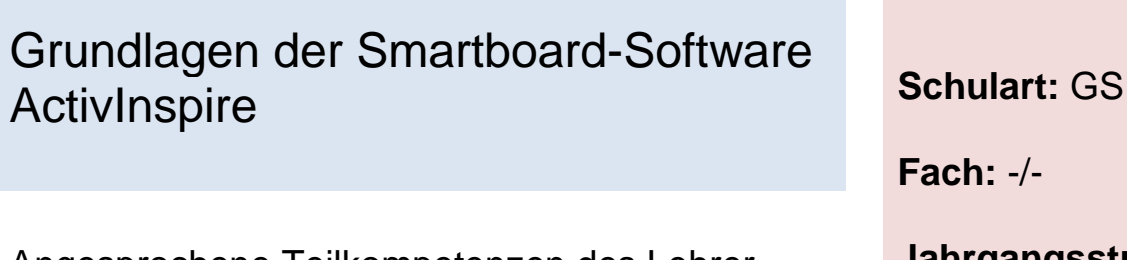

Angesprochene Teilkompetenzen des Lehrer- **Jahrgangsstufe:** -/ kompetenzrahmens "DigCompEdu Bavaria":

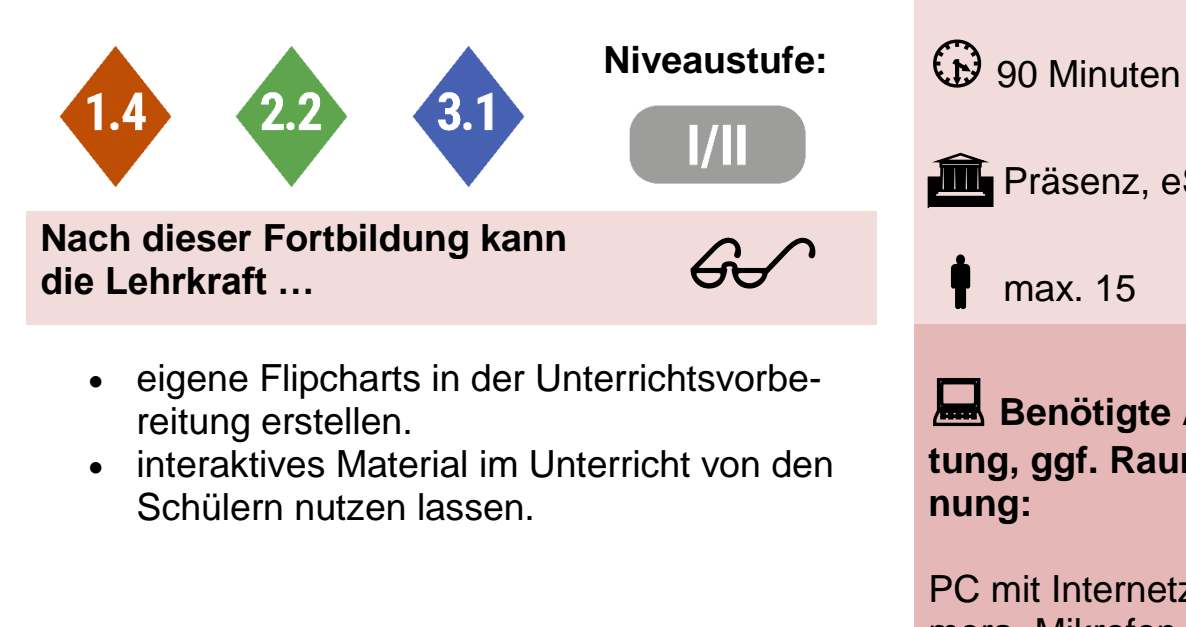

**Fach:** -/-

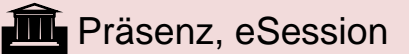

max. 15

**Benötigte Ausstattung, ggf. Raum/ Sitzordnung:**

PC mit Internetzugang, Kamera, Mikrofon, Software **ActivInspire** 

**Referentin:** Katharina Baumann Vargas

 $\blacklozenge$ 

**Schulamtsbezirk:** RH-SC

**In der Veranstaltung behandelte Software, Anwendung, App:**

### **ActiveInspire**

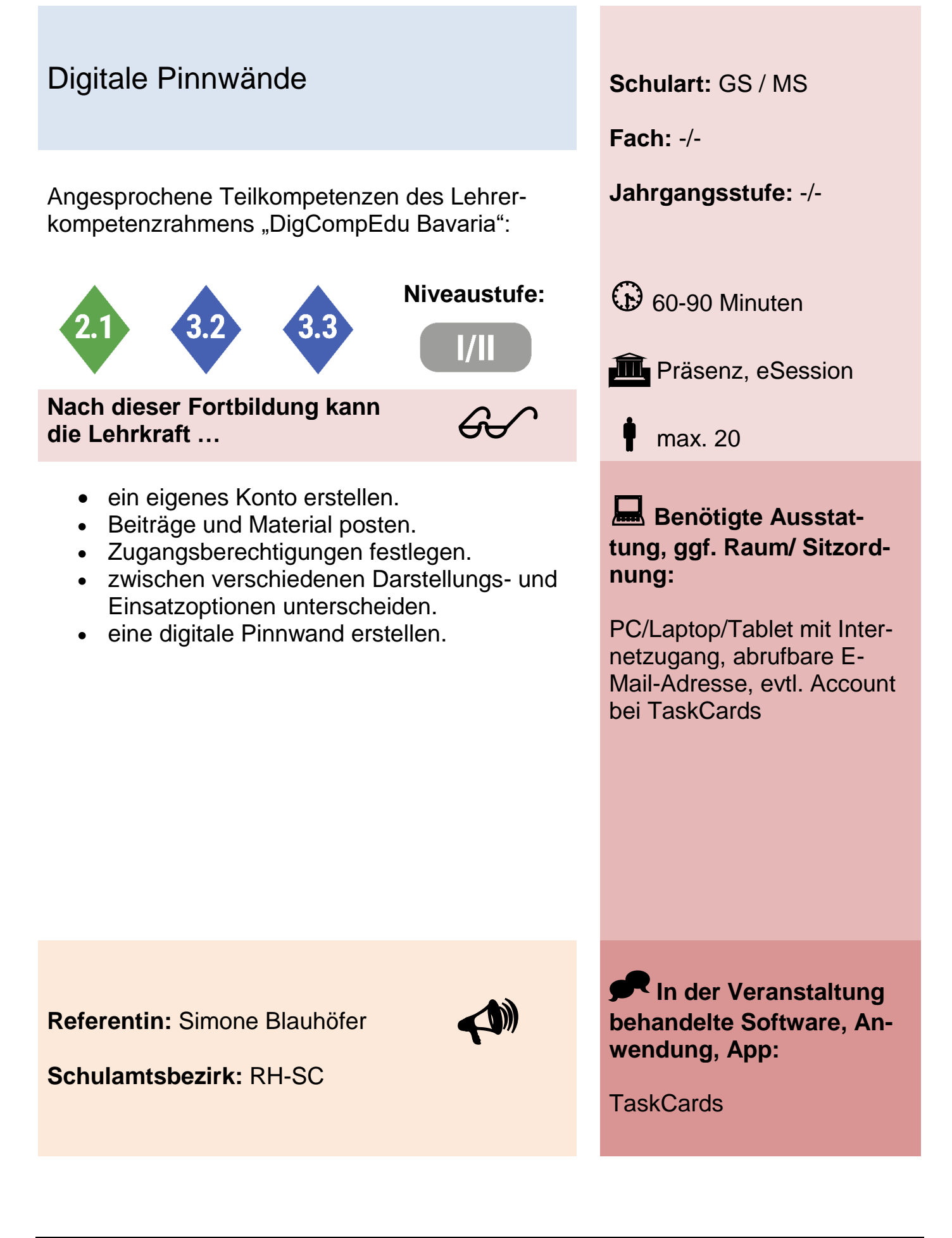

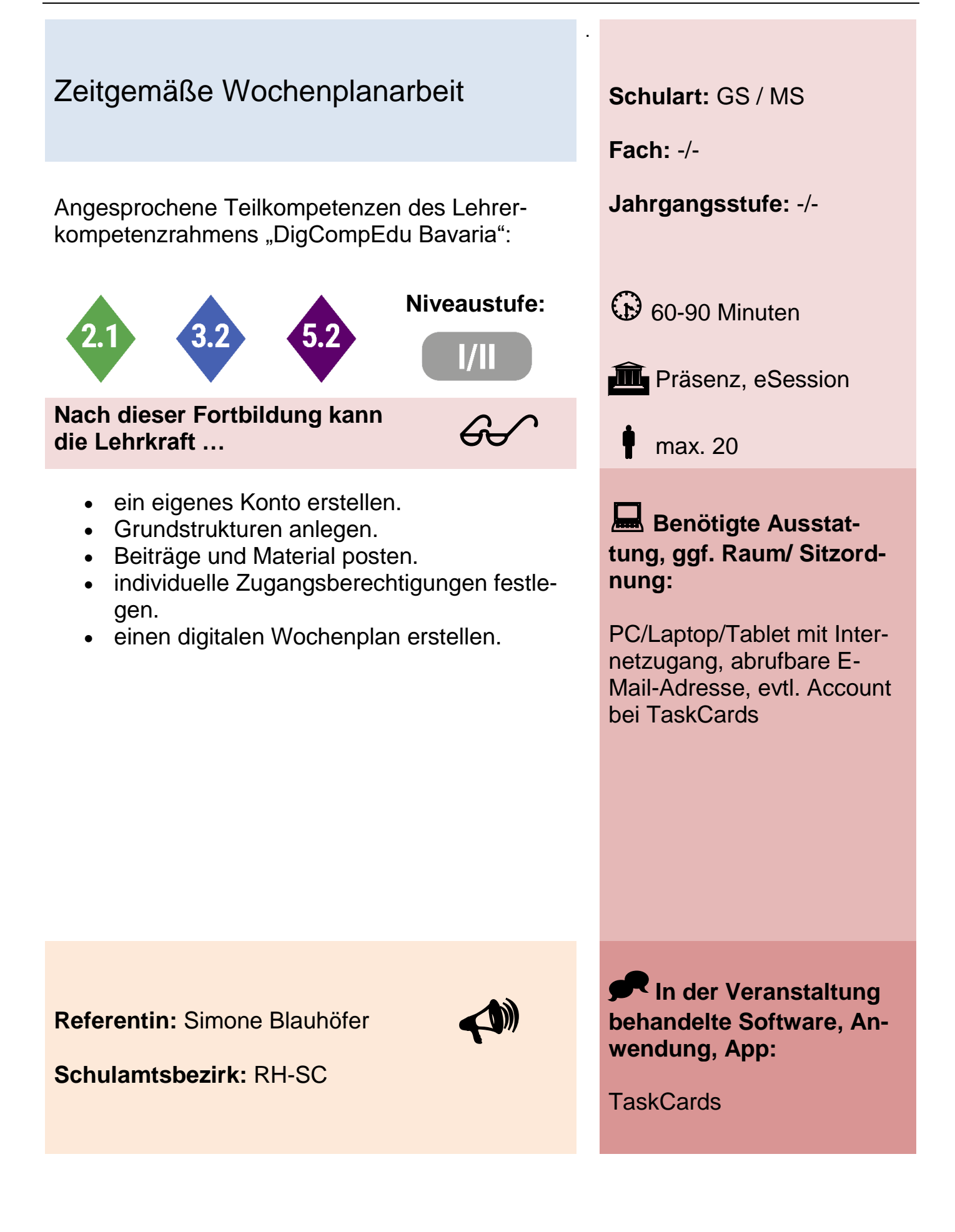

# Classroom-Management in der 1:1- Umgebung **Schulart:** MS

Angesprochene Teilkompetenzen des Lehrer- **Jahrgangsstufe:** 5-10 kompetenzrahmens "DigCompEdu Bavaria":

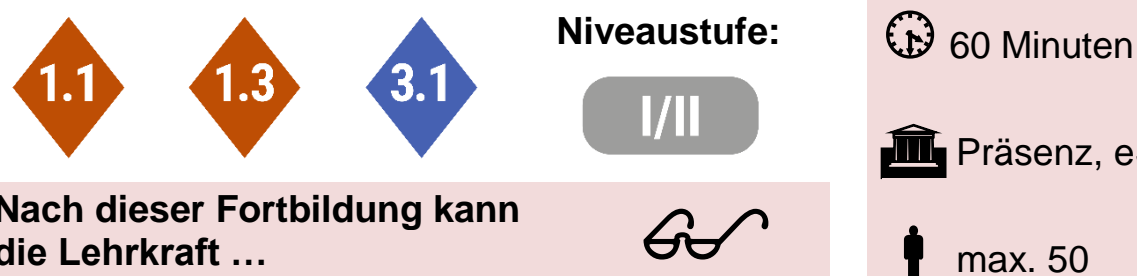

**Nach dieser Fortbildung kann die Lehrkraft …**

- wesentliche Merkmale effektiver Klassenführung auf das spezielle Setting mit digitalen Endgeräten übertragen.
- neuralgische Punkte in der Arbeit mit digitalen Endgeräten identifizieren.
- Unterrichtsabläufe mit der Anwendung Digiscreen effizienter organisieren.

**Fach:** -/- **III** Präsenz, eSession max. 50

**Benötigte Ausstattung, ggf. Raum/ Sitzordnung:**

Beamer, HDMI Anschluss, WLAN

**Referent:** Joscha Falck

**Schulamtsbezirk:** RH-SC

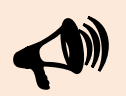

**In der Veranstaltung behandelte Software, Anwendung, App:**

Digiscreen (im Browser)

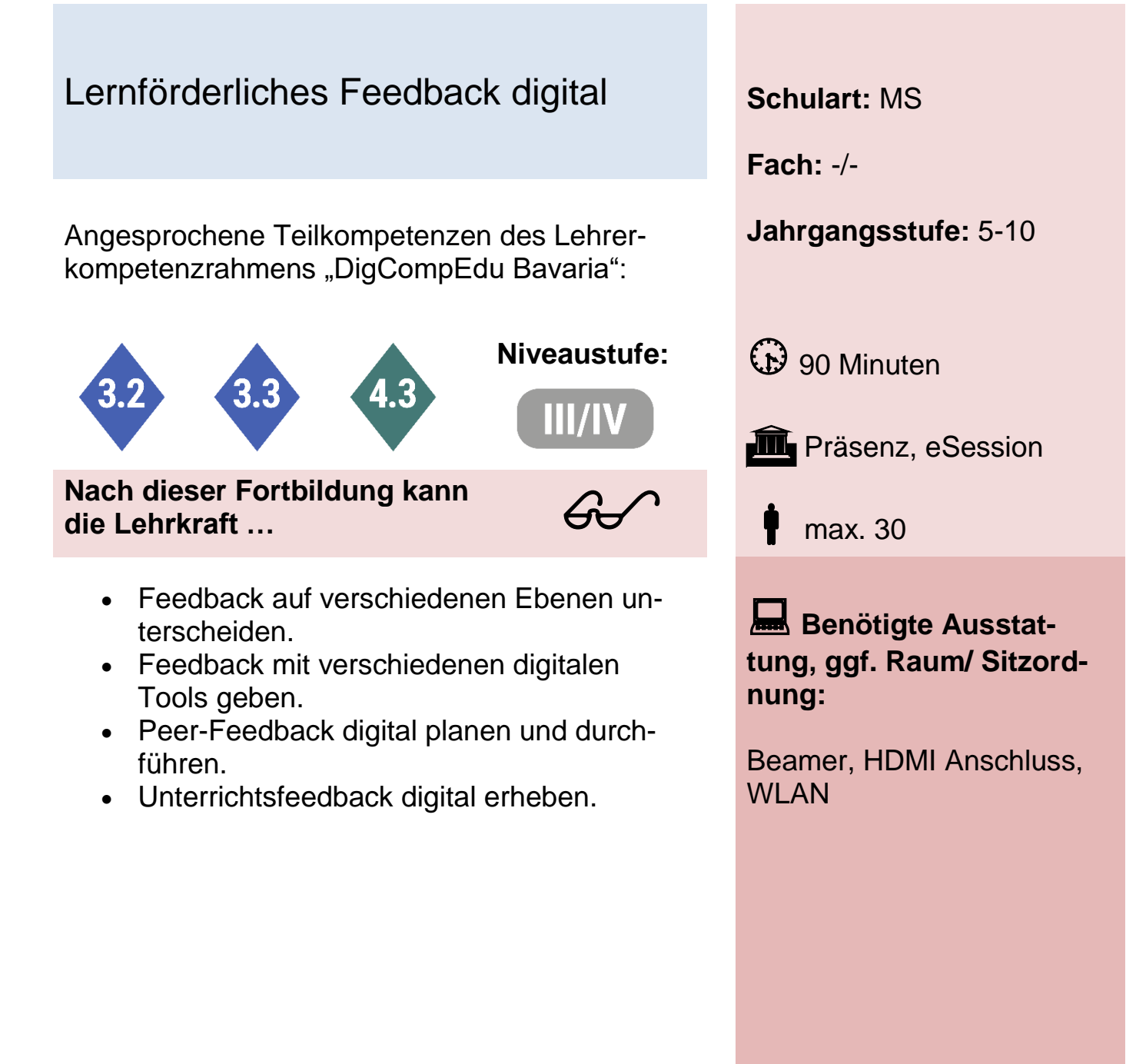

**Referent:** Joscha Falck

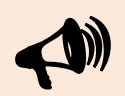

**In der Veranstaltung behandelte Software, Anwendung, App:**

Mentimeter, FeedbackSchule, HyFee, IQES-Online, Feedback mit Mebis und MS Teams, TaskCards, Miro

# Digitale Portfolio-Arbeit mit Power Point **Schulart:** MS

Angesprochene Teilkompetenzen des Lehrer- **Jahrgangsstufe:** 5-10 kompetenzrahmens "DigCompEdu Bavaria":

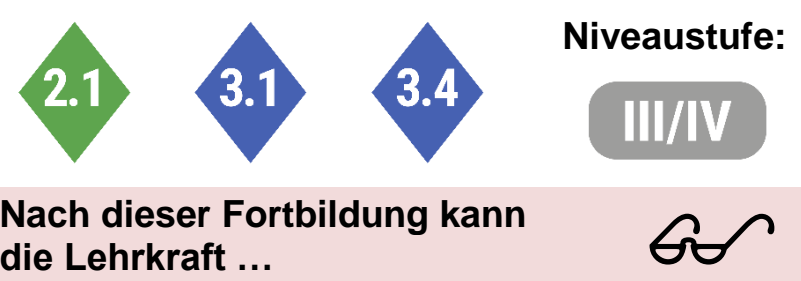

**Nach dieser Fortbildung kann die Lehrkraft …**

- Sequenzbegleitende Portfolios konzipieren.
- PowerPoint als Werkzeug der Portfolio-Arbeit einsetzen.
- Feedback-Schleifen bei der Portfolio-Arbeit erstellen und durchführen.

**Fach:** -/-

**Niveaustufe:**  $\bigoplus$  90 Minuten

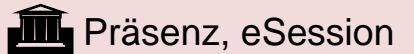

max. 30

**Benötigte Ausstattung, ggf. Raum/ Sitzordnung:**

Beamer, HDMI Anschluss, WLAN

**Referent:** Joscha Falck

**Schulamtsbezirk:** RH-SC

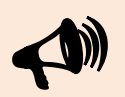

**In der Veranstaltung behandelte Software, Anwendung, App:**

PowerPoint, MS Teams

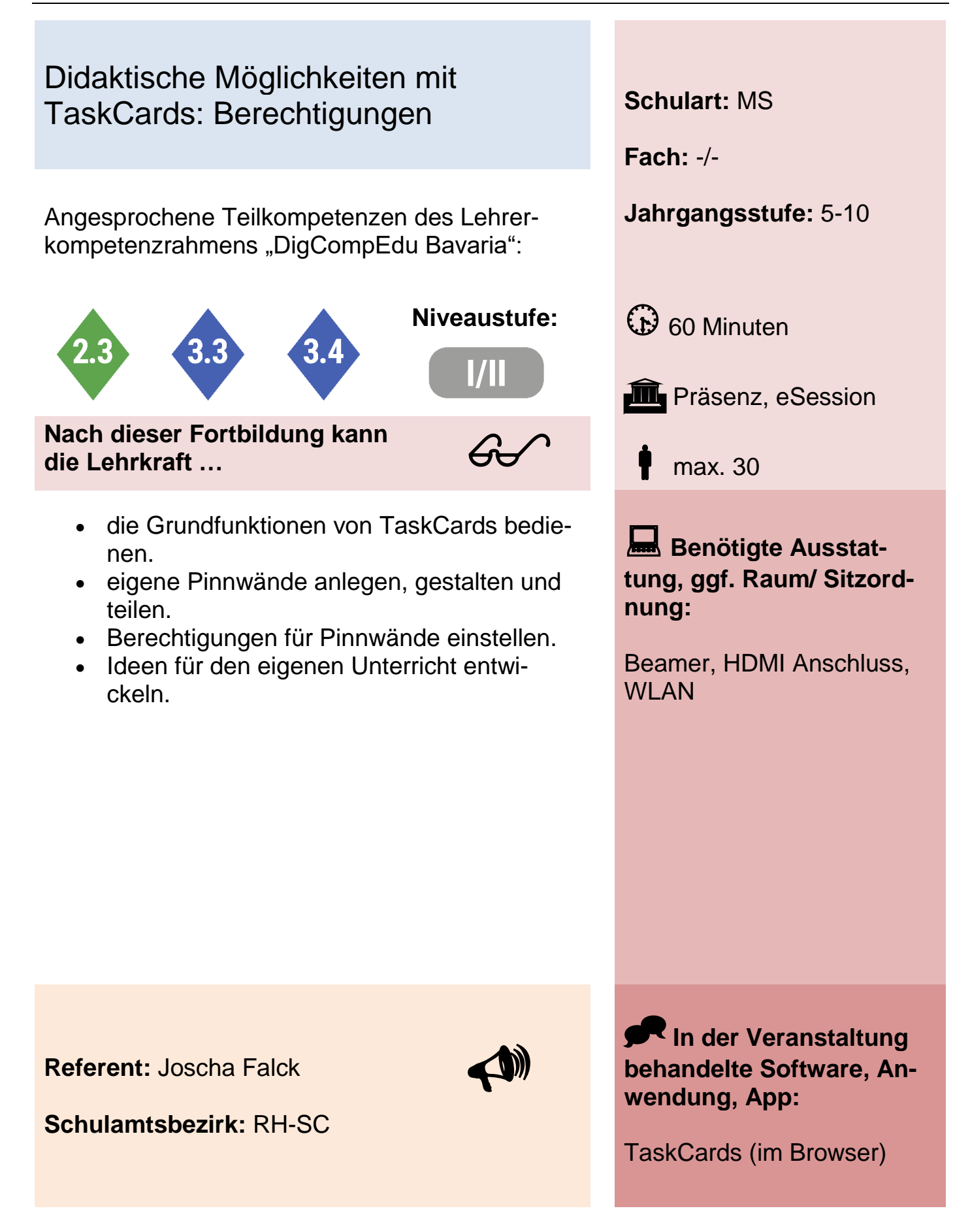

# Medienerziehung – Module des Medienführerscheins an der Mittelschule umsetzen

Angesprochene Teilkompetenzen des Lehrer- **Jahrgangsstufe:** -/ kompetenzrahmens "DigCompEdu Bavaria":

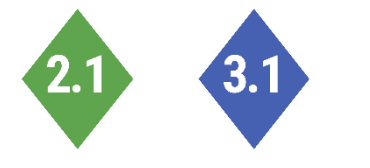

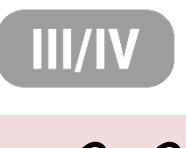

**Nach dieser Fortbildung kann die Lehrkraft …**

- $60<sup>o</sup>$
- Mithilfe klar strukturierter Padlets einzelne Module des Medienführerscheins in der Schule praktisch durchführen.

**Fach:** Informatik **Niveaustufe:**  $\bigoplus$  90 Minuten **III** Präsenz, eSession max. 18

**Schulart:** MS

**Benötigte Ausstattung, ggf. Raum/ Sitzordnung:**

eigenes digitales Endgerät W-LAN Zugang

**Referenten:** Josia Hermann Mathias Augustin

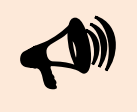

**In der Veranstaltung behandelte Software, Anwendung, App:**

### Den Thymio-Roboter für den Informatikunterricht kennenlernen **Schulart:** MS

Angesprochene Teilkompetenzen des Lehrer- **Jahrgangsstufe:** -/ kompetenzrahmens "DigCompEdu Bavaria":

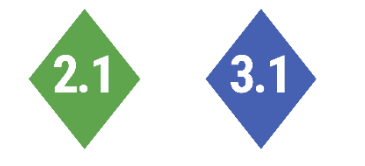

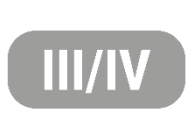

 $60<sup>o</sup>$ 

**Nach dieser Fortbildung kann die Lehrkraft …**

- Vorkonfigurierte Verhaltensmuster des Roboters anwenden.
- die Software "Thymio Suite" nutzen.
- Einsatzmöglichkeiten im Unterricht reflektieren.

**Fach:** Informatik

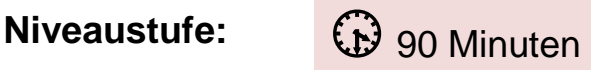

**in** Präsenz

max. 10

**Benötigte Ausstattung, ggf. Raum/ Sitzordnung:**

Eigenes Notebook empfehlenswert

**Referenten:** Josia Hermann Mathias Augustin

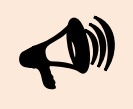

**In der Veranstaltung behandelte Software, Anwendung, App:**

Thymio-Roboter Software "Thymio Suite"

# Einfaches Programmieren mit dem **Thymio-Roboter Schulart:** MS

Angesprochene Teilkompetenzen des Lehrer- **Jahrgangsstufe:** -/ kompetenzrahmens "DigCompEdu Bavaria":

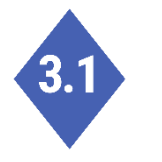

 $60<sup>o</sup>$ 

**Nach dieser Fortbildung kann die Lehrkraft …**

- Thymio-Roboter zur Veranschaulichung erstellter Algorithmen verwenden.
- die Software "Thymio Suite" nutzen, um mit Scratch, VPL, VPL 3 oder mit Blockly zu programmieren.

**Fach:** Informatik **Niveaustufe:**  $\bigoplus$  90 Minuten **in** Präsenz max. 10

> **Benötigte Ausstattung, ggf. Raum/ Sitzordnung:**

Eigenes Notebook Software "Thymio Suite"

**Referenten:** Josia Hermann Mathias Augustin

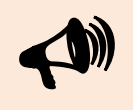

**In der Veranstaltung behandelte Software, Anwendung, App:**

Thymio-Roboter Software "Thymio Suite"

### Differenzieren mit digitalen Tools in der Grundschule **Schulart:** GS

Angesprochene Teilkompetenzen des Lehrer- **Jahrgangsstufe:** -/ kompetenzrahmens "DigCompEdu Bavaria":

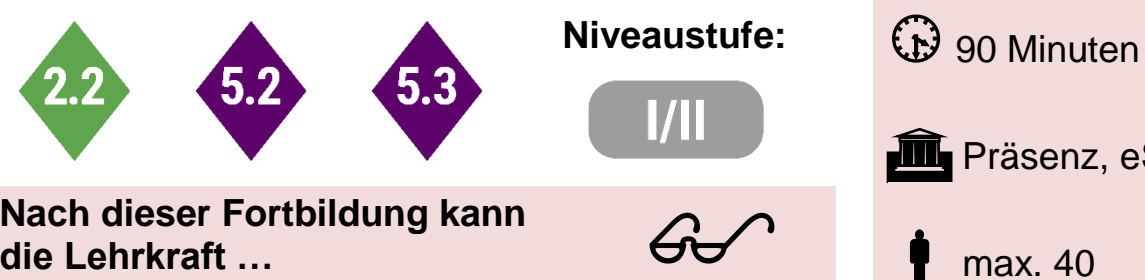

#### **Nach dieser Fortbildung kann die Lehrkraft …**

- QR-Codes erstellen.
- digitales Schülerfeedback geben.
- Pinnwände mit TaskCards erstellen.
- eigene digitale Arbeitsblätter gestalten.

**Fach:** -/-

**III** Präsenz, eSession

max. 40

**Benötigte Ausstattung, ggf. Raum/ Sitzordnung:**

PC/Tablet mit Internetzugang

**Referent:** Oliver Höhn

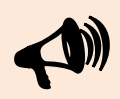

**In der Veranstaltung behandelte Software, Anwendung, App:**

Mal-den-Code, QWIQR, TaskCards, Worksheet.digital

### Einsatz mobiler Endgeräte im Unterricht **Schulart:** GS

Angesprochene Teilkompetenzen des Lehrer- **Jahrgangsstufe:** -/ kompetenzrahmens "DigCompEdu Bavaria":

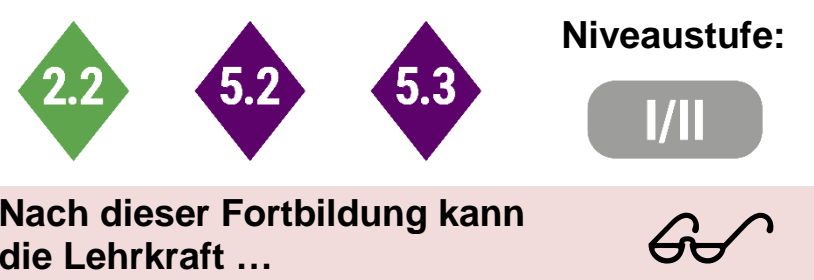

**Nach dieser Fortbildung kann die Lehrkraft …**

- Schüler-iPads im Unterricht verwalten.
- Digitale Arbeitsblätter austeilen und einsammeln.
- das Programm Worksheet Go! nutzen.
- Schülerinnen und Schüler digital zusammenarbeiten lassen.
- Interaktive QR-Codes gestalten.

**Fach:** -/-

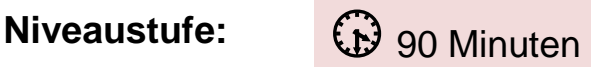

**III** Präsenz, eSession

max. 40

**Benötigte Ausstattung, ggf. Raum/ Sitzordnung:**

PC/Tablet mit Internetzugang

**Referent:** Oliver Höhn

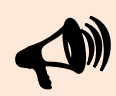

**Schulamtsbezirk:** RH-SC

**In der Veranstaltung behandelte Software, Anwendung, App:**

Classroom-App, Worksheet Go! & Worksheet Crafter, Grundfunktionen iPad, Zum-Pad, QWIQR

### Lehrer\*innenalltag mit digitalen Hilfen erleichtern

Angesprochene Teilkompetenzen des Lehrer- **Jahrgangsstufe:** -/ kompetenzrahmens "DigCompEdu Bavaria":

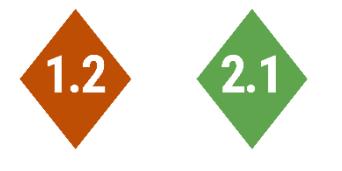

vernetzen.

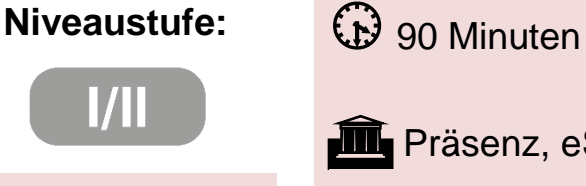

.

**Nach dieser Fortbildung kann die Lehrkraft …**

den digitalen Schulplaner nutzen.

• Dateien auf Endgeräten verwalten. das Audio-Feedback verwenden.

• sich digital mit Kolleginnen und Kollegen

die digitale Tafel verwenden.

- $60<sup>o</sup>$
- max. 40

**Schulart:** GS

**Fach:** -/-

**Benötigte Ausstattung, ggf. Raum/ Sitzordnung:**

**III** Präsenz, eSession

PC/Tablet mit Internetzugang

**Referent:** Oliver Höhn

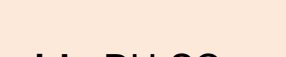

**Schulamtsbezirk:** RH-SC

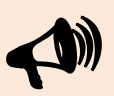

**In der Veranstaltung behandelte Software, Anwendung, App:**

Digitalen Schulplaner via GoodNotes, Classroomscreen, QWIQR

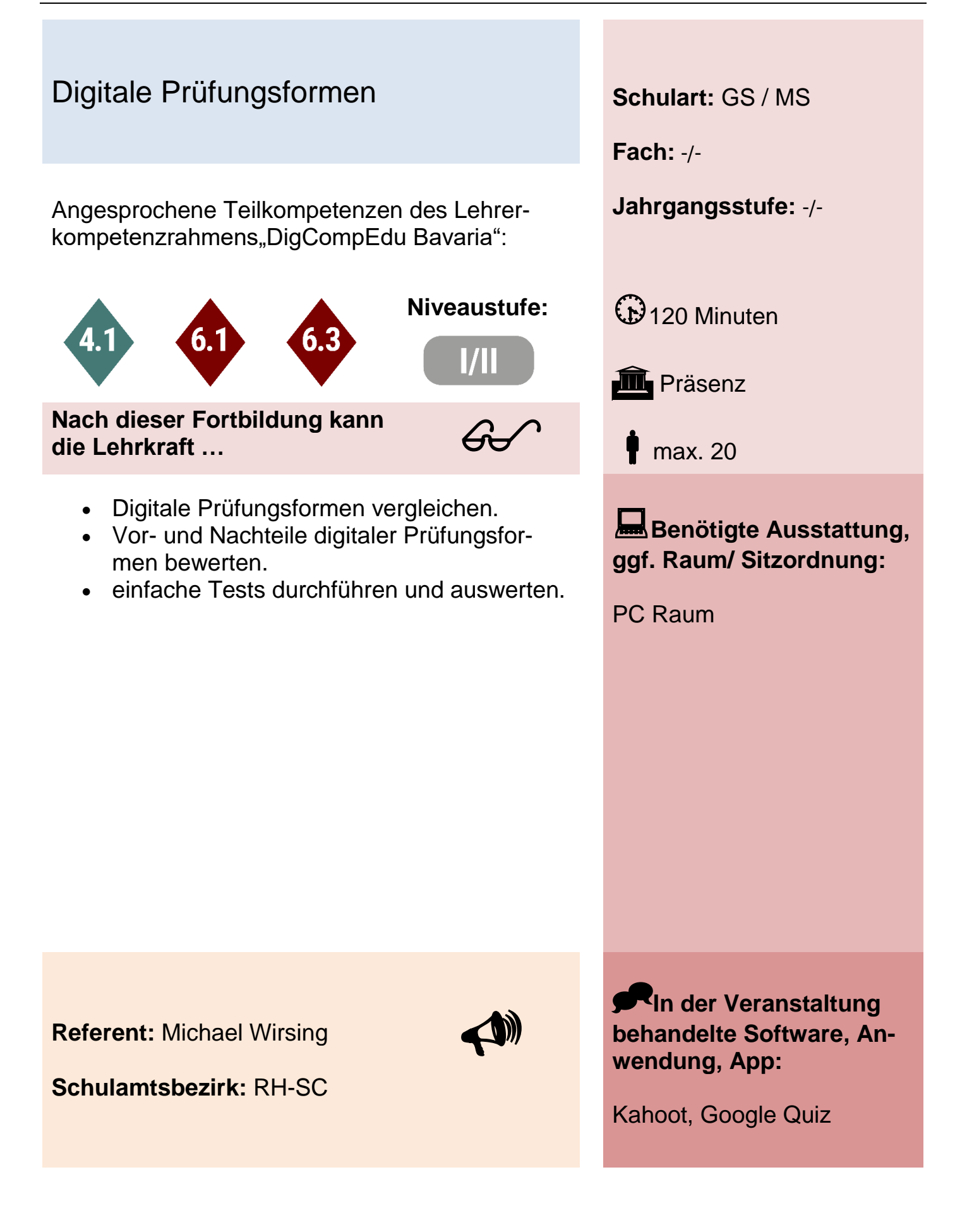

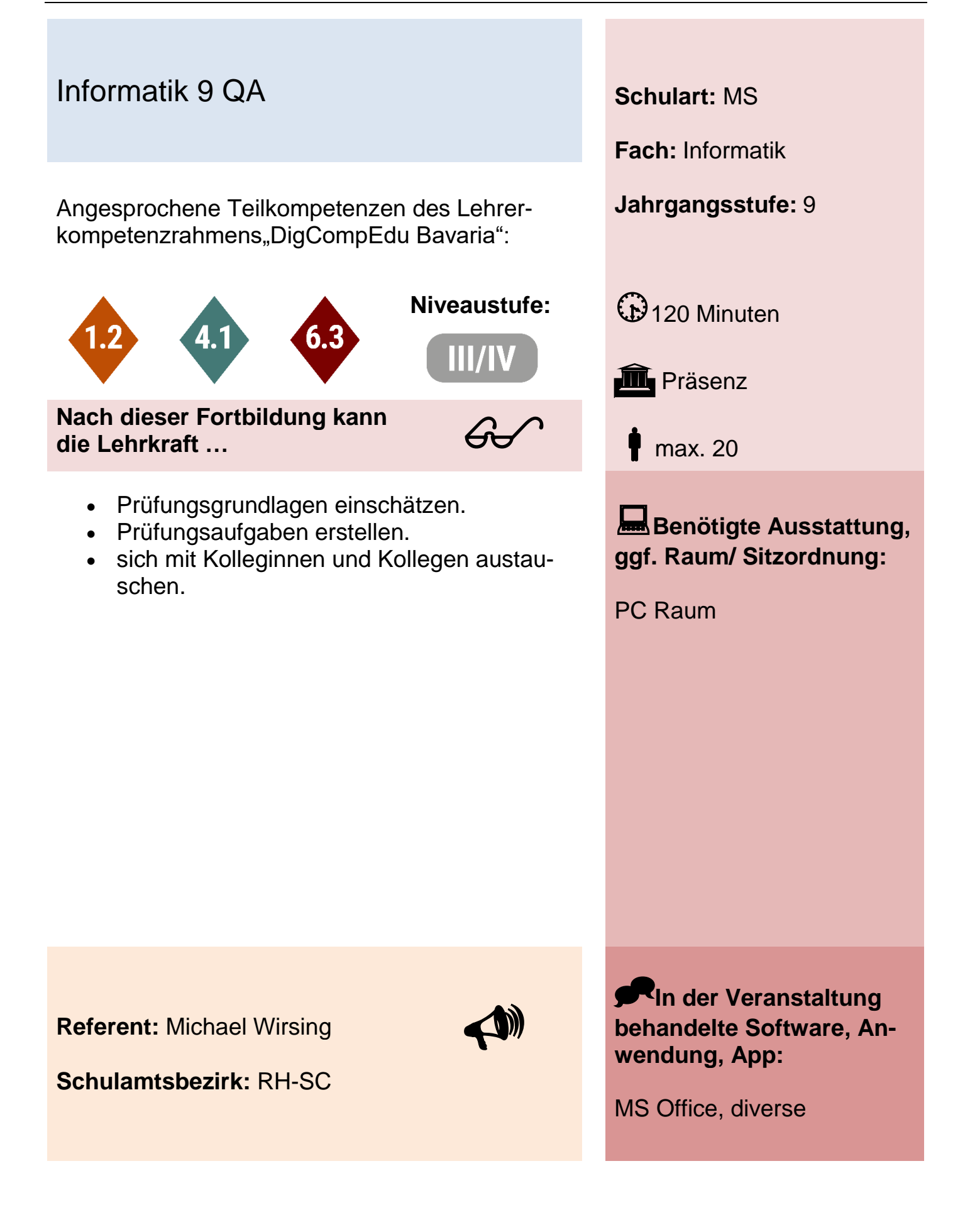

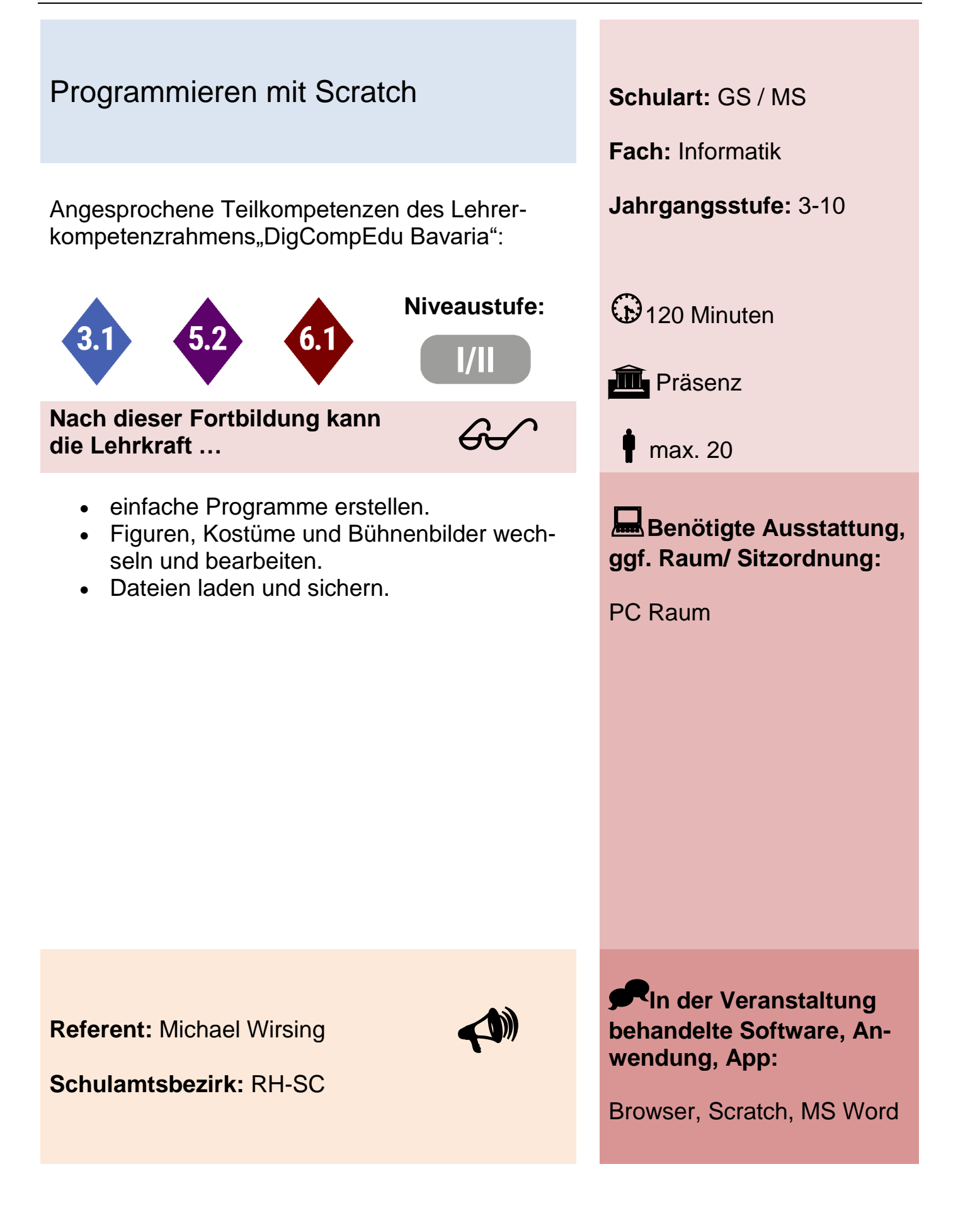

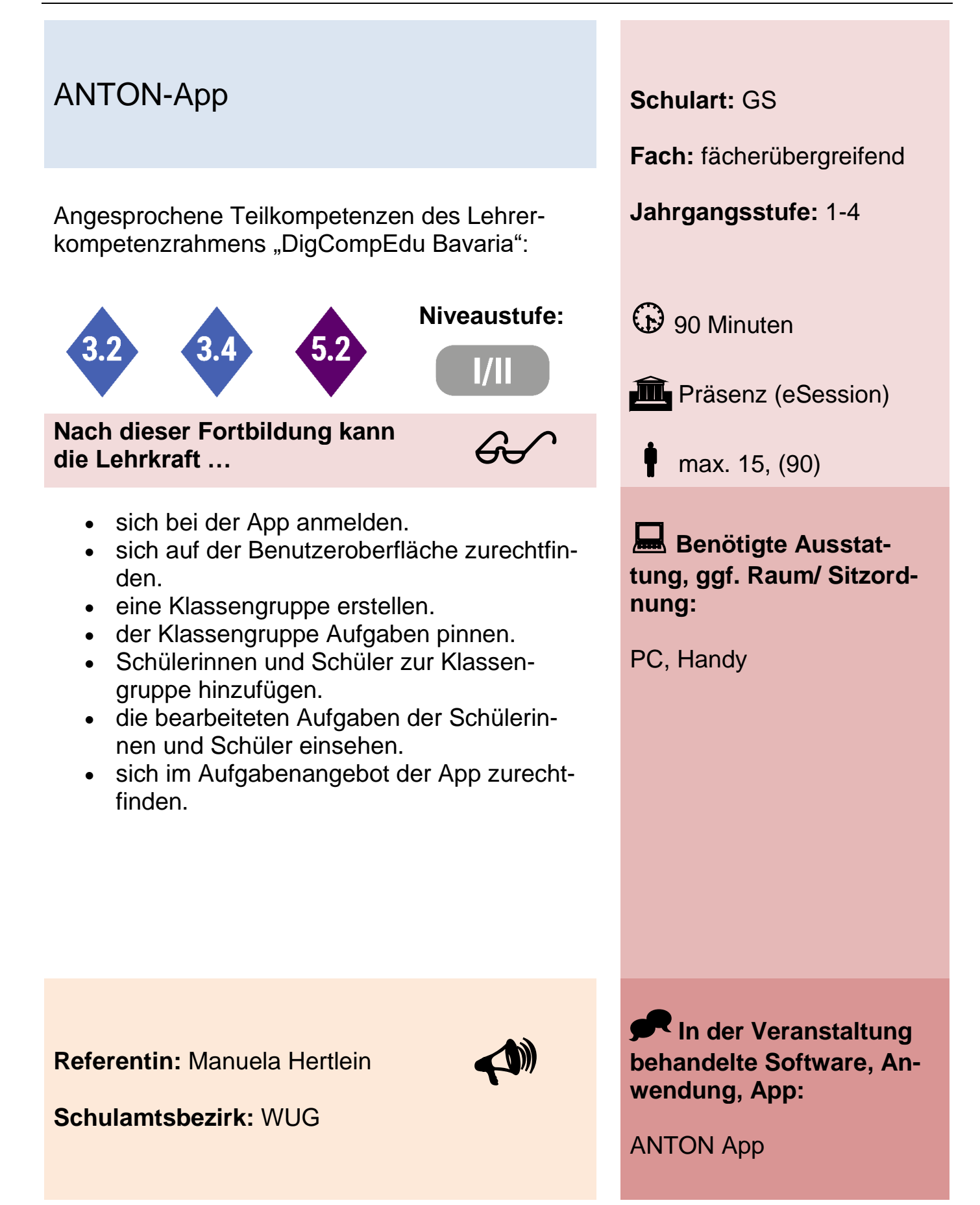

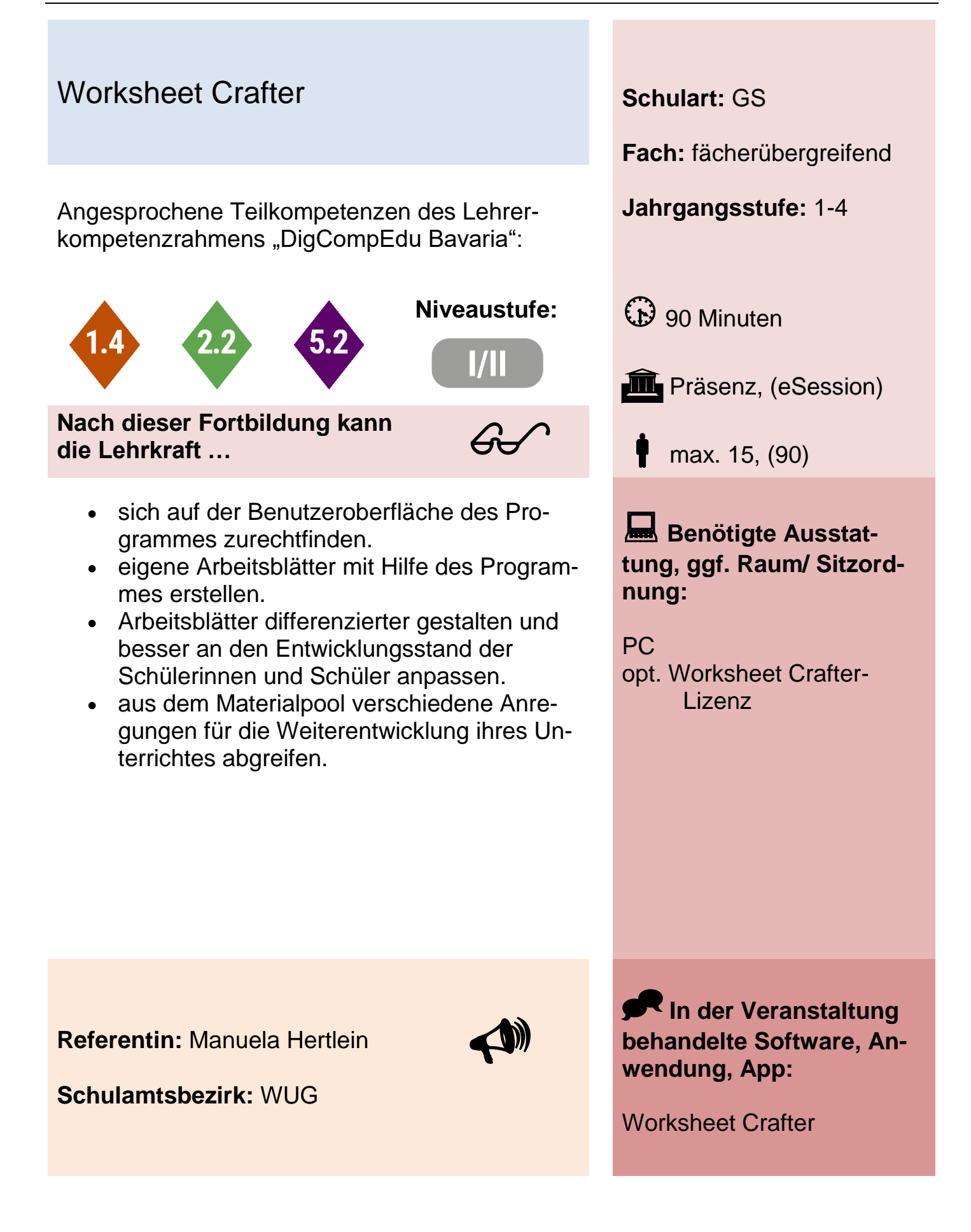

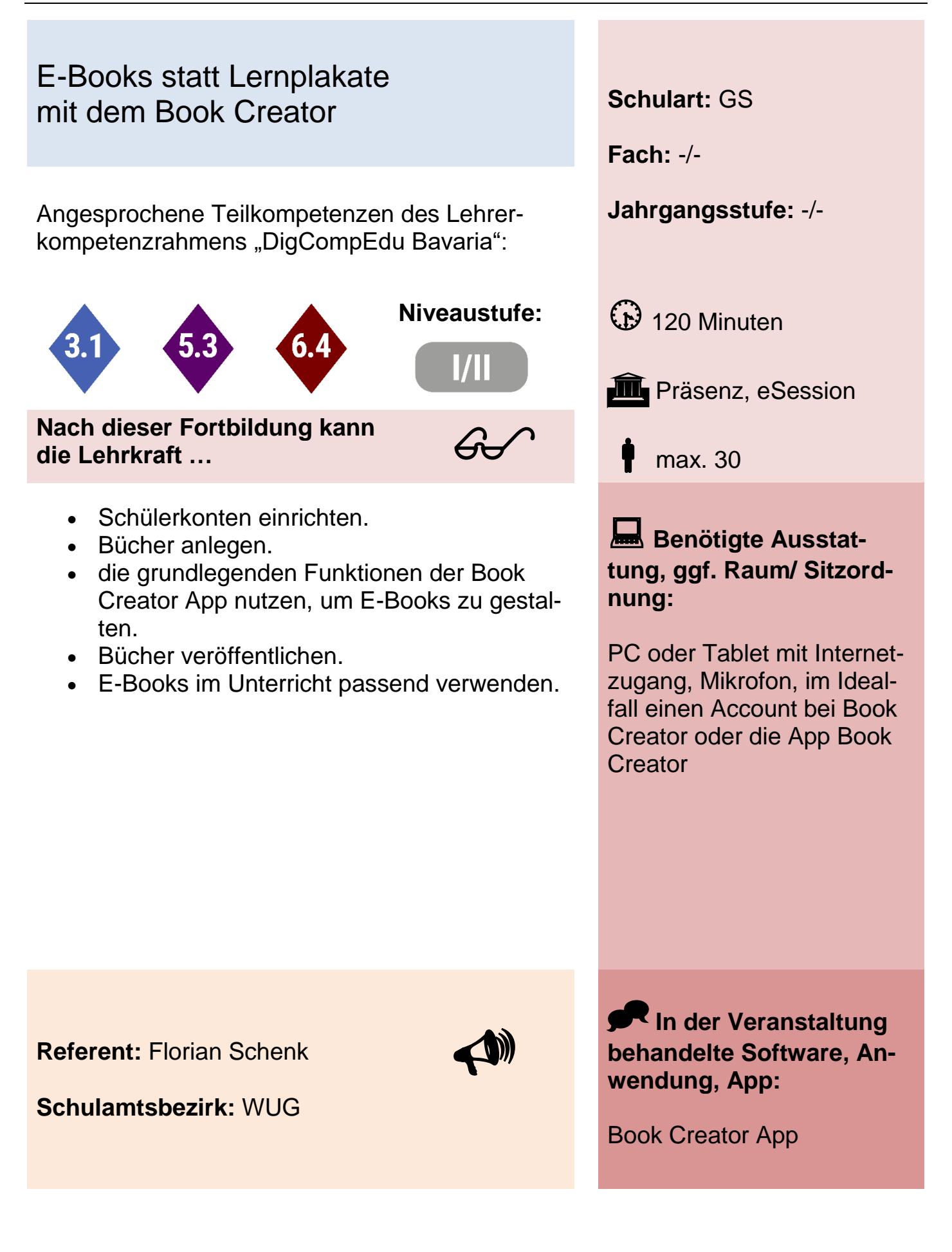

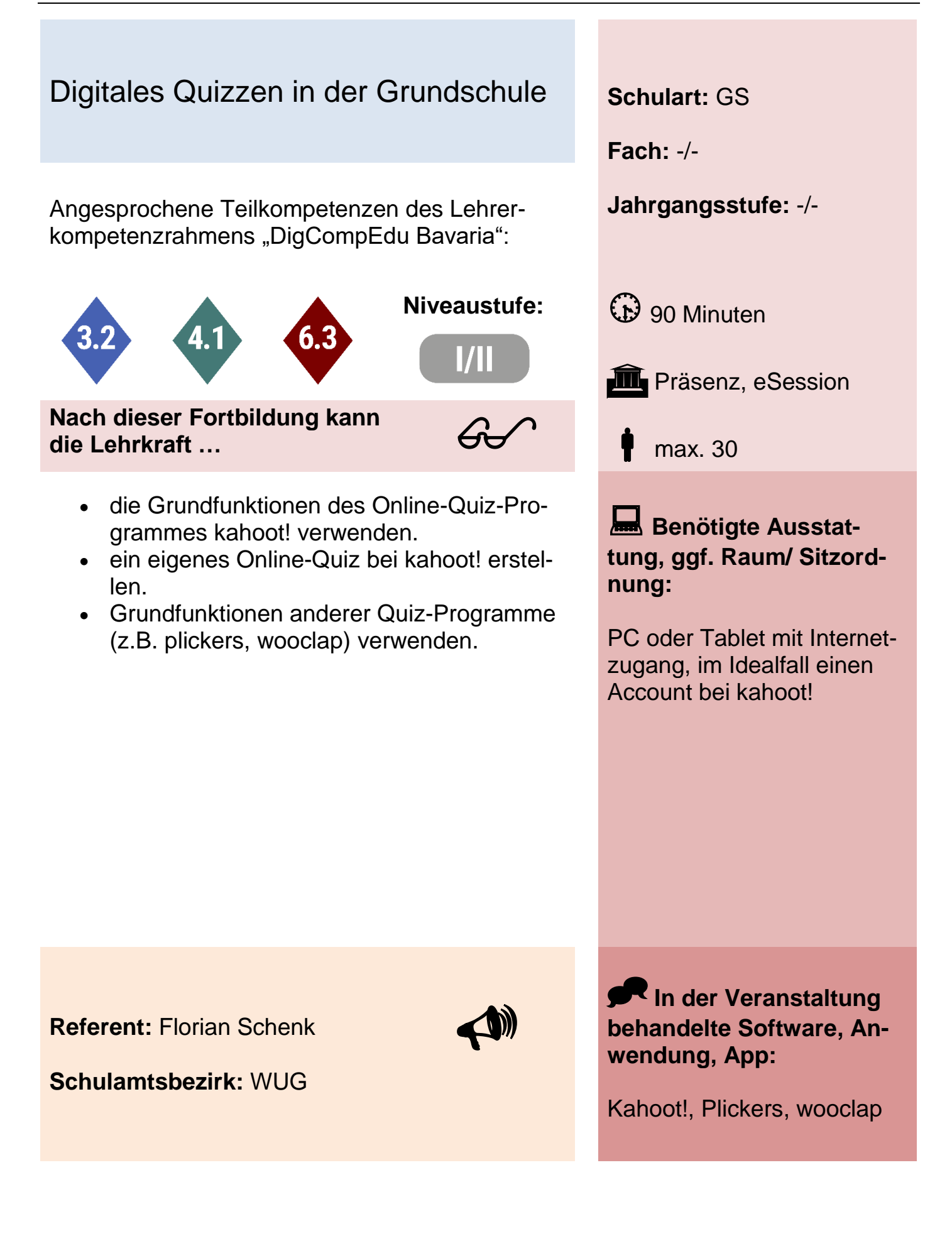

## Digitales Üben mit dem Tablet in der Grundschule **Schulart:** GS

Angesprochene Teilkompetenzen des Lehrer- **Jahrgangsstufe:** -/ kompetenzrahmens "DigCompEdu Bavaria":

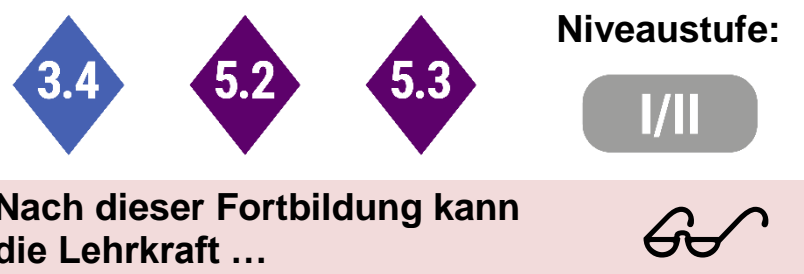

**Nach dieser Fortbildung kann die Lehrkraft …**

- grundsätzlich mit den Grundfunktionen der Übungsapp Worksheet Go! umgehen.
- grundsätzlich mit den Grundfunktionen der Übungsapp Anton umgehen.
- grundsätzlich mit den Grundfunktionen der LearningApps umgehen.
- Übungsapps passend in den Unterricht einbauen.

**Fach:** -/- **Niveaustufe:** (b) 120 Minuten **III** Präsenz, eSession

max. 30

**Benötigte Ausstattung, ggf. Raum/ Sitzordnung:**

PC oder Tablet mit Internetzugang, im Idealfall einen Account bei Anton, learninigApps oder die Worksheet GO!-App

**Referent:** Florian Schenk

**Schulamtsbezirk:** WUG

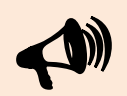

**In der Veranstaltung behandelte Software, Anwendung, App:**

Worksheet Go!, Anton, LearningApps

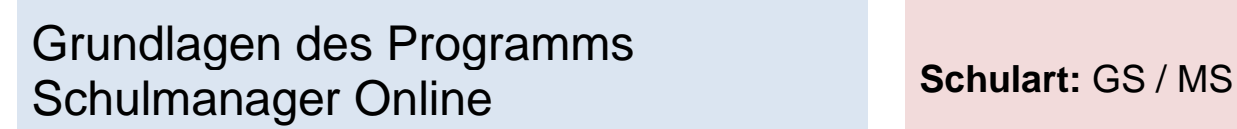

Angesprochene Teilkompetenzen des Lehrer- **Jahrgangsstufe:** -/ kompetenzrahmens "DigCompEdu Bavaria":

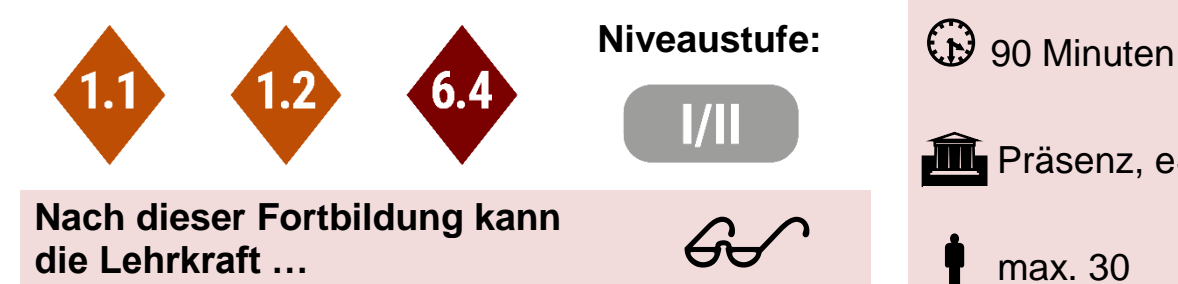

- das Modul Klassentagebuch mit seinen Grundfunktionen verwenden.
- das Modul Nachrichten mit seinen Grundfunktionen verwenden.
- das Modul Elternbriefe mit seinen Grundfunktionen verwenden.
- mit weiteren grundsätzlichen Einstellungen des Schulmanagers umgehen.

**Fach:** -/-

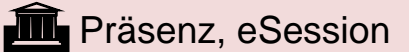

max. 30

**Benötigte Ausstattung, ggf. Raum/ Sitzordnung:**

PC oder Tablet mit Internetzugang, im Idealfall ein Account bei Schulmanager **Online** 

**Referent:** Florian Schenk

**Schulamtsbezirk:** WUG

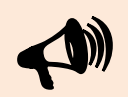

**In der Veranstaltung behandelte Software, Anwendung, App:**

Schulmanager Online

# AppCamps – Einsatz und Handhabung für den Informatikunterricht **Schulart:** MS

Angesprochene Teilkompetenzen des Lehrer- **Jahrgangsstufe:** 5-9 kompetenzrahmens "DigCompEdu Bavaria":

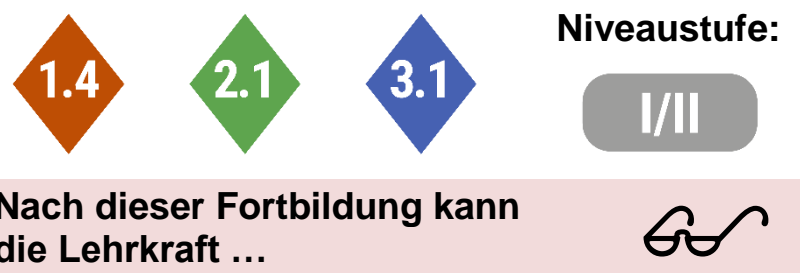

**Nach dieser Fortbildung kann die Lehrkraft …**

- die App AppCamps als Plattform verwenden.
- gezielt Inhalte für den Informatikunterricht bereitstellen.
- didaktische Anpassungen am Unterrichtsmaterial vornehmen.

**Fach:** Informatik **Niveaustufe:**  $\bigoplus$  90 Minuten **III** Präsenz, eSession max. 15

> **Benötigte Ausstattung, ggf. Raum/ Sitzordnung:**

PC mit Internetzugang, Kamera, Mikrofon und idealerweise ein bereits erstellter AppCamps Account

**Referent:** Daniel Wokon

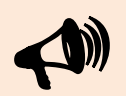

**In der Veranstaltung behandelte Software, Anwendung, App:**

**Schulamtsbezirk:** WUG

AppCamps

### Edoop – Einstieg in die Schulverwaltungssoftware **Schulart:** GS / MS

Angesprochene Teilkompetenzen des Lehrer- **Jahrgangsstufe:** -/ kompetenzrahmens "DigCompEdu Bavaria":

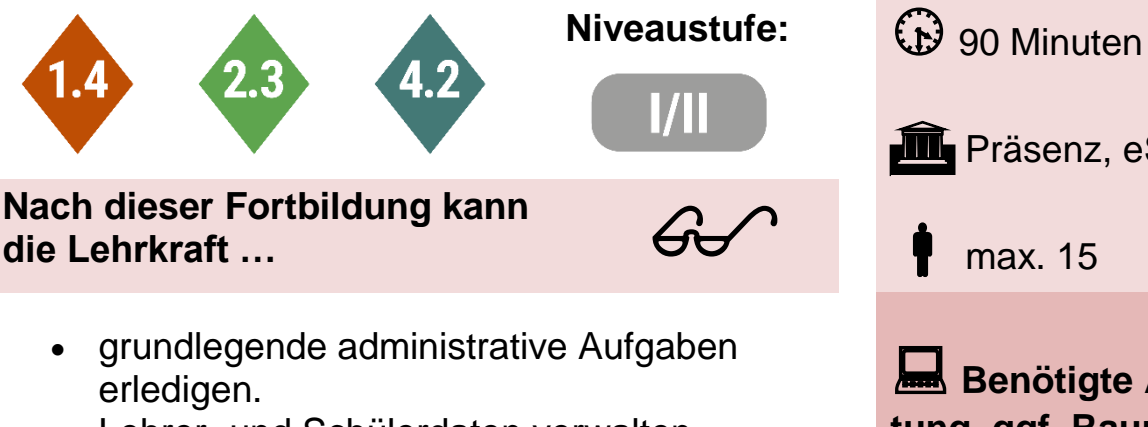

- Lehrer- und Schülerdaten verwalten.
- Zeugnisbausteine erstellen.
- Noteneintragungen vornehmen.

**Fach:** -/-

**III** Präsenz, eSession

max. 15

**Benötigte Ausstattung, ggf. Raum/ Sitzordnung:**

PC mit Internetzugang, Kamera, Mikrofon

**Referent:** Daniel Wokon

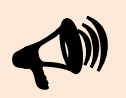

**In der Veranstaltung behandelte Software, Anwendung, App:**

**Schulamtsbezirk:** WUG

Edoop

### LearningApps – Basiskurs zur Gestaltung von Apps für den Unterricht **Schulart:** GS / MS

Angesprochene Teilkompetenzen des Lehrer- **Jahrgangsstufe:** 3-9 kompetenzrahmens "DigCompEdu Bavaria":

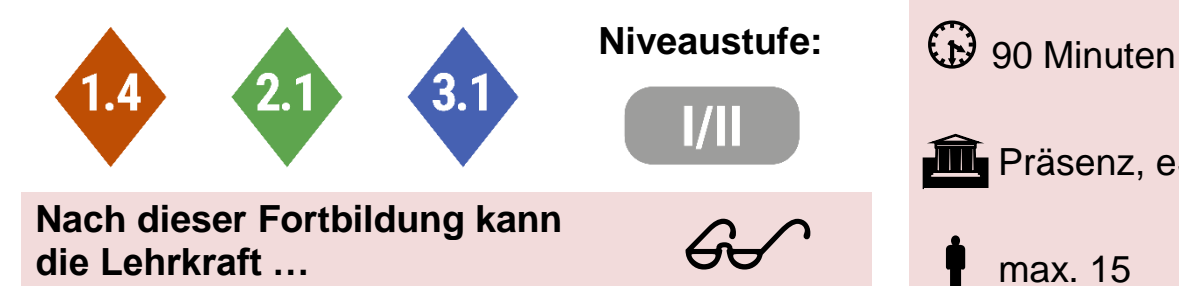

• mit der Plattform LearningApps umgehen.

eigene Apps erstellen.

**die Lehrkraft …**

 differenzierte Angebote für den Unterricht bereitstellen.

**Fach:** -/-

**III** Präsenz, eSession

max. 15

**Benötigte Ausstattung, ggf. Raum/ Sitzordnung:**

PC mit Internetzugang, Kamera, Mikrofon und idealerweise ein bereits erstellter LearningApps Account

**Referent:** Daniel Wokon

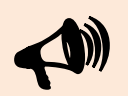

**In der Veranstaltung behandelte Software, Anwendung, App:**

**Schulamtsbezirk:** WUG

LearningApps

Redaktion: **Gunnar Scharrer** Berater Digitale Bildung an der Regierung von Mittelfranken Grund- und Mittelschule Stand 11/2022